## UNIVERSITY OF THE PHILIPPINES MANILA COLLEGE OF ARTS AND SCIENCES DEPARTMENT OF PHYSICAL SCIENCES AND MATHEMATICS

## TIMEKEEPING ATTENDANCE MONITORING SYSTEM (TAMS) FOR THE AGENCY EMPLOYEES OF SUPERVALUE, INC.

A special problem in partial fulfillment of the requirements for the degree of **Bachelor of Science in Computer Science**

> Submitted by: Marian Felice E. Yarisantos June 2015

Permission is given for the following people to have access to this SP:

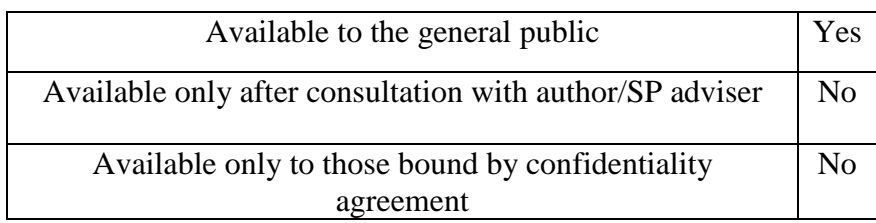

#### **ACCEPTANCE SHEET**

The Special Problem entitled "Timekeeping Attendance Monitoring System (TAMS) for the Agency Employees of Supervalue, Inc." prepared and submitted by Marian Felice E. Yarisantos in partial fulfilment of the requirements for the degree of Bachelor of Science in Computer Science has been examined and be recommended for acceptance.

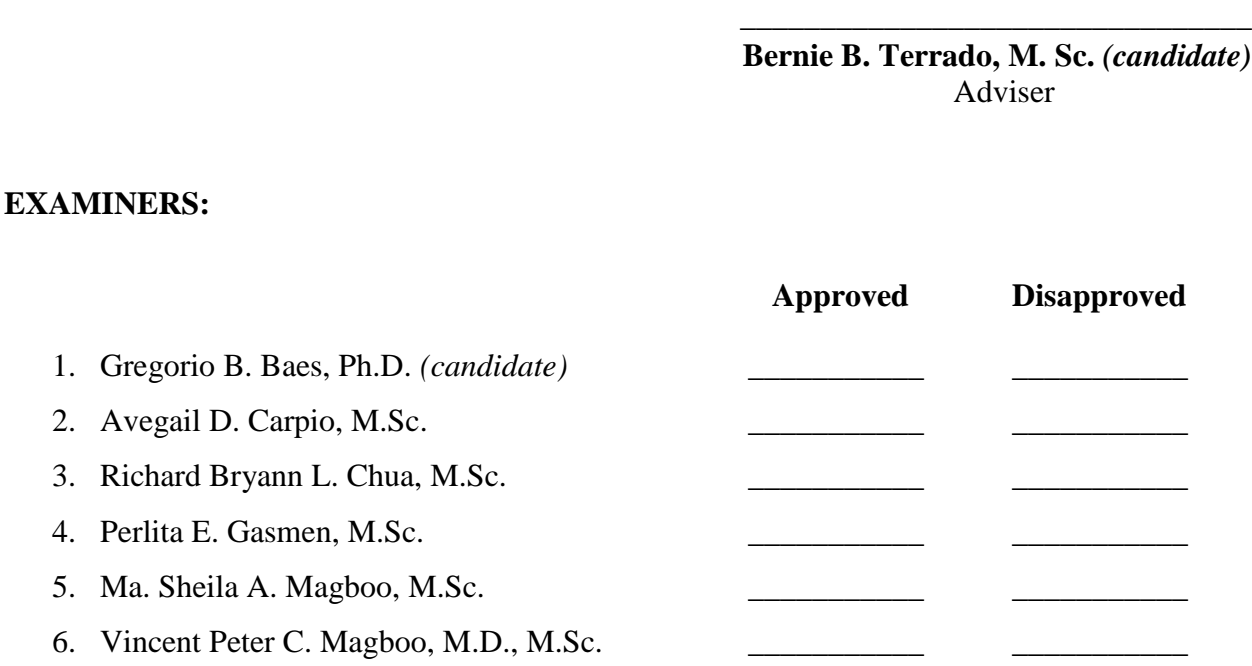

Accepted and approved as partial fulfillment of the requirements for the degree of Bachelor of Science in Computer Science.

**Ma. Sheila A. Magboo, M.Sc.** Unit Head Mathematical and Computing Sciences Unit Department of Physical Sciences and Mathematics

\_\_\_\_\_\_\_\_\_\_\_\_\_\_\_\_\_\_\_\_\_\_\_\_\_\_\_\_\_

**Marcelina B. Lirazan, Ph.D.** Chair Department of Physical Sciences and Mathematics

\_\_\_\_\_\_\_\_\_\_\_\_\_\_\_\_\_\_\_\_\_\_\_\_\_\_\_\_\_

**Alex C. Gonzaga, Ph.D., Dr.Eng.** Dean College of Arts and Science

\_\_\_\_\_\_\_\_\_\_\_\_\_\_\_\_\_\_\_\_\_\_\_\_\_\_\_\_\_

#### **Abstract**

For many years, Supervalue, Inc. or SM Supermarket has been catering extensive line of products and innovative services to what its customers need and want. Since growth is inevitable, there is a need in the usage of technology for business to increase efficiency and accuracy. One application of technology in business is in its attendance monitoring. Without proper computations of the employees' attendance, the company cannot give the right compensation for their employees. This system provides the employees' attendance computations and compensations needed for the employees' evaluation.

# **Contents**

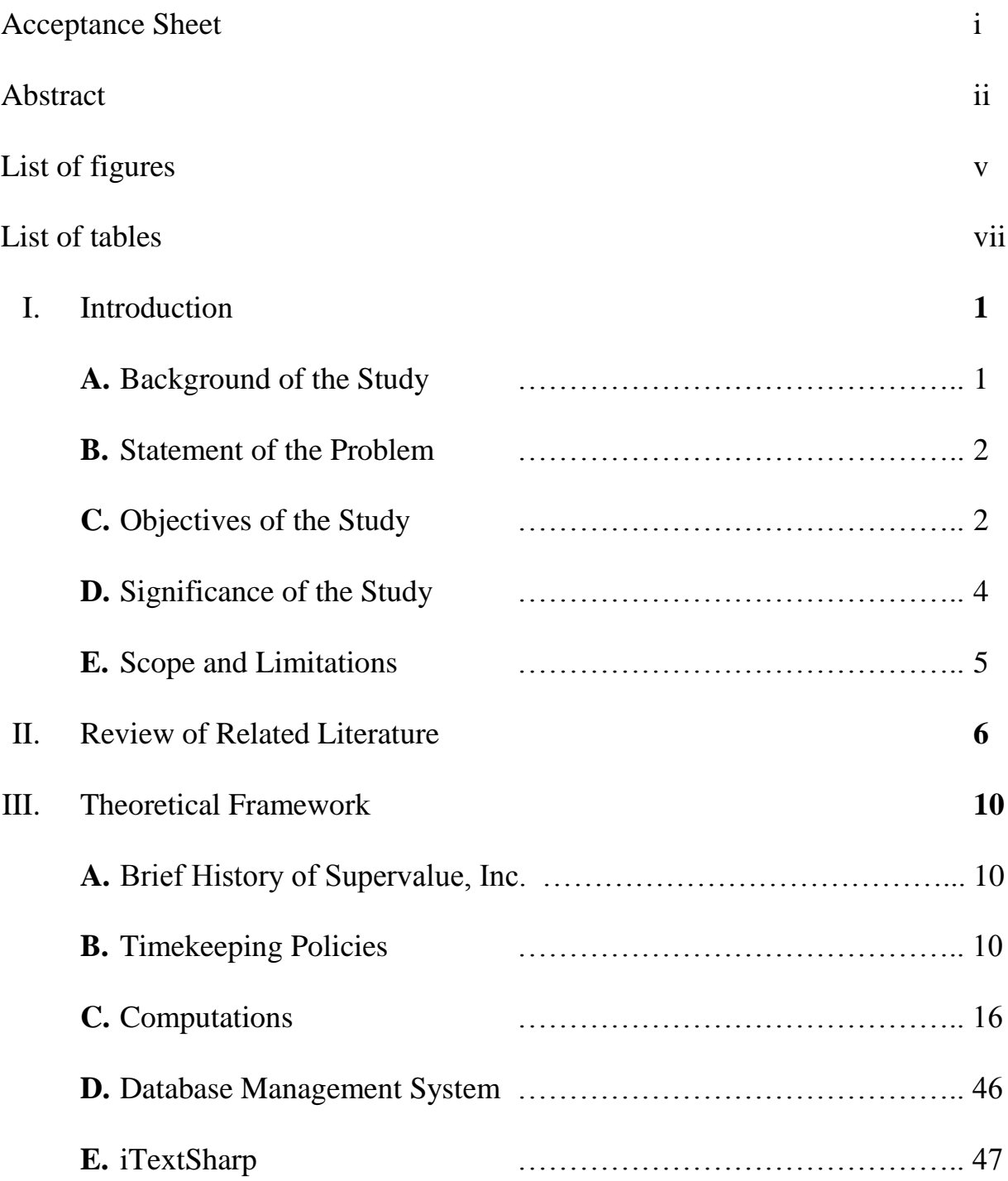

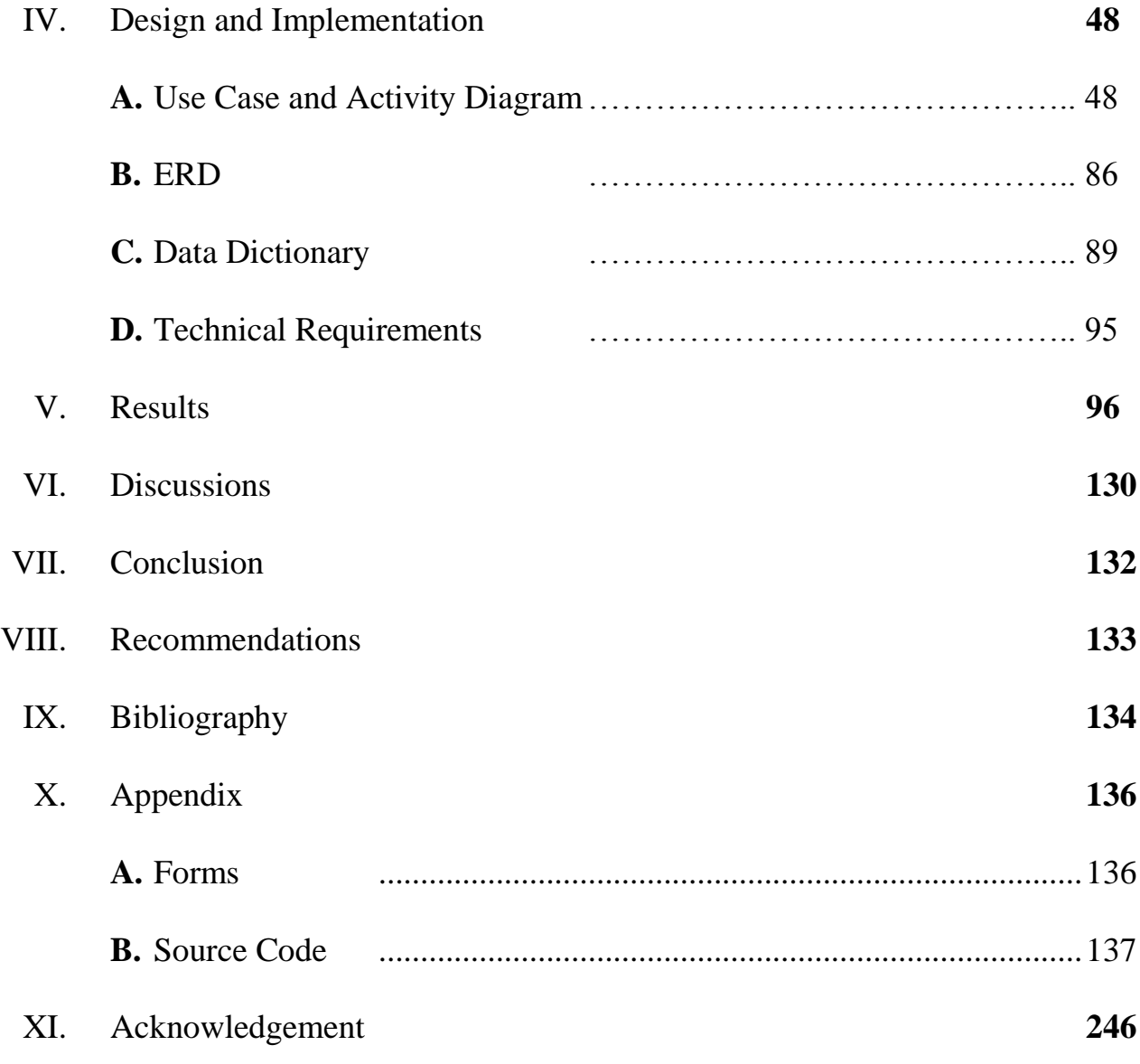

## **List of Figures**

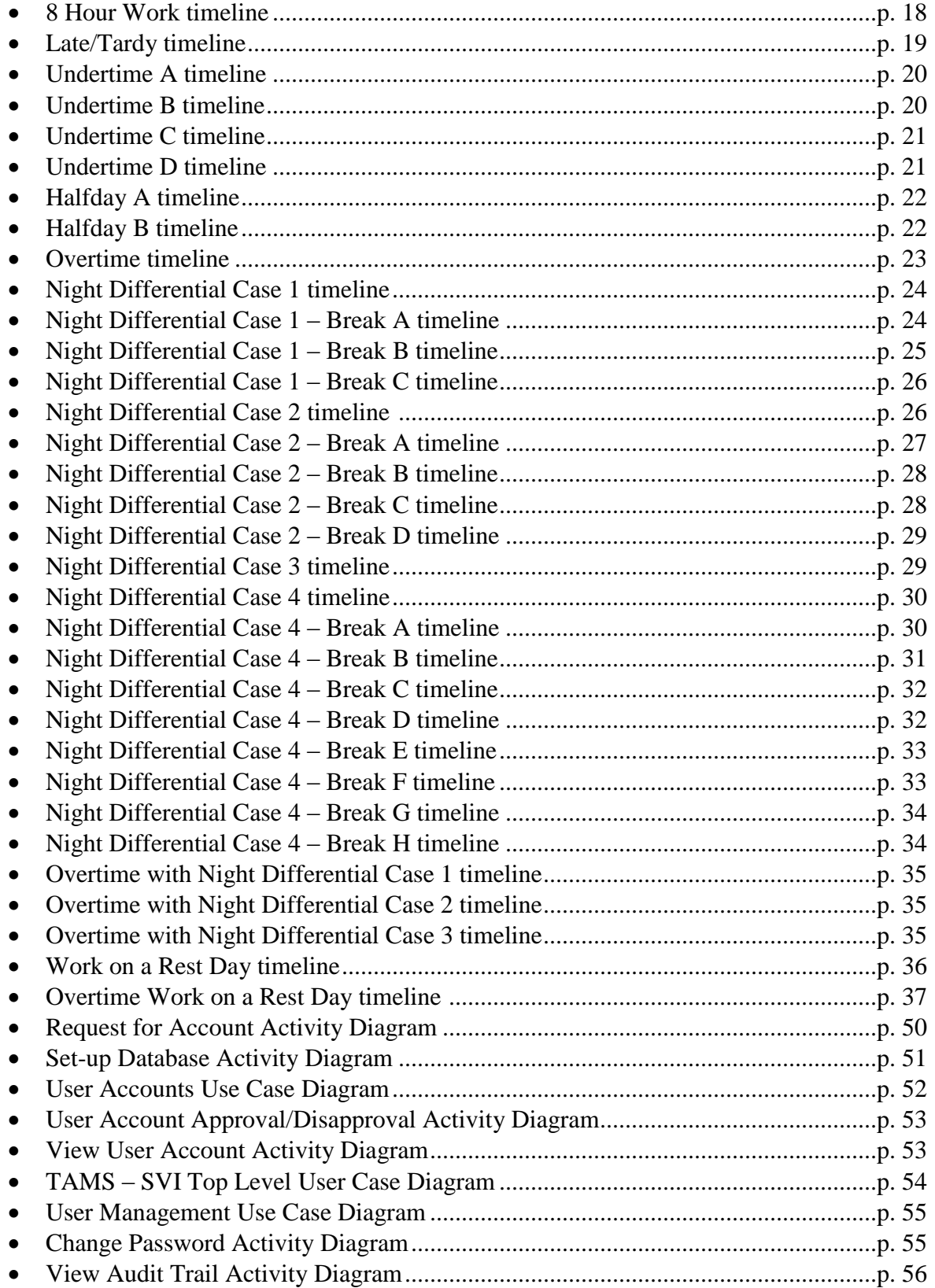

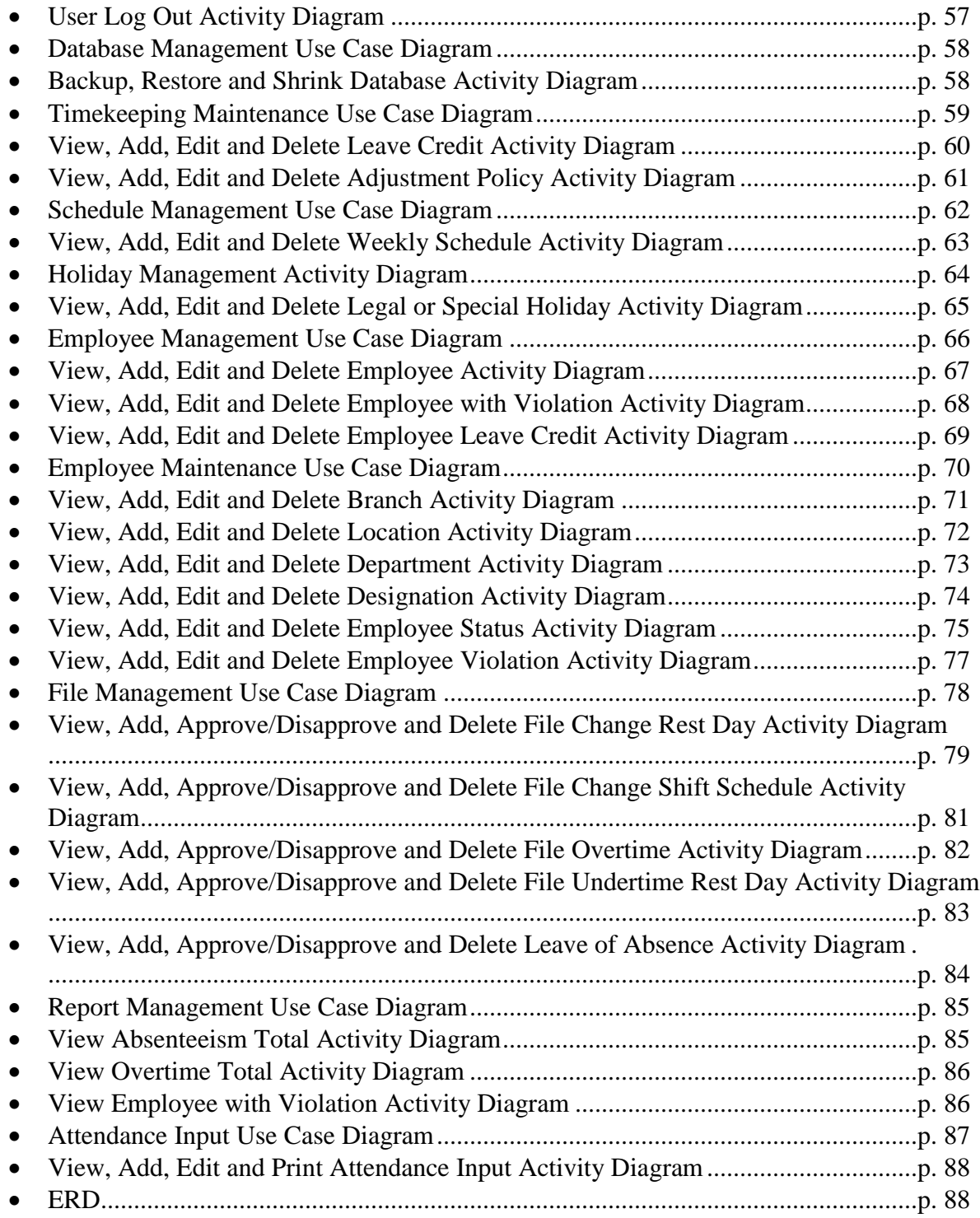

### **List of Tables**

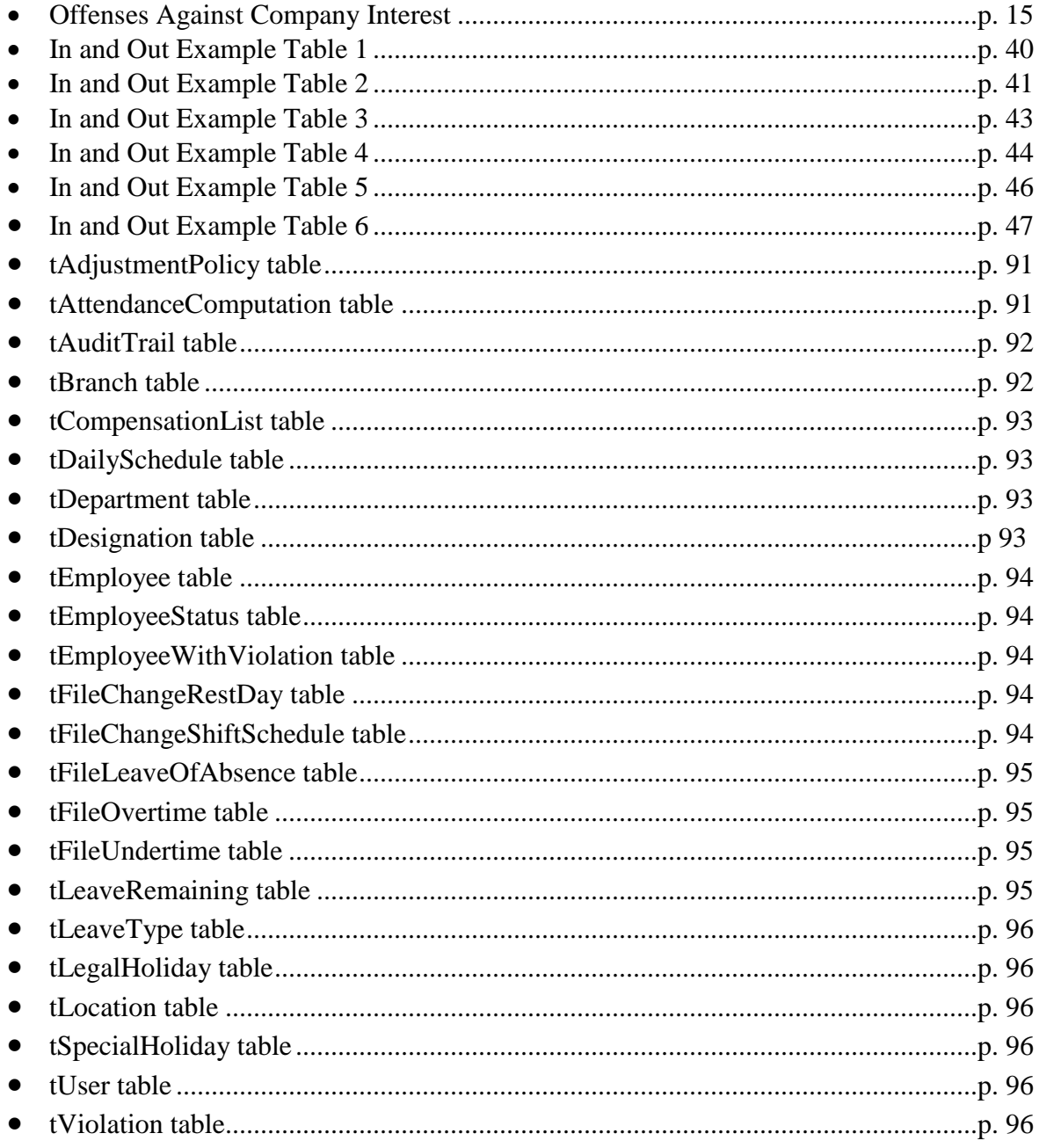

#### **I. Introduction**

#### **A. Background of the Study**

Growth is inevitable. Since then, there is a need in the usage of technology for business processes to increase accuracy and efficiency. In using automation, not only they can reduce operational costs to fulfil their tasks but also they can increase their productivity rate.[1]

Human error constitutes a large percentage of timekeeping mismanagement. A large company with huge manpower might be concerned about the risks of having incorrect data. This paved way for an automated timekeeping system which lessens the risk of human involved errors.

Attendance monitoring has been a crucial part of any company's management. A part of employee evaluation is his attendance. Inaccuracy in the attendance monitoring can be a tribute to a company's expense. [2] Without proper computation of the employees' attendance, a company cannot give the right compensation for their employees.

Supervalue, Inc. or SM Supermarket is a supermarket chain that caters extensive line of products and innovative service to what its customers need and want. Establishing its first store in 1985 at SM Makati it has now expanded to 38 stores nationwide excluding its standalone store – Savemore Market.<sup>[3]</sup>

Supervalue, Inc. relies to the agency of providing manpower across its regional warehouses. Manual timekeeping is still used in the attendance monitoring of the agency employees. They still use timecards and Bundy clocks to record their daily clock ins and outs.

1

#### **B. Statement of the Problem**

Over the years, SM Food Retail Group has expanded itself to more branches having the need of software that is customized for their timekeeping process. Although the company's been using an automated attendance monitoring on the regular employees, there are a little less number of third party employees that also needs to be automated on its timekeeping.

Currently, the warehouses still uses manual computation for all the attendance monitoring of their third party employees. Since manual evaluation is still used, it is still prone to human errors, i.e. wrong input, wrong computation. Thus, not delivering it on time for the accounting staff to finalize the actual payroll.

#### **C. Objectives**

The aim of the study is to:

- Present to users a friendly user tool that will handle all the attendance transactions that includes:
	- a. Total hours worked (regular, over time, rest day, holidays, night differential)
	- b. Total hours of tardiness and undertime
	- c. Total number of absences
	- d. Total hours of overtime
	- e. Total number of sick and vacation leaves
	- f. Total amount of employee compensation with payslip
	- g. Total number of employee violation
- Allow users to input necessary data relevant to the assessment of the employees' attendance. This includes:
- a. Employee profile (including the schedule)
- b. Daily clock-ins and clock-outs including break times
- c. Filed leaves
- d. Tardiness and undertime
- e. Overtime
- f. Change in employee schedule
- g. Employee violation
- Provide necessary outputs and reports that includes:
	- a. Daily Time Record (DTR) per employee
	- b. Attendance Summary
		- By Employee
		- By Department
	- c. Compensation List per employee
	- d. Payslip
	- e. Absenteeism Report
		- Daily
		- Monthly
	- f. Over Time Report
		- Daily
		- Monthly
	- g. Violation Report
		- Automatic printing of employees with violations
			- Failure to punch whether IN/OUT
- Failure to comply with the prescribed 20 minute break time period without valid reason
- Abuse of the regular break period either by taking longer time than allowable or taking unscheduled break time
- Failure to register time entry
- Employees with more than five times tardiness
- Employees with unauthorized absences
	- **1.** Did not file leave of absences
	- **2.** Absences not approved by the department manager
- Abandonment of work
- Automatic printing of employees with sanctions
	- Verbal Warning
	- Written Warning
	- Suspension
	- Dismissal
- Provide users a "Help" feature to aid them in using the system.

#### **D. Significance of the Study**

During the manual computation, HR staff take long duration of work hours to compute for all the attendance transactions of the third party employees in the company. Since the company is getting bigger and bigger, number of people hired also increases resulting to longer hours of computation thus delaying the timekeeping reports and the increase of operational costs for the company.

Automation is significant in the evaluation of attendance of employees. It makes the computations with accuracy, can increase productivity and reduce costs.<sup>[4]</sup>

Accuracy in results is formed through a reliable data. Although the system may not be automated thoroughly, like using biometrics that transfers data automatically, clock ins and outs are encoded much easier lessening the cause of much errors. <sup>[5]</sup>

In comparison with the manual timekeeping, automation of timekeeping gives less tedious work for the staff. They can make reports in an instant without having to pay lots of time and effort so they can be productive at the same time. Lessening the working hours for overtime pay for the staff means reducing the operational costs of the company.

While the agency of the employees should be the one shouldering their time computations, the company, however makes their own computations as well since they pay the agency with the exact amount of the services the third party employees made.

The timekeeping system that the company uses with their regular employees cannot be altered because of the agreement with the software seller. Thus adding a feature to add the attendance monitoring of the agency employees to that system won't be feasible and may cost them a lot.

#### **E. Scope and Limitation**

- This system will use Visual Basic.NET as the interface and MS SQL for its database.
- ITextSharp will be utilized for the results of the processes.

5

#### **II. Review of Related Literature**

Precise timing applications pervade our society. All of mankind may use it effectively and efficiently since the world is evolving into the age where precise timing is at the heart of managing the flow of information.[4]

Without the benefit of computers in the workplace, selecting demographics for identifying and approaching your market would consume an enormous amount of staff time and energy. Computers provide cost-effective functions for production, sales and shipping. Manufacturing companies utilize computers for producing anything from ready-to-wear clothing to automobiles.[6] Computer gives a different feeling about what is happening in the company. Business will be highly competitive and innovative because the computer provides instant information.[7]

For many businesses automating the collecting of employee attendance data when employees begin their shifts is still a manual process. Even business that has automated or computerized processes such as scheduling, inventory, purchasing, general ledger and payroll processing still use manual method such as time cards sheets to collect time and attendance data.<sup>[8]</sup>

Payroll accounting was the first commercial area to become widely computerized. The calculation of wages and salaries involves a number of variables but common factors which relate to the personal details of each employee, such as gross pay, tax code, insurance premium, other perks, etc, are handled by the computer.[9]

Although Cupido's study does not result in an actual system, it lets us see through the opinions of the employees in the Stellenbosch Municipality. The participants of the change initiative have to experience the sense of belonging and therefore require ownership to be part of their actions. This can only be made possible if employees understand the essence of change, as well as the direction that will be taken to reach the change destination. The commencement of a transparently operated pilot project to determine the feasibility of a biometric time and attendance clock emphasises the open boundaries of Stellenbosch Municipality and also diminishes the fear that has developed.<sup>[10]</sup>

Norhidayah Abdullah conducted a study in 2011 that provides a computerized system for Emasjasa Mechanical and Electrical Engineering Consultant that eliminates the manual system of their payroll. It addresses to solve the problems of lack of efficiency, mixed up documentation, increase in cost, and low level of security. Additionally it has an automatic calculation of the employees' net salary.<sup>[11]</sup>

The Daily Transaction Monitoring System by Energy Link Corporation aims to eliminate their previous manual computation into an automated one. Previously, they manage their attendance through time cards and bundy clocks and then manually computing the hours worked by their employee. In the new system, the attendance is then encoded in the computer by their staff to be computed automatically.<sup>[12]</sup>

The calculations on the PMS or Payroll Management System are based on the user provided employees details like basic pay, house rent allowance, loan details and so on. Based on these user inputs the system automatically generates pay slip, pay bills, all schedules for debit and credit payments. This system is developed in such a way to suit for both new and old pension schemes of the central government employees of Nigeria. The use of Java Server Pages (JSP) language for system development allows easy modification of the system design. So the system design can be directly implemented to any other central government organization with slight modifications. [13]

Aside from the usual payroll system that only handles the payroll of a company, Patel's The Payroll Management System also handles employee information management. It keeps the records of the functions performed by the individual employee playing a vital role at the time of performance appraisal. Employee management software can carry out many functions like employee data analysis, employee monitoring, centralized employee database, management of the time sheet, etc. $^{[14]}$ 

The Time Attendance System developed by Mohammed Fahed Tayfour in 2008, helps in the tracking of employee attendance that consists of three major parts: first, the employee in which he can enter his attendance manually through the timekeeper or automatically through card reader. Second, is the timekeeper who is responsible for recording the employee's attendance manually. The last is the administrator who has the control of the employee information.<sup>[15]</sup>

Tracking one's attendance can get a bit tricky. The ASMMA or Attendance System using MyKad for Mobile Application can handle the tracking of the employee's attendance. Employees can view their daily time records through their mobile. Automatically, ASMMA records the check ins and outs of the employees and allows to key in their reason for coming late or absent.<sup>[16]</sup>

In the Design and Development of a Database for Payroll System, it is hoped that the relational database for the payroll system will help the company to fulfil the objectives of saving operational cost, time and effort of the employees continuously and for the long run. The database for payroll system project will look upon the aspects of the ease in generating and accessing user's payroll information through the use of data definition and manipulation languages and other advanced database techniques. [17]

The EARS project or the Employee Attendance Remuneration System integrates two parts of monitoring attendance into a system. The first part is the Employee Attendance System and the second part is the Employee Remuneration. The recorded time attendance, as the factor to determine the remuneration, is then used to remunerate the employee of the organizations. The integration of two separate systems combines the factors to remunerate the employee. It may decrease the imprecise of recorded time attendance with the real person before the employee remuneration is done. Thus, the fair, precise and accurate remuneration can be generated to the real employee.<sup>[18]</sup>

Nowadays, biometrics are often used for time keeping to eliminate the possible scenarios in which an employee may lose their time cards or bar codes in their IDs. The new timekeeping and payroll system of the Blanco Family Academy caters the need to eliminate their bundy clocks into fingerprint scanners and LANs. Their time records are automatically transferred through the LAN to compute for their monthly payroll.<sup>[5]</sup>

#### **III. Theoretical Framework**

#### **A. Brief History of Supervalue, Inc.**

SM's got it all. It was the tagline everyone knows about them. SM stands proud as an institution, a store, a mall, a bank, a home from a humble beginning of a shoe store back in 1948. [19] Nearly two decades after the success of the shoe store, they evolved to a full-blown department store selling not only footwear but a variety of fashion wear.

In 1985, SM continued to be a successful business conquering to build their very first mall in North Edsa. At the same time they ventured into the food retail market. The SM Food Retail Group consists of the following: Super Shopping Market, Inc. (SM Hypermarket), Supervalue, Inc. (SM Supermarket) and Sanford\_Marketing Corp. (Savemore Market).

Since then, Supervalue, Inc. has been operating SM Supermarket establishing their first branch in Ayala Center, Makati. Today it is known as the largest supermarket chain in the Philippines that offers world class shopping experience with over 88 branches nationwide including its standalone store – Savemore Market.<sup>[3]</sup>

#### **B. Timekeeping Policies**

#### **Employee Schedule**

An employee has a schedule that he needs to comply to for his duties. There are 3 punch ins and 3 punch outs that an employee should follow. This includes:

- $-1$ <sup>st</sup> time in when an employee reports for work
- $-1$ <sup>st</sup> time for the 1 hour break
- $-2<sup>nd</sup>$  time in after the 1 hour break
- $-2<sup>nd</sup>$  time out for the 30 minute break
- $-3<sup>rd</sup>$  time in after the 30 minute break
- $-3<sup>rd</sup>$  time out when the employee finishes his duty

An employee has an hour lunch break that is subtracted from his worked hours. The employee may take the break anytime he wants to as long as it doesn't take longer than an hour.

Also, the employee has a free 30 minute coffee break that is not included in the computations. The employee may take the coffee break anytime he wants to as long as it doesn't take longer than 30 minutes.

#### a. **Regular Work Hours**

An employee must complete an eight hour duty each day depending on his schedule.

#### b. **Rest Day**

An employee is entitled for a rest day or day off per week.

#### c. **Night Differential**

The night differential schedule is from 10PM – 6AM.

#### d. **Over Time**

Any excess hours from the prescribed 8 hour duty.

#### e. **Under Time**

- Actual 1<sup>st</sup> time in of employee after the scheduled time in by  $60 359$  minutes
- Actual  $3<sup>rd</sup>$  time out of employee before the scheduled time out by  $60 359$ minutes

#### f. **Tardiness/Late**

Actual of  $1<sup>st</sup>$  time in of employee exceeds the scheduled time in by  $1 - 59$  minutes

#### g. **Half Day**

4 working hours with no breaks in between

#### h. **Absence**

Zero working hours

#### i. **Leaves**

An employee is entitled for leaves. There is a certain limit on the number of leaves of an employee depending on their positions.

- Sick Leave
- Vacation Leave
- Paternity Leave

#### **Filing**

#### a. **Change of Schedule**

An employee may change his schedule provided that the information in the form is correct and it is filed accordingly before the date of changed and approved by the department manager.

The change of schedule can be the shift schedule, day off, or break time of an employee. The employee must provide a valid reason for the change of schedule.

The following is a sample of the Change of Schedule form.

| Division/Department                                                       |               |            | Date<br>Reason |            |                 |     |           |
|---------------------------------------------------------------------------|---------------|------------|----------------|------------|-----------------|-----|-----------|
| Change of Schedule Type<br>( ) Shift Schedule<br>() Day-off () Break Time |               |            |                |            |                 |     |           |
| EMPLOYEE<br>NUMBER                                                        | EMPLOYEE NAME |            |                |            | <b>SCHEDULE</b> |     | EMPLOYEE  |
|                                                                           | Surname       | First Name | MI             | Date       | From            | To. | SIGNATURE |
|                                                                           |               |            |                |            |                 |     |           |
|                                                                           |               |            |                |            |                 |     |           |
|                                                                           |               |            |                |            |                 |     |           |
|                                                                           |               |            |                |            |                 |     |           |
|                                                                           |               |            |                |            |                 |     |           |
|                                                                           |               |            |                |            |                 |     |           |
|                                                                           |               |            |                |            |                 |     |           |
|                                                                           |               |            |                |            |                 |     |           |
|                                                                           |               |            |                |            |                 |     |           |
| Approved by:                                                              |               |            |                | Posted by: |                 |     |           |

**Form 1: Change of Schedule Form**

#### b. **Leave of Absence**

An employee is entitled for leave of absences. The employee should file the vacation leave beforehand. For the sick leaves, however, the employee must file it immediately after the leave. The leaves should be first approved by the department manager before the usage (vacation).

The following is a sample form of the Leave of Absence.

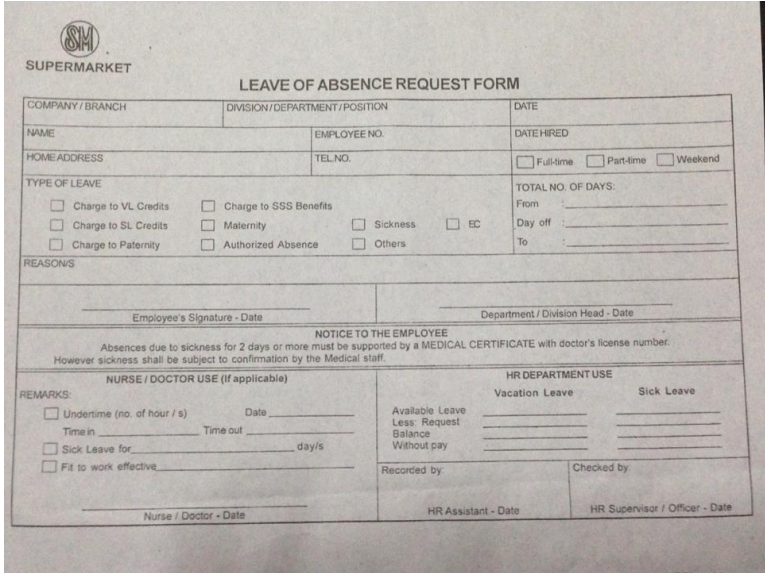

**Form 2: Leave of Absence Form**

c. **Over Time**

Over time hours should also be filed and approved by the department manager before the scheduled over time.

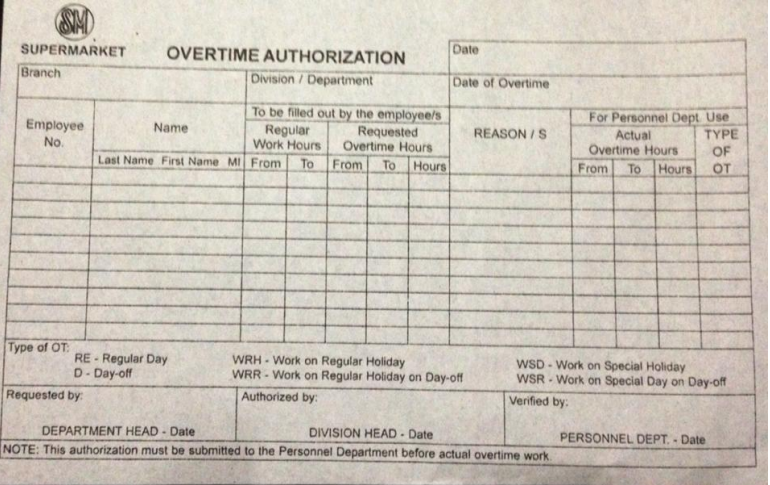

The following figure is an Over Time Authorization Form.

**Form 3: Over Time Authorization Form**

#### d. **Under Time**

Below is a sample of an Under Time Request Slip. Like any other forms, the employee must fill it out with the correct information.

The employee must file an under time request before or right after the date of under time and must be approved by the department manager.

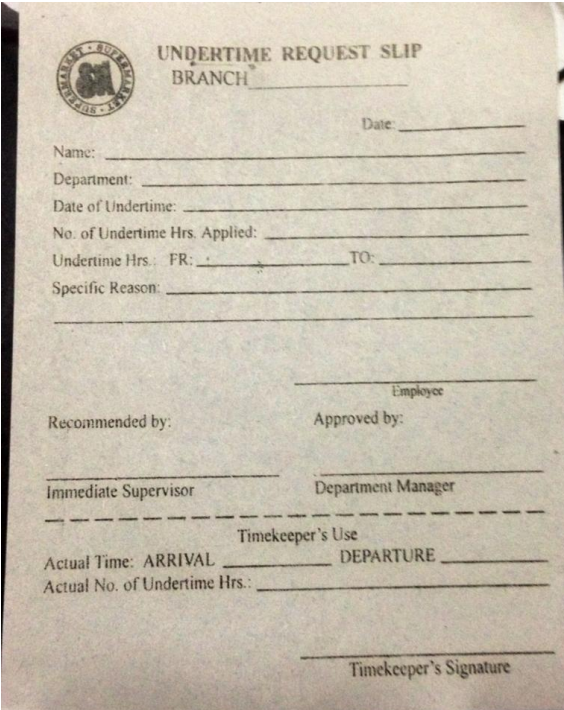

**Form 4: Under Time Request Slip**

### **Offenses Against Company Interest**

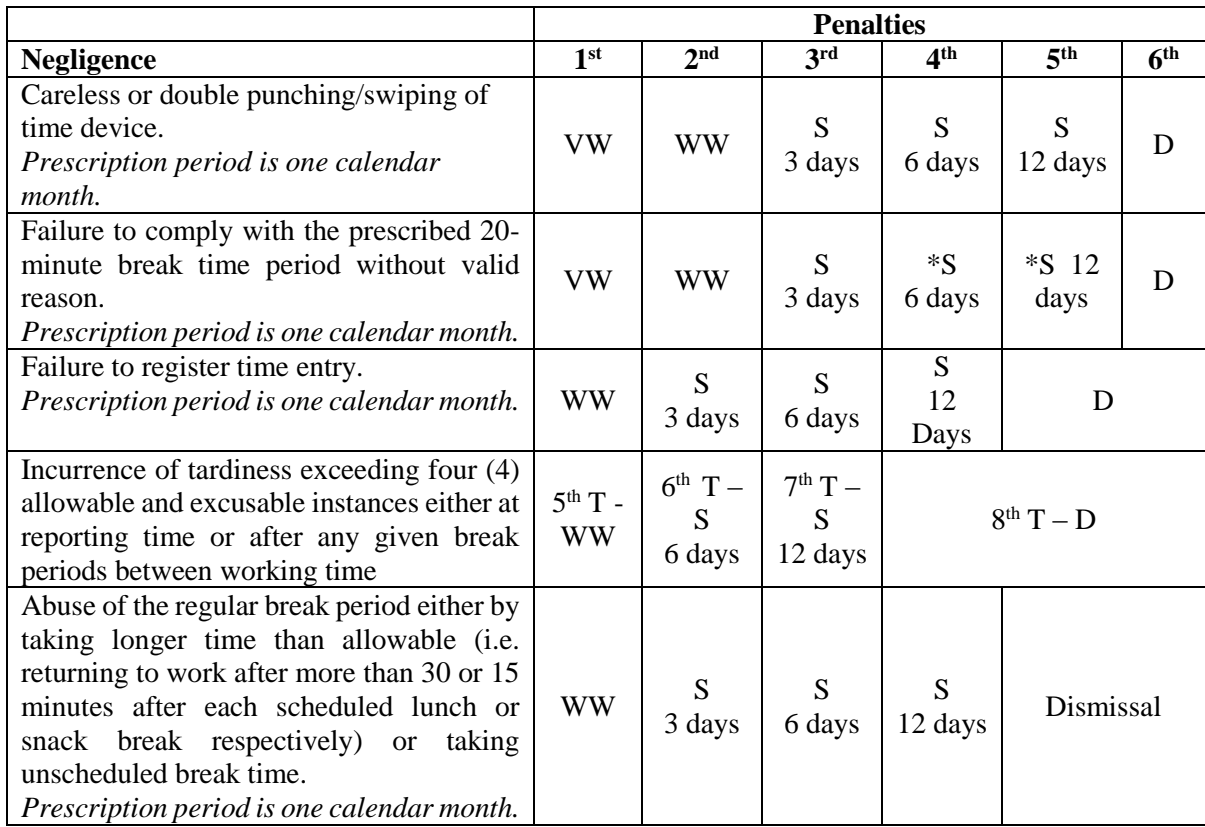

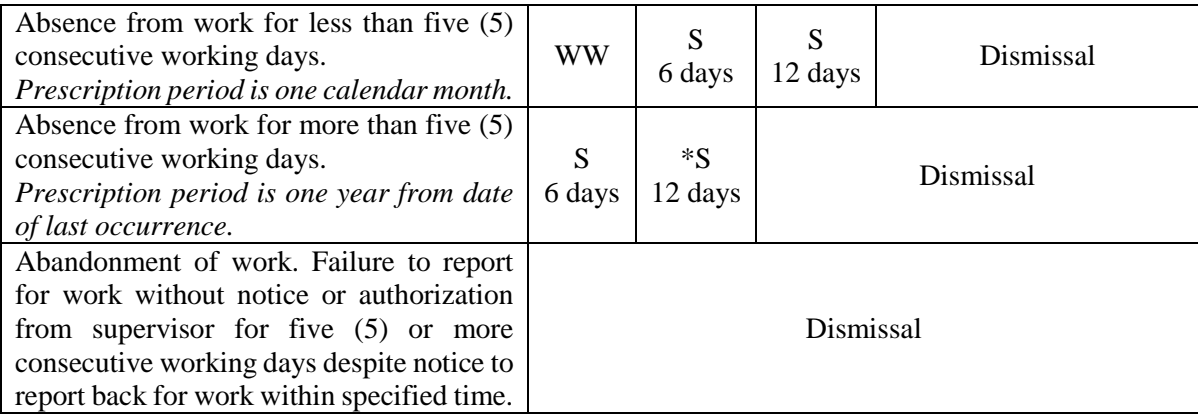

#### **VW –** Verbal Warning

**WW –** Written Warning

- **S**  Suspension
- **D –** Dismissal
- **T**  Tardiness
- **-** with a warning of dismissal

#### **C. Computations**

#### **Adjustment Types**

- **1.** Regular
- **2.** ND Night Differential
- **3.** OT Overtime
- **4.** OTND Overtime Work with Night Differential
- **5.** WRD Work on Rest Day
- **6.** WRDND Work on Rest Day with Night Differential
- **7.** OTRD Overtime Work on Rest Day
- **8.** OTRDND Overtime Work on Rest Day with Night Differential
- **9.** SH Work on Special Holiday
- **10.** SHND Work on Special Holiday with Night Differential
- **11.** SHOT Overtime Work on Special Holiday
- **12.** SHOTND Overtime Work on Special Holiday with Night Differential
- **13.** WRH Work on Regular/Legal Holiday
- **14.** WRHND Work on Regular Holiday with Night Differential
- **15.** OTRH Overtime Work on Regular Holiday
- **16.** OTRHND Overtime Work on Regular Holiday with Night Differential
- **17.** WSR Work on Special Holiday Falling on Rest Day
- **18.** WSRND Work on Special Holiday Falling on Rest Day with Night Differential
- **19.** OTSR Overtime Work on Special Holiday Falling on Rest Day
- **20.** OTRSND Overtime Work on Special Holiday Falling on Rest Day with Night Differential
- **21.** WRR Work on Regular Holiday Falling on Rest Day
- **22.** WRRND Work on Regular Holiday Falling on Rest Day with Night Differential
- **23.** OTRR Overtime Work on Regular Holiday Falling on Rest Day
- **24.** OTRRND Overtime Work on Regular Holiday Falling on Rest Day with Night Differential

#### **Time Computations**

 $\mathbf{S}_{\mathbf{IN}}$  – Scheduled 1<sup>st</sup> time in

**Sour** – Scheduled  $3<sup>rd</sup>$  or last time out

 $IN_1$  – Actual 1<sup>st</sup> time in of employee

- $IN_2$  Actual  $2<sup>nd</sup>$  time in of employee after lunch break
- $IN_3$  Actual  $3<sup>rd</sup>$  time in of employee after coffee break
- $OUT_1 Actual1$ <sup>st</sup> time out of employee for lunch break
- **OUT**<sub>2</sub> Actual  $2<sup>nd</sup>$  time out of employee for coffee break
- **OUT**<sub>3</sub> Actual  $3<sup>rd</sup>$  or last time out of employee for his shift
- **NDIN** Start of night differential shift
- **NDOUT** End of night differential shift
- **WH** Total number of working hours
- **WRD** Total number of working hours on a rest day
- **OT** Total number of overtime hours
- **OTRD** Total number of overtime hours on a rest day
- **NDH**  Total number of night differential hours
- **OTND**  Total number of overtime with night differential hours
- **Late**  Total number of late/tardy minutes
- **UT**  Total number of undertime minutes

#### **8 HOUR WORK** *(applicable to Regular, SH, WRH)*

8 Hour Work

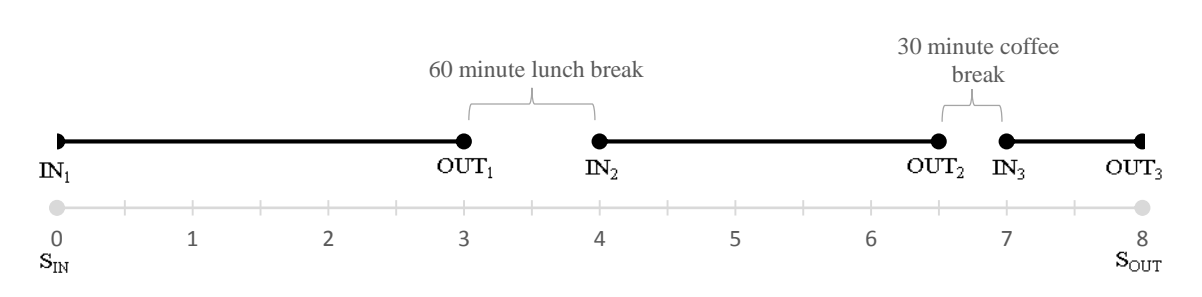

#### **Figure 1: 8 Hour Work timeline**

 $1<sup>st</sup>$ : IN<sub>1</sub> must not exceed the S<sub>IN</sub>.

 $S_{IN} \geq IN_1$ 

**2 nd:** Lunch break must not exceed 60 minutes

$$
IN_2 - OUT_1 \leq 60
$$

**3 rd:** Coffee break must not exceed 30 minutes

$$
IN_3 - OUT_2 \leq 30
$$

 $4<sup>th</sup>$ **:** OUT<sub>3</sub> must not be before S<sub>OUT</sub>

$$
S_{OUT} \leq OUT_3
$$

*If the above conditions are satisfied,* 

 $WH = 8.00$ 

#### **LATE/TARDY**

IN<sub>1</sub> exceeded  $S_{IN}$  by 1 – 59 minutes

8 Hour Work

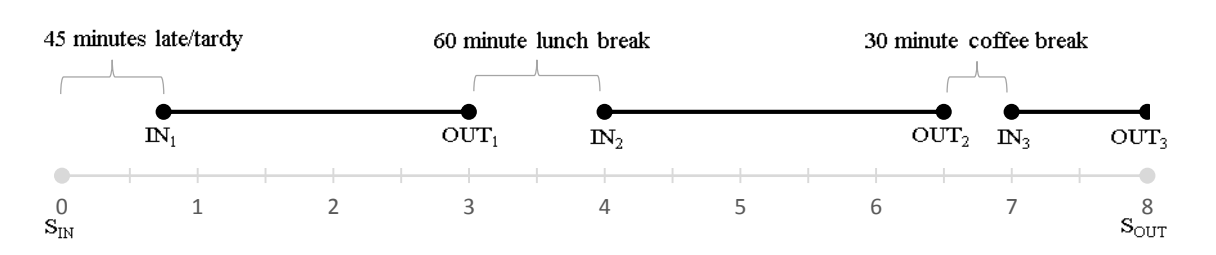

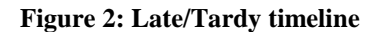

$$
Late = IN_1 - S_{IN}
$$

$$
WH = 8.00 - \frac{Late}{60.0}
$$

#### **UNDERTIME**

### IN<sub>1</sub> exceeded  $S_{IN}$  by 60 – 239 minutes

**8 Hour Work** 

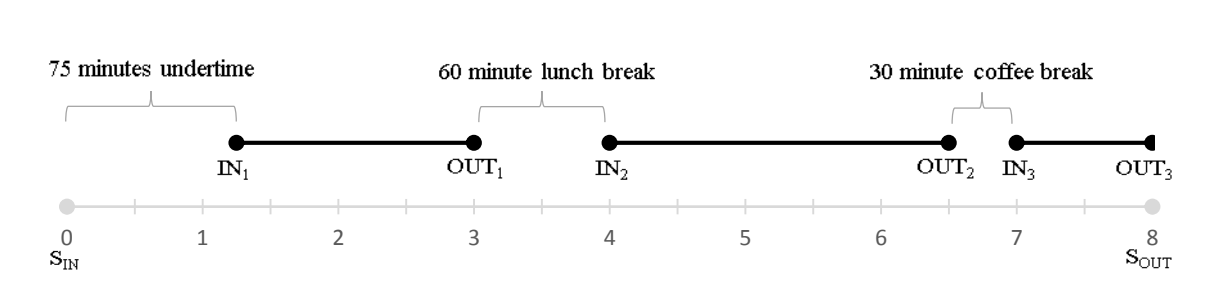

#### **Figure 3: Undertime A timeline**

$$
UT = IN_1 - S_{IN}
$$

$$
WH = 8.00 - \frac{UT}{60.0}
$$

#### **OR**

 $OUT<sub>3</sub>$  is before  $S<sub>OUT</sub>$ 

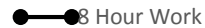

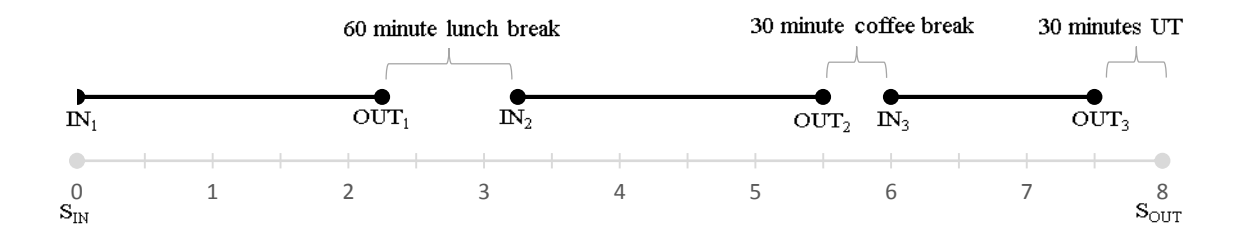

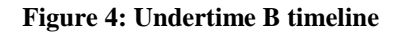

$$
UT = S_{OUT} - OUT_3
$$

$$
WH = 8.00 - \frac{UT}{60.0}
$$

#### **OR**

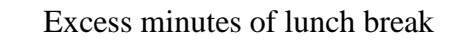

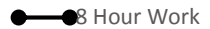

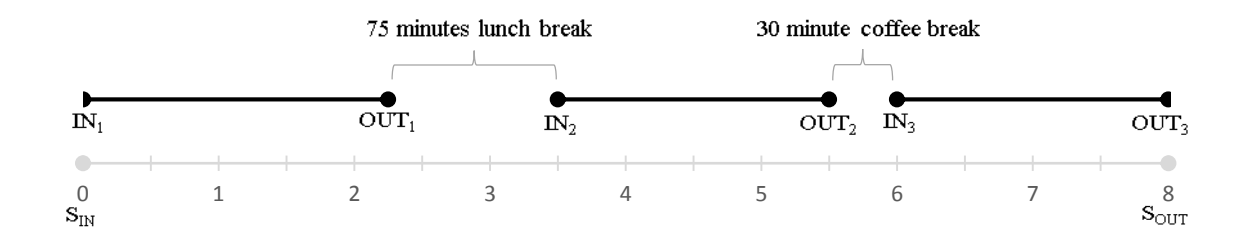

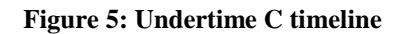

$$
UT = (IN2 - OUT1) - 60
$$

$$
WH = 8.00 - \frac{UT}{60.0}
$$

#### **OR**

Excess minutes of coffee break

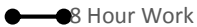

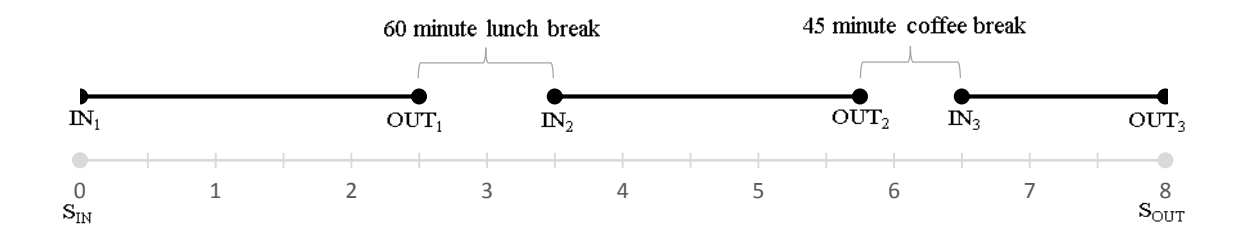

**Figure 6: Undertime D timeline**

$$
UT = (IN3 - OUT2) - 30
$$

$$
WH = 8.00 - \frac{UT}{60.0}
$$

#### **HALF DAY**

IN<sub>1</sub> exceeded  $S_{IN}$  by 240 minutes.

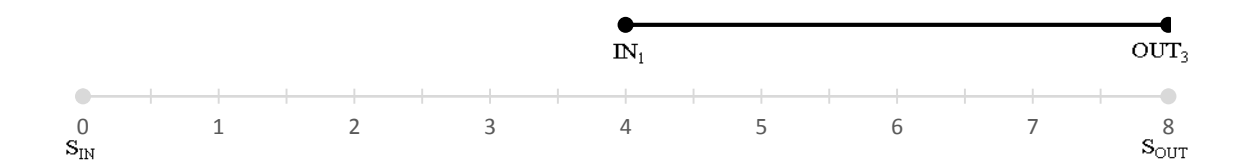

#### **Figure 7: Halfday A timeline**

*No lunch or coffee break for half day*

 $WH = 4.00$ 

#### **OR**

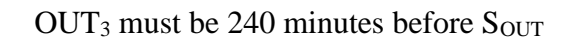

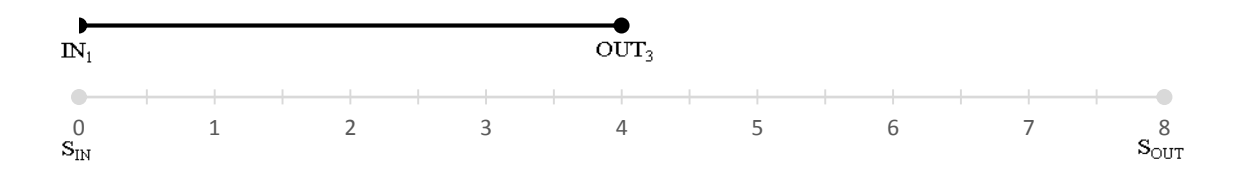

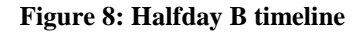

*No lunch or coffee break for half day*

$$
WH = 4.00
$$

#### **ABSENT**

- o Working Hours is zero.
- o No time ins and time outs.
- o If absent before a regular holiday, the regular holiday has no credit.

 $WH = 0$ 

#### **OVERTIME** *(applicable to OT, SHOT, OTRH)*

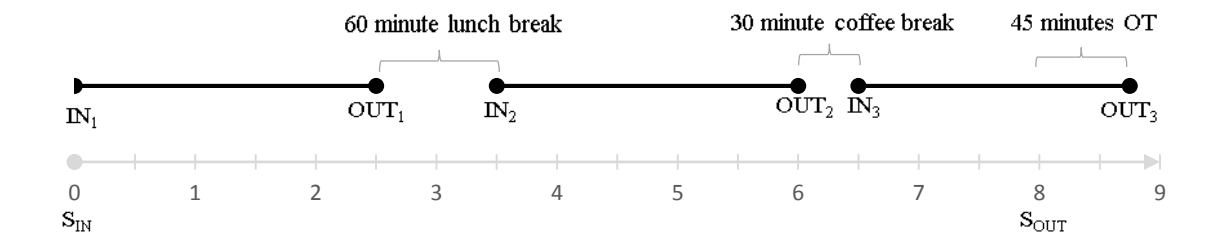

**Figure 9: Overtime timeline**

$$
OT = OUT_3 - S_{OUT}
$$

#### **NIGHT DIFFERENTIAL**

*(applicable to ND, SHND, WRHND, WRDND, WSRND, WRRND)*

#### For **ND, SHND** and **WRHND**

- a. If  $IN_1 \leq S_{IN}$  then change  $IN_I$  to  $S_{IN}$
- b. If  $OUT_3 \geq S_{OUT}$  then change  $OUT_3$  to  $S_{OUT}$

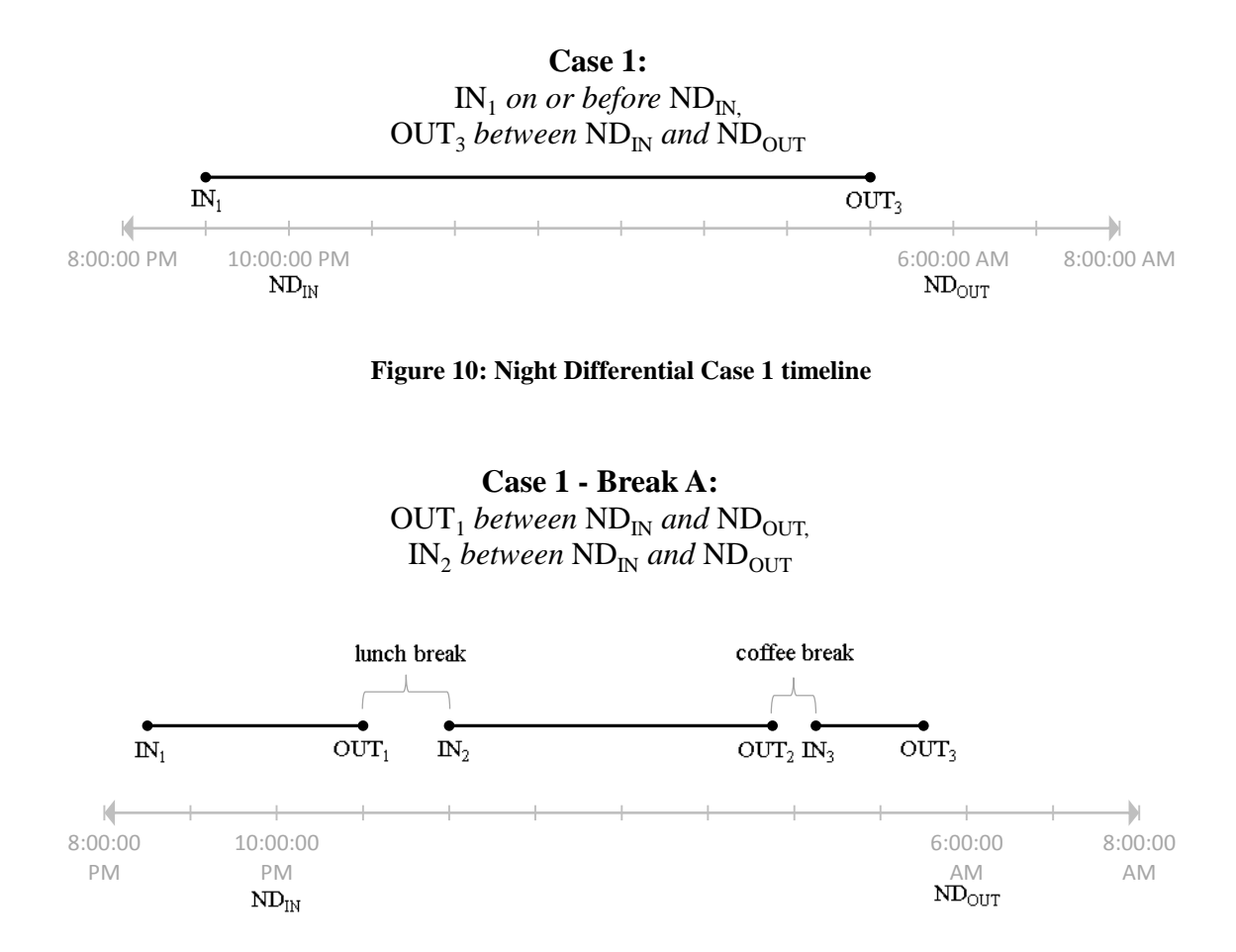

**Figure 11: Night Differential Case 1 – Break A timeline**

If lunch break does not exceed 60 minutes and coffee break does not exceed 30 minutes

$$
NDH = (OUT_3 - ND_{IN}) - 1.0
$$

If lunch break does not exceed 60 minutes and coffee break exceeds 30 minutes

$$
NDH = [(OUT3 - NDIN) - 1.0] - [(IN3 - OUT2) + 0.5]
$$

If lunch break exceeds 60 minutes and coffee break does not exceed 30 minutes

$$
NDH = (OUT_3 - IN_2) + (OUT_2 - ND_{IN})
$$

- If lunch break exceeds 60 minutes and coffee break exceeds 30 minutes

$$
NDH = [(OUT3 - IN2) + (OUT2 - NDIN)] - [(IN3 - OUT2) + 0.5]
$$

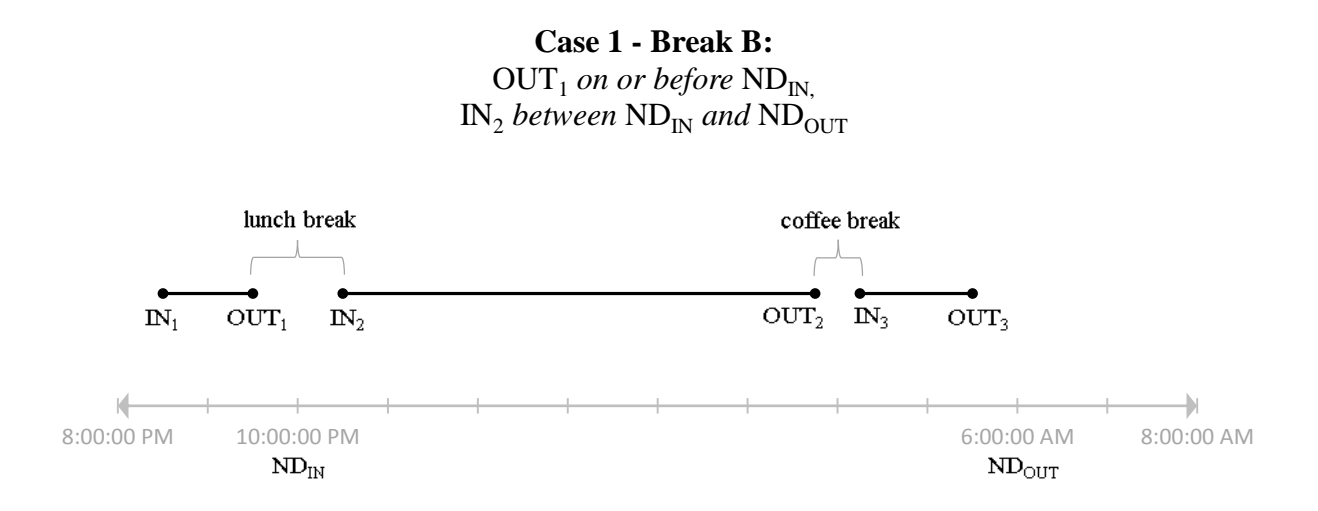

**Figure 12: Night Differential Case 1 – Break B timeline**

- If lunch break does not exceed 60 minutes and coffee break does not exceed 30 minutes

$$
NDH = (OUT_3 - OUT_1) - 1.0
$$

- If lunch break does not exceed 60 minutes and coffee break exceeds 30 minutes

$$
NDH = [(OUT3 - OUT1) - 1.0] - [(IN3 - OUT2) + 0.5]
$$

- If lunch break exceeds 60 minutes and coffee break does not exceed 30 minutes

$$
NDH = (OUT_3 - IN_2)
$$

- If lunch break exceeds 60 minutes and coffee break exceeds 30 minutes

$$
NDH = [(OUT3 - IN2)] - [(IN3 - OUT2) + 0.5]
$$

**Case 1 - Break C:**   $OUT_1$  *before*  $ND_{IN}$ ,  $IN_2$  *before*  $ND_{IN}$ 

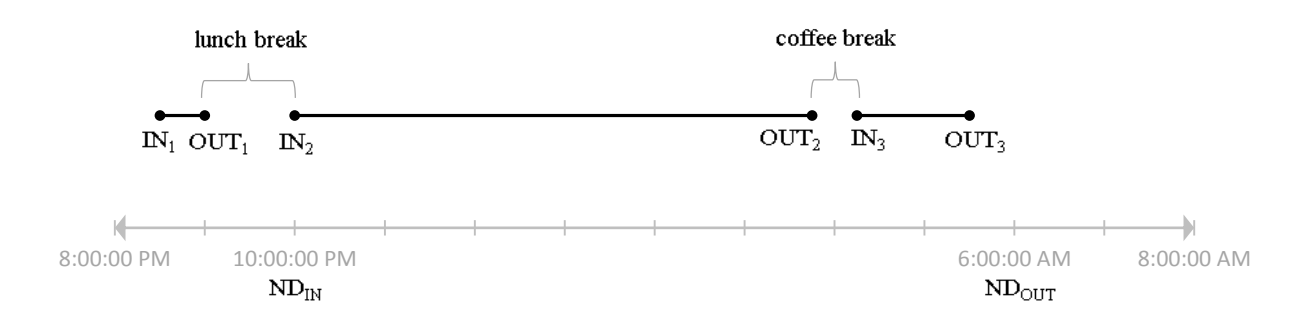

**Figure 13: Night Differential Case 1 – Break C timeline**

- If coffee break does not exceed 30 minutes

$$
NDH = OUT_3 - ND_{IN}
$$

- If coffee break exceeds 30 minutes

$$
NDH = (OUT3 - NDIN) - [(IN3 - OUT2) + 0.5]
$$

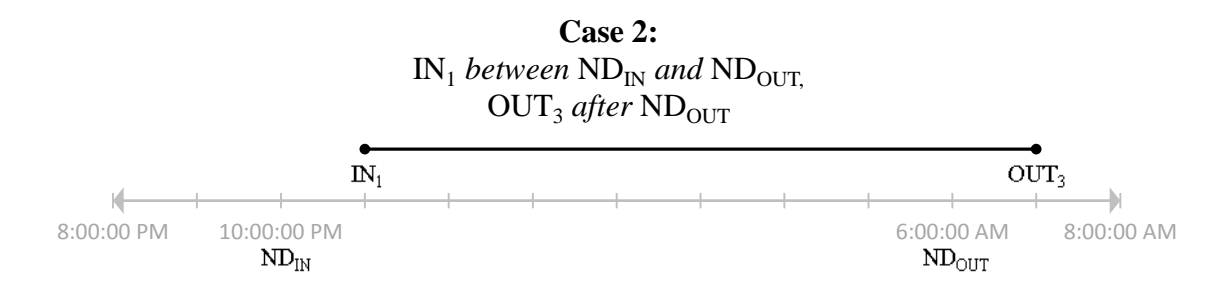

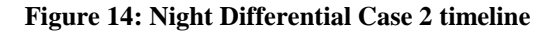

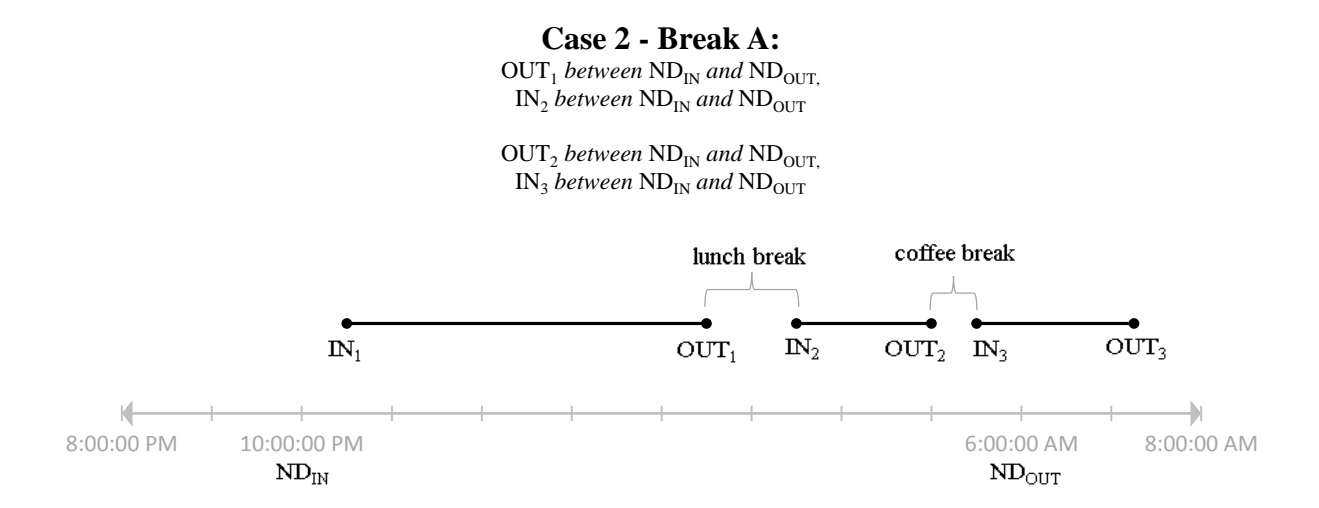

**Figure 15: Night Differential Case 2 – Break A timeline**

- If lunch break does not exceed 60 minutes and coffee break does not exceed 30 minutes

$$
NDH = (ND_{OUT} - IN_1) - 1.0
$$

- If lunch break does not exceed 60 minutes and coffee break exceeds 30 minutes

$$
NDH = [(ND_{OUT} - IN_1) - 1.0] - [(IN_3 - OUT_2) + 0.5]
$$

- If lunch break exceeds 60 minutes and coffee break does not exceed 30 minutes

$$
NDH = (ND_{OUT} - IN_2) + (OUT_1 - IN_1)
$$

- If lunch break exceeds 60 minutes and coffee break exceeds 30 minutes

$$
NDH = [(ND_{OUT} - IN_2) + (OUT_1 - IN_1)] - [(IN_3 - OUT_2) + 0.5]
$$

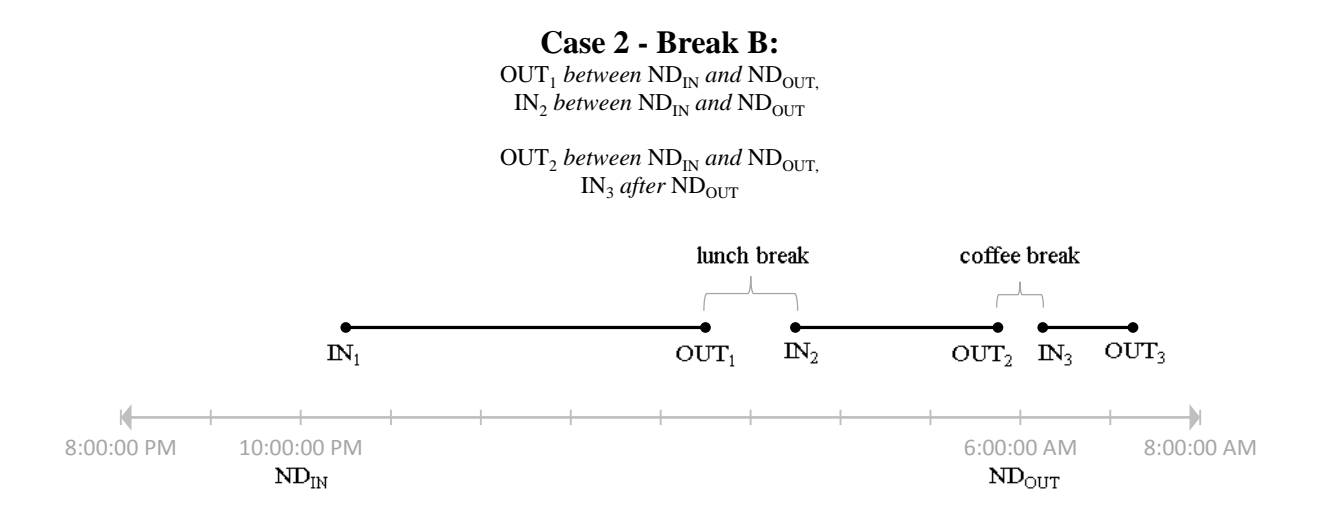

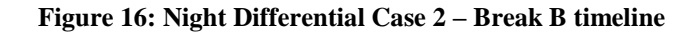

- If lunch break does not exceed 60 minutes

$$
NDH = (OUT_2 - IN_1) - 1.0
$$

- If lunch break exceeds 60 minutes

$$
NDH = (OUT_2 - IN_2) + (OUT_1 - IN_1)
$$

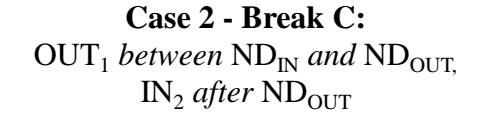

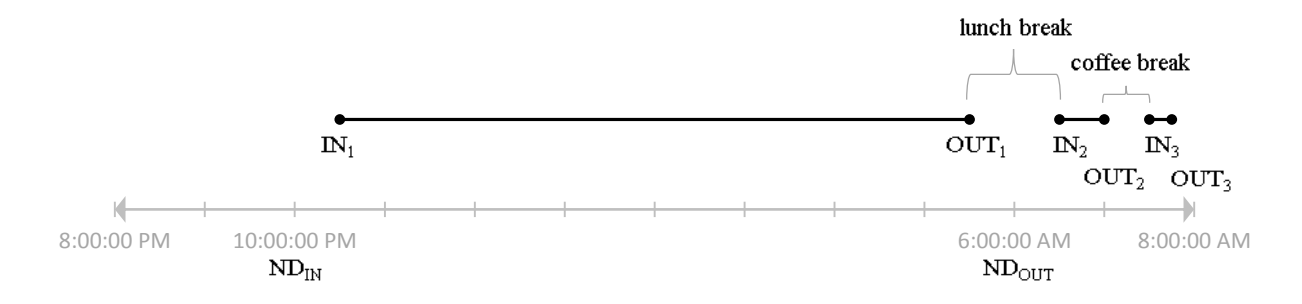

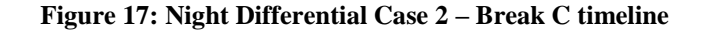

 $NDH = OUT_1 - IN_1$
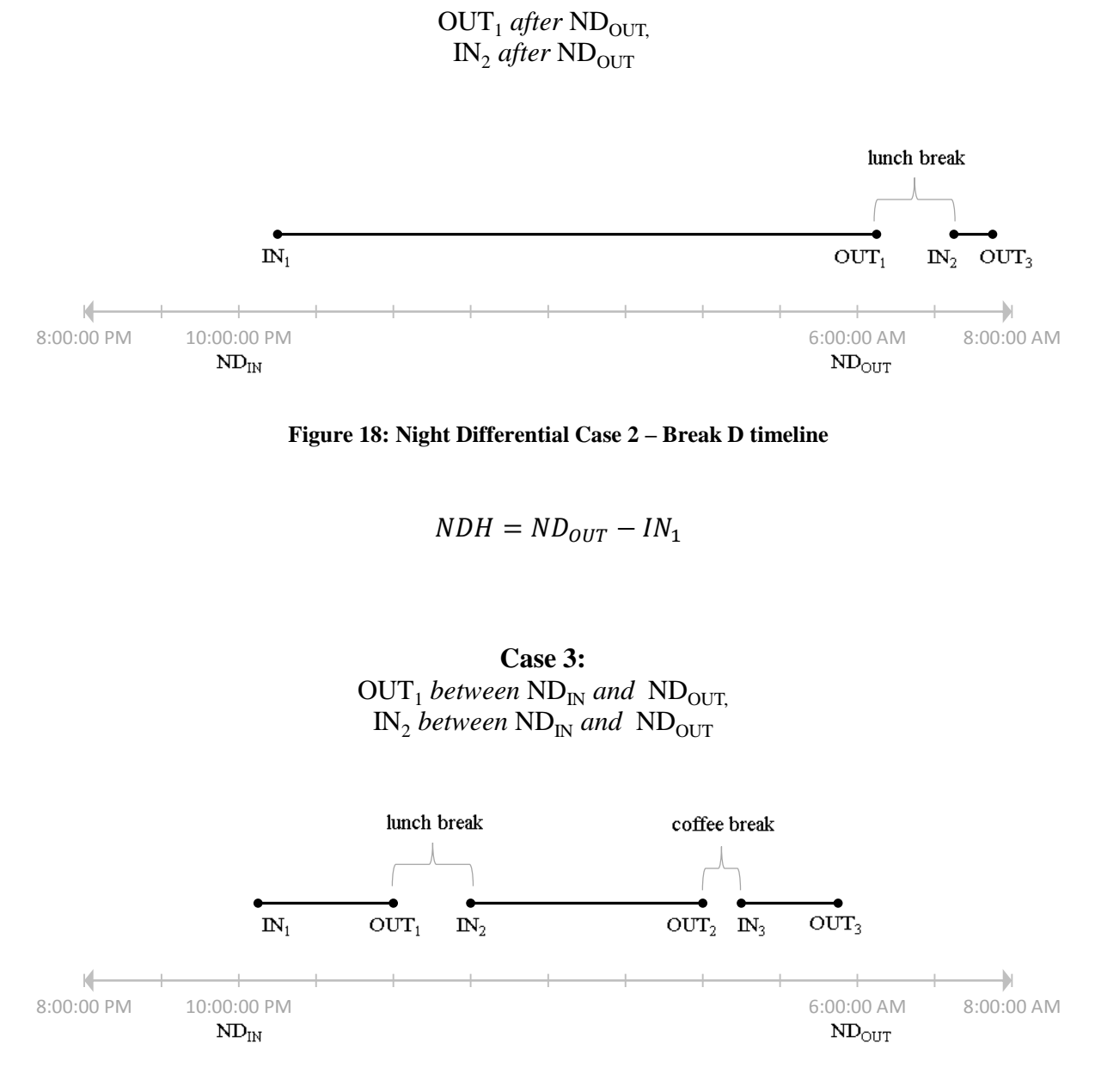

**Case 2 - Break D:** 

**Figure 19: Night Differential Case 3 timeline**

- If lunch break does not exceed 60 minutes and coffee break does not exceed 30 minutes

$$
NDH = (OUT_3 - IN_1) - 1.0
$$

- If lunch break does not exceed 60 minutes and coffee break exceeds 30 minutes

$$
NDH = [(OUT3 - IN1) - 60] - [(IN3 - OUT2) + 0.5]
$$

- If lunch break exceeds 60 minutes and coffee break does not exceed 30 minutes

$$
NDH = (OUT_1 - IN_1) + (OUT_3 - IN_2)
$$

- If lunch break exceeds 60 minutes and coffee break exceeds 30 minutes

$$
NDH = [(OUT1 - IN1) + (OUT3 - IN2)] - [(IN3 - OUT2) + 0.5]
$$

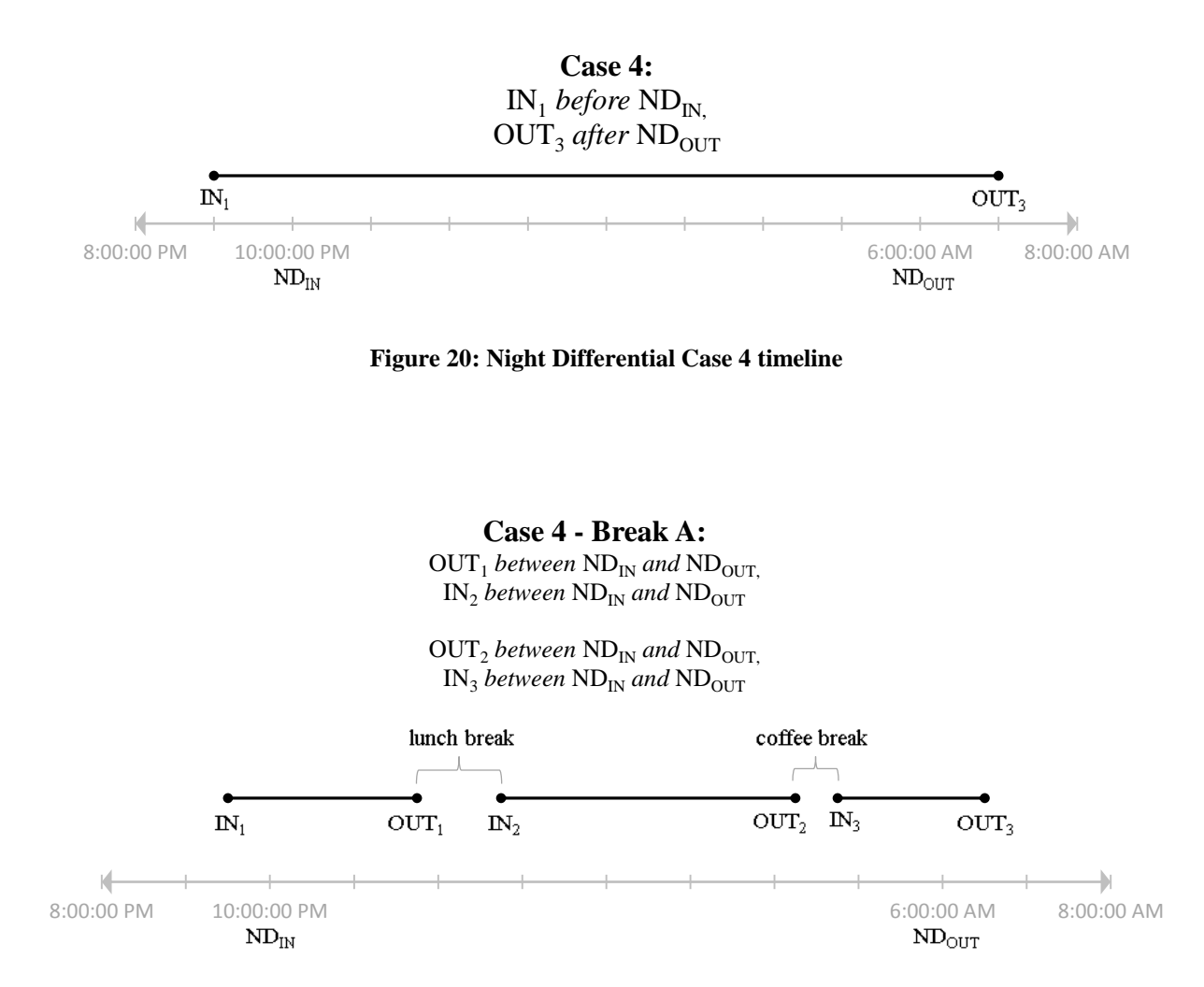

**Figure 21: Night Differential Case 4 – Break A timeline**

- If lunch break does not exceed 60 minutes and coffee break does not exceed 30 minutes

$$
NDH = (ND_{OUT} - ND_{IN}) - 1.0
$$

If lunch break does not exceed 60 minutes and coffee break exceeds 30 minutes

$$
NDH = [(ND_{OUT} - ND_{IN}) - 1.0] - [(IN_3 - OUT_2) + 0.5]
$$

- If lunch break exceeds 60 minutes and coffee break does not exceed 30 minutes

$$
NDH = (OUT1 - NDIN) + (NDOUT - IN2)
$$

- If lunch break exceeds 60 minutes and coffee break exceeds 30 minutes

$$
NDH = [(OUT1 - NDIN) + (NDOUT - IN2)] - [(IN3 - OUT2) + 0.5]
$$

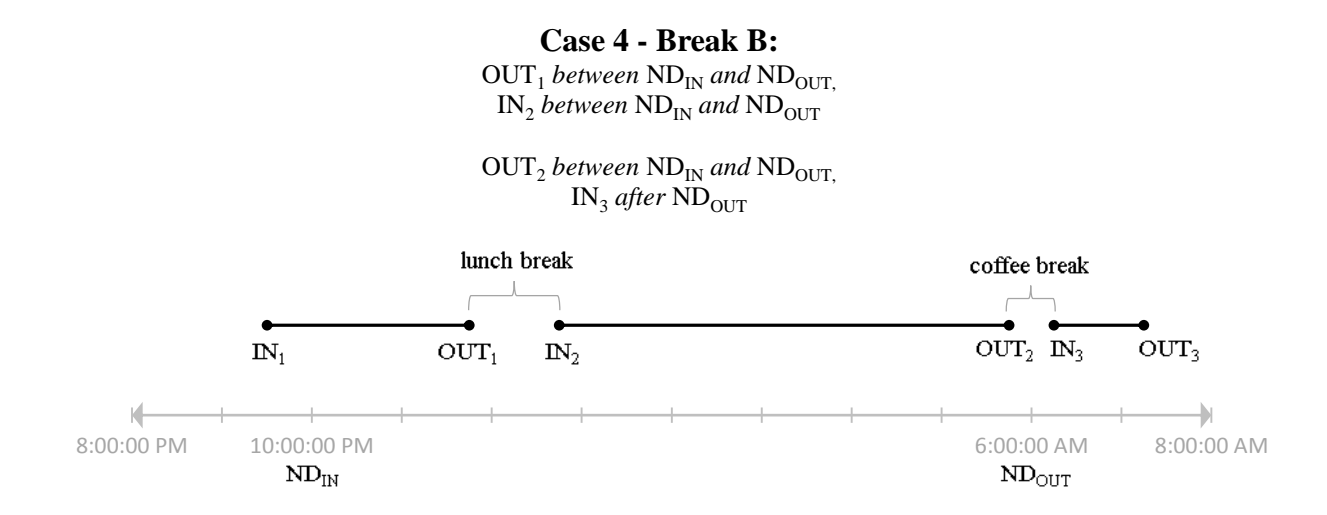

**Figure 22: Night Differential Case 4 – Break B timeline**

- If lunch break does not exceed 60 minutes

$$
NDH = (OUT2 - NDIN) - 1.0
$$

- If lunch break exceeds 60 minutes

$$
NDH = (OUT_1 - ND_{IN}) + (OUT_2 - IN_2)
$$

**Case 4 - Break C:**   $OUT_1$  *before*  $ND_{IN}$ IN<sub>2</sub> between ND<sub>IN</sub> and ND<sub>OUT</sub>

 $OUT<sub>2</sub> between ND<sub>IN</sub> and ND<sub>OUT</sub>,$  $IN_3$  *between*  $ND_{IN}$  *and*  $ND_{OUT}$ 

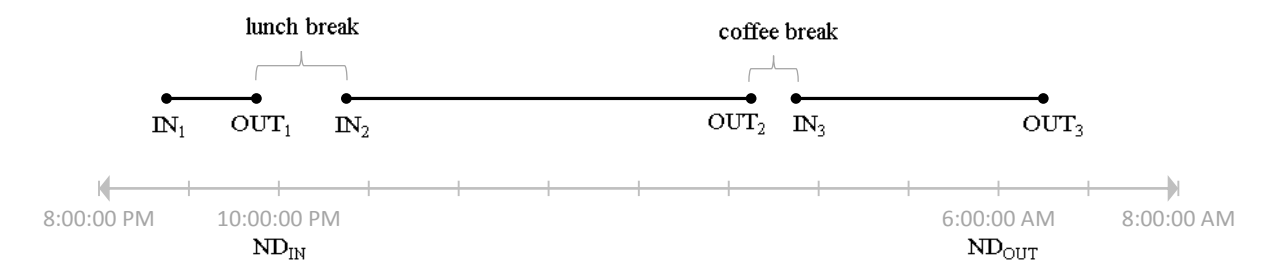

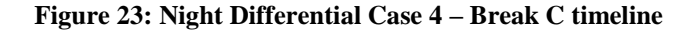

- If coffee break does not exceed 30 minutes

$$
NDH = ND_{OUT} - IN_2
$$

- If coffee break exceeds 30 minutes

$$
NDH = (ND_{OUT} - IN_2) - [(IN_3 - OUT_2) + 0.5]
$$

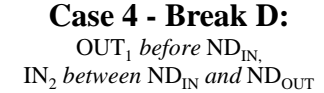

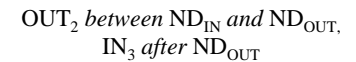

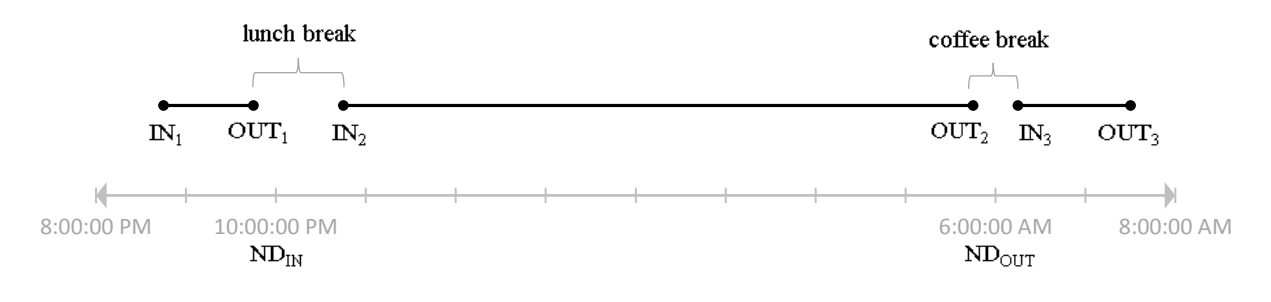

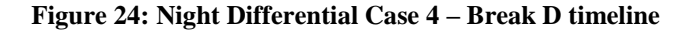

$$
NDH = OUT_2 - IN_2
$$

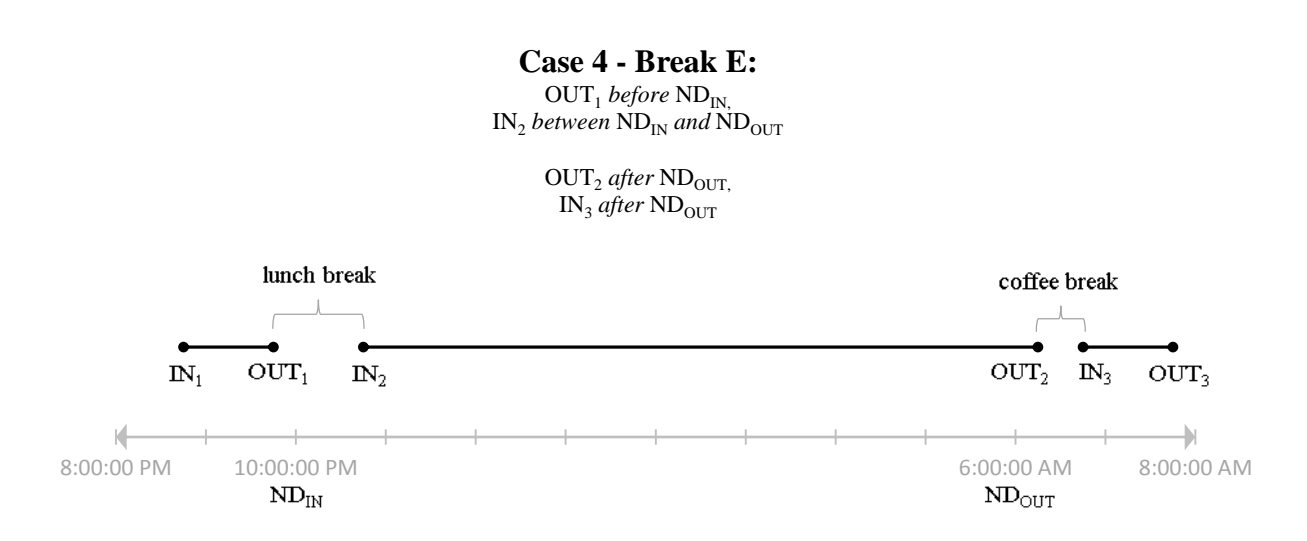

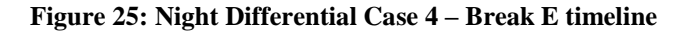

 $NDH = ND_{OUT} - IN_2$ 

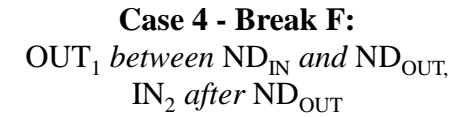

*\* coffee break always after NDOUT*

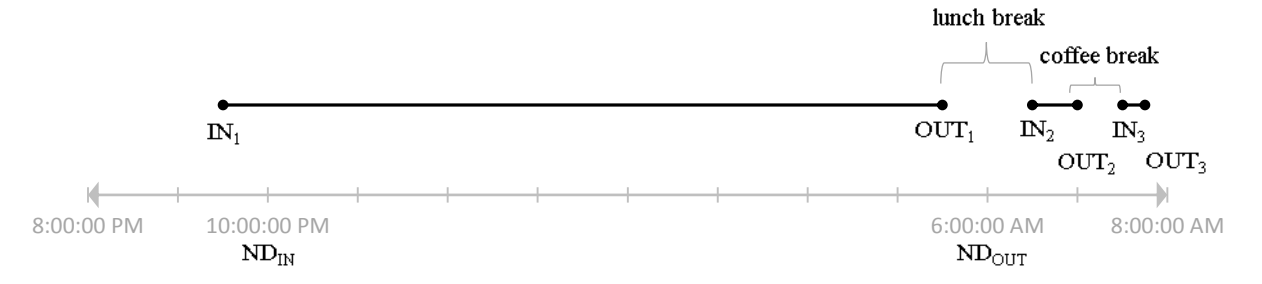

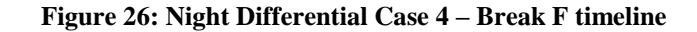

 $NDH = OUT_1 - ND_{IN}$ 

**Case 4 - Break G:**   $OUT_1$  *before*  $ND_{IN}$  $IN_2$  *before*  $ND_{IN}$ 

*\* any position of coffee break*

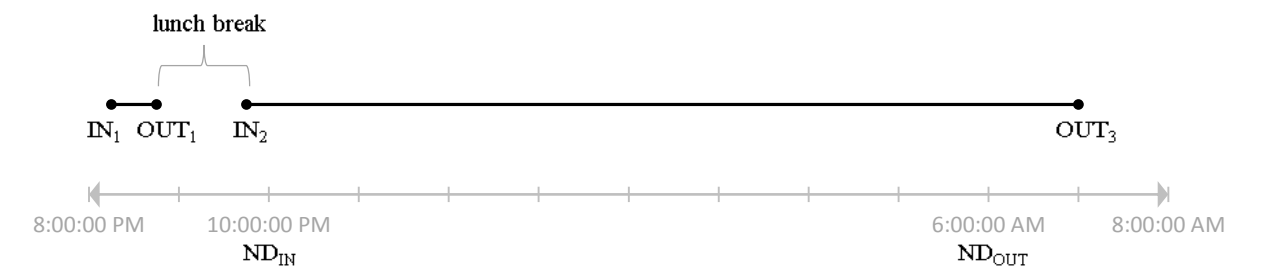

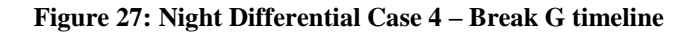

- If coffee break does not exceed 30 minutes

$$
NDH = ND_{OUT} - ND_{IN}
$$

- If coffee break exceeds 30 minutes

$$
NDH = (ND_{OUT} - ND_{IN}) - [(IN_3 - OUT_2) + 0.5]
$$

**Case 4 - Break H:**   $OUT_1$  *after*  $ND_{OUT}$ IN<sub>2</sub> after ND<sub>OUT</sub>

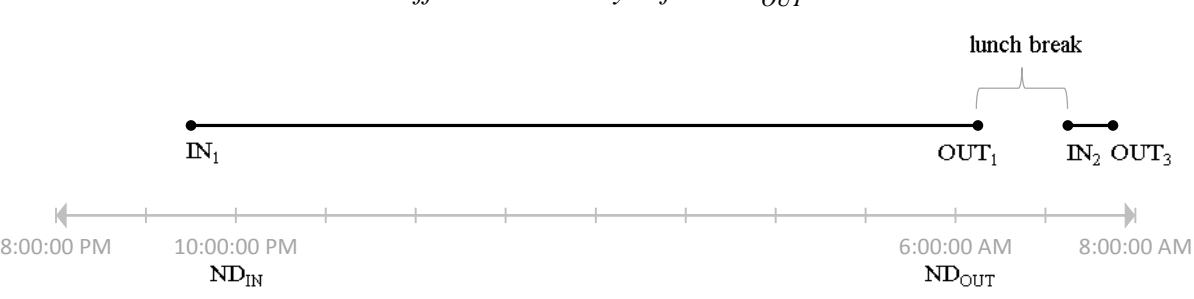

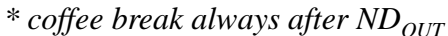

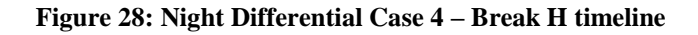

 $NDH = ND_{OUT} - ND_{IN}$ 

#### **OVERTIME WITH NIGHT DIFFERENTIAL** *(applicable to OTND, OTRDND, SHOTND, OTRHND, OTSRND, OTRRND)*

# **Case 1:**   $S<sub>OUT</sub> before ND<sub>IN</sub>$  $OUT<sub>3</sub> between ND<sub>IN</sub> and ND<sub>OUT</sub>$

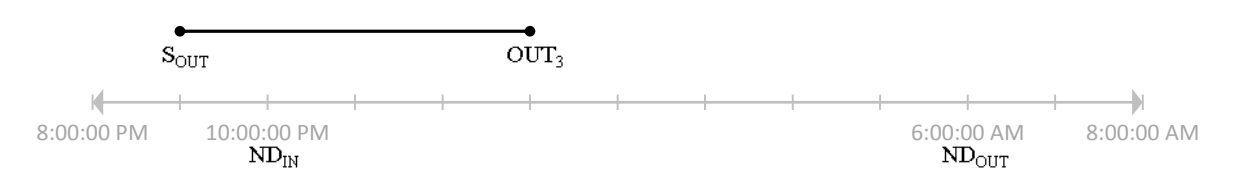

#### **Figure 29: Overtime with Night Differential Case 1 timeline**

 $OTND = OUT_3 - ND_{IN}$ 

**Case 2:**   $S<sub>OUT</sub> between ND<sub>IN</sub> and ND<sub>OUT</sub>$  $OUT<sub>3</sub>$  *after*  $ND<sub>OUT</sub>$ 

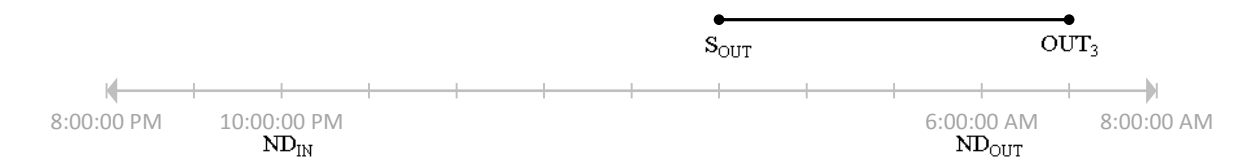

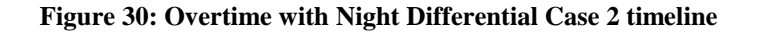

 $OTND = ND_{OUT} - S_{OUT}$ 

**Case 3:**   $S_{OUT}$  *before*  $ND_{IN}$ ,  $\overline{\text{OUT}}_3$  *after*  $\text{ND}_{\text{OUT}}$ 

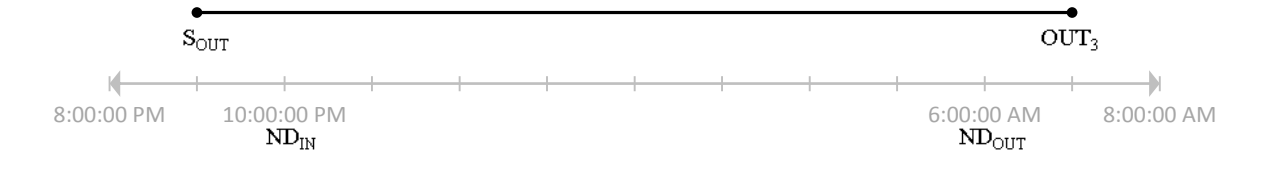

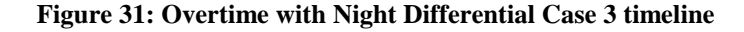

$$
OTND = ND_{OUT} - ND_{IN}
$$

#### **WORK ON A REST DAY** *(applicable to WRD, WSR, WRR)*

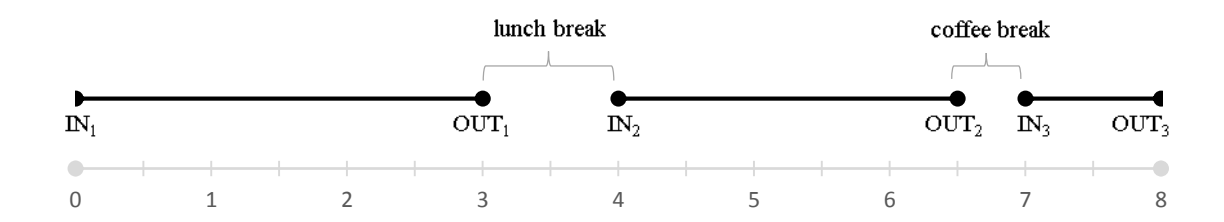

**Figure 32: Work on a Rest Day timeline**

- If lunch break does not exceed 60 minutes and coffee break does not exceed 30 minutes

$$
WRD = (OUT_3 - IN_1) - 1.0
$$

- If lunch break does not exceed 60 minutes and coffee break exceeds 30 minutes

$$
WRD = [(OUT3 - IN1) - 1.0] - [(IN3 - OUT2) + 0.5]
$$

- If lunch break exceeds 60 minutes and coffee break does not exceed 30 minutes

$$
WRD = (OUT_3 - IN_2) + (OUT_1 - IN_1)
$$

- If lunch break exceeds 60 minutes and coffee break exceeds 30 minutes

$$
WRD = [(OUT3 - IN2) + (OUT1 - IN1)] - [(IN3 - OUT2) + 0.5]
$$

- Else,

$$
WRD = OUT_3 - IN_1
$$

 $*$  *If*  $WRD \geq 8.00$  *then* 

$$
WRD=8.00
$$

# **OVERTIME WORK ON A REST DAY**

*(applicable to OTRD, OTSR, OTRR)*

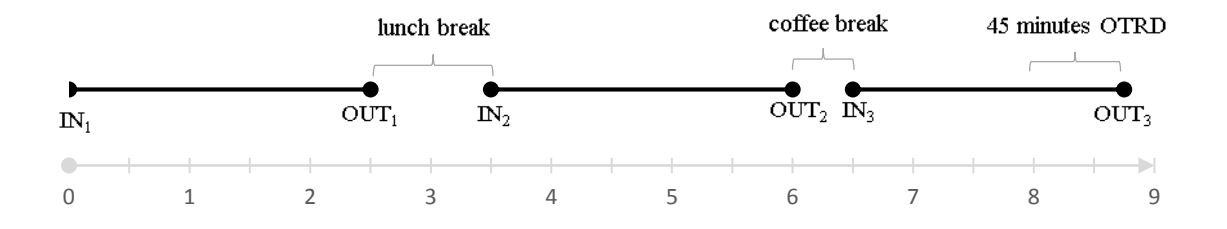

**Figure 33: Overtime Work on a Rest Day timeline**

*Only if:*  $WRD > 8.00$  $OTRD = WRD - 8.00$ 

# **Employee Compensation**

o Regular

Basic + COLA 8  $\times$  #of Regular hours

o ND

$$
\frac{Basic}{8} \times 10\% \times \text{\# of ND hours}
$$

o OT

$$
\frac{Basic}{8} \times 125\% \times # of OT hours
$$

o OTND

$$
\frac{Basic}{8} \times 125\% \times 10\% \times # of OTND hours
$$

o WRD

$$
\frac{Basic + COLA}{8} \times 130\% \times # of WRD hours
$$

# o WRDND

$$
\frac{Basic}{8} \times 130\% \times 10\% \times # of WRDND hours
$$

o OTRD

$$
\frac{Basic}{8} \times 130\% \times 130\% \times # of \ OTRD \ hours
$$

o OTRDND

$$
\frac{Basic}{8} \times 130\% \times 130\% \times 10\% \times # of \ OTRDND \ hours
$$

o SH

$$
\frac{Basic + COLA}{8} \times 130\% \times # of SH hours
$$

o SHND

$$
\frac{Basic}{8} \times 130\% \times 10\% \times # of SHND hours
$$

o SHOT

$$
\frac{Basic}{8} \times 130\% \times 130\% \times # of SHOT hours
$$

o SHOTND

$$
\frac{Basic}{8} \times 130\% \times 130\% \times 10\% \times # of SHOTND hours
$$

o WRH

$$
\frac{Basic + COLA}{8} \times 200\% \times # of WRH hours
$$

o WRHND

$$
\frac{Basic}{8} \times 200\% \times 10\% \times # of WRHND hours
$$

o OTRH

$$
\frac{Basic}{8} \times 200\% \times 130\% \times # \text{ of } OTRH \text{ hours}
$$

o OTRHND

$$
\frac{Basic}{8} \times 200\% \times 130\% \times 10\% \times # of \ OTRHND \ hours
$$

o WSR

$$
\frac{Basic}{8} \times 150\% \times \text{\# of WSR hours}
$$

o WSRND

$$
\frac{Basic}{8} \times 150\% \times 10\% \times # of WSRND hours
$$

o OTSR

$$
\frac{Basic}{8} \times 150\% \times 130\% \times # of OTSR hours
$$

o OTSRND

$$
\frac{Basic}{8} \times 150\% \times 130\% \times 10\% \times # of OTSRND hours
$$

o WRR

$$
\frac{Basic}{8} \times 260\% \times \text{\# of WRR hours}
$$

o WRRND

$$
\frac{Basic}{8} \times 260\% \times 10\% \times # of WRRND hours
$$

o OTRR

$$
\frac{Basic}{8} \times 260\% \times 130\% \times # of \; OTRR \; hours
$$

o OTRRND

$$
\frac{Basic}{8} \times 260\% \times 130\% \times 10\% \times # of \ OTRRND \ hours
$$

# **EXAMPLES:**

c. Regular Work Day **(Regular),** Regular Work Day with Night Differential **(ND),** 

Overtime Work on a Regular Day **(OT)** and Overtime on Regular Work Day with Night Differential **(OTND)**

Date: February 10, 2014 - Monday Schedule: 19:00 – 4:00

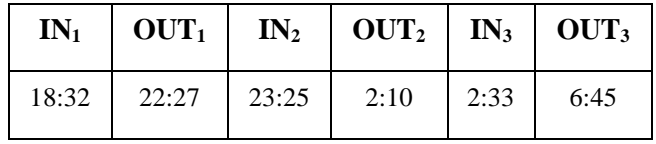

**Table 2: In and Out Example 1**

**1**<sup>st</sup>: 19:00 ≥ 18:32 ✓  $2<sup>nd</sup>$ **:**  $(23:25-22:27) \le 60$  $58 \le 60 \checkmark$ **3<sup>rd</sup>:**  $(2:33 - 2:10) ≤ 30$  $23 \leq 30 \checkmark$ **4<sup>th</sup>:** 6: 00 ≤ 6: 12 √

 $WH = 8.00$ 

*Night Differential Case 1 – Break A*

*Lunch break did not exceed 60 minutes and coffee break did not exceed 30 minutes*

$$
ND = (S_{OUT} - ND_{IN}) - 1.0
$$
  

$$
ND = (4:00 - 22:00) - 1.0
$$
  

$$
ND = 5.00
$$

*Overtime*

$$
OT = OUT_3 - S_{OUT}
$$

$$
OT = 6:45 - 4:00
$$

$$
OT = 2.45
$$

*Overtime with Night Differential Case 2*

 $OTND = (ND_{OUT} - S_{OUT})$  $OTND = 6: 00 - 4: 00$  $OTND = 2.00$ 

# *Compensation*

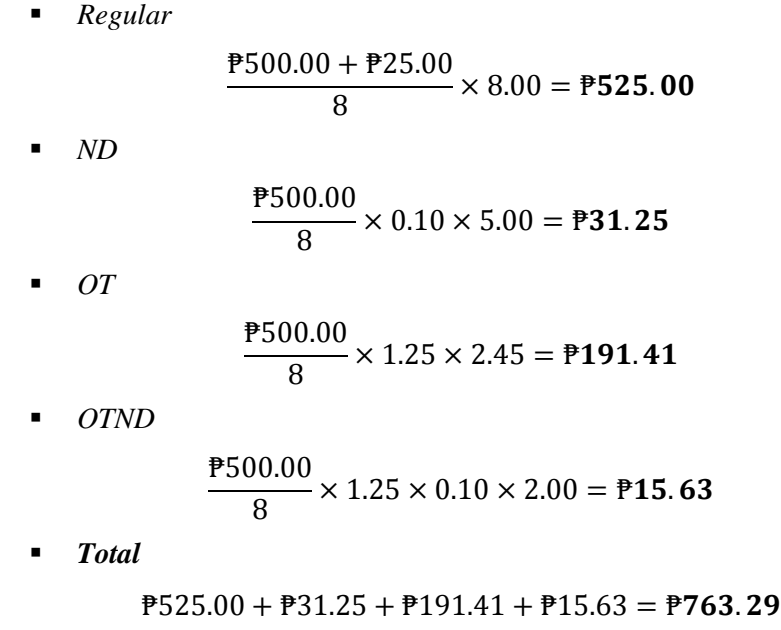

d. Work on Rest Day (**WRD**), Work on Rest Day with Night Differential (**WRDND**),

Overtime Work on Rest Day (**OTRD**) and Overtime Work on Rest Day with Night Differential (**OTRDND**)

Date: February 9, 2014 – Sunday

Schedule: Rest Day

| $IN_1$ | $\vert$ OUT <sub>1</sub> $\vert$ | IN <sub>2</sub> | $\vert$ OUT <sub>2</sub> $\vert$ IN <sub>3</sub> $\vert$ OUT <sub>3</sub> |      |      |
|--------|----------------------------------|-----------------|---------------------------------------------------------------------------|------|------|
| 18:32  | $22:27$   23:25                  |                 | 3:10                                                                      | 3:33 | 6:12 |

**Table 3: In and Out Example 2**

*Lunch break did not exceed 60 minutes and coffee break did not exceed 30 minutes*

$$
WRD = (OUT3 - IN1) - 1
$$

$$
WRD = (6:12 - 18:32) - 1
$$

$$
WRD = (11.67) - 1
$$

$$
WRD = 10.67
$$

 $*$  10.67 ≥ 8.00 then,

#### $WRD = 8.00$

*WRDND Case 4 – Break 1*

*Lunch break did not exceed 60 minutes and coffee break did not exceed 30 minutes*

 $WRDND = (ND_{OUT} - ND_{IN}) - 60$  $WRDND = (6: 00 - 22: 00) - 60$ 

#### $WRDND = 5.50$

*Any excess to 8 hours is regarded as overtime.*

*OTRD*

```
OTRD starts at 3:30
```
 $OTRD = 10.67 - 8$  $\boldsymbol{OTRD} = 2.67$ 

*OTRDND Case 4*

 $OTROND = 6:00 - 3:30$ 

$$
OTROND = 2.50
$$

*Compensation*

 *WRD* ₱500.00 + ₱25.00  $\frac{1.25888}{8}$  × 1.30 × 8.00 = **P682.50**  *WRDND* ₱500.00  $\frac{36.000}{8}$  × 1.30 × 0.10 × 5.50 = **P44.69**  *OTRD* ₱500.00  $\frac{36.00}{8}$  × 1.30 × 1.30 × 2.67 = **P282.02**  *OTRDND* ₱500.00  $\frac{36.00}{8}$  × 1.30 × 1.30 × 0.10 × 2.50 = **P26.41**  *Total*  $\overline{P}682.50 + \overline{P}44.69 + \overline{P}282.02 + \overline{P}26.41 = \overline{P}1,035.62$ 

a. Work on Special Holiday **(SH),** Work on Special Holiday with Night Differential **(SHND),** Overtime Work on Special Holiday **(SHOT)** and Overtime Work on Special Holiday with Night Differential **(SHOTND)**

# Date: April 19, 2014 – Saturday (Black Saturday) Schedule: 19:00 – 4:00

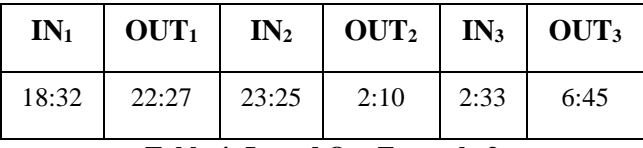

**Table 4: In and Out Example 3**

1<sup>st</sup>: 19:00 
$$
\ge
$$
 18:32  $\checkmark$   
\n2<sup>nd</sup>: (23:25 – 22:27)  $\le$  60  
\n58  $\le$  60  $\checkmark$   
\n3<sup>rd</sup>: (2:33 – 2:10)  $\le$  30  
\n23  $\le$  30  $\checkmark$   
\n4<sup>th</sup>: 6:00  $\le$  6:12  $\checkmark$ 

 $SH = 8.00$ 

#### *Night Differential Case 1 – Break A*

*Lunch break did not exceed 60 minutes and coffee break did not exceed 30 minutes*

$$
SHND = (S_{OUT} - ND_{IN}) - 1.0
$$
  
\n
$$
SHND = (4:00 - 22:00) - 1.0
$$
  
\n
$$
SHND = 5.00
$$

*Overtime*

$$
SHOT = OUT_3 - S_{OUT}
$$
  

$$
SHOT = 6:45 - 4:00
$$
  

$$
SHOT = 2.45
$$

*Overtime with Night Differential Case 2*

$$
SHOTND = (ND_{OUT} - S_{OUT})
$$

$$
SHOTND = 6:00 - 4:00
$$

$$
SHOTND = 2.00
$$

*Compensation*

 $\blacksquare$  *SH* 

$$
\frac{\text{P500.00} + \text{P25.00}}{8} \times 1.30 \times 8.00 = \text{P682.50}
$$

*SHND*

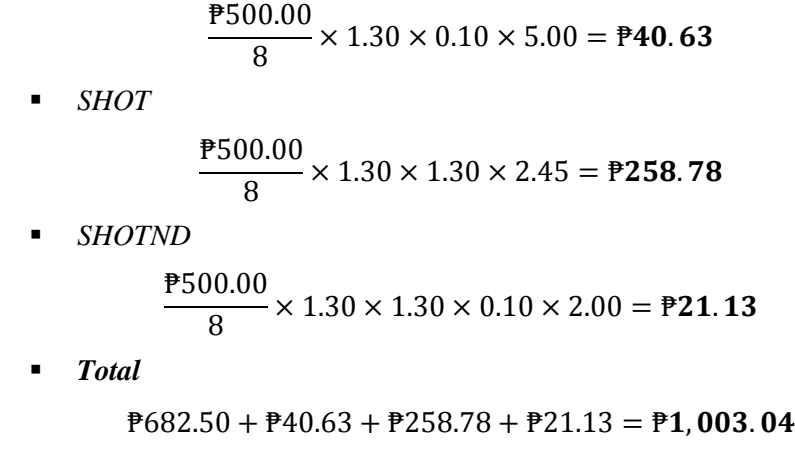

b. Work on Regular Holiday **(WRH),** Work on Regular Holiday with Night Differential **(WRHND),** Overtime Work on Regular Holiday **(OTRH)** and Overtime Work on Regular Holiday with Night Differential **(OTRHND)**

Date: December 25, 2013 – Wednesday (Christmas Day) Schedule: 19:00 – 4:00

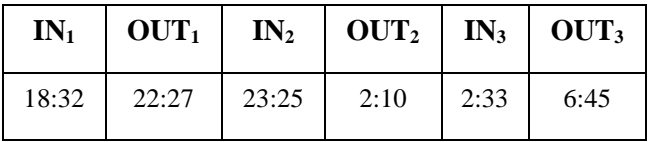

**Table 5: In and Out Example 4**

**1**<sup>st</sup>: 19:00 ≥ 18:32 ✓  $2<sup>nd</sup>$ **:**  $(23:25-22:27) \le 60$  $58 \leq 60 \checkmark$ **3<sup>rd</sup>:**  $(2:33 - 2:10) ≤ 30$  $23 \leq 30 \checkmark$ **4<sup>th</sup>:** 6:00 ≤ 6:12 √

#### $WRH = 8.00$

*Night Differential Case 1 – Break A*

*Lunch break did not exceed 60 minutes and coffee break did not exceed 30 minutes*

$$
WRHND = (S_{OUT} - ND_{IN}) - 1.0
$$

$$
WRHND = (4:00 - 22:00) - 1.0
$$

#### $WRHND = 5.00$

*Overtime*

$$
OTRH = OUT_3 - S_{OUT}
$$
  
OTRH = 6: 45 - 4: 00  
OTRH = 2.45

*Overtime with Night Differential Case 2*

$$
OTRHND = (ND_{OUT} - S_{OUT})
$$
  

$$
OTRHND = 6:00 - 4:00
$$

 $$ 

*Compensation*

*WRH*

$$
\frac{\mathbf{P500.00} + \mathbf{P25.00}}{8} \times 2.00 \times 8.00 = \mathbf{P1,050.00}
$$

*WRHND*

$$
\frac{\text{P500.00}}{8} \times 2.00 \times 0.10 \times 5.00 = \text{P62.50}
$$

*OTRH*

$$
\frac{\text{P500.00}}{8} \times 2.00 \times 1.30 \times 2.45 = \text{P398.13}
$$

- *OTRHND* ₱500.00  $\frac{36.00}{8}$  × 2.00 × 1.30 × 0.10 × 2.00 = **P32.50**
- *Total*

 $\overline{P}1,050.00 + \overline{P}62.50 + \overline{P}398.13 + \overline{P}32.50 = \overline{P}1,543.13$ 

c. Work on Special Holiday Falling on Rest Day (**WSR**), Work on Special Holiday Falling on Rest Day with Night Differential (**WSRND**), Overtime Work on Special Holiday Falling on Rest Day (**OTSR**) and Overtime Work on Special Holiday Falling on Rest Day with Night Differential (**OTSRND**)

Date: April 19, 2014 – Saturday (Black Saturday) Schedule: Rest Day

| $IN_1$ | $\mathbf{OUT}_1$        | $IN_2$ | $\text{OUT}_2$   $\text{IN}_3$   $\text{OUT}_3$ |                  |      |
|--------|-------------------------|--------|-------------------------------------------------|------------------|------|
|        | $18:32$   22:27   23:25 |        | 3:10                                            | $\frac{3:33}{ }$ | 6:12 |

**Table 6: In and Out Example 5**

*Lunch break did not exceed 60 minutes and coffee break did not exceed 30 minutes*

$$
WSR = (OUT3 - IN1) - 1
$$

$$
WSR = (6:12 - 18:32) - 1
$$

$$
WSR = (11.67) - 1
$$

$$
WSR = 10.67
$$

\*  $10.67 \geq 8.00$  then,

 $WSR = 8.00$ 

*WSRND Case 4 – Break 1*

*Lunch break did not exceed 60 minutes and coffee break did not exceed 30 minutes*

 $WSRND = (ND_{OUT} - ND_{IN}) - 60$  $WSRND = (6: 00 - 22: 00) - 60$  $WSRND = 5.50$ 

*Any excess to 8 hours is regarded as overtime.*

*OTSR*

*OTSR starts at 3:30*

$$
OTSR = 10.67 - 8
$$

$$
OTSR = 2.67
$$

*OTSRND Case 4*

$$
OTSRND = 6:00 - 3:30
$$
  

$$
OTSRND = 2.50
$$

*Compensation*

*WSR*

$$
\frac{\text{P500.00}}{8} \times 1.50 \times 8.00 = \text{P750.00}
$$

*WSRND*

$$
\frac{\text{P500.00}}{8} \times 1.50 \times 0.10 \times 5.50 = \text{P51.56}
$$

*OTSR*

$$
\frac{\text{P500.00}}{8} \times 1.50 \times 1.30 \times 2.67 = \text{P325.41}
$$

- *OTSRND* ₱500.00  $\frac{36.00}{8}$  × 1.50 × 1.30 × 0.10 × 2.50 = **P30.47**
- *Total*

$$
P750.00 + P51.56 + P325.41 + P30.47 = P1,157.44
$$

a. Work on Regular Holiday Falling on Rest Day (**WRR**), Work on Regular Holiday Falling on Rest Day with Night Differential (**WRRND**), Overtime Work on Regular Holiday Falling on Rest Day (**OTRR**) and Overtime Work on Regular Holiday Falling on Rest Day with Night Differential (**OTRRND**)

Date: December 25, 2013 – Wednesday (Christmas Day) Schedule: Rest Day

| $IN_1$ | OUT <sub>1</sub> | $IN_2$        | $\vert$ OUT <sub>2</sub> $\vert$ IN <sub>3</sub> $\vert$ OUT <sub>3</sub> |      |      |
|--------|------------------|---------------|---------------------------------------------------------------------------|------|------|
| 18:32  |                  | $22:27$ 23:25 | 3:10                                                                      | 3:33 | 6:12 |

**Table 7: In and Out Example 6**

*Lunch break did not exceed 60 minutes and coffee break did not exceed 30 minutes*

$$
WRR = (OUT3 - IN1) - 1
$$

$$
WRR = (6:12 - 18:32) - 1
$$

$$
WRR = (11.67) - 1
$$

$$
WRR = 10.67
$$

 $*$  10.67 ≥ 8.00 then,

$$
WRR = 8.00
$$

*WRRND Case 4 – Break 1*

*Lunch break did not exceed 60 minutes and coffee break did not exceed 30 minutes*

$$
WRRND = (ND_{OUT} - ND_{IN}) - 60
$$
  

$$
WRRRND = (6:00 - 22:00) - 60
$$

 $WRRND = 5.50$ 

*Any excess to 8 hours is regarded as overtime.*

*OTRR*

*OTRR starts at 3:30*

$$
OTRR = 10.67 - 8
$$

$$
OTRR = 2.67
$$

*OTRRND Case 4*

$$
OTRRND = 6:00 - 3:30
$$

$$
OTRRND = 2.50
$$

*Compensation*

*WRR*

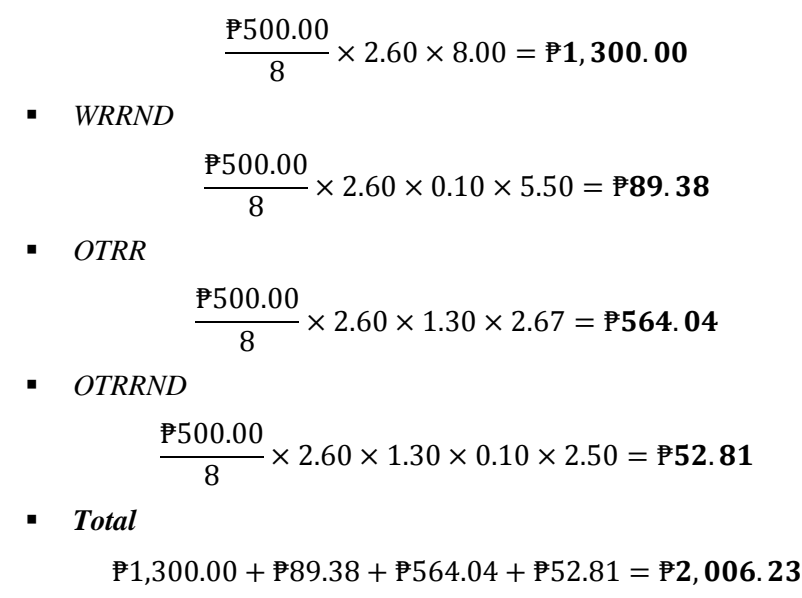

#### **D. Database Management System**

The storage, computation, query, update and administration of the database lies in the database management system. As a data storage and retrieval system that permits data to be stored, it facilitates the creation and maintenance of a computerized database.<sup>[23]</sup>

Microsoft SQL Server 2008 R2 was developed by Microsoft and was released last April 21, 2010.[24] It includes Management Studio which enables administrators to manage and monitor multiple database applications and servers.[25]

# **E. iTextSharp**

Reporting is the final part of the system as the results will come out of this. The outcome will be on a report format that can be saved as a PDF file.

Originally in Java, iText is an open source library for the creation and manipulation of PDFs. It is then ported in the .NET Framework under the name iTextSharp written in C#.<sup>[26]</sup> Its features include PDF generation as well as manipulation (stamping with watermarks, splitting and merging), PDF form filling and digital signatures.[27]

### **IV. Design and Implementation**

### **A. Use Case and Activity Diagram**

#### **Request for Account**

To use the system, one must have an account. Guests have to request accounts to the system administrator before using the system. They must provide basic information such as last name, first name, middle name (optional), username and password. After the input of details are done, the system verifies and confirms the data before adding it in the database. The guest must wait for the approval of the system administrator for an account.

The following is the activity diagram for requesting a user account.

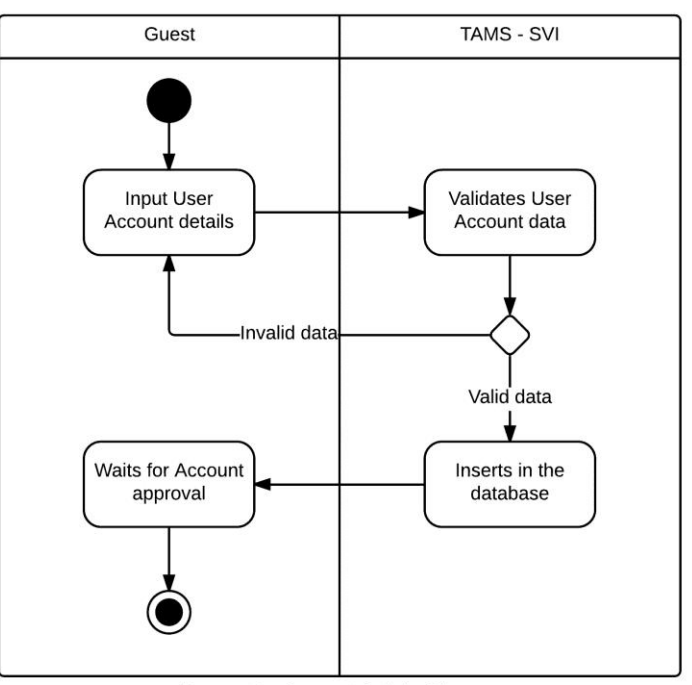

Request for Account Activity Diagram

## **Set-up Database**

Setting up the database is also a requirement in using the system.

The user enters the details of the database. The system then confirms the data for validation.

Then the system tests the connection of the database and saves the settings.

The following is the activity diagram of setting the database.

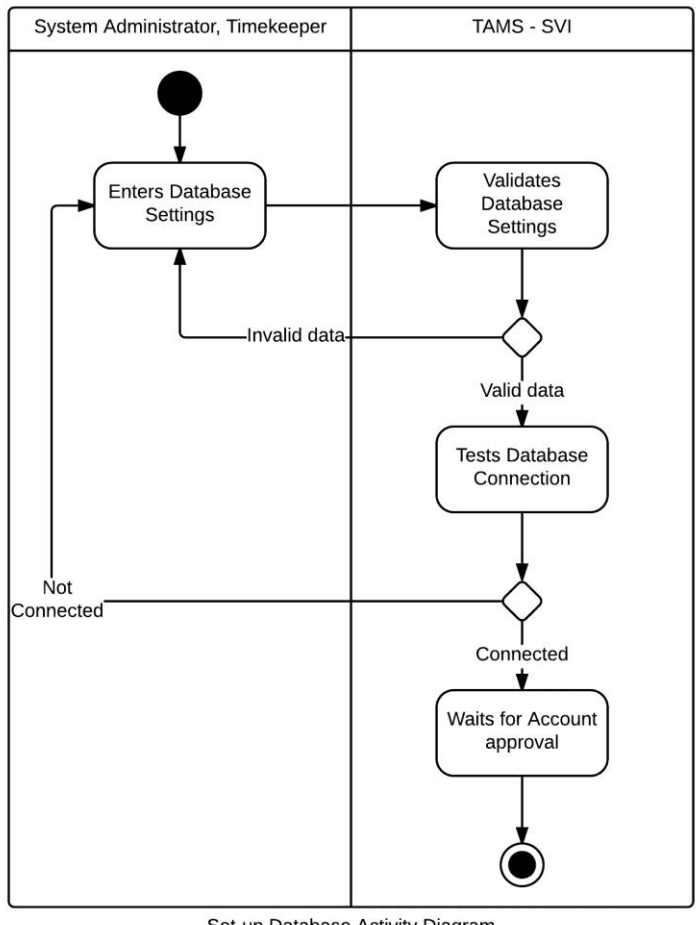

Set-up Database Activity Diagram

# **User Accounts**

The system administrator handles the user accounts maintenance. He can view all the users of the system and approve/disapprove of user accounts.

The following is the use case diagram of the User Accounts.

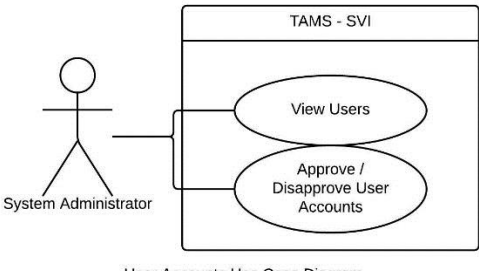

User Accounts Use Case Diagram

# o **Approve/Disapprove User Accounts**

The system administrator has the power to approve or disapprove a user account. The system administrator retrieves the user data he has to approve then makes the decision. The system then verifies and confirms the decision before updating it in the database. Then the system will display the user data.

The following illustrates the activity diagram of the approval or disapproval of a user account by the system administrator.

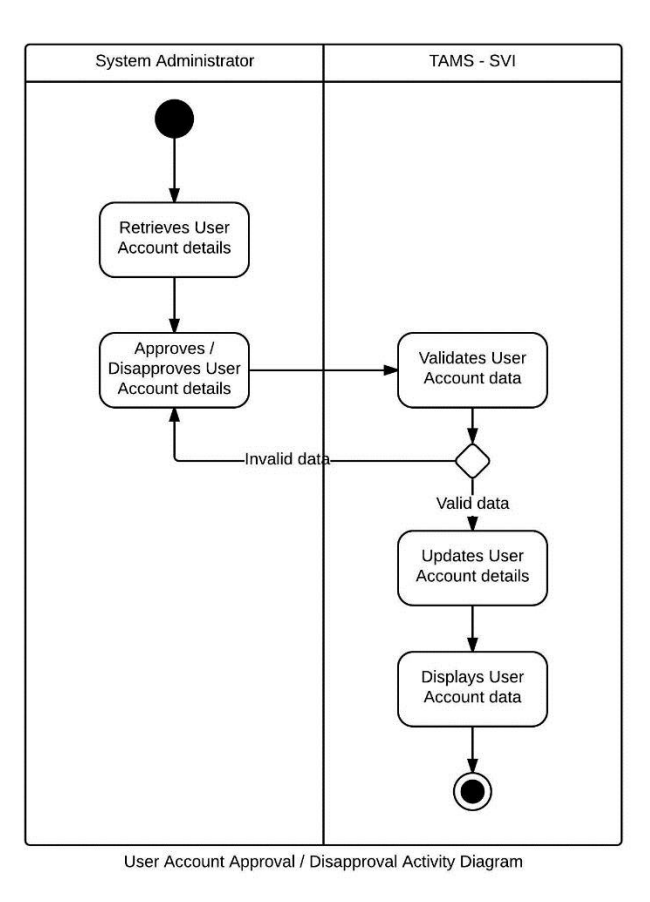

# o **View Users**

The system administrator also has the privilege to view all the users and its details in the system. When the system administrator selects a user, the system will display the user data.

The following is an illustration of the activity diagram of viewing a user data.

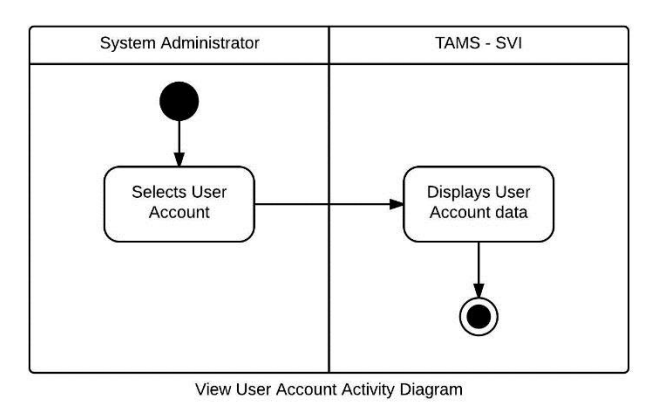

**Timekeeping and Attendance Monitoring System**

There are two kinds of users in the system, the System Administrator and the Timekeeper. The System Administrator account handles the all over maintenance of the system as well as the tasks of a timekeeper. The timekeeper account primarily handles the timekeeping process in the system.

The following illustrates the top level use case diagram of the system.

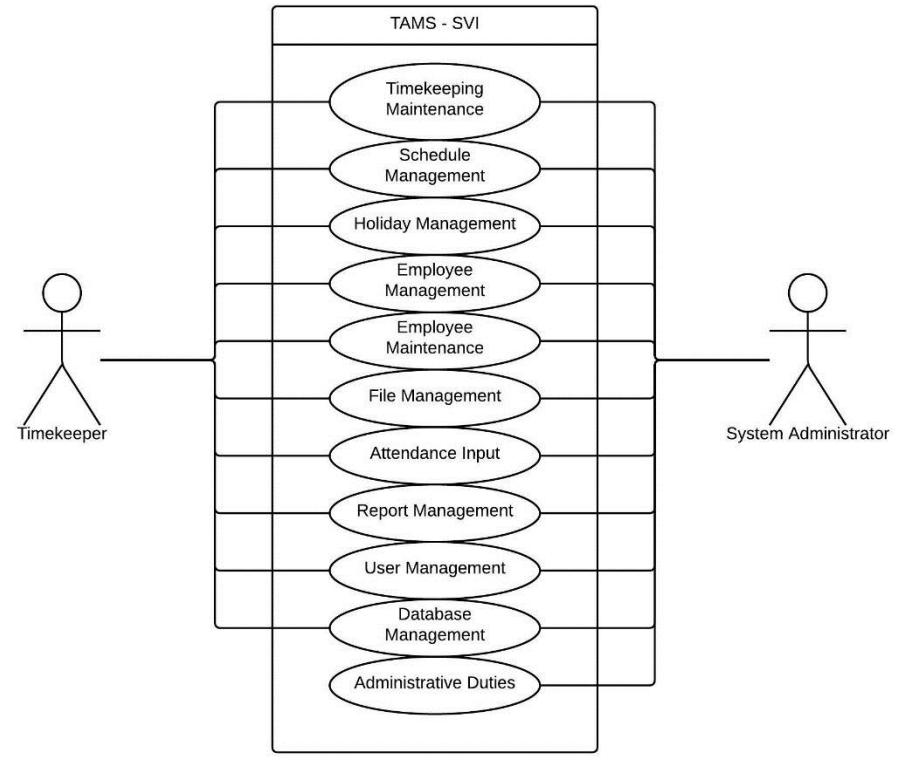

TAMS - SVI Top Level Use Case Diagram

### o **User Management**

Users of the system has the capability of changing his log in password as well as the viewing of his own audit trail (the administrator account can view all the users' trails).

The following illustrates the User Management Use Case Diagram.

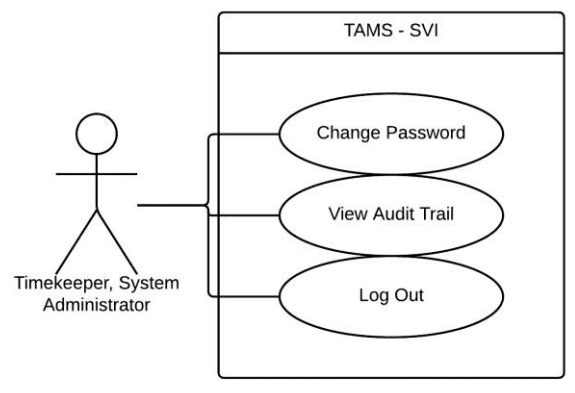

User Management Use Case Diagram

#### **Change Password**

To change the password of log in details, the user must select the Change Password and type in another password. The system then validates and confirms the change in password before updating the data in the database. The following is an illustration of the Change Password Activity Diagram.

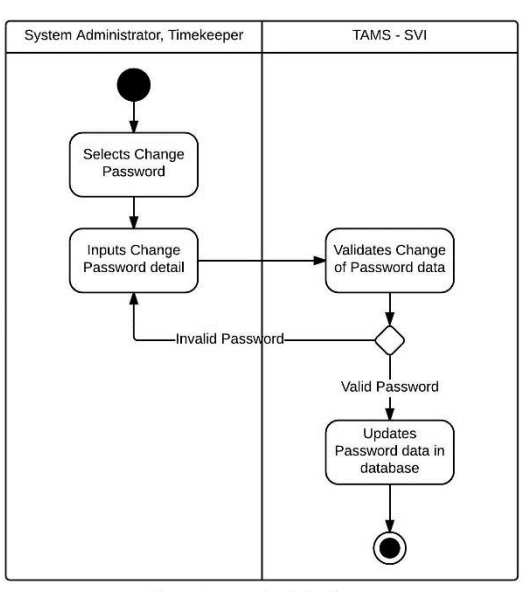

Change Password Activity Diagram

# **View Audit Trail**

To view the audit trail, the user must select the Audit Trail option. The system then displays the user's own audit trail. As said above, the system administrator can view all the users' audit trail. The following illustrates the View Audit Trail Activity Diagram.

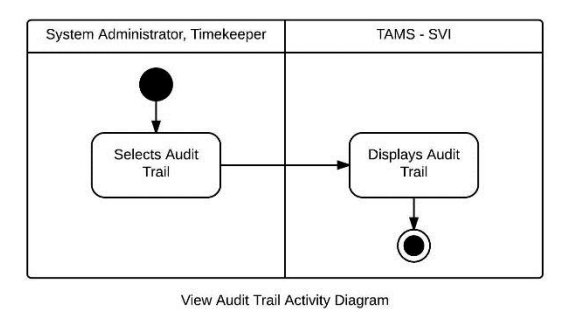

# **Log Out**

The system confirms the log out of the user upon its selection. The login form is shown upon the log out of the user.

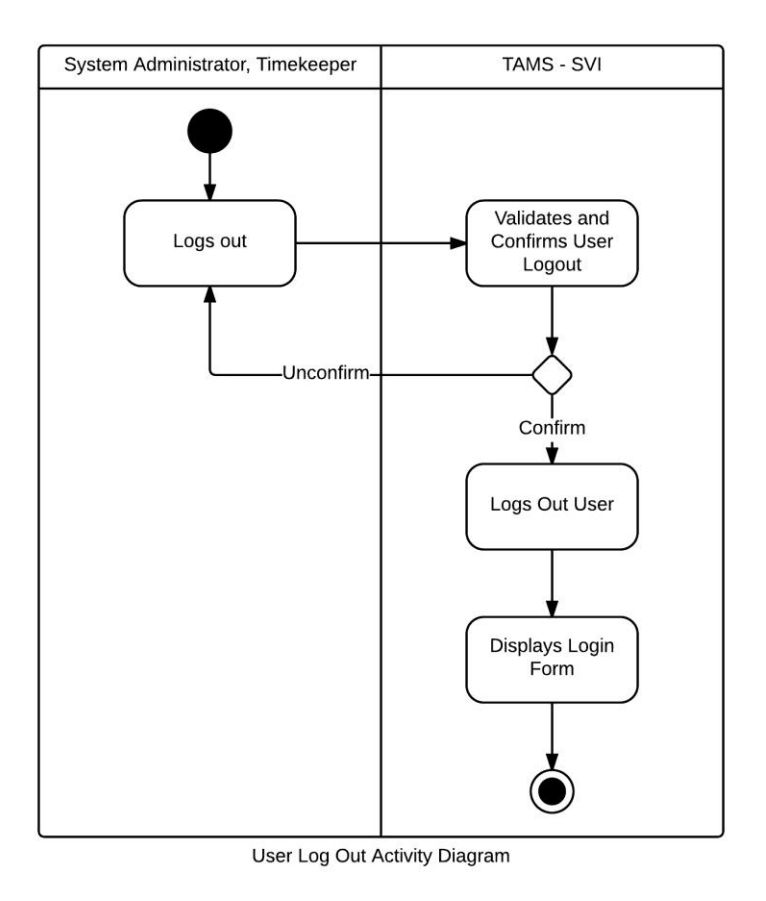

# o **Database Management**

All the accounts in the system has the capability to manage the database. This includes the backup, restoring and shrinking of the database. To back up is to archive data for later use. To restore is to return data to a former condition. To shrink is to lessen the file size of data without changing its contents.

The following is the use case diagram of the Database Management.

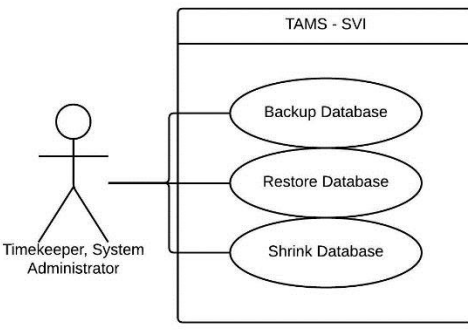

#### Database Management Use Case Diagram

# **Back Up/Restore/Shrink Database**

To backup, restore or shrink the database, the user must select any one of the tasks then the system completes it. Below is the activity diagram of the said task.

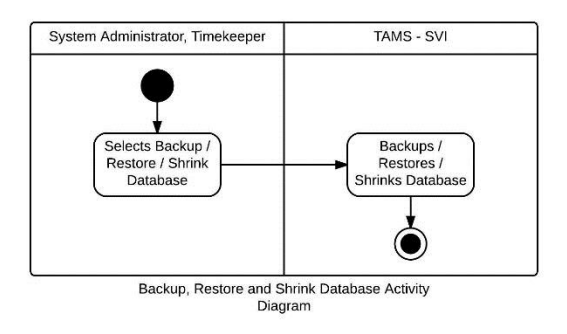

# o **Timekeeping Maintenance**

The Timekeeping Maintenance contains the adjustment policies and the leave credit types needed in timekeeping task. The following is the use case diagram of the Timekeeping Maintenance.

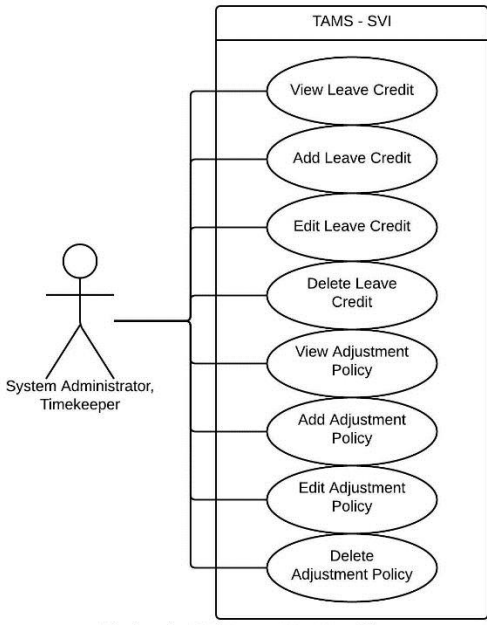

Timekeeping Maintenance Use Case Diagram

#### **View, Add, Edit and Delete Leave Credit**

Leave credit determines the types of leave in the system. There are three types: Vacation Leave, Sick Leave and Paternity Leave.

To add a leave credit, the user must provide its details (name and code). Then the system validates and confirms the data before adding it into the database and displays the data. To view a credit, the user first searches all the leave credits in the database before making a selection. Upon selecting a leave credit, the system displays the data of the credit. To edit or delete a leave credit, the user first searches for the credit then selects and edit or delete the details. The system validates and confirms the changes before updating or deleting it in the database then displays the data.

The following is the illustration of the View, Add, Edit and Delete Leave Credit Activity Diagram.

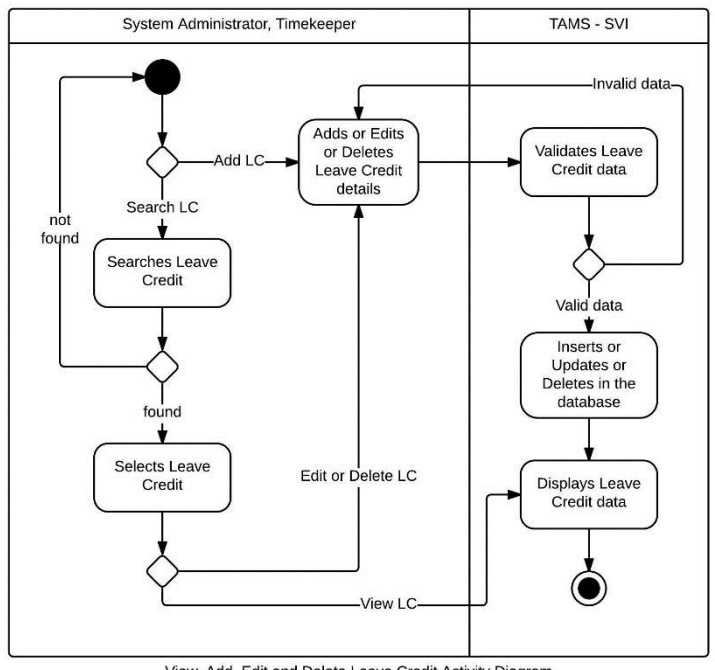

View, Add, Edit and Delete Leave Credit Activity Diagram

## **View, Add, Edit and Delete Adjustment Policy**

The adjustment policy determines the rate at which an employee's work hours are multiplied to. A few examples are 'Regular' which has the rate 100%, 'Night Differential' which has the additional rate of 10%, and 'Overtime work' which has the rate of 125%.

To add an adjustment policy, the user should provide its details (name, code and rate). The system then validates and confirms the data before adding it in the database. The system will display the policy data. To view, edit and delete a policy, the user first searches in the database. If found, the user will select a policy to view or edit or delete. For viewing, the system will display the details of the policy. For editing, the user provides the necessary changes in the policy. For deleting, the user deletes the details of the policy. The system will validate and confirm the changes before updating or deleting in the database then displays the edited adjustment policy.

Below is the View, Add, Edit and Delete Adjustment Policy Activity Diagram.

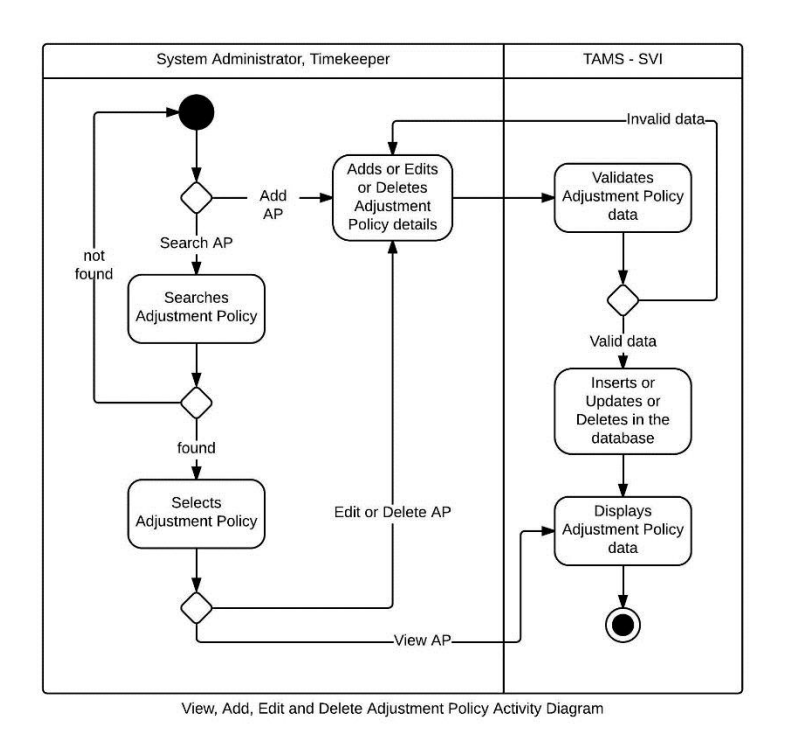

# o **Schedule Management**

The Schedule Management contains all the schedules available in the system. The following is its Use Case Diagram.

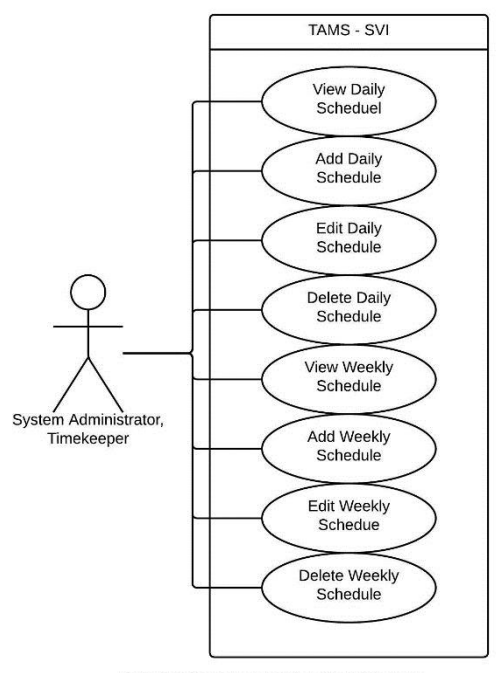

Schedule Management Use Case Diagram

### **View, Add, Edit and Delete Daily/Weekly Schedule**

The daily schedule determines in what time the employee must report for work and get out of work. The weekly schedule determines in which days the employee must work within the week.

To add a daily or weekly schedule, the user should provide its details (daily schedule: name,  $1^{st}$  time in,  $1^{st}$  time out,  $2^{nd}$  time in,  $2^{nd}$  time out,  $3^{rd}$  time in,  $3^{rd}$  time out and duration; weekly schedule: name and work schedule per day). The system then validates and confirms the data before adding it in the database. The system will display the schedule data. To view, edit and delete a schedule, the user first searches in the database. If found, the user will select a schedule to view or edit or delete. For viewing, the system will display the details of the schedule. For editing, the user provides the necessary changes in the schedule. For deleting, the user deletes the details of the schedule. The

system will validate and confirm the changes before updating or deleting in the database then displays the edited daily or weekly schedule.

The following is the activity diagram of viewing, adding, editing and deleting of daily or weekly schedule.

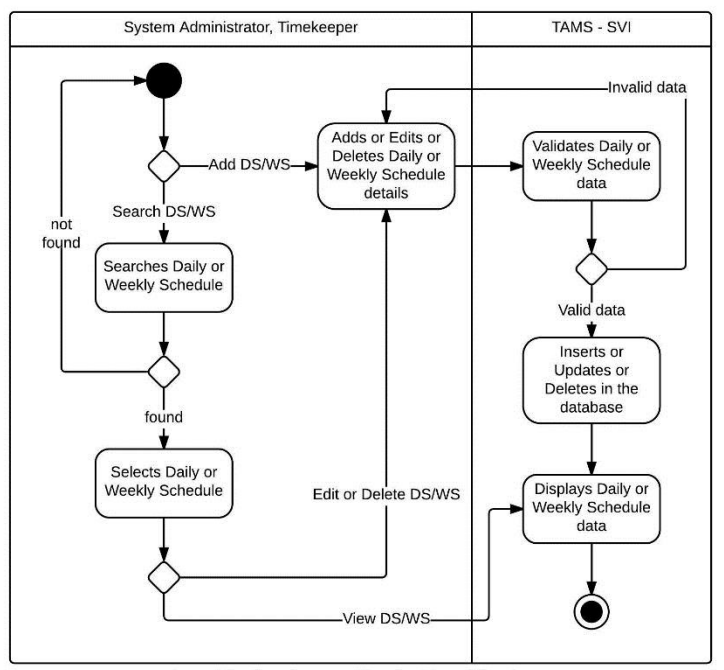

View, Add, Edit Daily or Weekly Schedule Activity Diagram

#### o **Holiday Management**

Holiday is also a factor in the timekeeping and payroll process. There are two types of holidays: the legal (regular) and the special holiday. The legal holiday is implemented to all branches while the special holiday is only implemented to certain branches. The Holiday Management contains the holidays in the system.

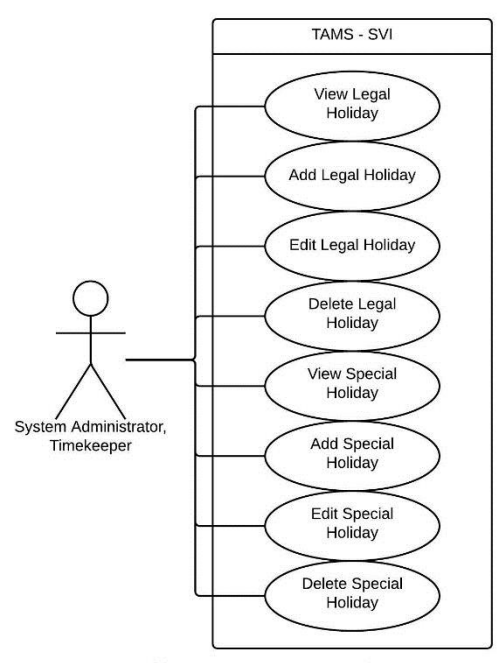

Holiday Management Use Case Diagram

#### **View, Add, Edit and Delete Legal/Special Holiday**

To add a legal or special holiday, the user should provide its details (legal holiday: name and date; special holiday: name, date, location). The system then validates and confirms the data before adding it in the database. The system will display the holiday data. To view, edit and delete a holiday, the user first searches in the database. If found, the user will select a holiday to view or edit or delete. For viewing, the system will display the details of the holiday. For editing, the user provides the necessary changes in the holiday. For deleting, the user deletes the details of the holiday. The system will validate and confirm the changes before updating or deleting in the database then displays the edited legal or special holiday.
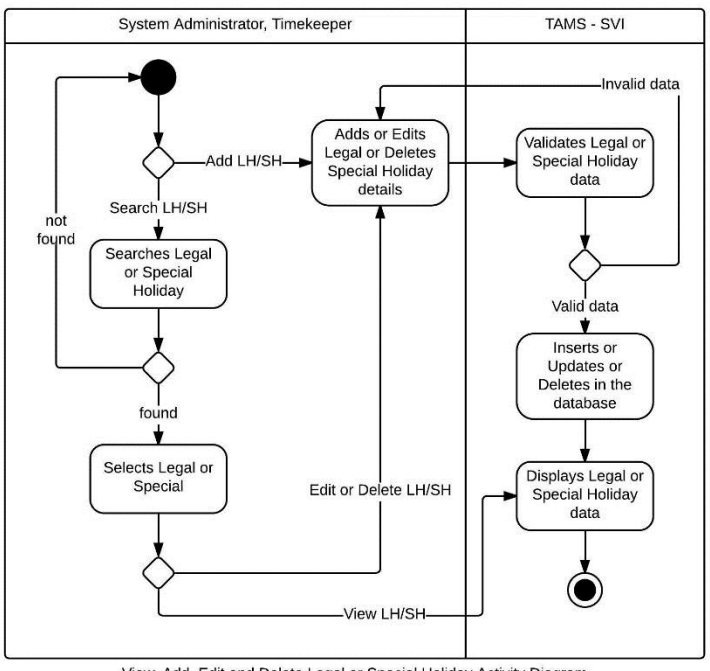

View, Add, Edit and Delete Legal or Special Holiday Activity Diagram

# o **Employee Management**

Employee Management contains employee profile, employees with violation and the employee leave remaining credit. Its use case diagram is the following illustration.

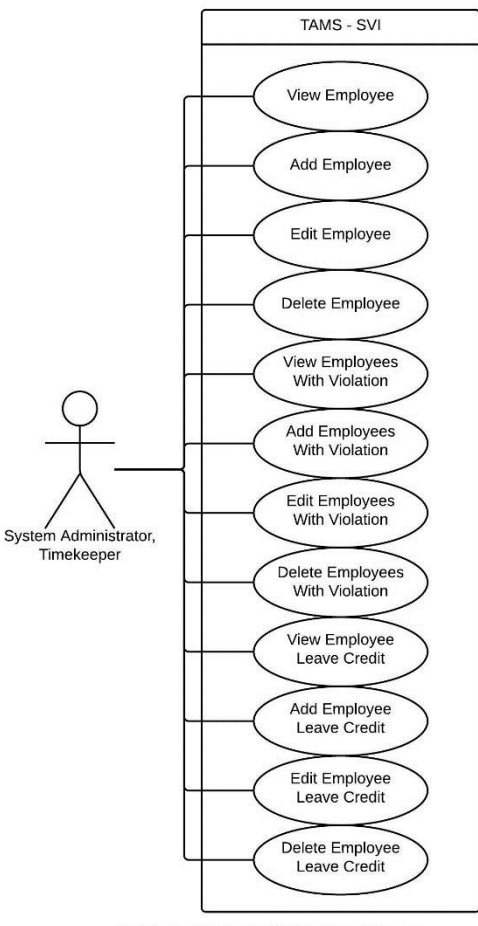

Employee Management Use Case Diagram

#### **View, Add, Edit and Delete Employee**

Employee profile contains the details of an employee: last name, first name, middle name, employee number, branch, department, designation, employee status and employee weekly schedule.

To add an employee profile, the user should provide its details. The system then validates and confirms the data before adding it in the database. The system will display the profile data. To view, edit and delete a profile, the user first searches in the database. If found, the user will select a profile to view or edit or delete. For viewing, the system will display the details of the profile. For editing, the user provides the necessary changes in

the profile. For deleting, the user deletes the details of the profile. The system will validate and confirm the changes before updating or deleting in the database then displays the edited employee profile.

The following illustrates the activity diagram for viewing, adding, editing and deleting of employee profile.

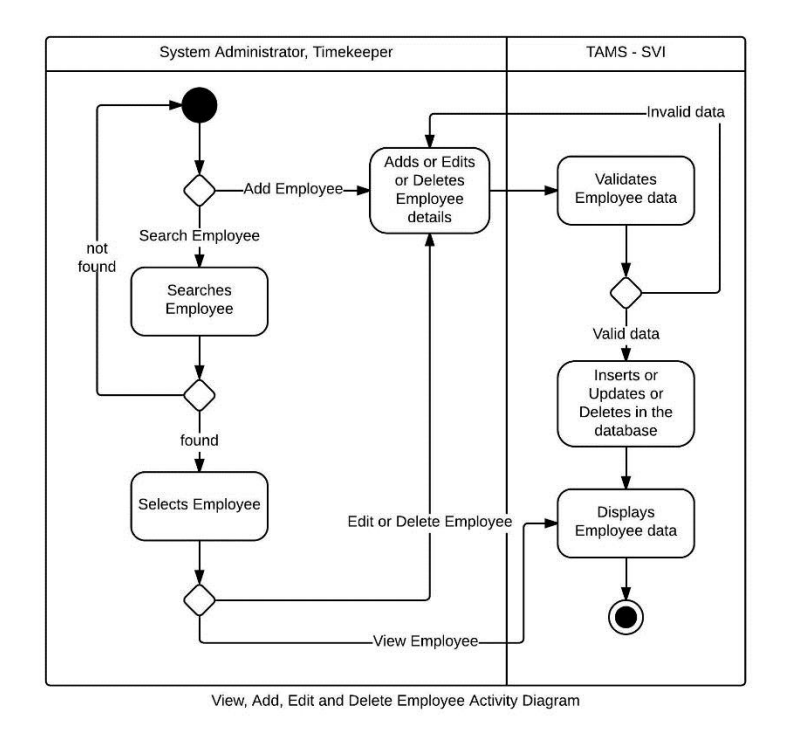

### **View, Add, Edit and Delete Employee With Violation**

The Employee With Violation contains the list of the employees who committed violations against the company.

To add an employee with violation, the user should provide its details (employee number, employee name, date, violation, offense rank and penalty). The system then validates and confirms the data before adding it in the database. The system will display the employee data. To view, edit and delete an employee, the user first searches in the database. If found, the user will select an employee to view or edit or delete. For viewing,

the system will display the details of the employee. For editing, the user provides the necessary changes in the employee. For deleting, the user deletes the details of the employee with violation. The system will validate and confirm the changes before updating or deleting in the database then displays the edited employee with violation.

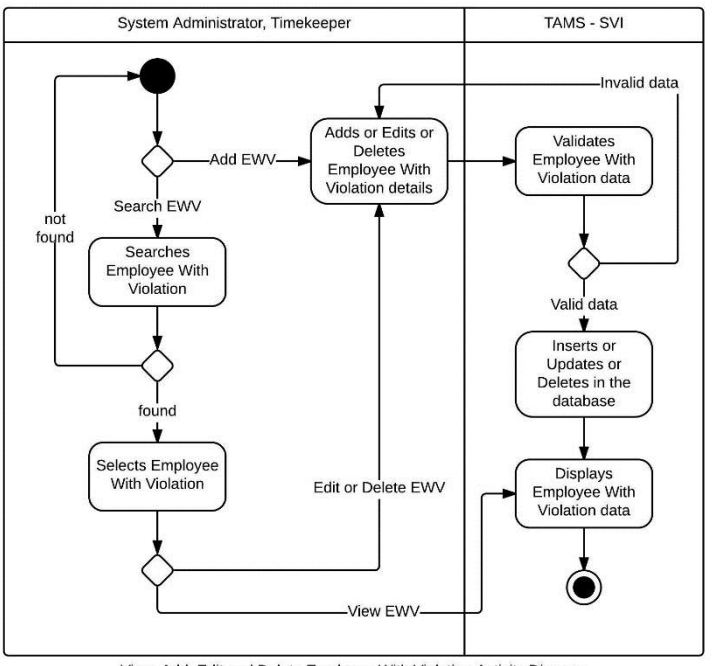

View, Add, Edit and Delete Employee With Violation Activity Diagram

### **View, Add, Edit and Delete Employee Leave Credit**

The Employee Leave Credit contains the list of the remaining credits of an employee per leave type.

To add an employee leave remaining credit, the user should provide its details (employee name, leave credit code/type, total number of leave). The system then validates and confirms the data before adding it in the database. The system will display the remaining credit data. To view, edit and delete a remaining credit, the user first searches in the database. If found, the user will select a remaining credit to view or edit or delete. For viewing, the system will display the details of the remaining credit. For editing, the user

provides the necessary changes in the remaining credit. For deleting, the user deletes the details of the employee leave remaining credit. The system will validate and confirm the changes before updating or deleting in the database then displays the employee leave remaining credit.

The following illustrates the activity diagram of the employee leave remaining credit.

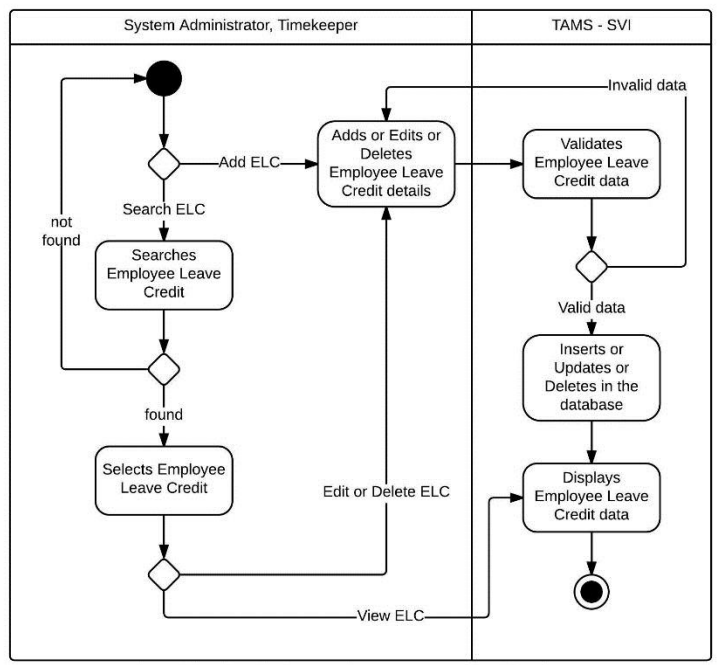

View, Add, Edit and Delete Employee Leave Credit Activity Diagram

#### o **Employee Maintenance**

The Employee Maintenance contains the maintenance of the employee profile. As stated above, the employee profile consists of branch (with its location), department, designation, employee status and employee violation.

The following illustrates the use case diagram of the Employee Maintenance.

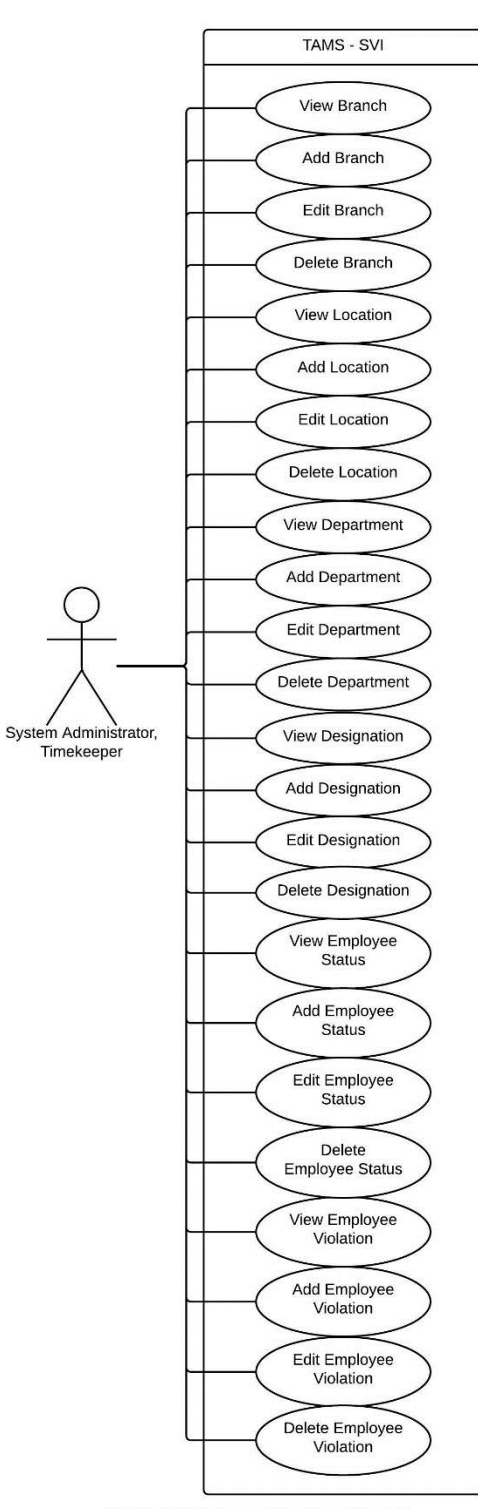

Employee Maintenance Use Case Diagram

#### **View, Add, Edit and Delete Branch**

Branch determines where the employees will be assigned to work.

To add a branch, the user should provide its details (branch name and location). The system then validates and confirms the data before adding it in the database. The system will display the branch data. To view, edit and delete a branch, the user first searches in the database. If found, the user will select a branch to view or edit or delete. For viewing, the system will display the details of the branch. For editing, the user provides the necessary changes in the branch. For deleting, the user deletes the details of the branch. The system will validate and confirm the changes before updating or deleting in the database then displays the branch.

Below is the activity diagram of viewing, adding, editing and deleting of branch.

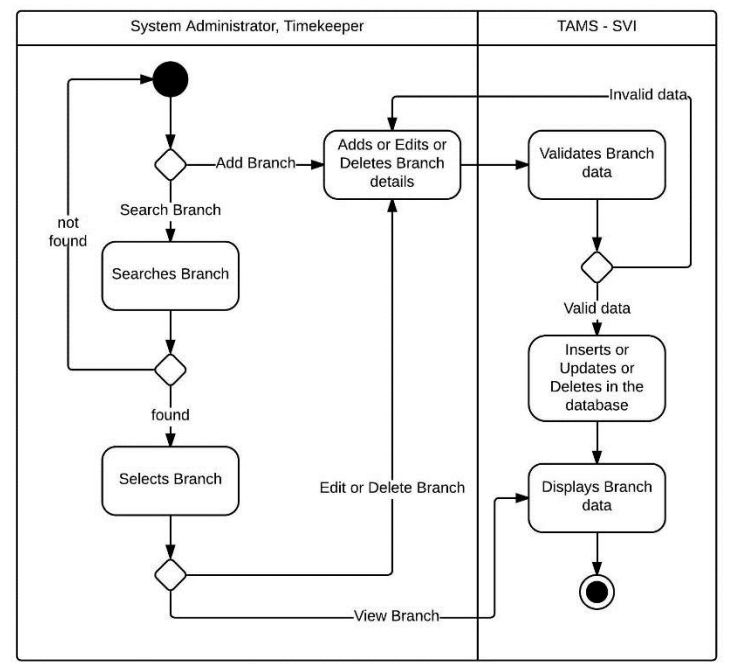

View, Add, Edit and Delete Branch Activity Diagram

**View, Add, Edit and Delete Location**

Location refers to the geographical place where the branch is erected. Location is also used in the special holiday where it takes place.

To add a location, the user should provide its details (city name). The system then validates and confirms the data before adding it in the database. The system will display the location data. To view, edit and delete a location, the user first searches in the database. If found, the user will select a location to view or edit or delete. For viewing, the system will display the details of the location. For editing, the user provides the necessary changes in the location. For deleting, the user deletes the details of the location. The system will validate and confirm the changes before updating or deleting in the database then displays the location.

The following is an illustration of the activity diagram of viewing, adding, editing and deleting a location.

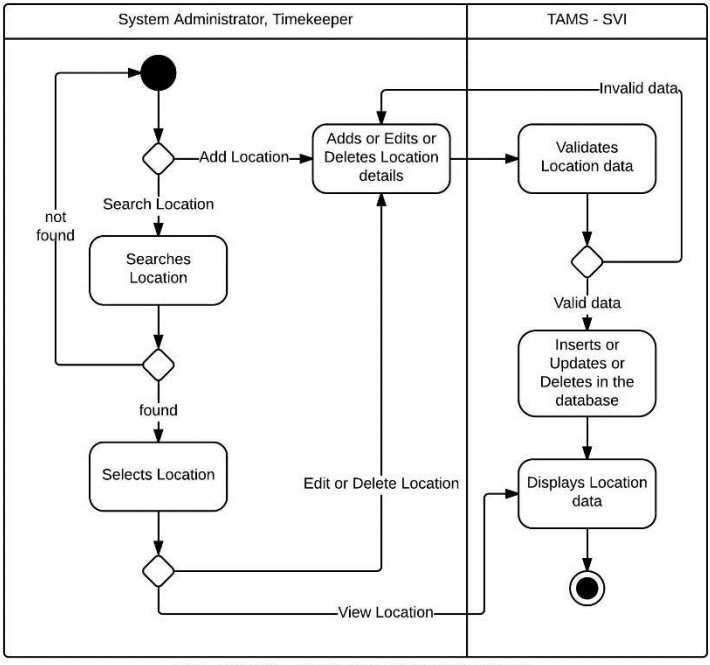

View, Add, Edit and Delete Location Activity Diagram

#### **View, Add, Edit and Delete Department**

Department is a section in the company where the employee will be assigned.

To add a department, the user should provide its details (department name). The system then validates and confirms the data before adding it in the database. The system will display the department data. To view, edit and delete a department, the user first searches in the database. If found, the user will select a department to view or edit or delete. For viewing, the system will display the details of the department. For editing, the user provides the necessary changes in the department. For deleting, the user deletes the department details. The system will validate and confirm the changes before updating or deleting in the database then displays the department.

The following illustrates the activity diagram of viewing, adding, editing and deleting a department.

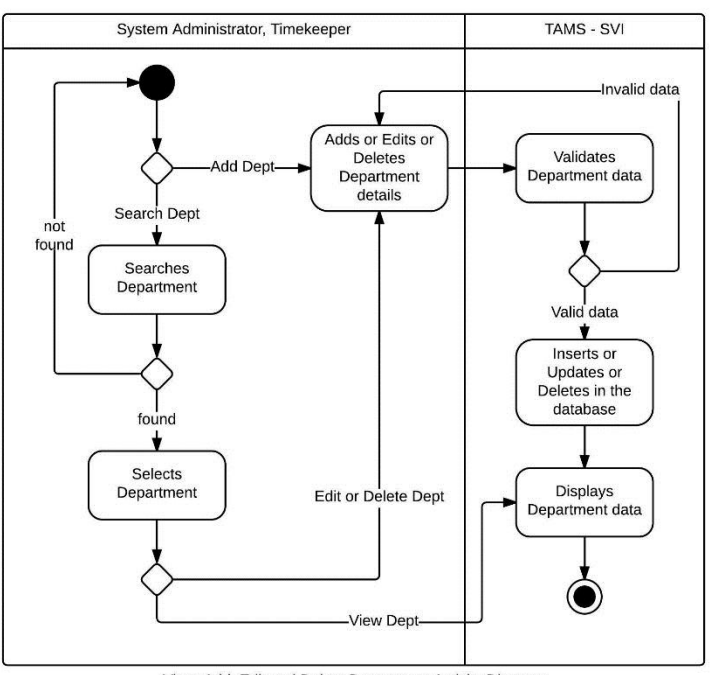

View, Add, Edit and Delete Department Activity Diagram

#### **View, Add, Edit and Delete Designation**

Designation classifies the employees' responsibilities in the company.

To add a designation, the user should provide its details (designation name, basic pay and COLA). The system then validates and confirms the data before adding it in the database. The system will display the designation data. To view, edit and delete a designation, the user first searches in the database. If found, the user will select a designation to view or edit or delete. For viewing, the system will display the details of the designation. For editing, the user provides the necessary changes in the designation. For deleting, the user deletes the designation details. The system will validate and confirm the changes before updating or deleting in the database then displays the designation.

The following illustrates the activity diagram of viewing, adding, editing and deleting of designation.

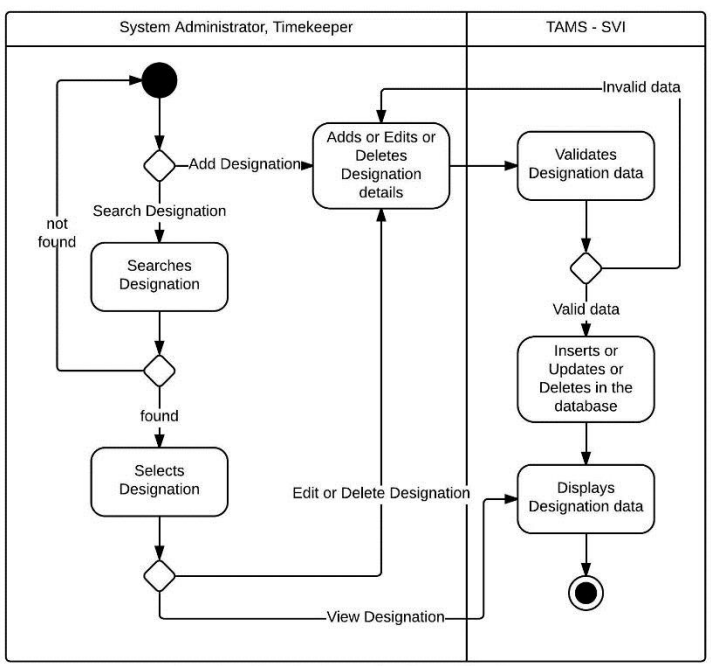

View, Add, Edit and Delete Designation Activity Diagram

#### **View, Add, Edit and Delete Employee Status**

An employee has a status. It can be regular, contractual, part time or any other classification.

To add an employee status, the user should provide its details (employee status name). The system then validates and confirms the data before adding it in the database. The system will display the employee status data. To view, edit and delete an employee status, the user first searches in the database. If found, the user will select an employee status to view or edit or delete. For viewing, the system will display the details of the employee status. For editing, the user provides the necessary changes in the status. For deleting, the user deletes the employee status details. The system will validate and confirm the changes before updating or deleting in the database then displays the employee status.

Below is the activity diagram illustration of viewing, adding, editing and deleting an employee status.

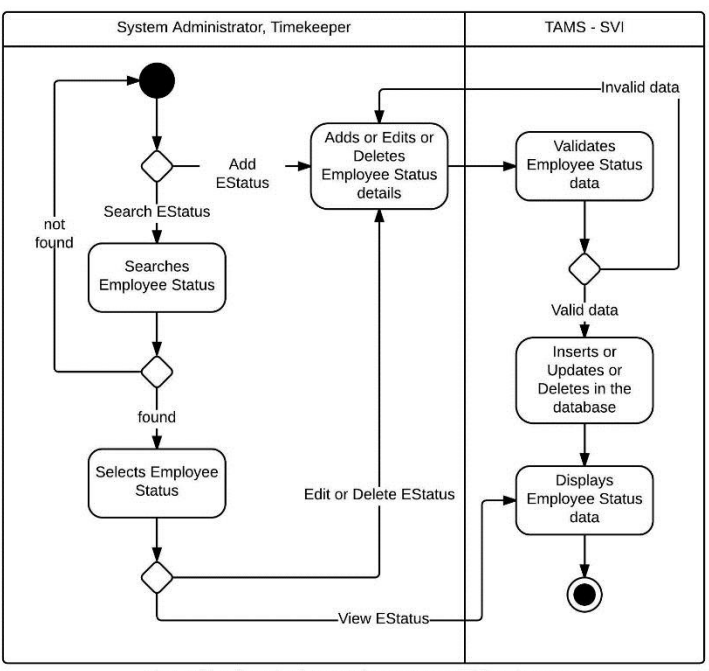

View, Add, Edit and Delete Employee Status Activity Diagram

#### **View, Add, Edit and Delete Employee Violation**

Employee Violation contains the list of the offenses against the company with its corresponding penalty.

To add an employee violation, the user should provide its details (employee violation name, description, offense rank and penalty). The system then validates and confirms the data before adding it in the database. The system will display the employee violation data. To view, edit and delete an employee violation, the user first searches in the database. If found, the user will select an employee violation to view or edit or delete. For viewing, the system will display the details of the employee violation. For editing, the user provides the necessary changes in the violation. For deleting, the user deletes the employee violation details. The system will validate and confirm the changes before updating or deleting in the database then displays the employee violation.

The following illustrates the activity diagram of viewing, adding, editing and deleting an employee violation.

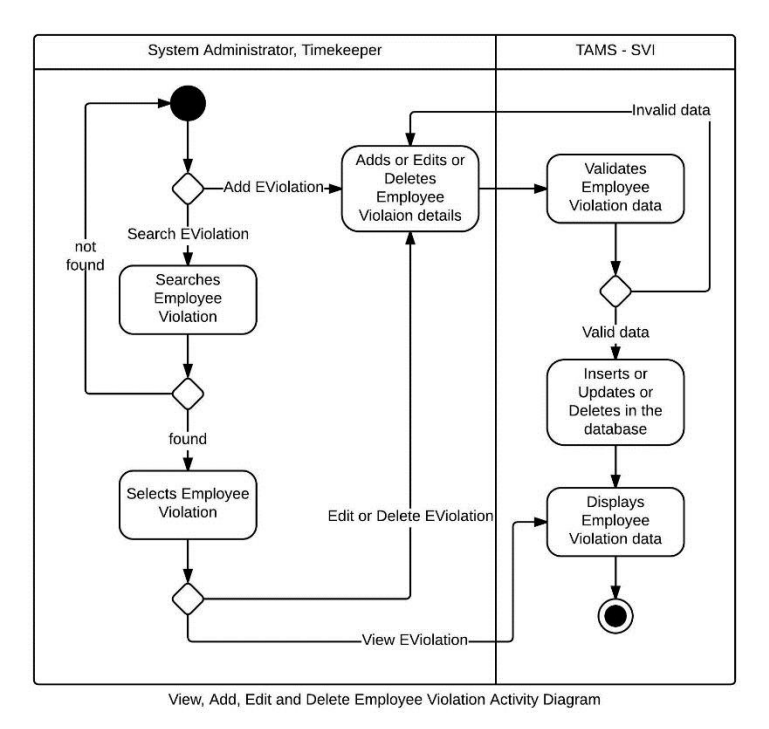

### o **File Management**

File Management contains all the filed data (filed undertimes, filed over times, filed changes of rest day, filed changes in shift schedule, filed leave of absences) of the employees.

The following is the Use Case Diagram of the File Management.

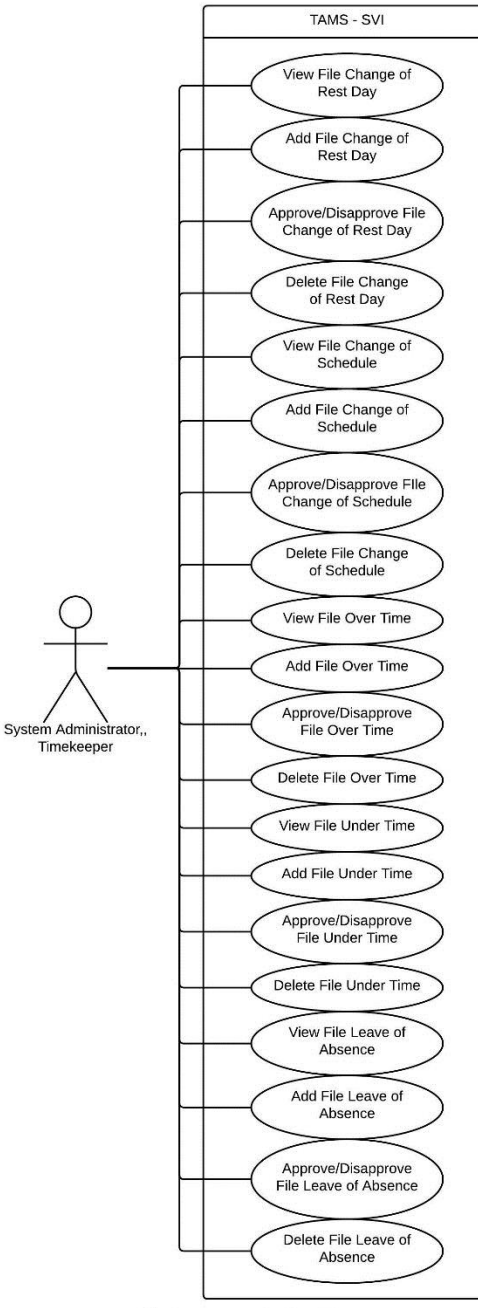

File Management Use Case Diagram

# **View, Add, Edit and Delete File Change of Rest Day**

Employees may change their rest days provided that they have a valid reason and the approval of their supervisors and department head. File of Change of Rest Day contains the list of the filed changes in the rest days of the employees.

To add a file of change in rest day, the user should provide its details (employee number, employee name, date, reason and approval/disapproval). The system then validates and confirms the data before adding it in the database. The system will display the file of change in rest day data. To view, approve/disapprove and delete a file of change in rest day, the user first searches in the database. If found, the user will select a file of change in rest day to view or approve/disapprove or delete. For viewing, the system will display the details of the file of change in rest day. For approval or disapproval, the user provides the necessary changes in the file of change in rest day. For deleting, the user deletes the data of the file of change in rest day. The system will validate and confirm the changes before updating or deleting in the database then displays the file of change in rest day.

The following illustrates the activity diagram of viewing, adding, approval/disapproval and deleting of file of change in rest day.

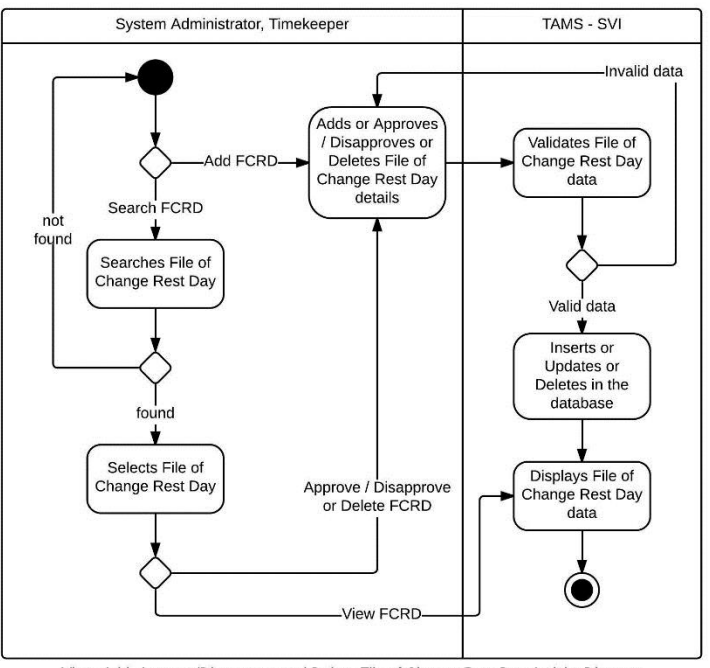

View, Add, Approve/Disapprove and Delete File of Change Rest Day Activity Diagram

#### **File Change of Shift Schedule**

Changes in the shift schedule are also allowed with a valid reason and the approval of the employee's immediate supervisor and department head.

To add a file of change in shift schedule, the user should provide its details (employee number, employee name, date, original schedule, change schedule, reason and approval/disapproval). The system then validates and confirms the data before adding it in the database. The system will display the file of change in shift schedule data. To view, approve/disapprove and delete a file of change in shift schedule, the user first searches in the database. If found, the user will select a file of change in shift schedule to view or approve/disapprove or delete. For viewing, the system will display the details of the file of change in shift schedule. For approval or disapproval, the user provides the necessary changes in the file of change in shift schedule. For deleting, the user deletes the file of change rest day data. The system will validate and confirm the changes before updating or deleting in the database then displays the file of change in shift schedule.

The following is an illustration of the activity diagram of the viewing, adding, approval/disapproval and deleting of file of change in shift schedule.

80

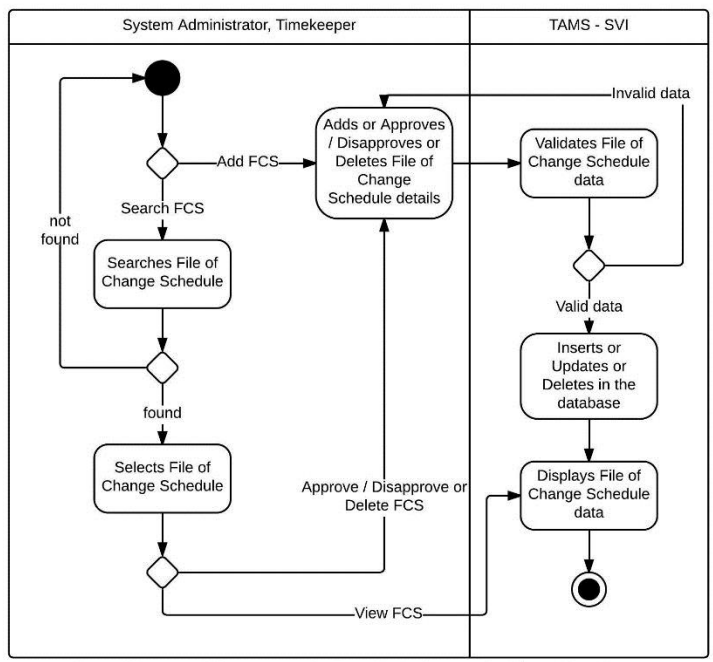

View, Add, Approve/Disapprove and Delete File of Change Schedule Activity Diagram

#### **View, Add, Edit and Delete File of Overtime**

Over time in work happens when an employee exceeds his work duration for the day. However, over times are not automatically computed with the regular hours worked. It also has to be filed with a valid reason and the approval of the immediate supervisor and department head.

To add a filed overtime, the user should provide its details (employee number, employee name, date, reason and approval/disapproval). The system then validates and confirms the data before adding it in the database. The system will display the filed overtime data. To view, approve/disapprove and delete a filed overtime, the user first searches in the database. If found, the user will select a filed overtime to view or approve/disapprove or delete. For viewing, the system will display the details of the filed overtime. For approval or disapproval, the user provides the necessary changes in the filed overtime. For deleting, the user deletes the data of the filed overtime. The system will

validate and confirm the changes before updating or deleting in the database then displays the filed overtime.

The following illustrates the activity diagram of viewing, adding, approval/disapproval and deleting of filed overtime.

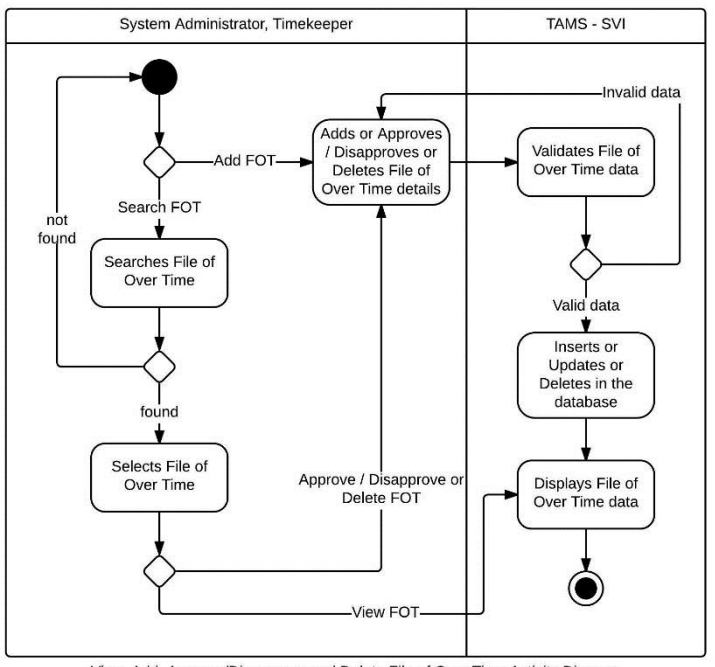

View, Add, Approve/Disapprove and Delete File of Over Time Activity Diagram

### **View, Add, Edit and Delete File of Undertime**

Not only overtime work has to be filed, but also the under time work. Under time work happens if the employee does not complete his work duration for the day.

To add a filed undertime, the user should provide its details (employee number, employee name, date, reason and approval/disapproval). The system then validates and confirms the data before adding it in the database. The system will display the filed undertime data. To view, approve/disapprove and delete a filed undertime, the user first searches in the database. If found, the user will select a filed undertime to view or approve/disapprove or delete. For viewing, the system will display the details of the filed undertime. For approval/disapproval, the user provides the necessary changes in the filed undertime. For deleting, the user deletes the data of the filed undertime. The system will validate and confirm the changes before updating the database then displays the filed undertime.

The following illustrates the activity diagram of viewing, adding, approval/disapproval and deleting of filed undertime.

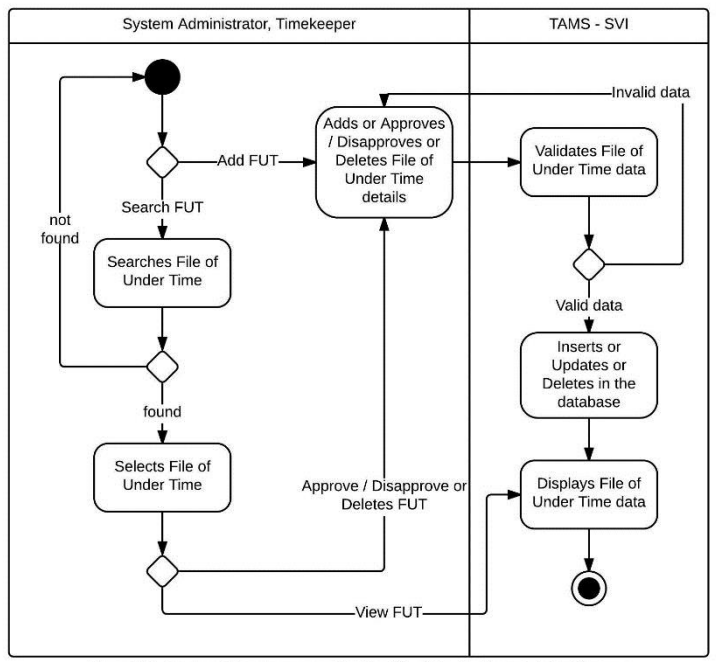

View, Add, Approve/Disapprove and Delete File of Under Time Activity Diagram

#### **View, Add, Edit and Delete File Leave of Absence**

Employees are entitled to leaves of absences. A leave of absence has to be filed with a valid reason and approval of immediate supervisor and department head.

To add a filed leave of absence, the user should provide its details (employee number, employee name, filing date, leave type, start date, end date, reason and approval/disapproval). The system then validates and confirms the data before adding it in

the database. The system will display the filed leave of absence data. To view, approve/disapprove and delete a filed leave of absence, the user first searches in the database. If found, the user will select a filed leave of absence to view or approve/disapprove or delete. For viewing, the system will display the details of the filed leave of absence. For approval/disapproval, the user provides the necessary changes in the filed leave of absence. For deleting, the user deletes the filed leave of absence data. The system will validate and confirm the changes before updating or deleting in the database then displays the filed leave of absence.

The following is an illustration of the activity diagram for viewing, adding, approval/disapproval and deleting of filed leave of absence.

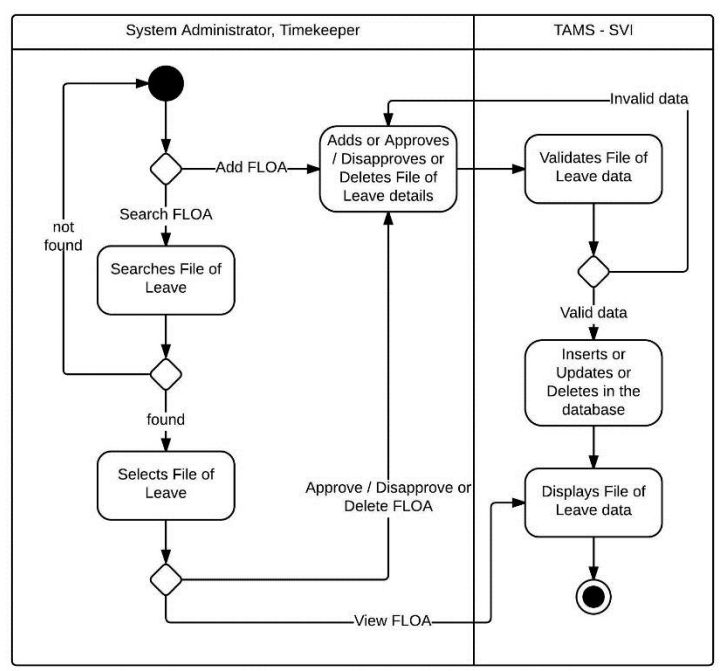

View, Add, Approve/Disapprove and Delete File of Leave Activity Diagram

#### o **Report Management**

For easier viewing of the total absences and total overtimes on a daily and monthly basis, a Report Management is made.

The following is the use case diagram of the Report Management.

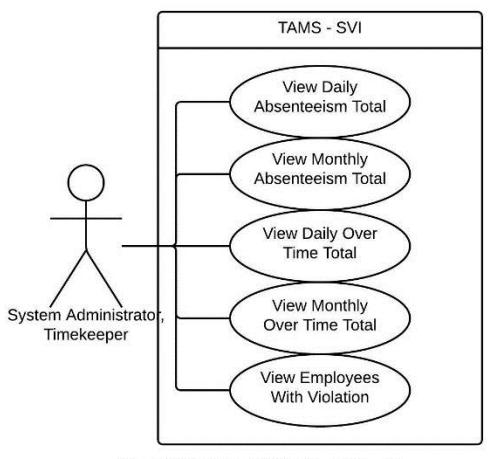

Report Management Use Case Diagram

### **View Daily/Monthly Absenteeism Total**

The Absenteeism Total contains the list of employees with absences in a certain date or month.

The daily or monthly absenteeism total can be viewed by selecting the option in the treeview. Then the system displays the daily or monthly absenteeism total data.

The following is the activity diagram of viewing the daily or monthly absenteeism total.

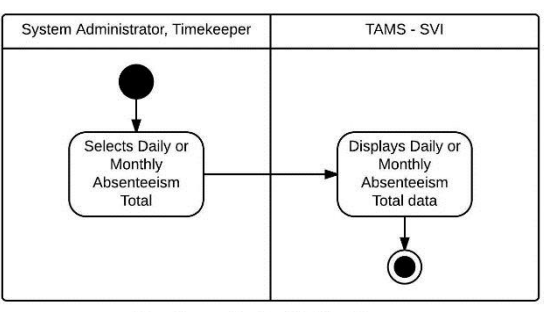

View Absenteeism Total Activity Diagram

### **View Daily/Monthly Overtime Total**

The Overtime Total contains the list of employees who has overtime work in a certain date or month.

The daily or monthly overtime total can be viewed by selecting the option in the treeview. Then the system displays the daily or monthly overtime total data.

The following is the activity diagram of viewing the daily or monthly overtime total.

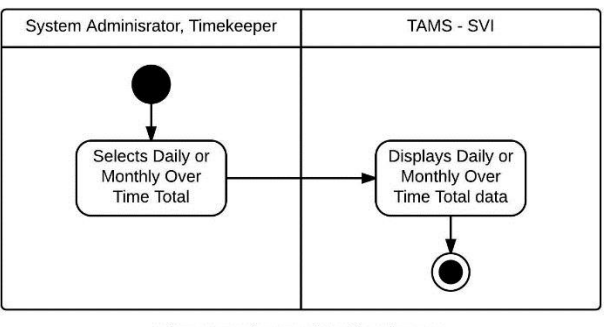

View Over Time Total Activity Diagram

### **View Employees With Violation**

By selecting the Employees with Violation, the user can view the list of employees who committed a violation on a certain day with its corresponding offense rank and penalty.

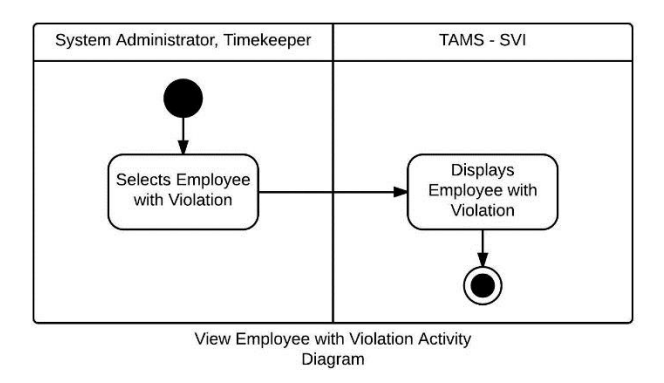

#### o **Attendance Input**

The most essential part of this timekeeping system is the Attendance Input. Users of the system can input the attendance of the employees with ease. The results that will be shown is in Crystal Reports that can be exported as PDFs.

The following is the use case diagram of the Attendance Input.

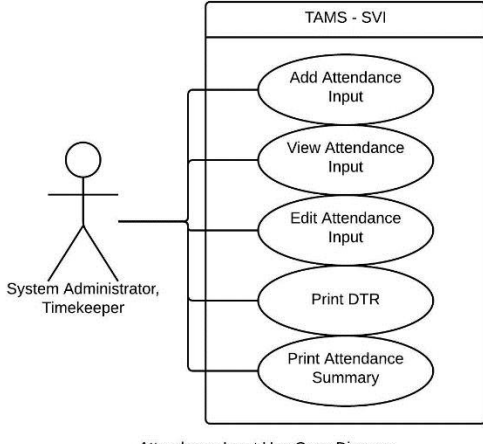

Attendance Input Use Case Diagram

To add an attendance, the user should specify the details (date: from start to end, branch, department and designation). The input window will appear with all the employees' details (employee number, employee name, date, schedule, ins and outs). After the input of the attendance details, the user can save data. If the input data is already in the database then the system will just display the data stored in the database. The system then displays the data. The user may have the option to print the DTR (Daily Time Record), Attendance Summary, Compensation List and the Payslip of the employees.

The following illustrates the activity diagram of the Attendance Input.

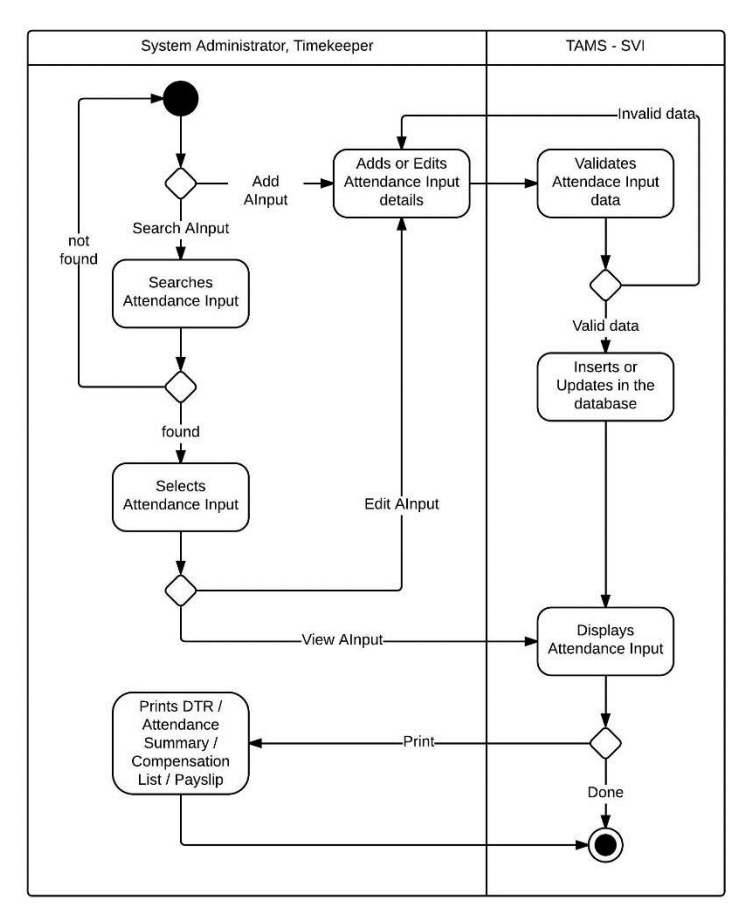

View, Add, Edit, Print Attendance Input Activity Diagram

# **B. ERD**

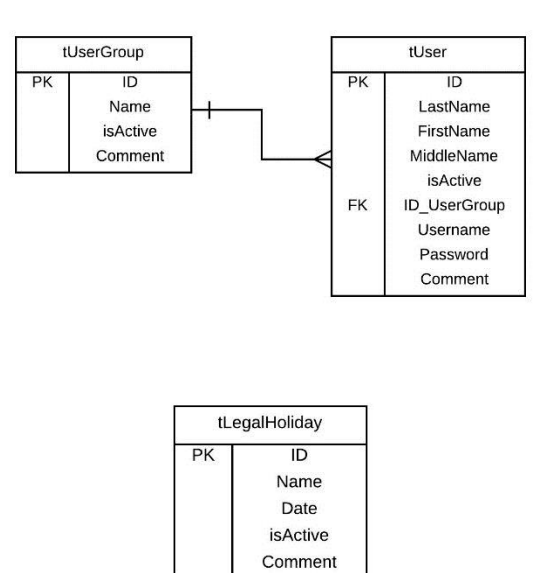

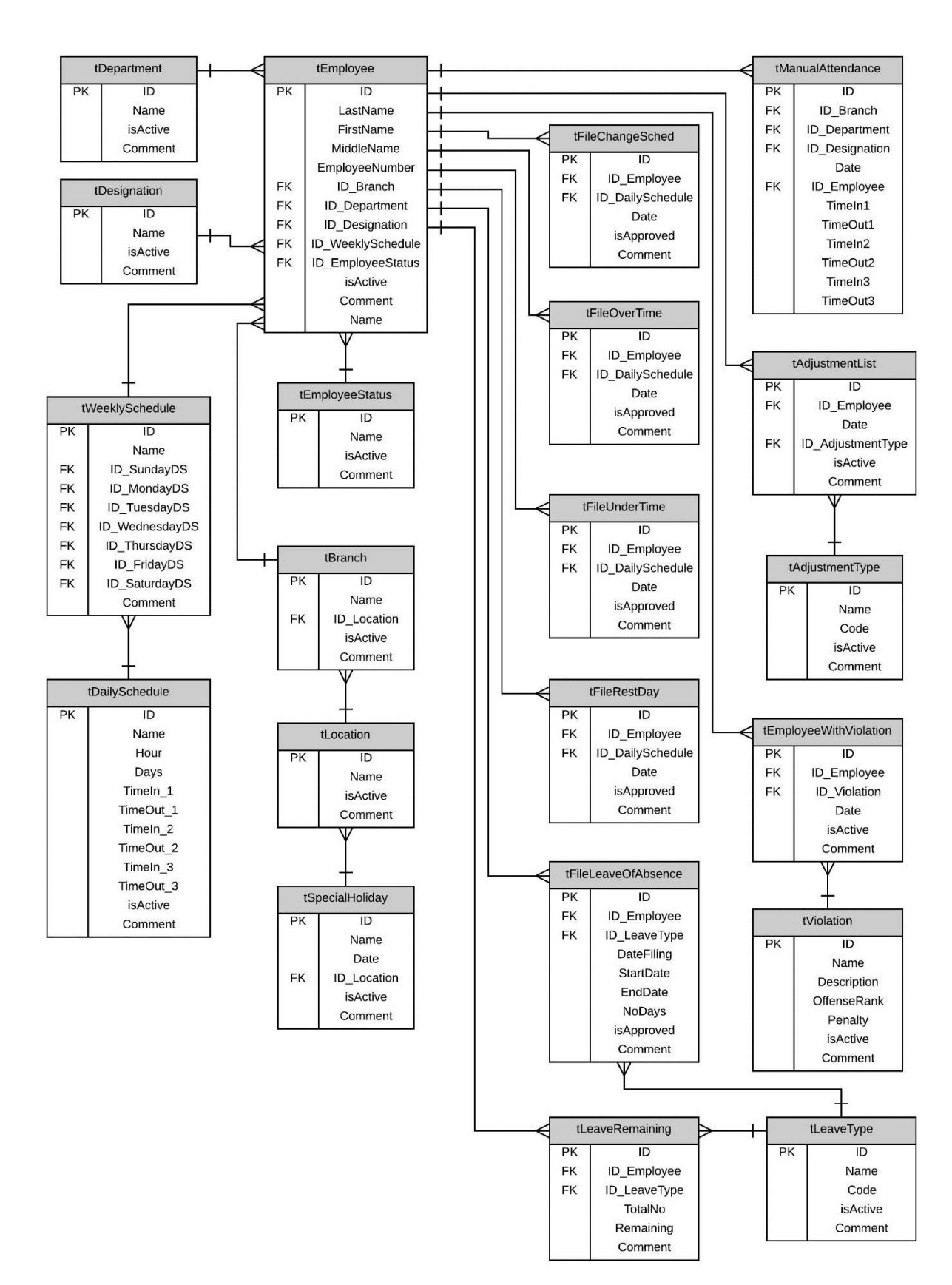

# **C. Data Dictionary**

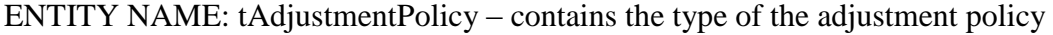

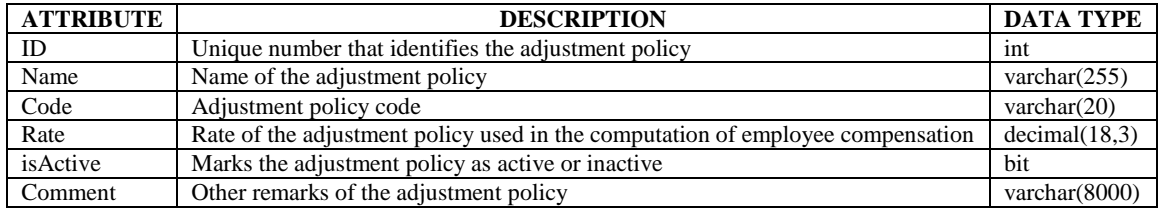

ENTITY NAME: tAttendanceComputation – contains the ins and outs of the employee for the day and their corresponding time computations

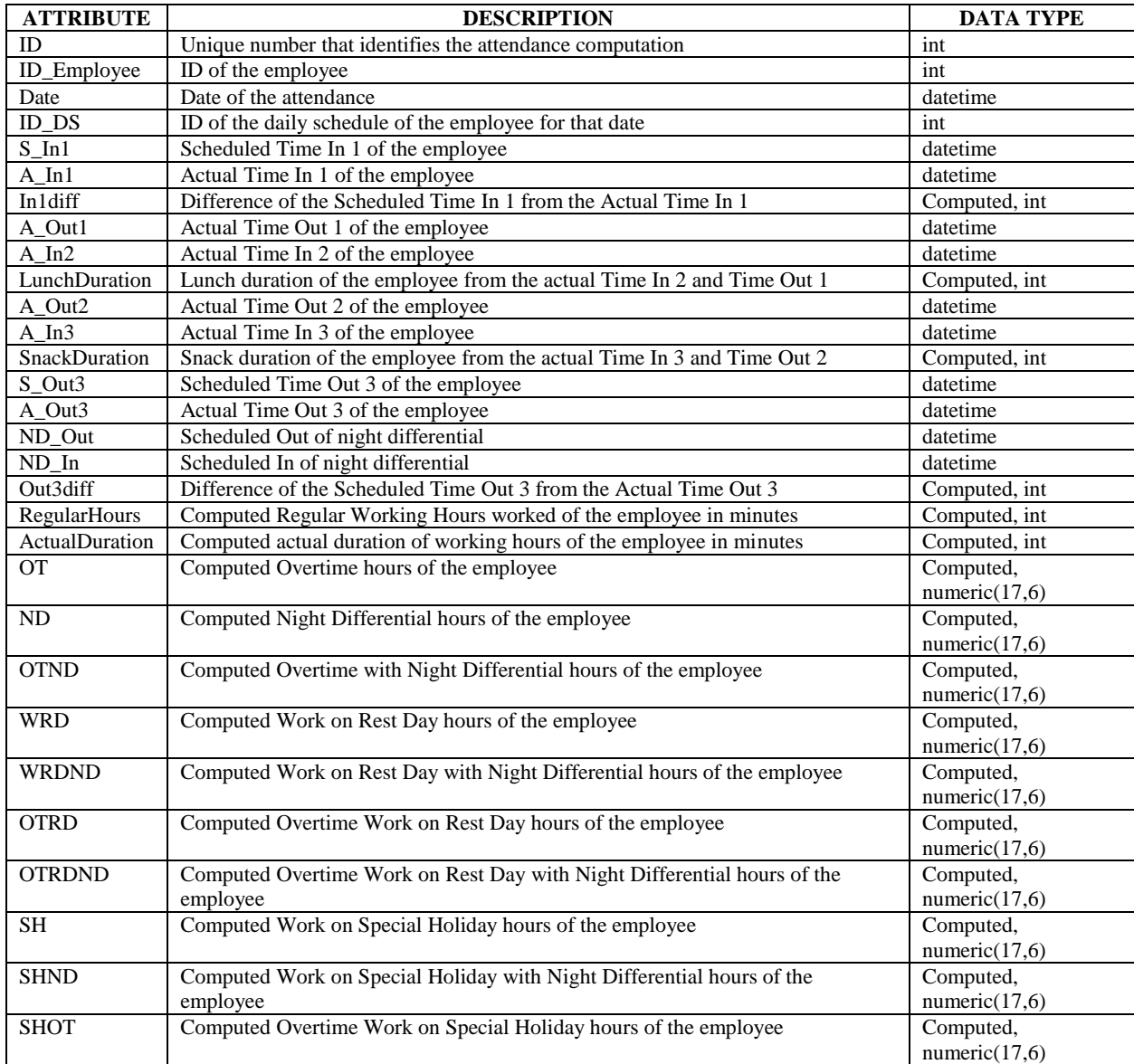

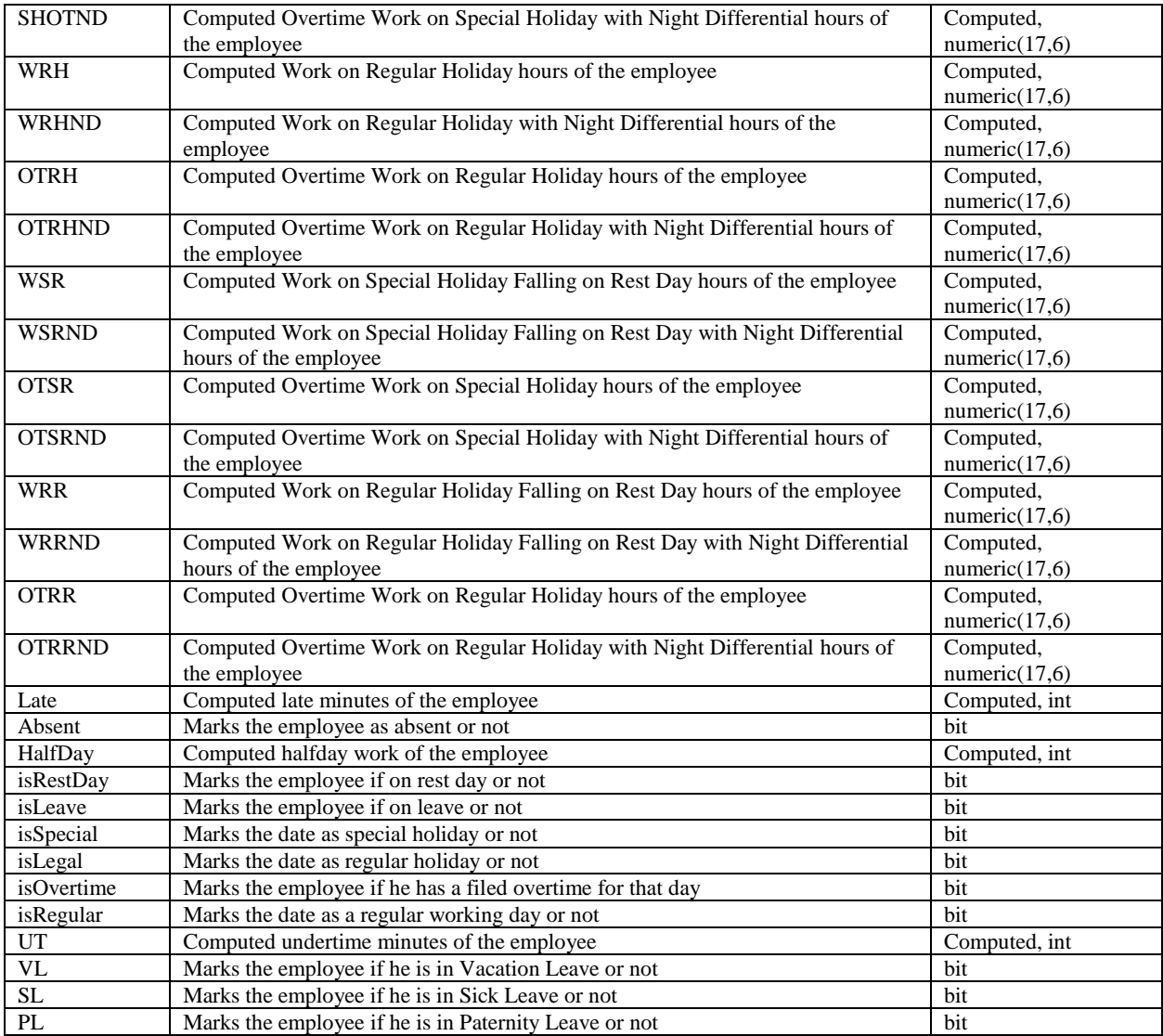

# ENTITY NAME: tAuditTrail – contains the trail of the system

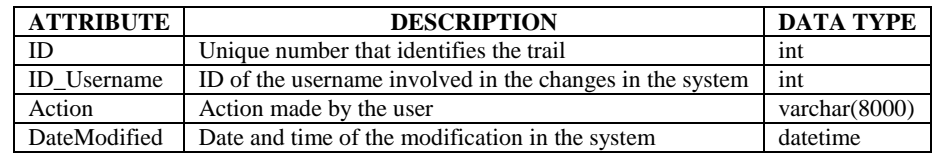

# ENTITY NAME: tBranch – contains the branches of the company

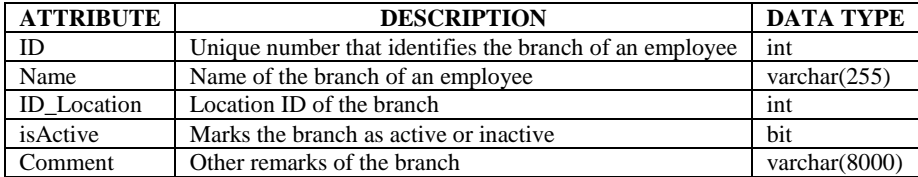

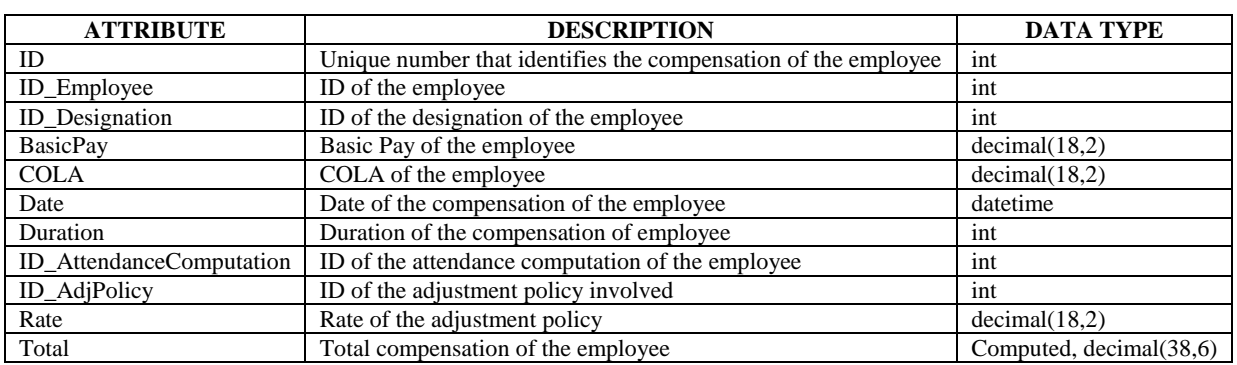

# ENTITY NAME: tCompensationList – contains the compensation list of the employees

ENTITY NAME: tDailySchedule – contains the types of daily schedules

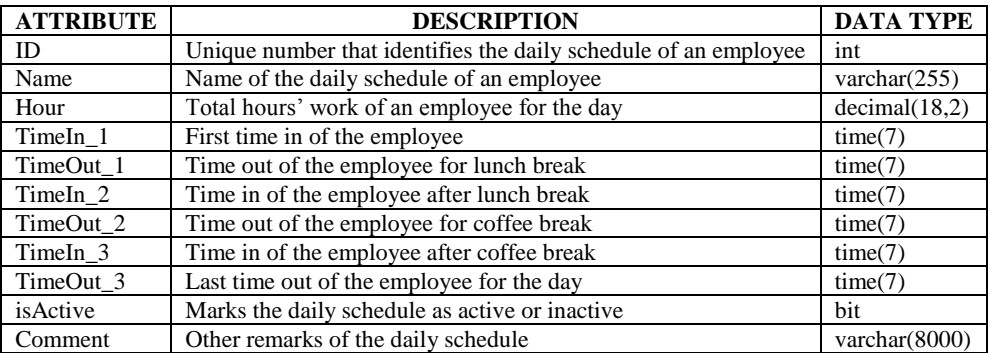

ENTITY NAME: tDepartment – contains the departments of the company

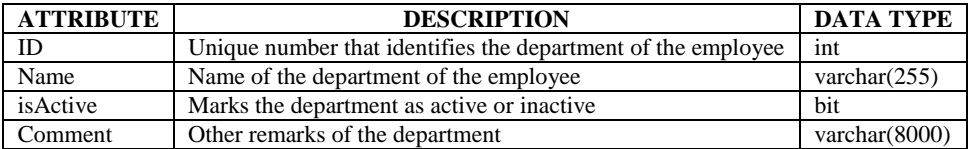

# ENTITY NAME: tDesignation – contains the positions in the company

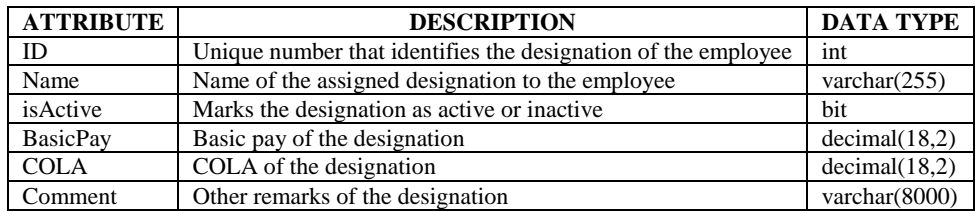

ENTITY NAME: tEmployee – contains the employee details

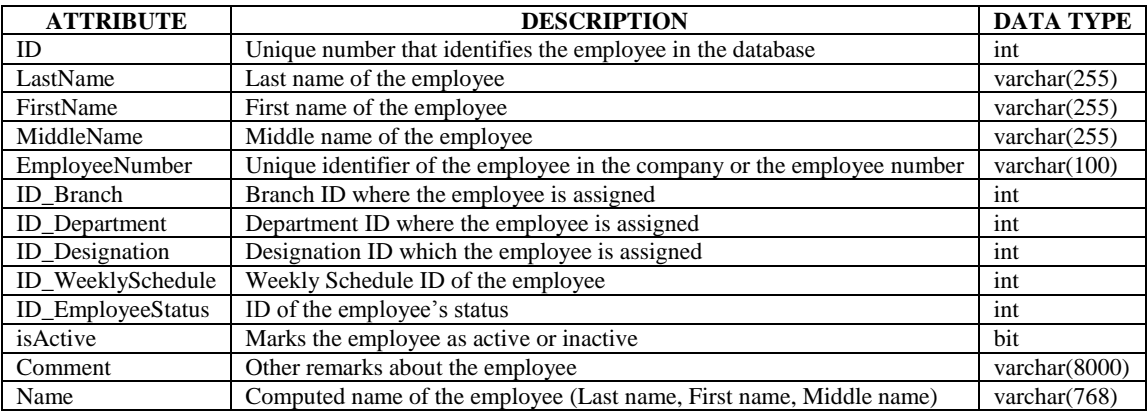

### ENTITY NAME: tEmployeeStatus – contains the types of employees

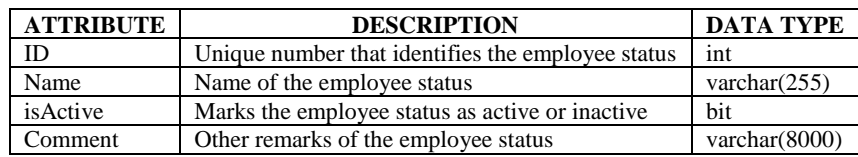

### ENTITY NAME: tEmployeeWithViolation – contains the list of the employees with

### violations

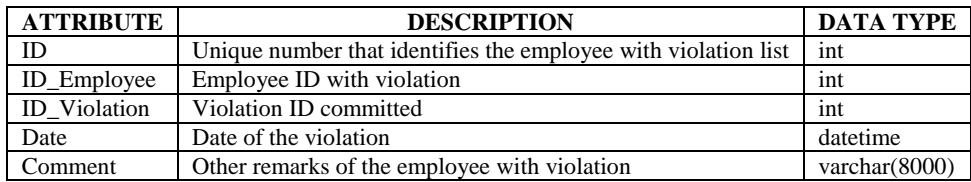

### ENTITY NAME: tFileChangeRestDay – contains the filed rest days

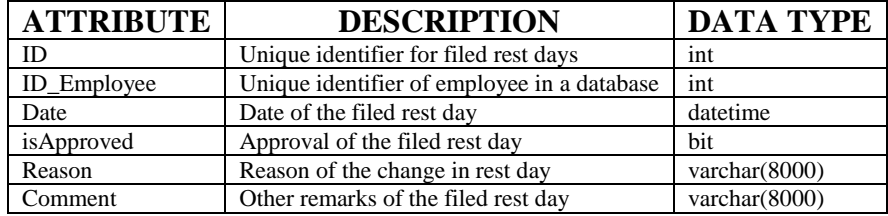

ENTITY NAME: tFileChangeShiftSched – contains the filed change of schedule

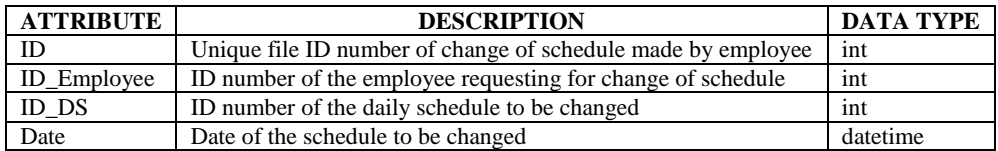

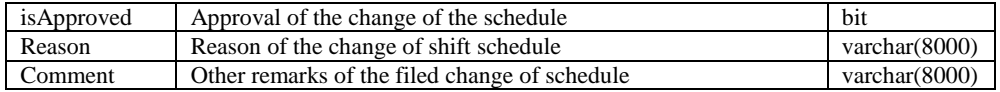

# ENTITY NAME: tFileLeaveOfAbsence – contains the filed leaves of the employee

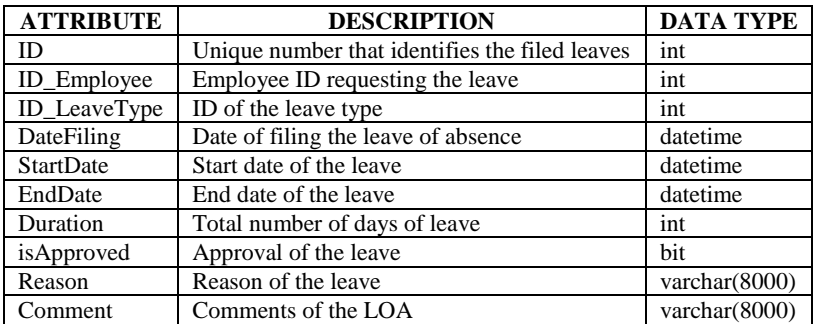

# ENTITY NAME: tFileOverTime – contains the filed overtimes

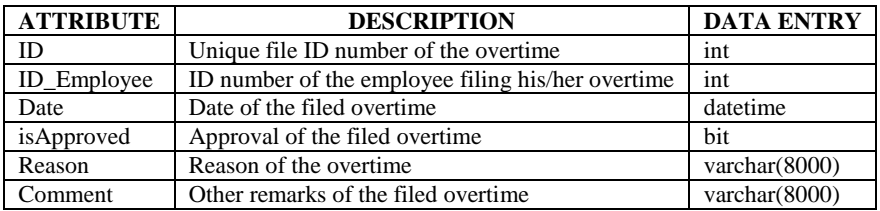

### ENTITY NAME: tFileUndertime – contains the filed under times

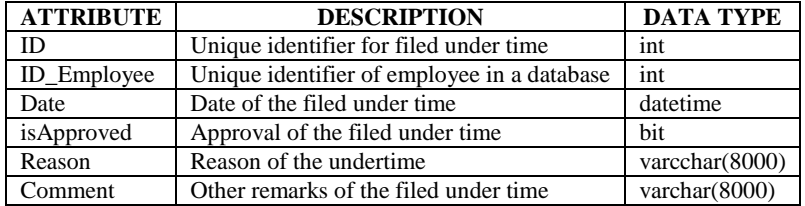

# ENTITY NAME: tLeaveRemaining – contains the remaining number of leaves of employee

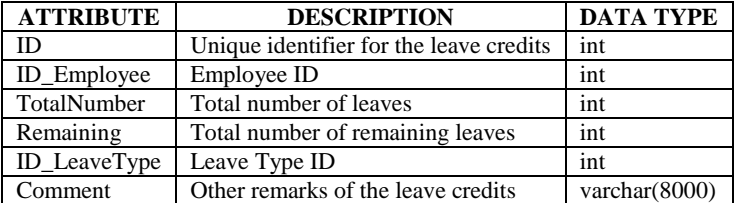

ENTITY NAME: tLeaveType – contains the type of leaves

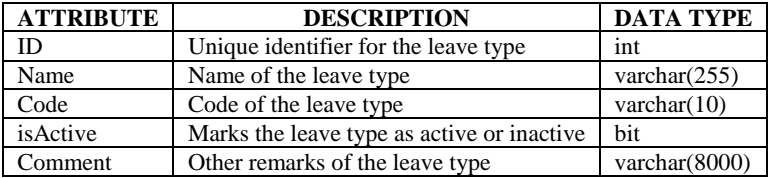

# ENTITY NAME: tLegalHoliday – contains the legal holidays

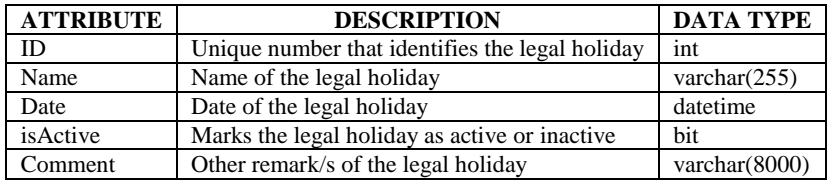

# ENTITY NAME: tLocation – contains the location of all the branches

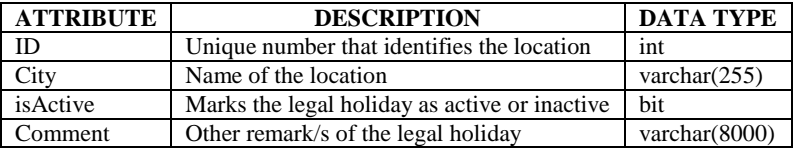

### ENTITY NAME: tSpecialHoliday – contains the special holiday

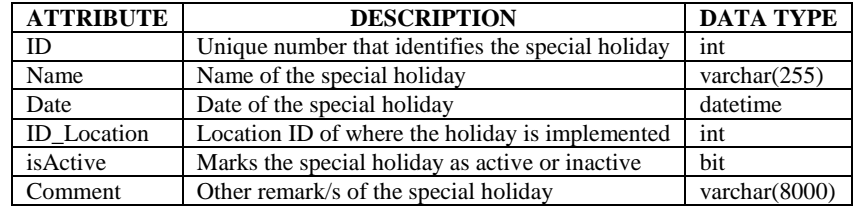

#### ENTITY NAME: tUser – contains the user accounts

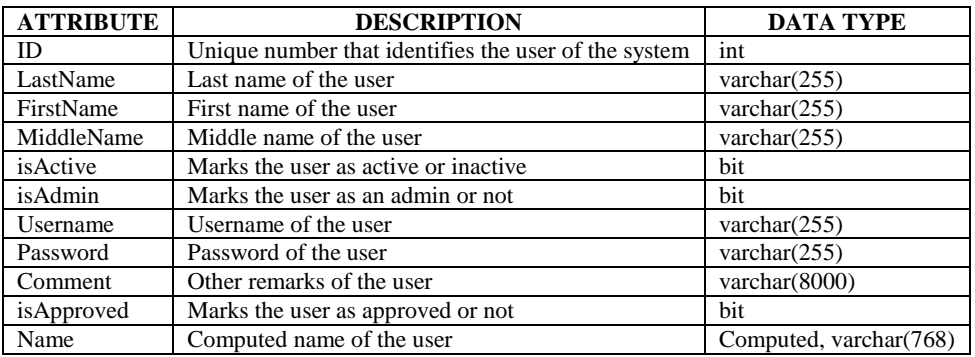

ENTITY NAME: tViolation – violations in the company

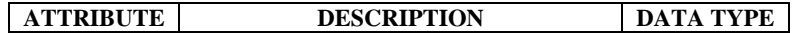

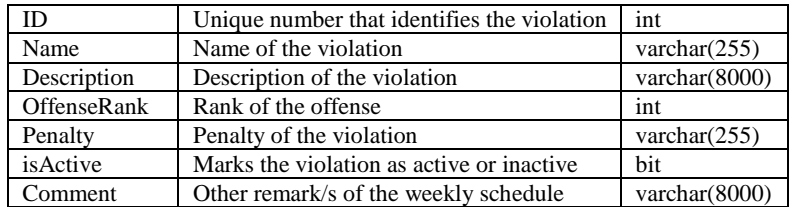

# ENTITY NAME: tWeeklySchedule – contains the weekly schedule

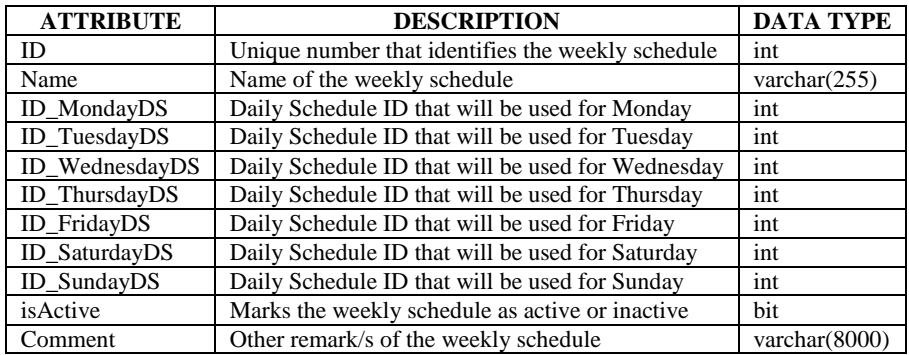

# **D. Technical Requirements**

# **Minimum Hardware Requirements:**

Memory: 2GB

Hard Disk Space: 50GB

# **Software Requirements:**

OS: Windows XP

Microsoft SQL Server 2008 R2

.NET Micro Framework 4.1 SDK

### **V. RESULTS**

#### **A. Set up database**

Before anyone can use the system, the database should be set up first that includes the server and database name as well as the username and password of the database.

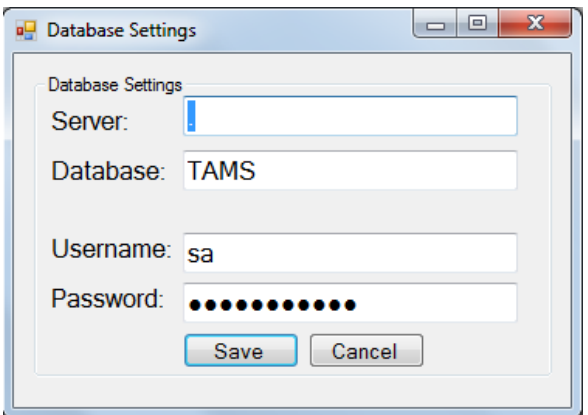

#### **B. Login and registration into the system**

Upon the execution of the application, it launches the login form wherein users can input their account credentials to use the system. The form contains options for the unregistered users to create an account.

### **1. Log In**

Users who have accounts must enter their credentials to be able to use the system. System administrators and timekeepers should input their credentials to be able to access the system with their respective privileges.

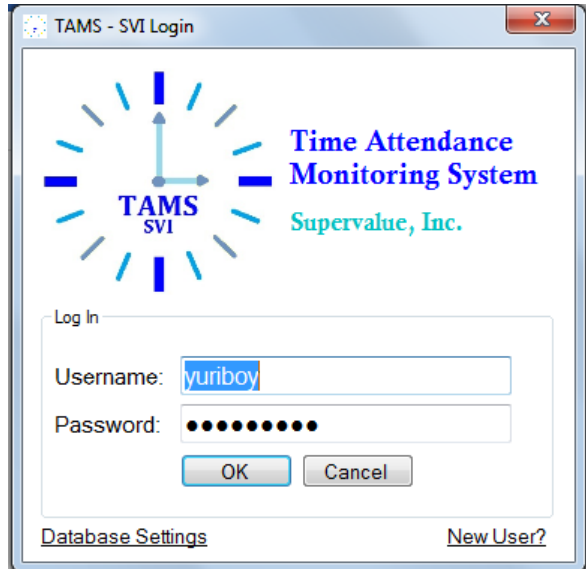

If log in is successful, a message box will appear notifying the successful log

in.

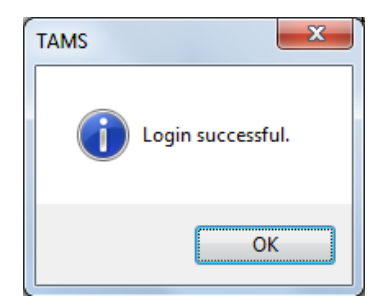

Otherwise, the message box will appear notifying wrong credential input.

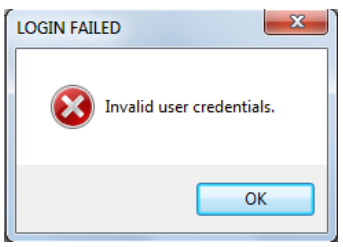

The administrator account has privileges that the timekeeper account does not have. These are adding, editing, deleting of user accounts as well as its approval. The administrator account can also view the system audit trail.

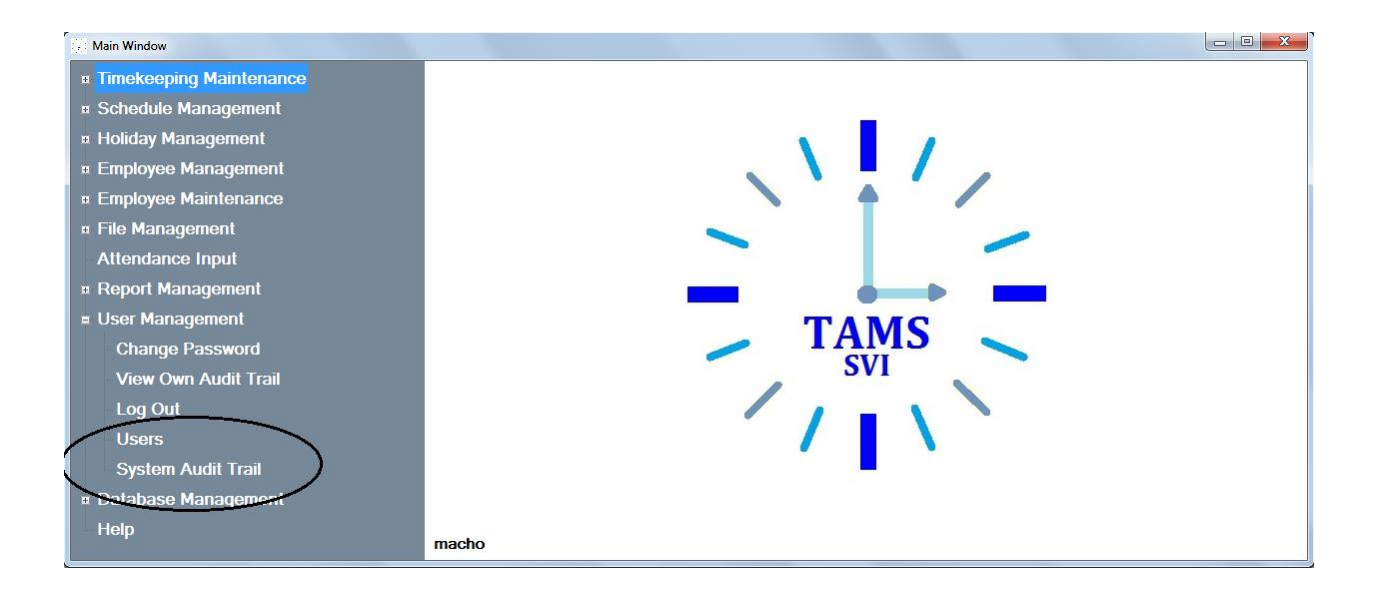

Administrator account can add new users, approve users and delete users.

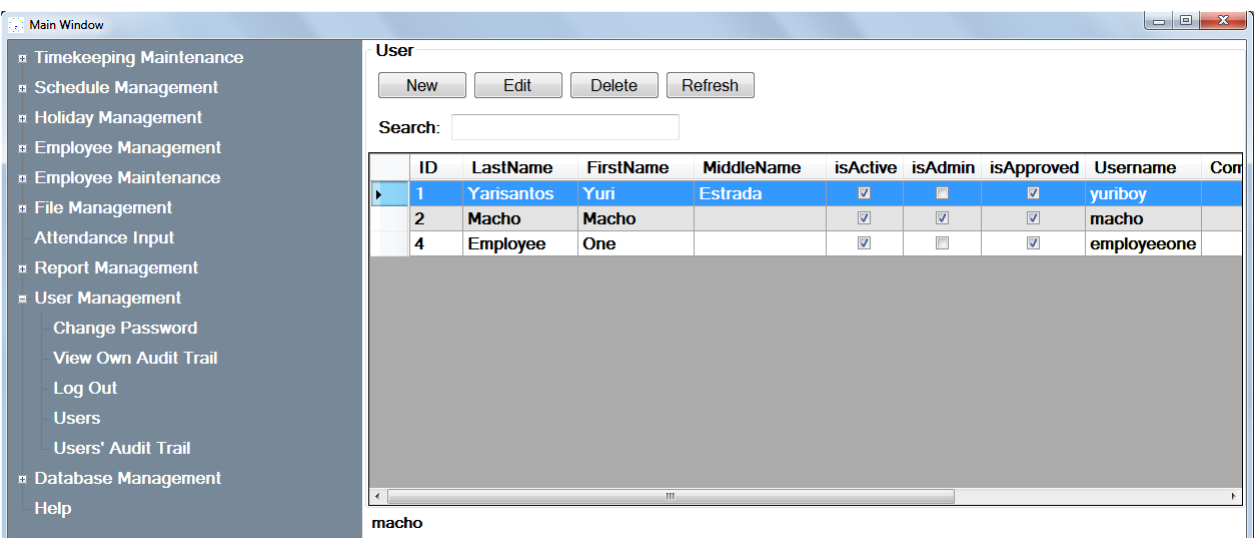

The approval of the users will be on the edit button.
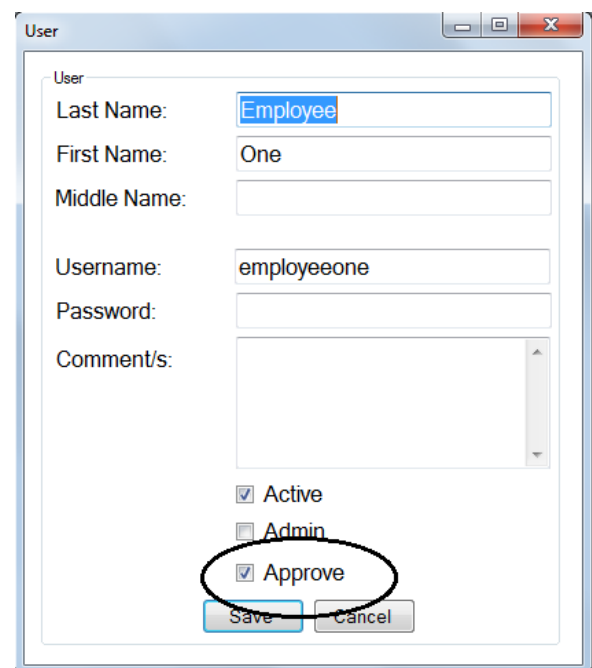

# System Audit Trail

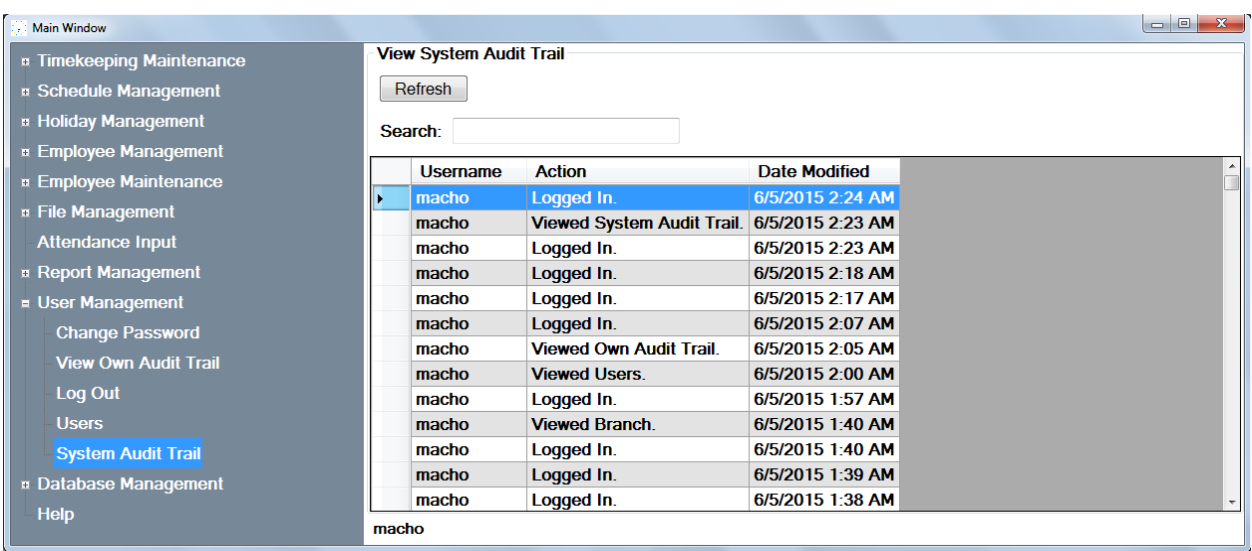

# **2. Register**

Unregistered users cannot access the system. An account will be created upon the request of the user provided with their credentials and the approval of the system administrator.

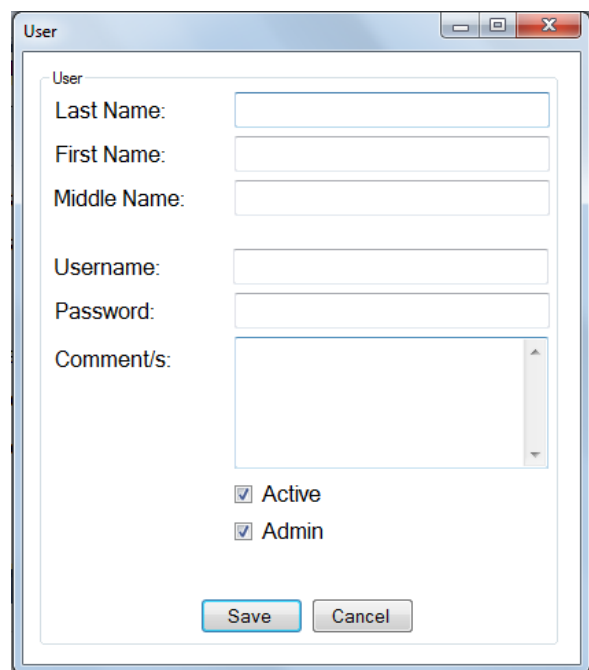

# **C. Search**

Search function enables the user to easily find things that needs to be viewed. The details of the selected item will be displayed after its selection.

# **1. Timekeeping Maintenance**

### **a. Adjustment Policy**

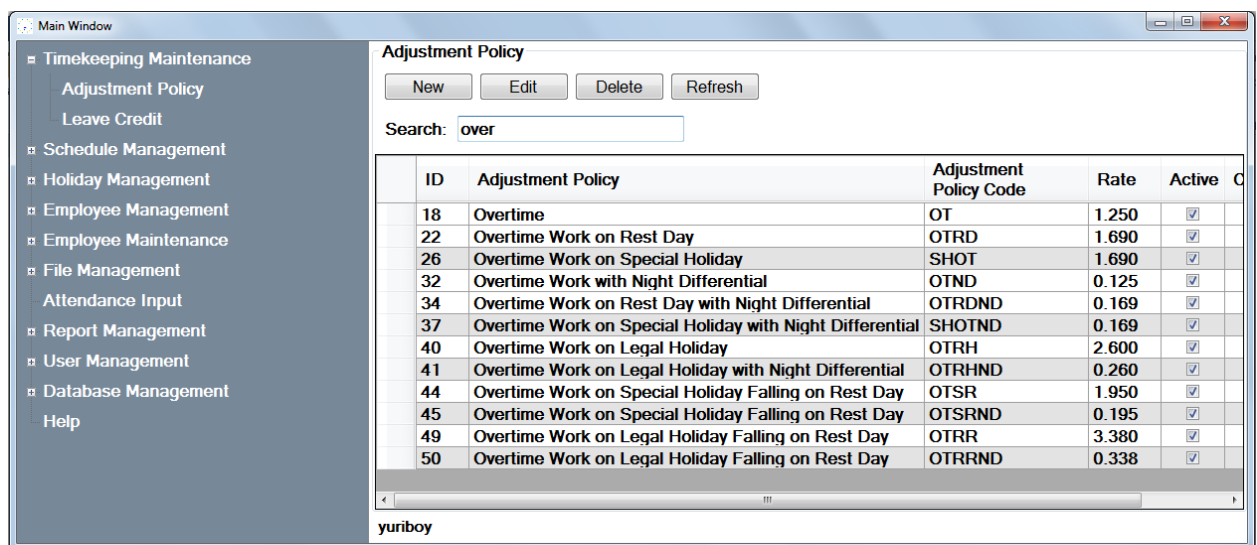

## **b. Leave Credit**

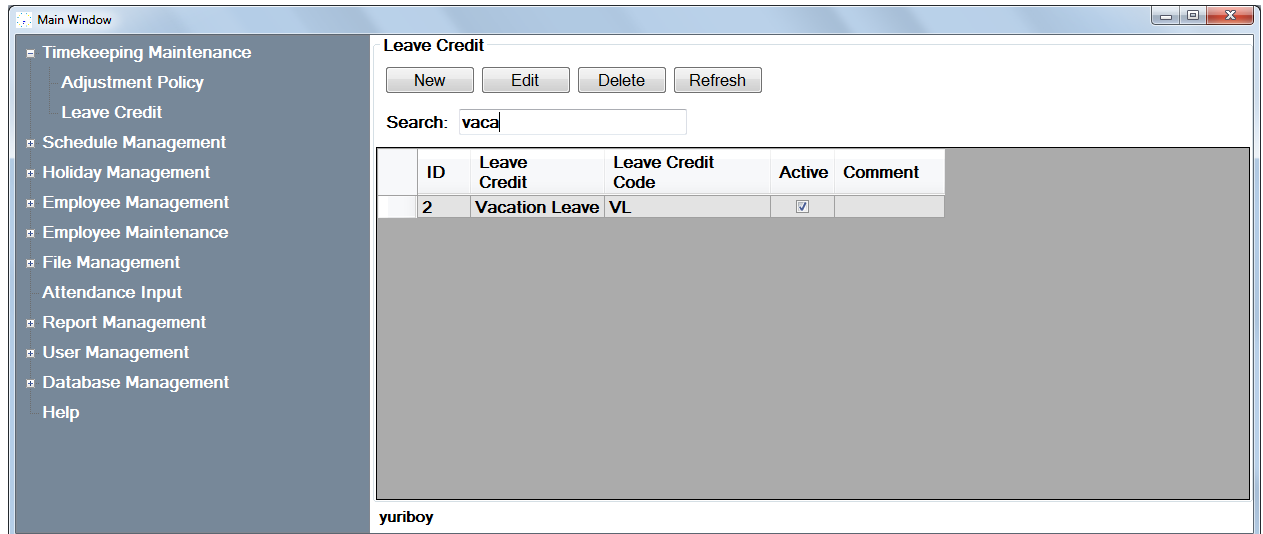

## **2. Holiday Management**

# **a. Legal Holiday**

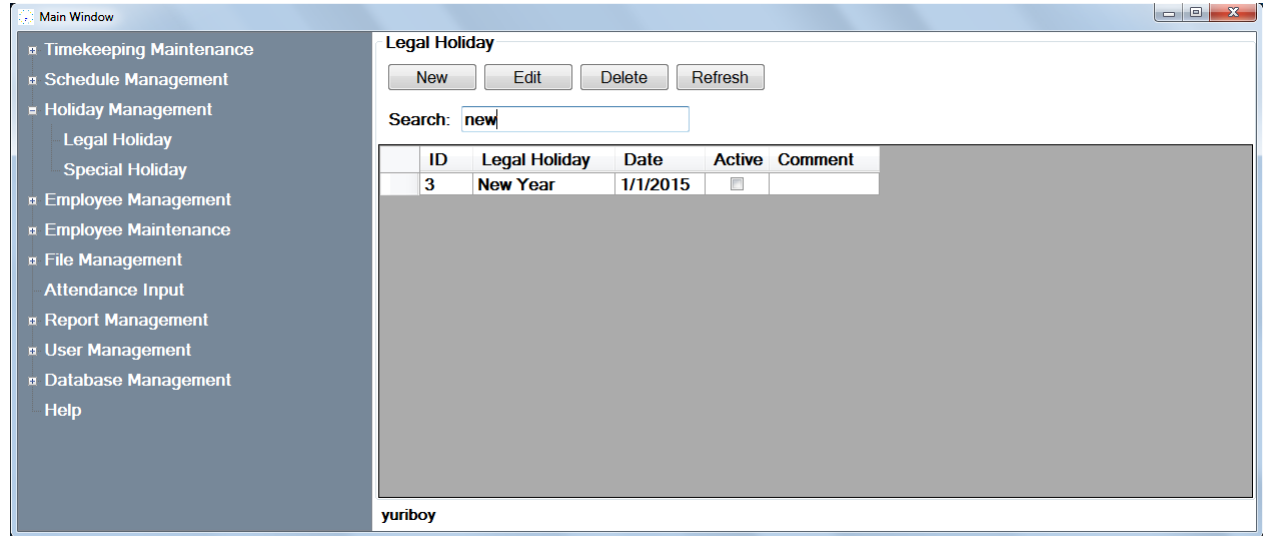

**b. Special Holiday**

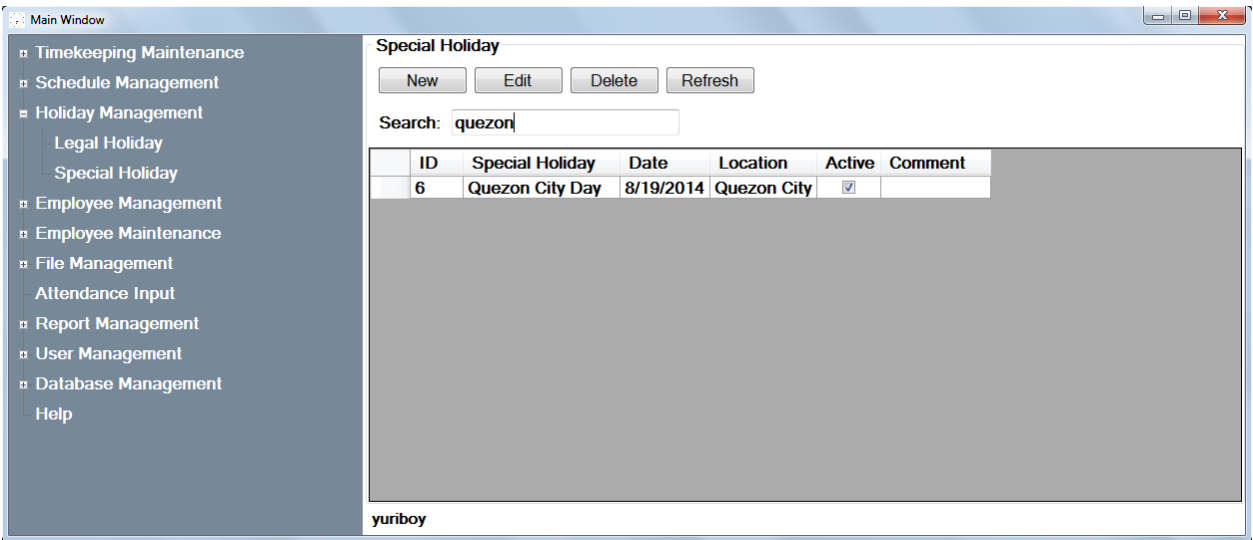

#### **3. Schedule Management**

### **a. Daily Schedule**

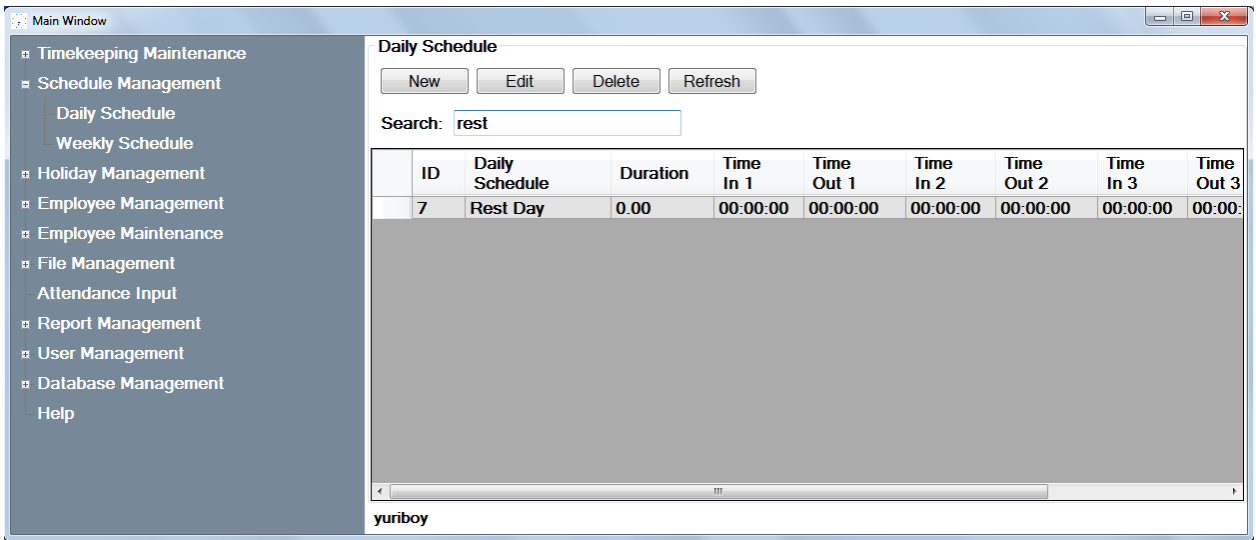

### **b. Weekly Schedule**

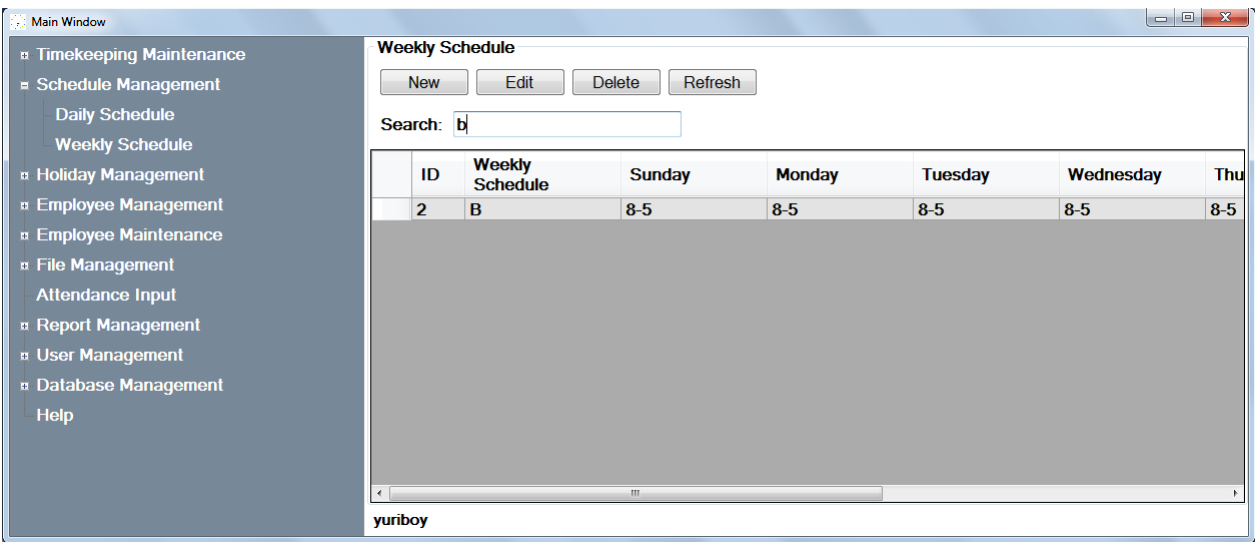

# **4. Employee Management**

# **a. Employees**

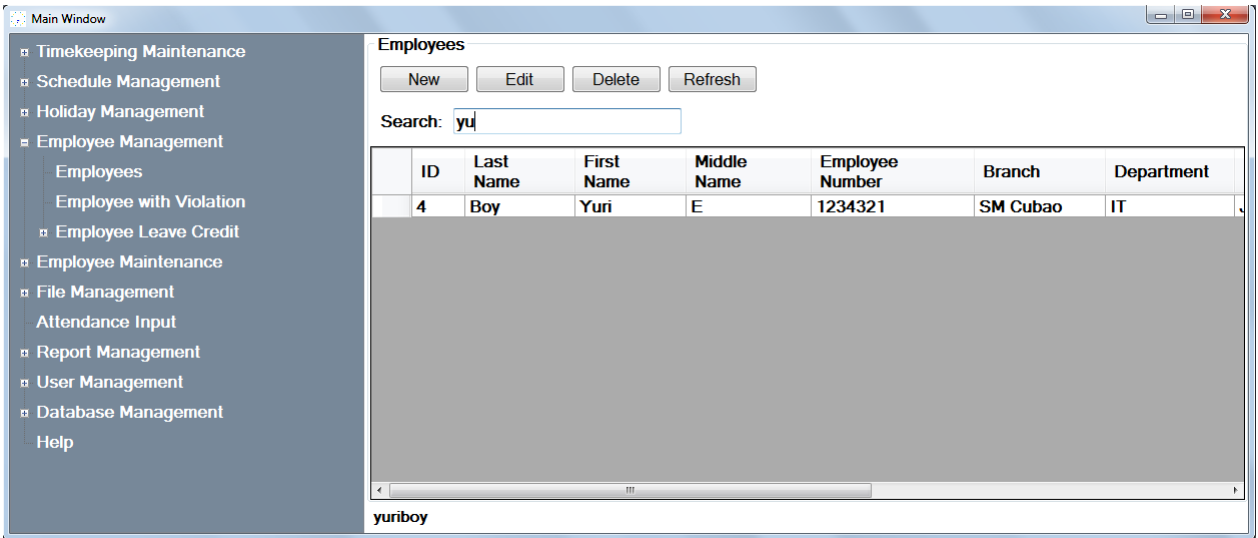

# **b. Employee with Violation**

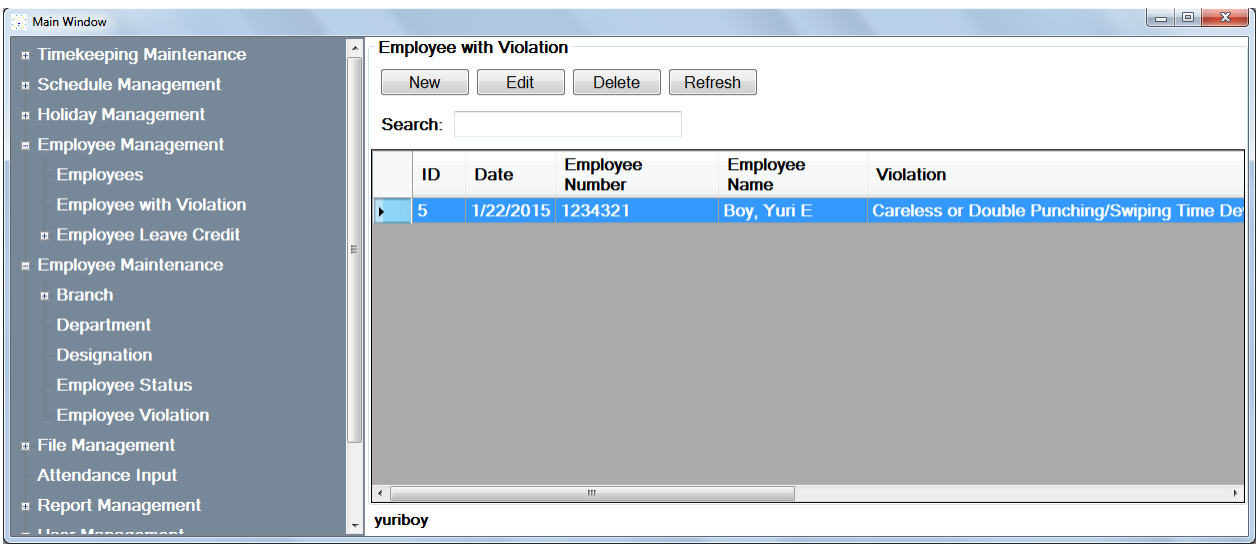

# **c. Employee Leave Credit**

**Vacation Leave**

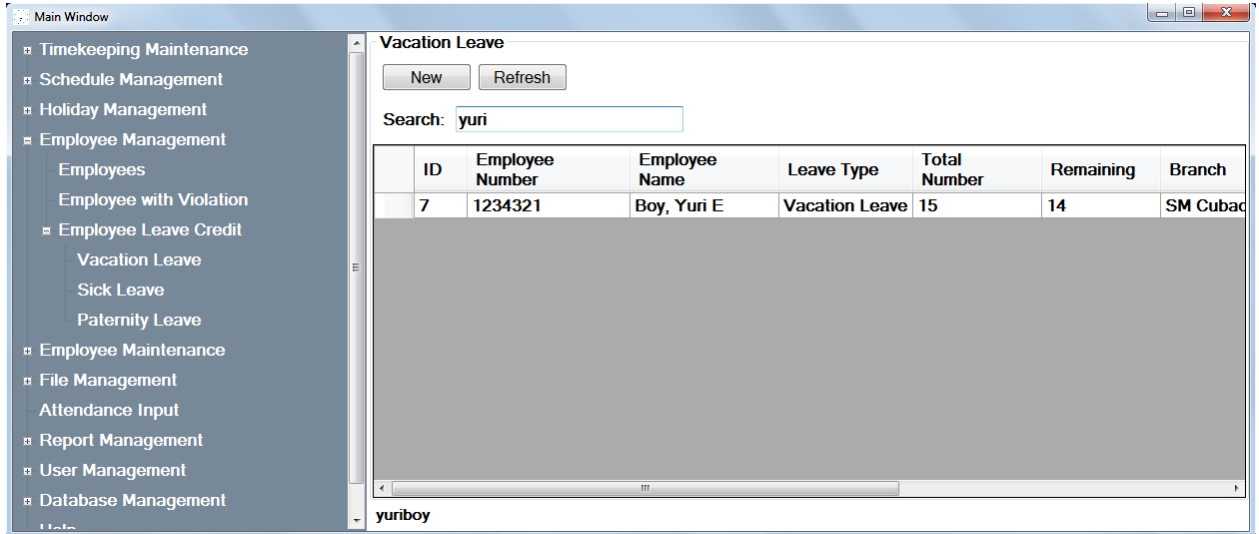

**Sick Leave**

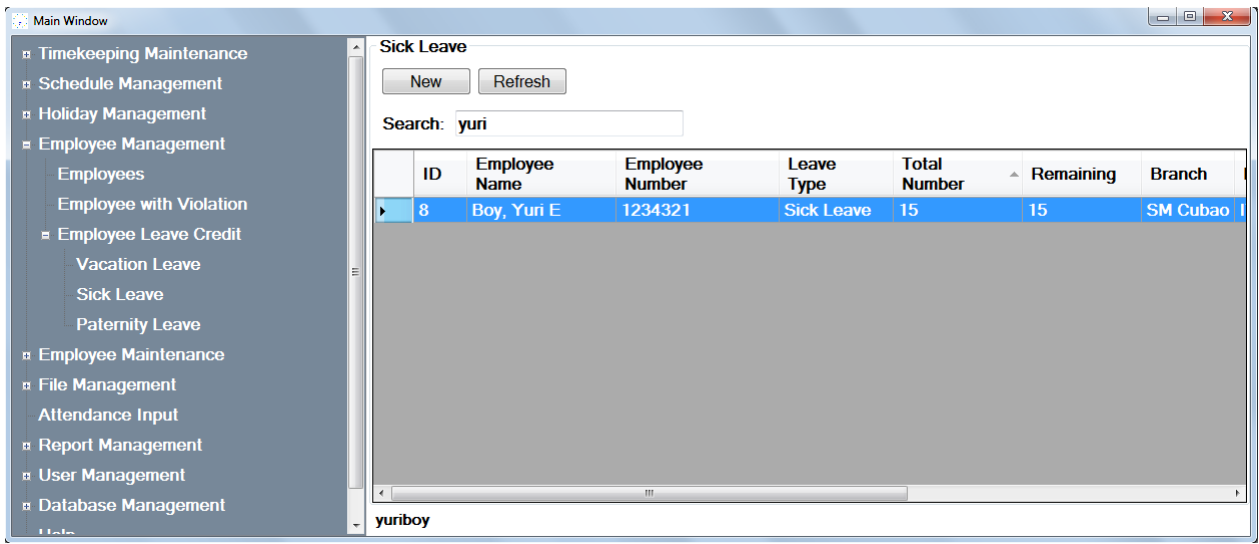

### **Paternity Leave**

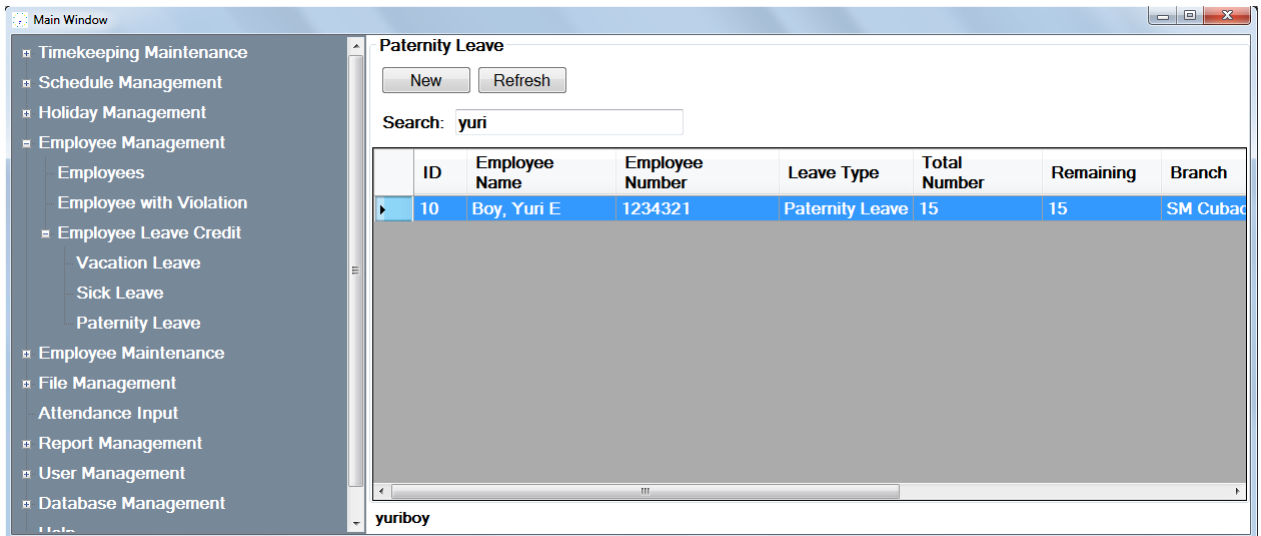

# **5. Employee Maintenance**

**a. Branch**

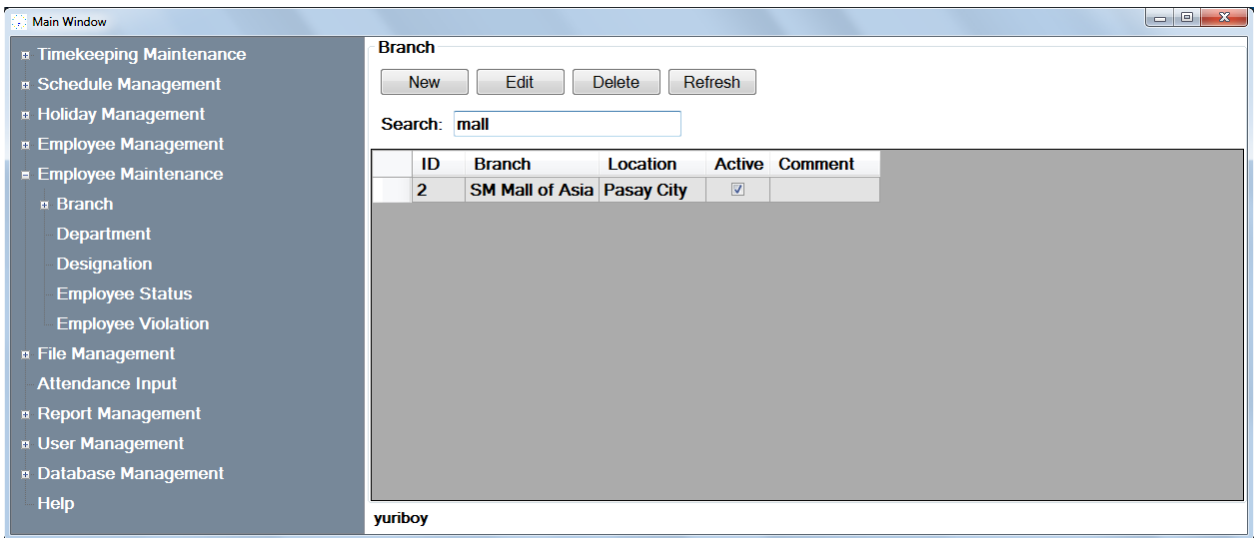

#### **b. Location**

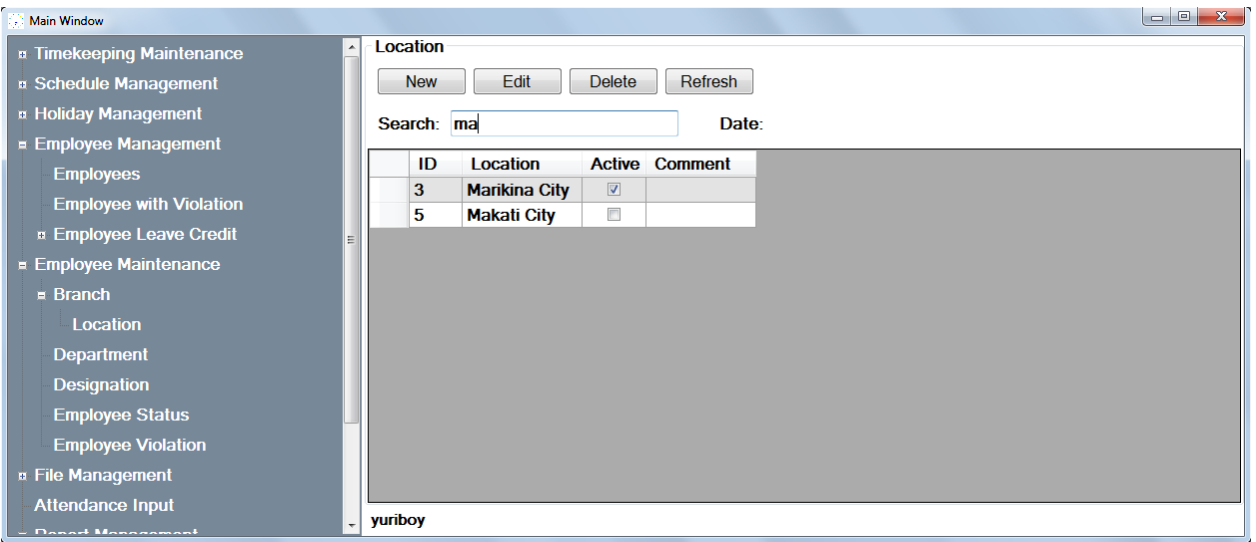

# **c. Department**

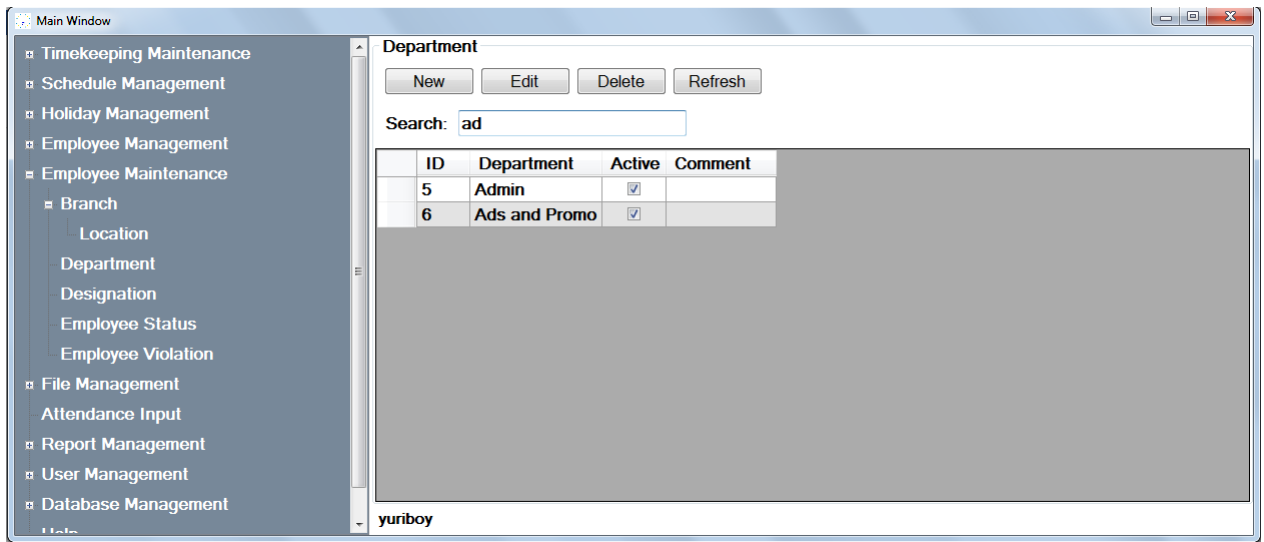

### **d. Designation**

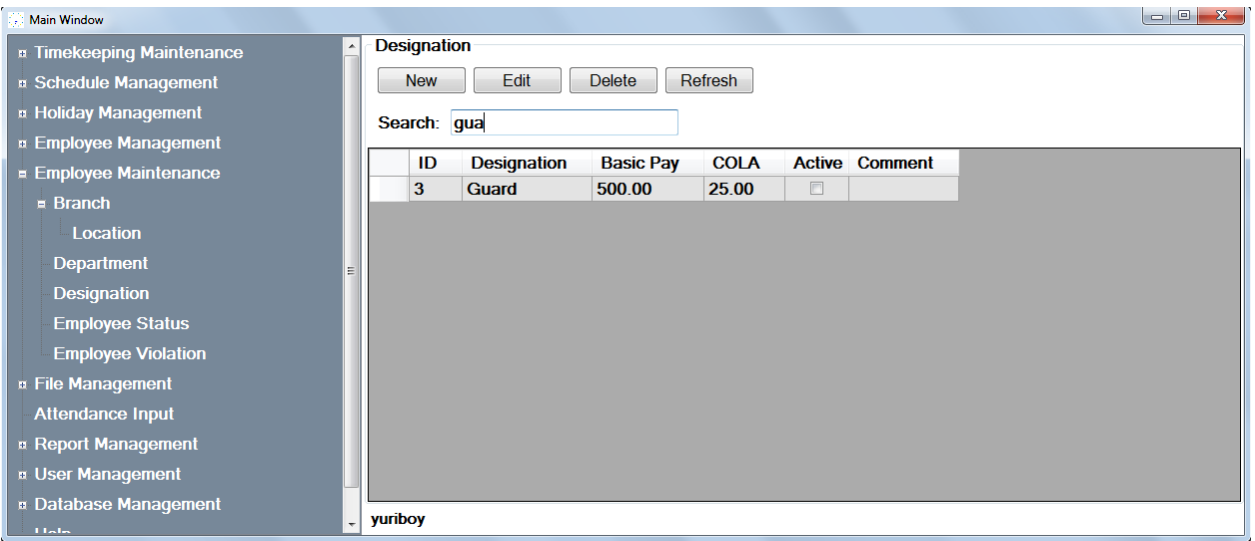

**e. Employee Status**

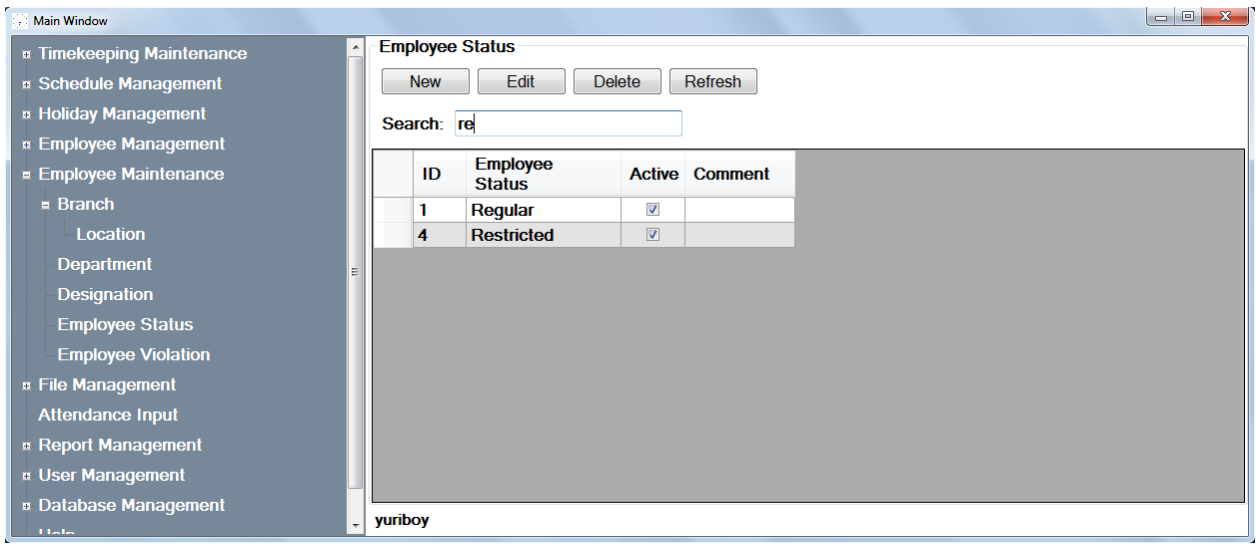

### **f. Employee Violation**

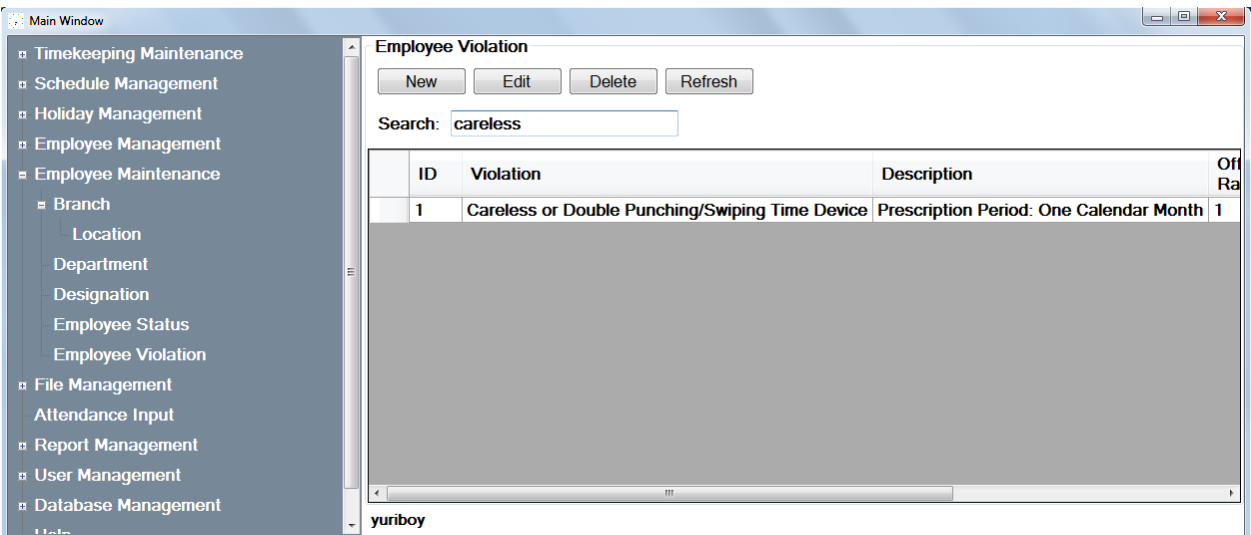

# **6. File Management**

**a. File of Change of Rest Day**

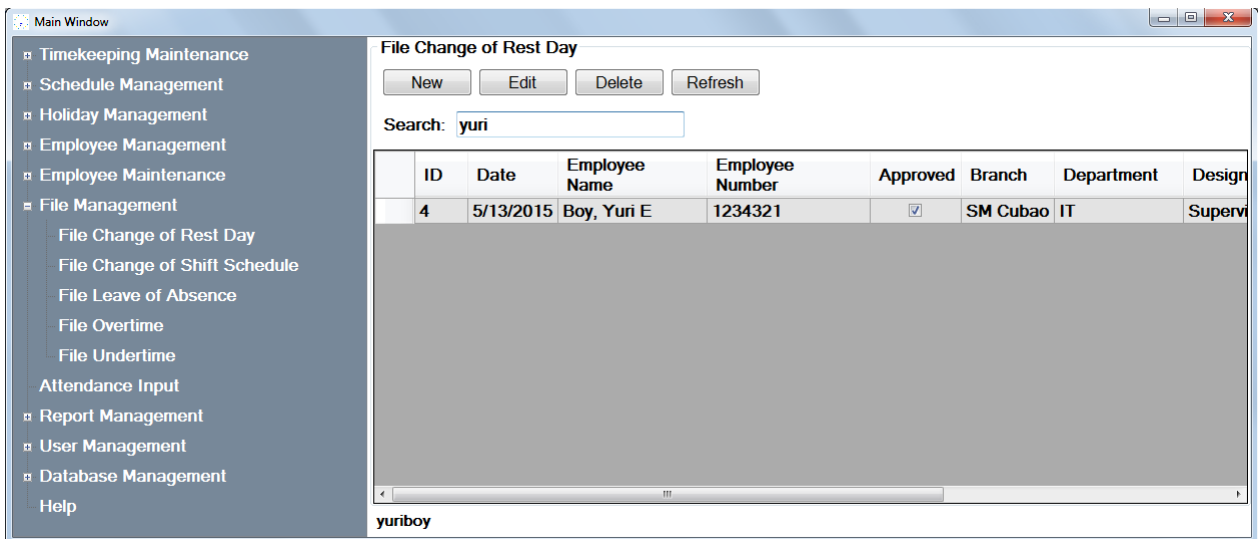

# **b. File of Change of Shift Schedule**

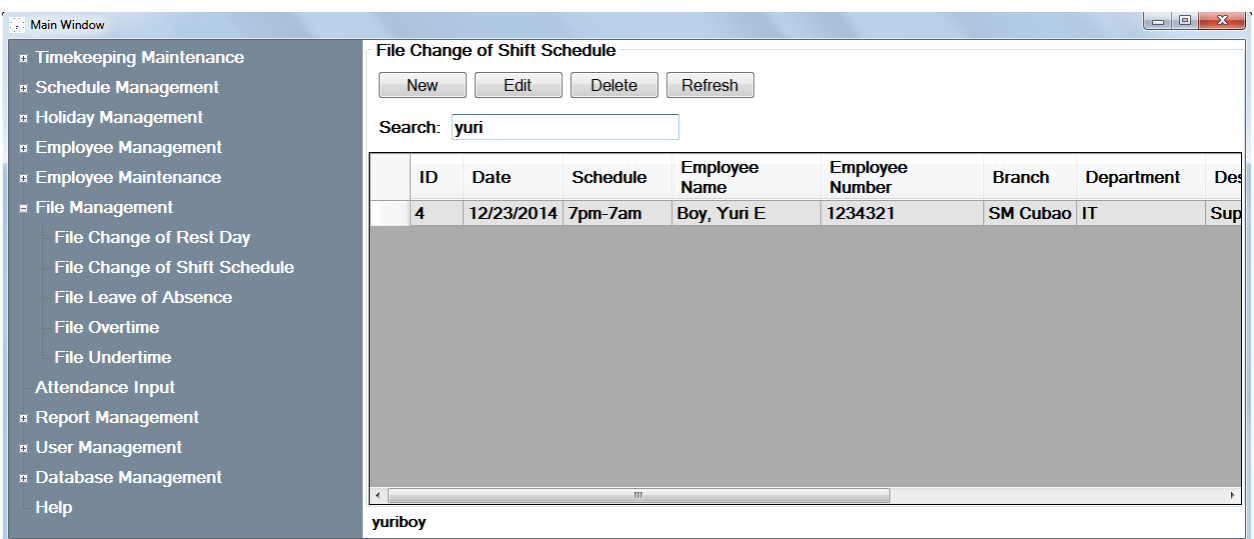

**c. File of Leave of Absence**

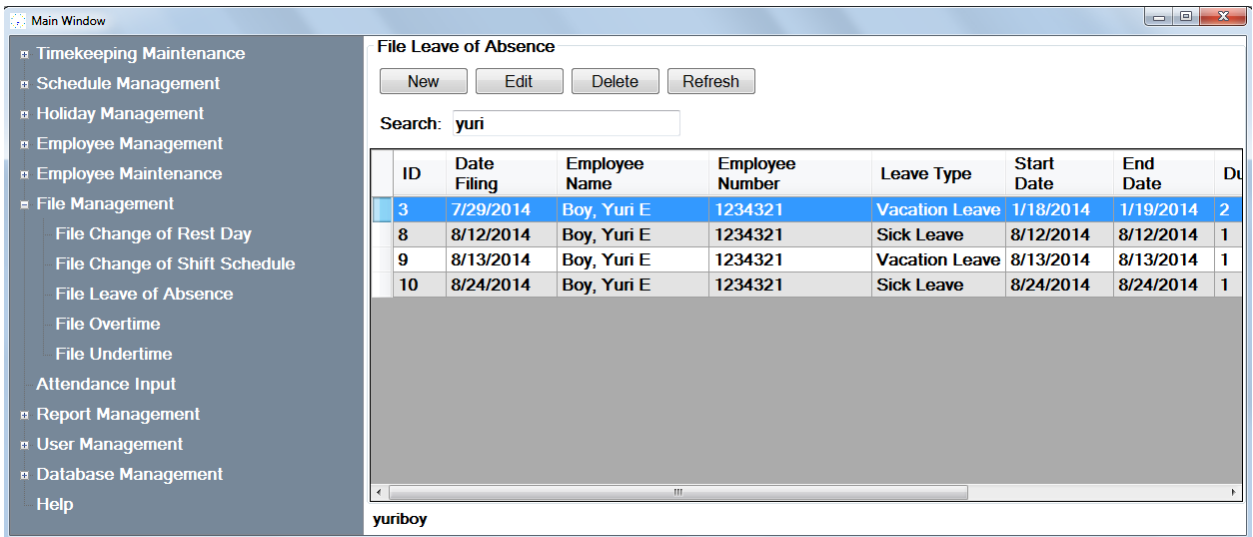

#### **d. File of Overtime Work**

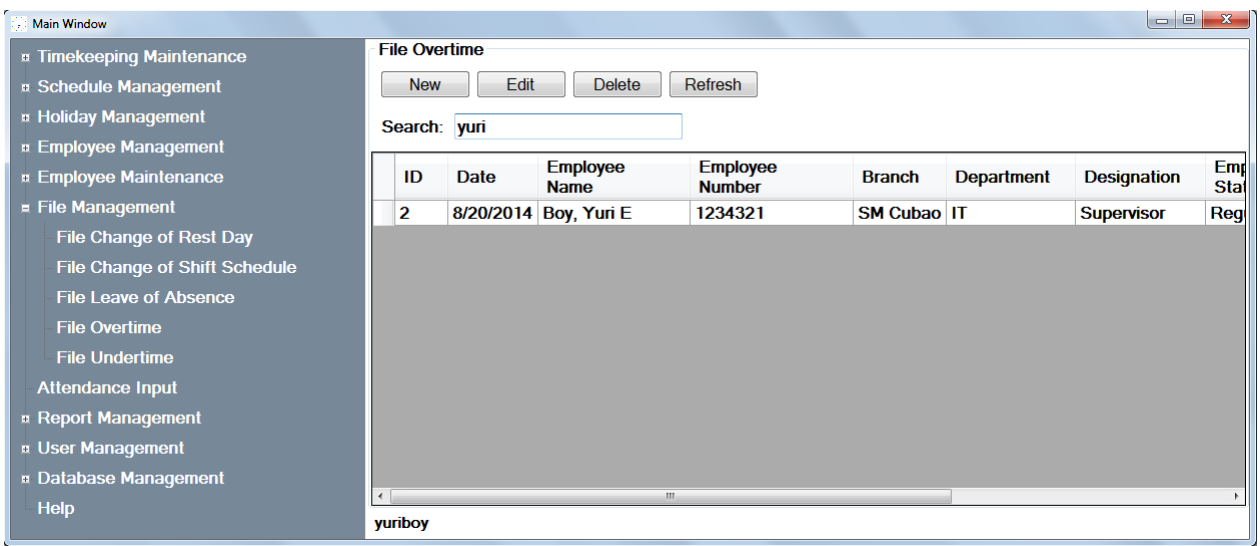

**e. File of Undertime**

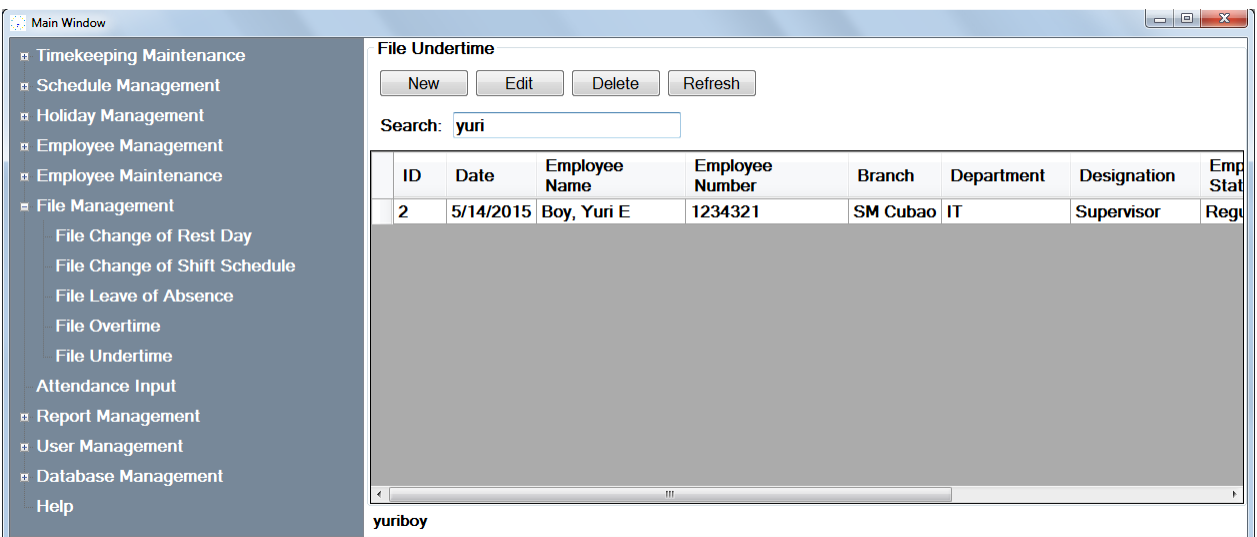

#### **D. Add/Edit**

The Add function allows the user to add new items that has an effect in the timekeeping system.

The Edit function allows the user to edit items in the database.

A new window will appear once the Add Button is invoked. Same with the Edit,

the same window will appear but with already the details that you may want to edit.

A notification will appear once the changes have been made whether it is successfully saved or not.

#### **1. Timekeeping Maintenance**

**a. Adjustment Policy**

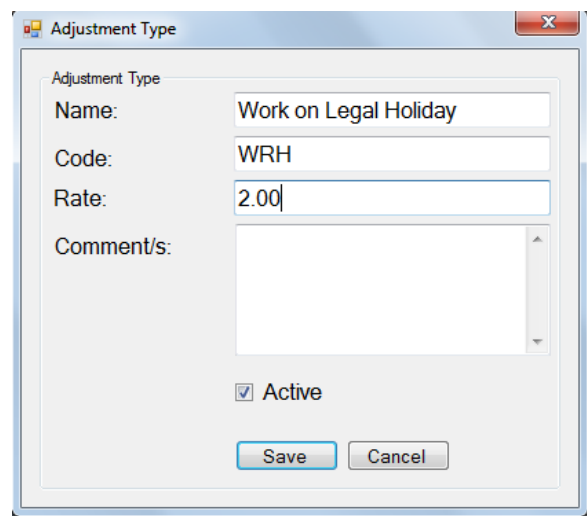

After the details has been set, a notification will appear if the policy has

been saved or not.

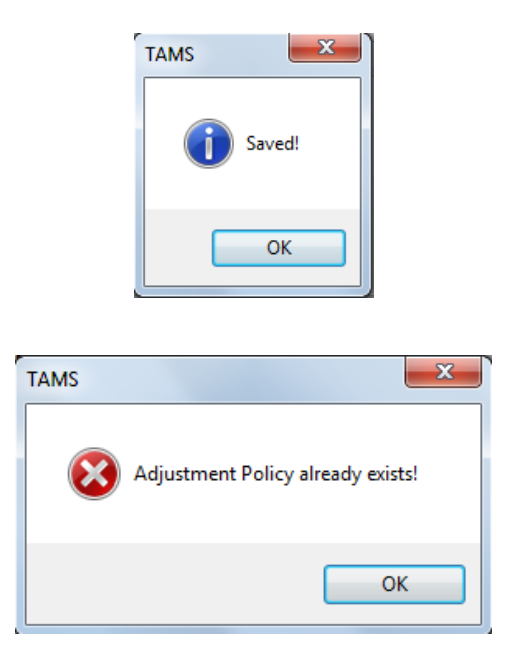

### **b. Leave Credit**

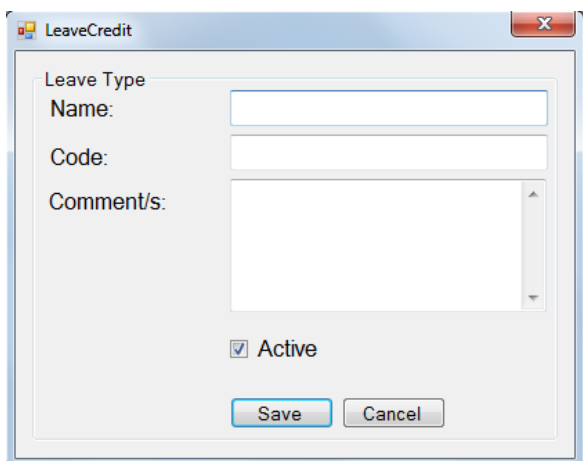

- **2. Holiday Management**
	- **a. Legal Holiday**

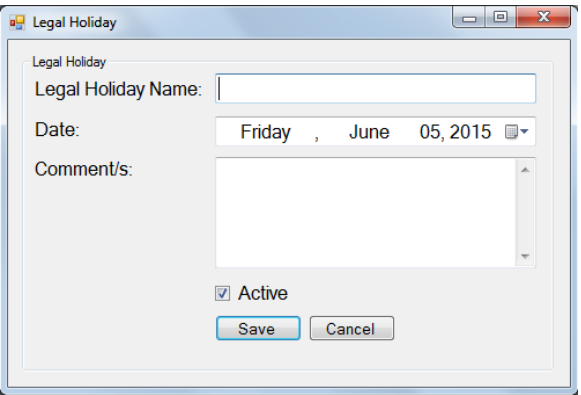

**b. Special Holiday**

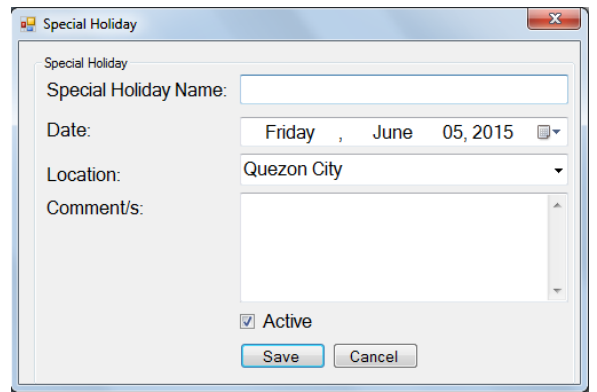

**3. Schedule Management**

# **a. Daily Schedule**

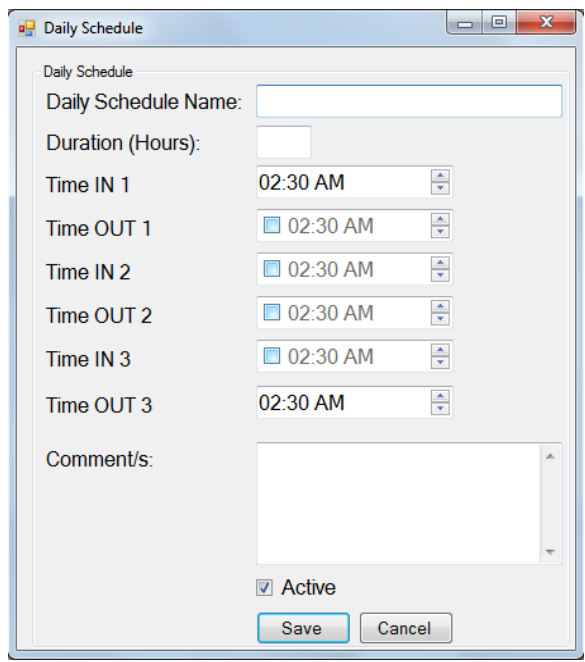

## **b. Weekly Schedule**

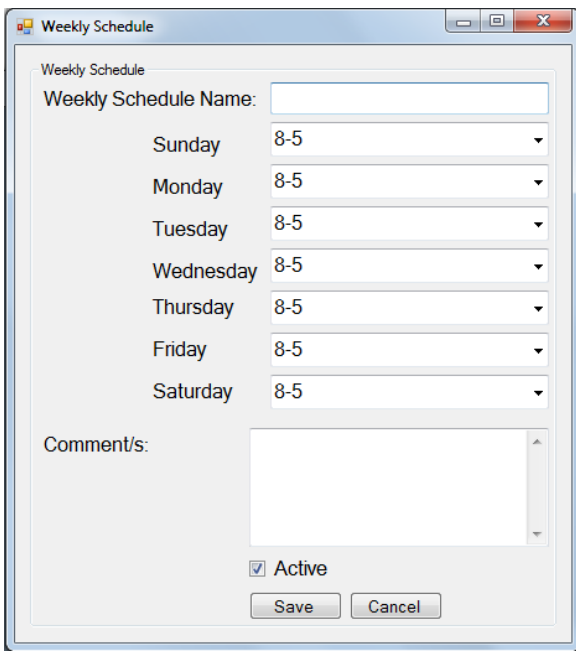

- **4. Employee Management**
	- **a. Employees**

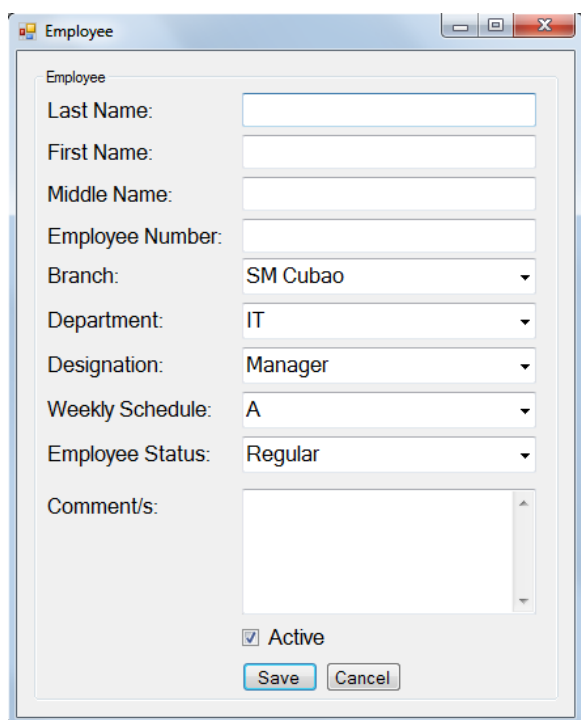

### **b. Employee with Violation**

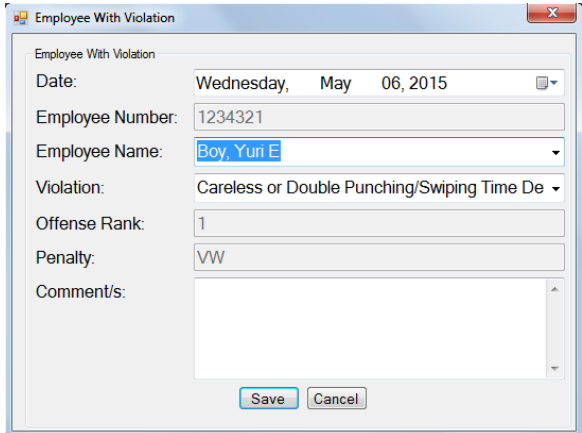

- **c. Employee Leave Credit**
	- **Vacation Leave**

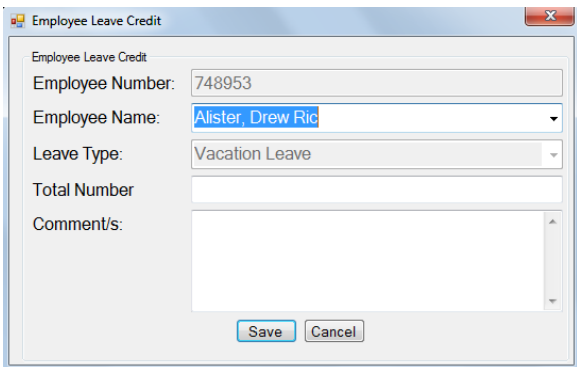

**Sick Leave**

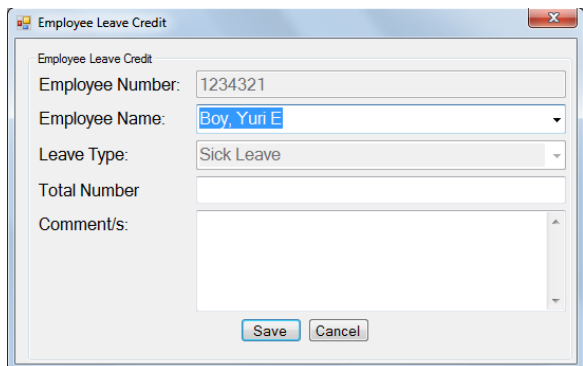

**Paternity Leave**

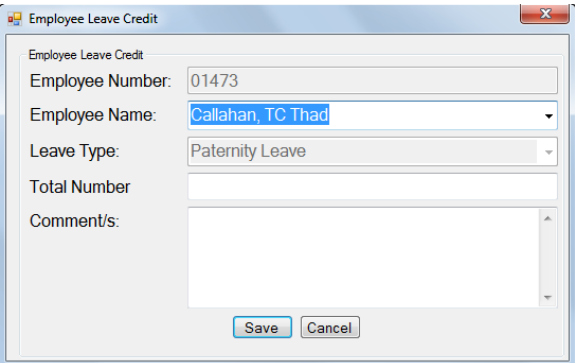

- **5. Employee Maintenance**
	- **a. Branch**

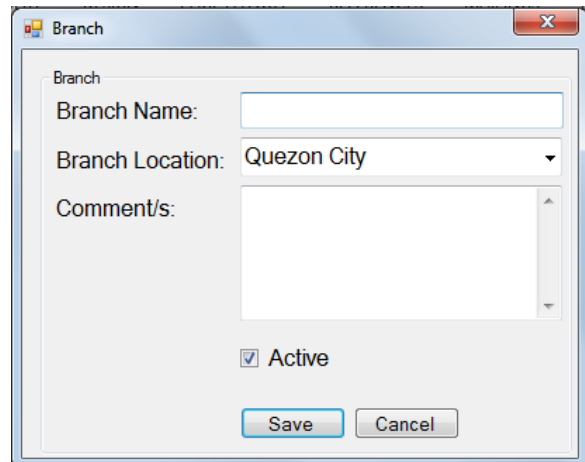

**Location**

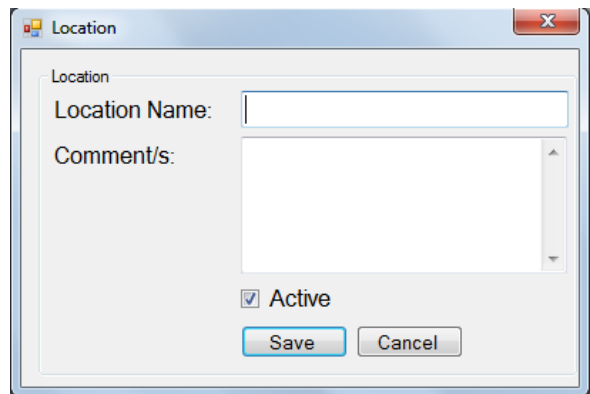

**b. Department**

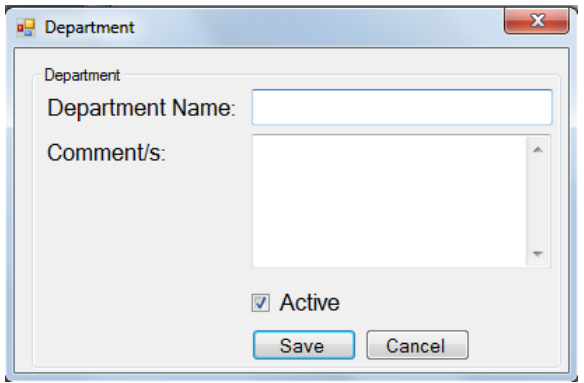

**c. Designation**

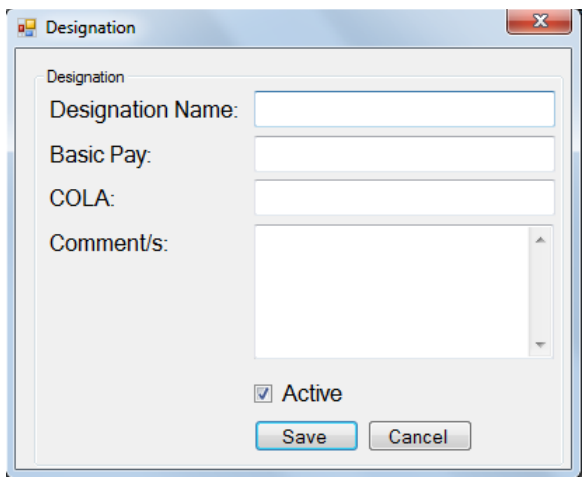

# **d. Employee Status**

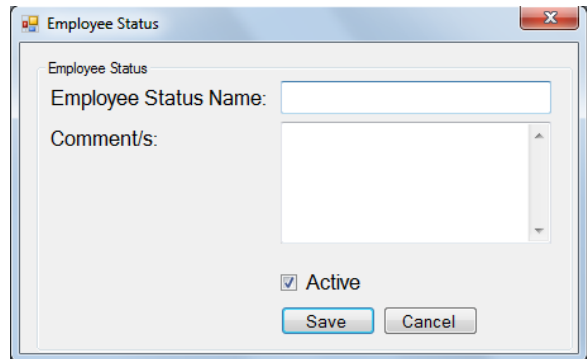

#### **e. Employee Violation**

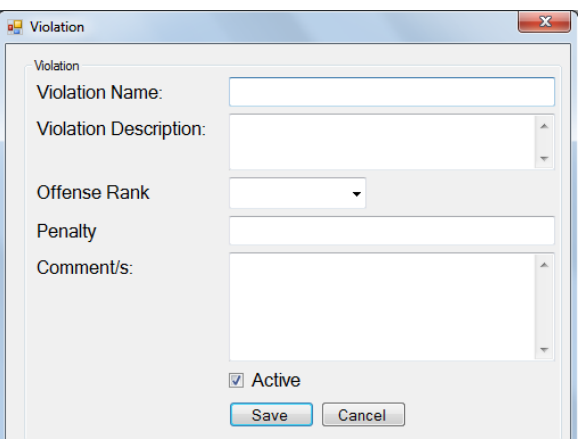

**6. File Management**

# **a. File Change of Rest Day**

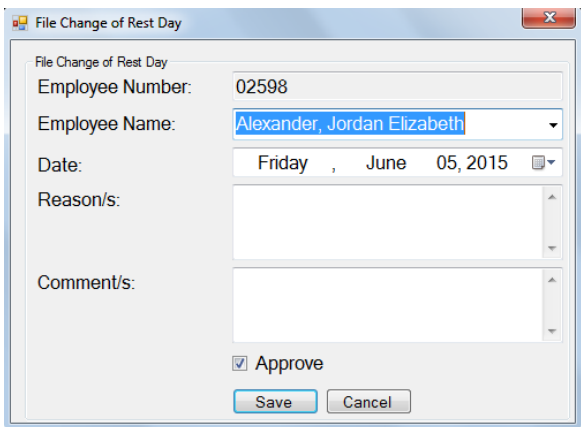

# **b. File Change of Shift Schedule**

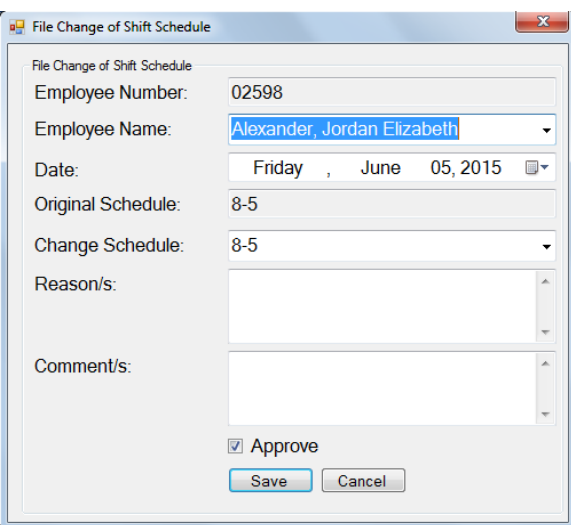

**c. File Leave of Absence**

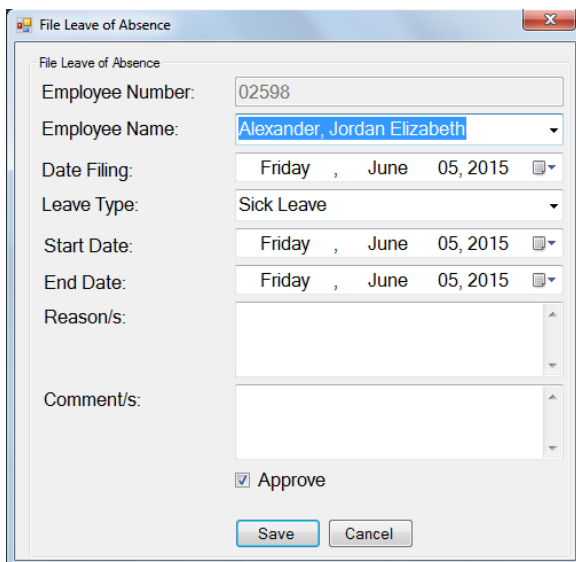

# **d. File Overtime**

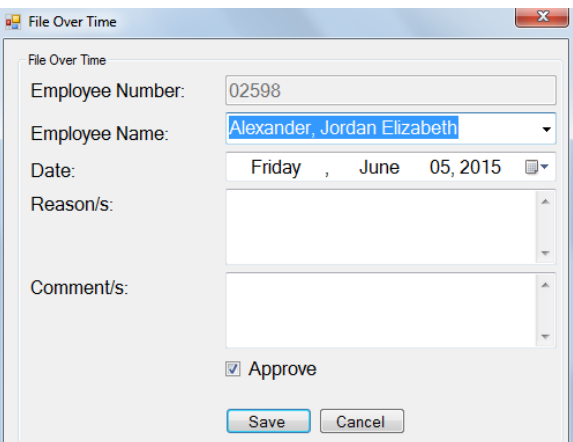

**e. File Undertime**

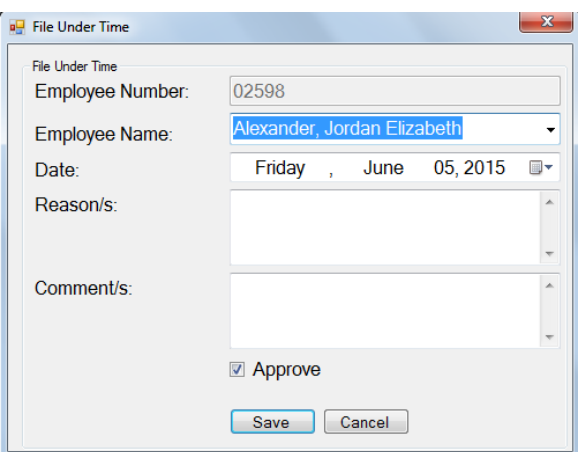

### **E. Attendance Input**

Users can input time attendance of the employees here by setting the Branch, Department, Designation as well as the Start and End Dates of cut off.

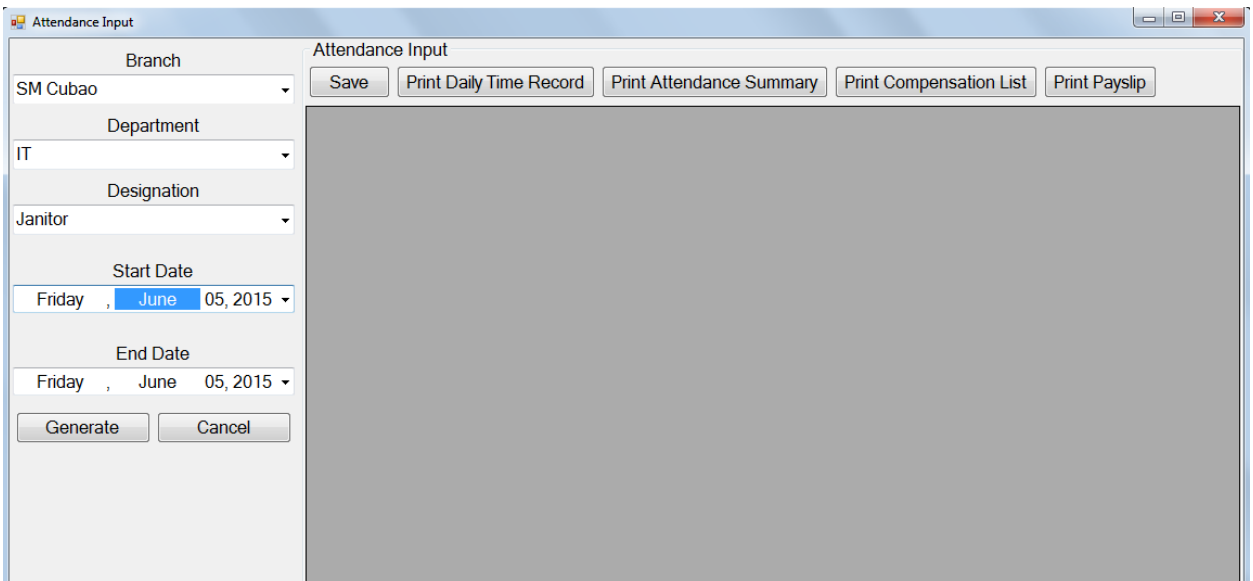

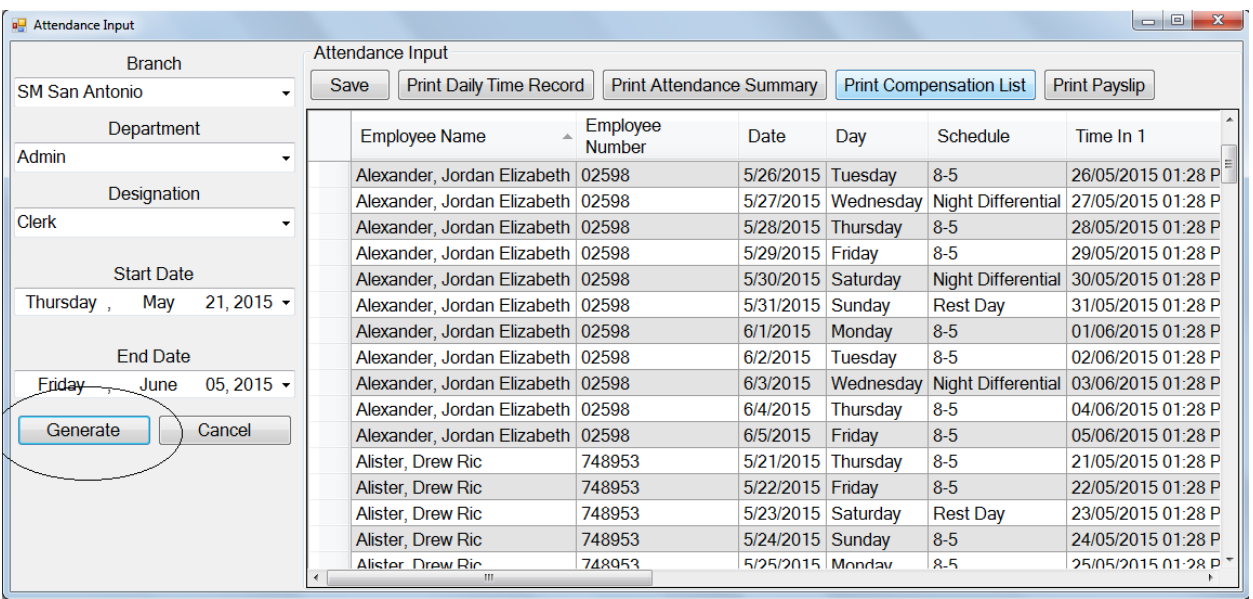

#### **F. Results**

#### **1. DTR (Daily Time Record)**

The Daily Time Record is the summary of the inputs of all the ins and outs of the attendance of an employee. It also includes the total hours worked, absent, undertime and tardy minutes and overtime of the employee given the range of date.

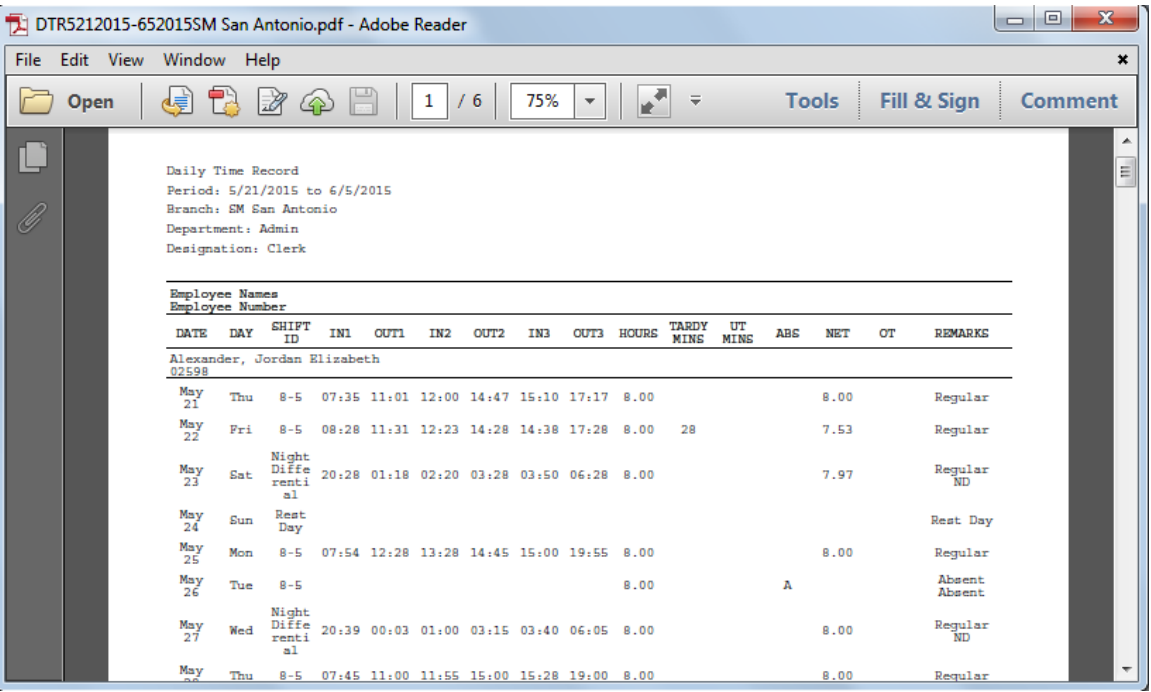

### **2. Attendance Summary**

The Attendance Summary contains the sum of all the computations of the

employees hours worked.

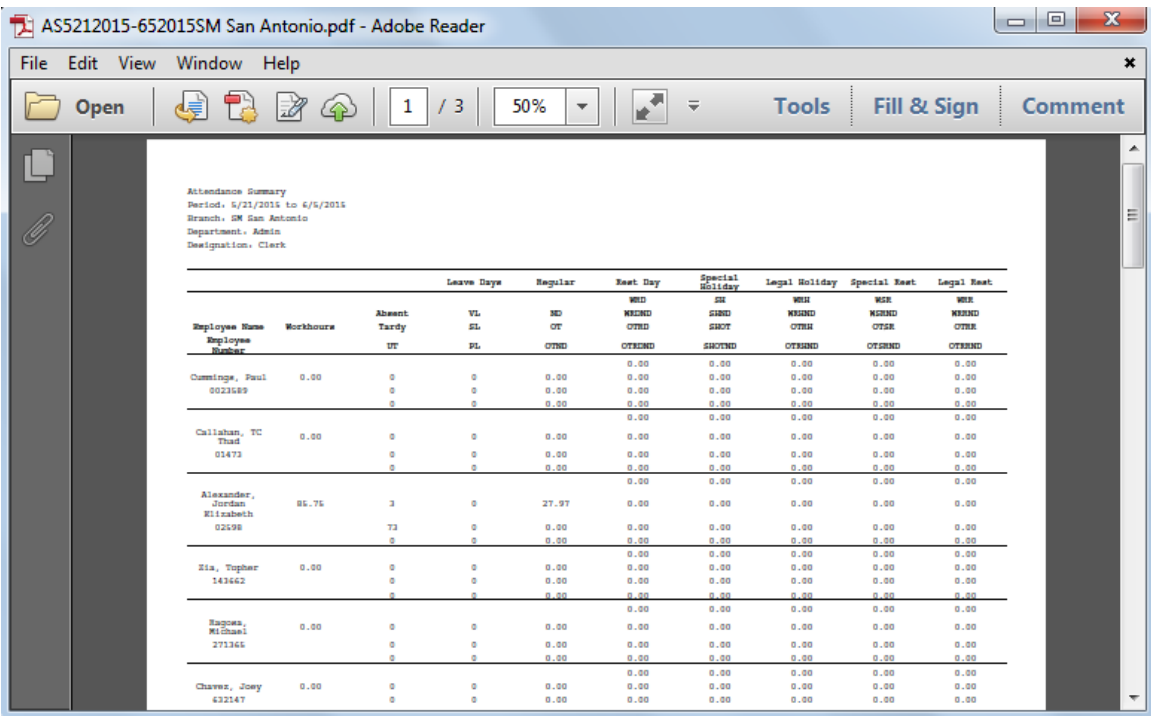

### **3. Compensation List**

The Compensation List contains the rate, duration as well as its compensation. It also contains the grand total for the range of date.

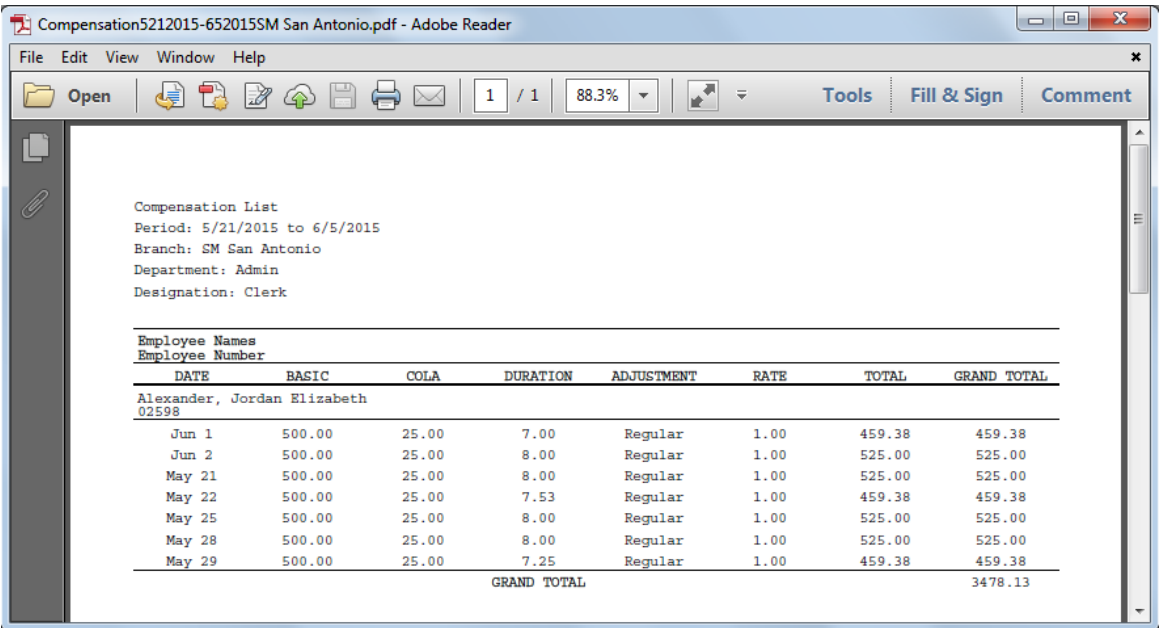

## **4. Payslip**

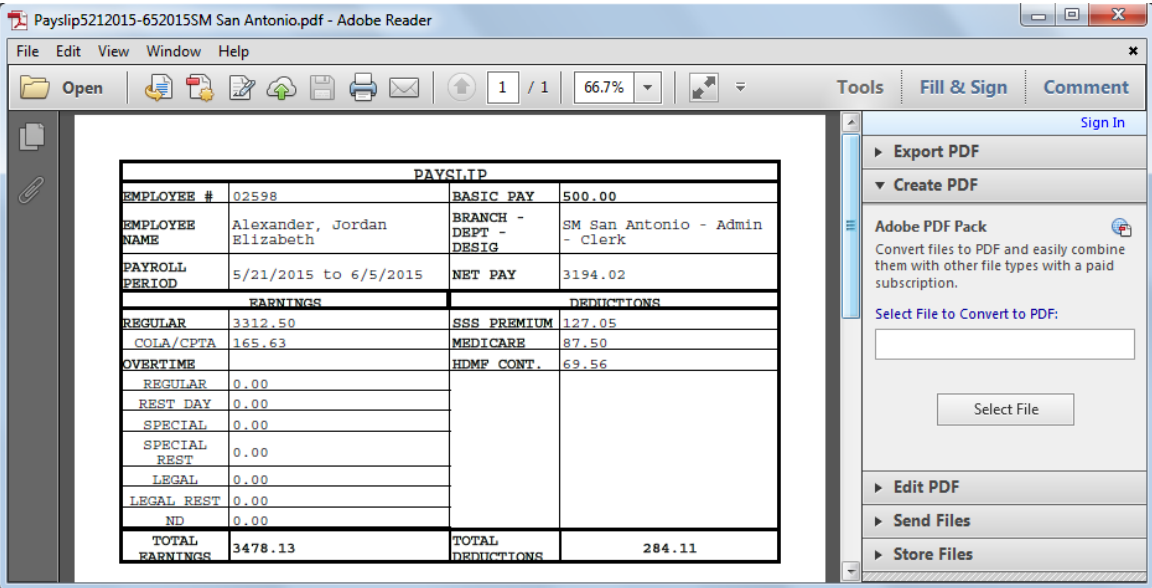

### **G. Reports**

Aside from the results above, other reports include Employees with Violations,

Overtime Total and Absenteeism Total.

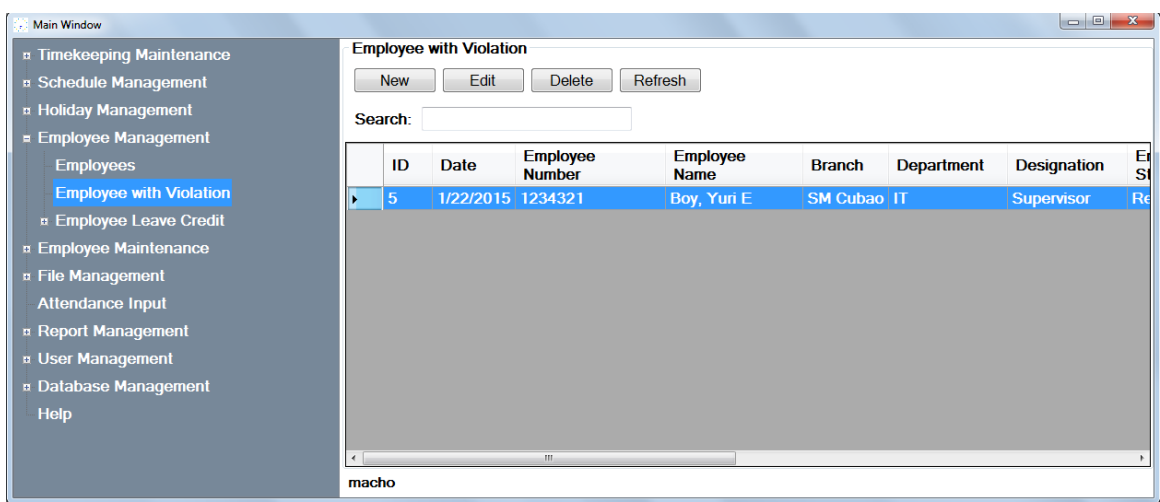

#### **1. Employees with Violation**

#### **2. Overtime Total**

Overtime total includes both daily and monthly overtime list of the employees.

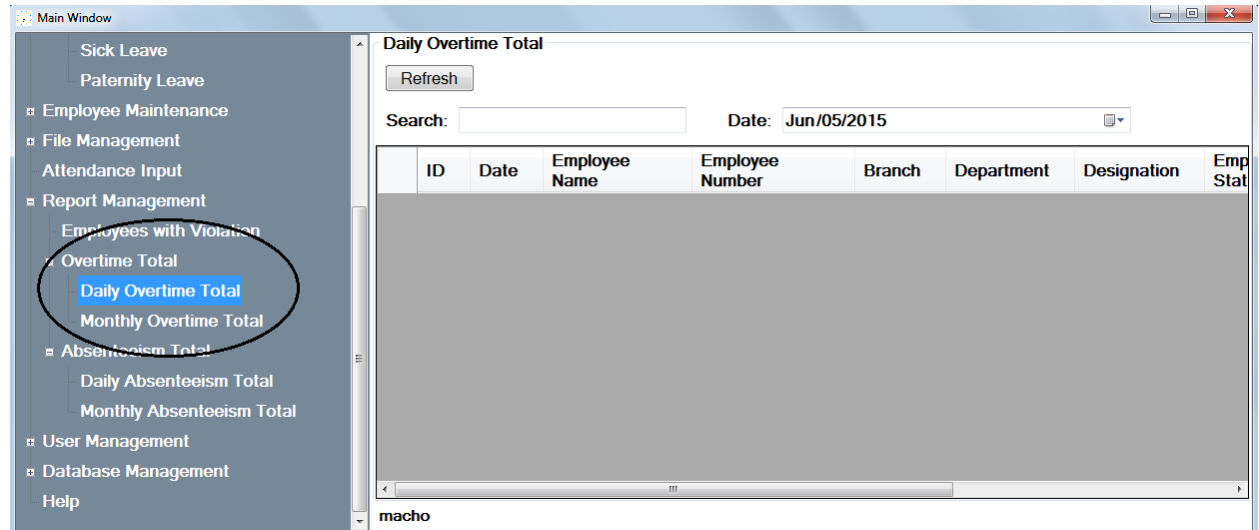

# **3. Absenteeism Total**

Absenteeism total includes daily and monthly absenteeism list of the employees.

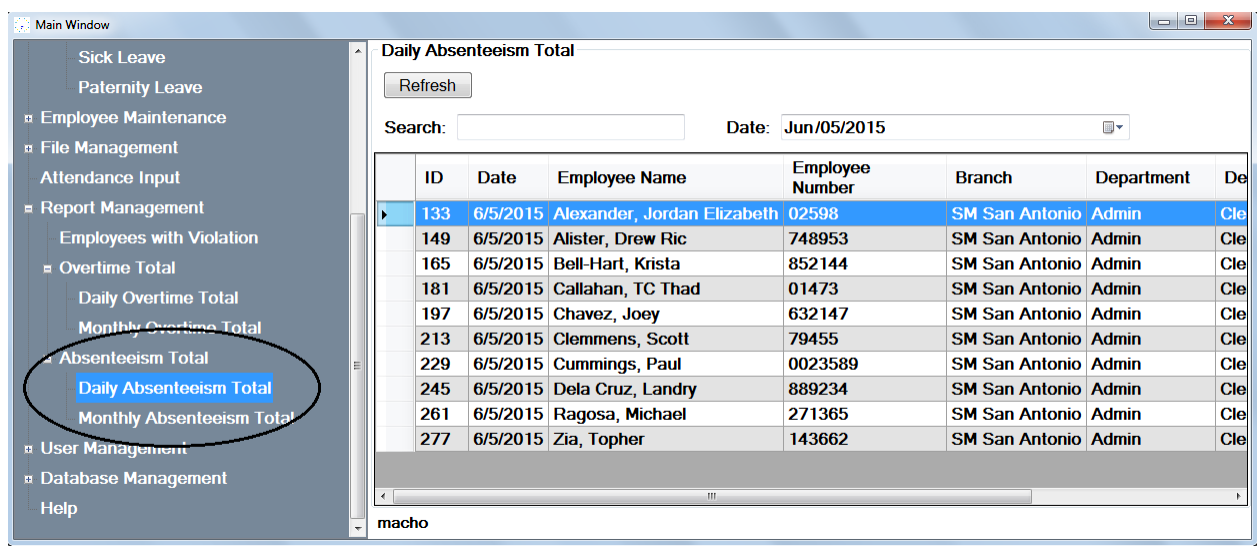

### **H. Database Management**

**Back Up, Restore and Shrink Database**

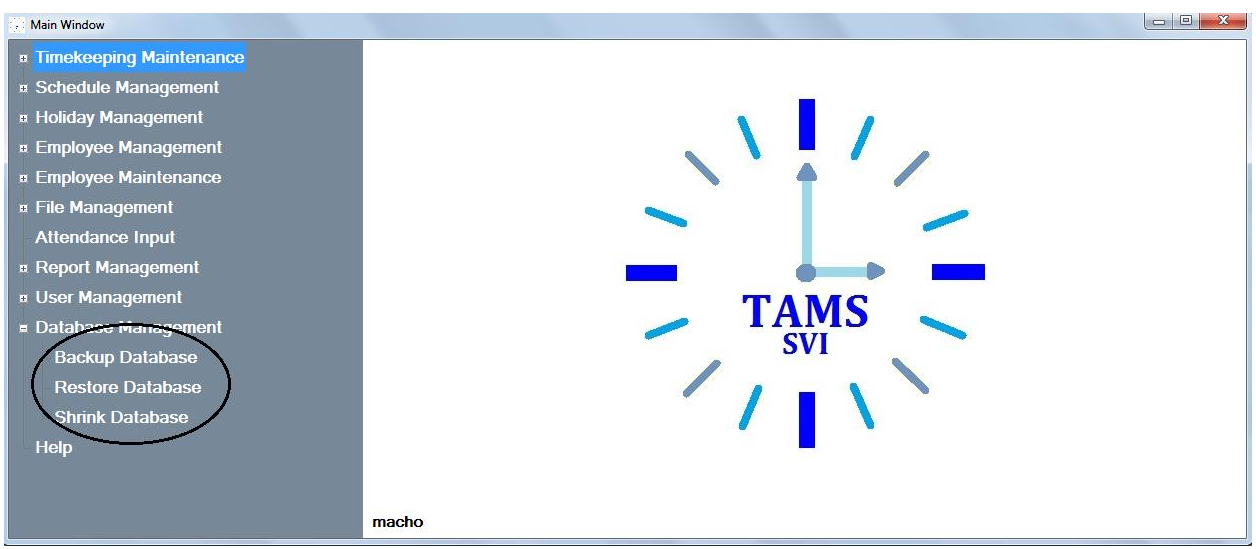

### **I. User Management**

# **1. Audit Trail**

View own audit trail lets the user see all its transactions in the system.

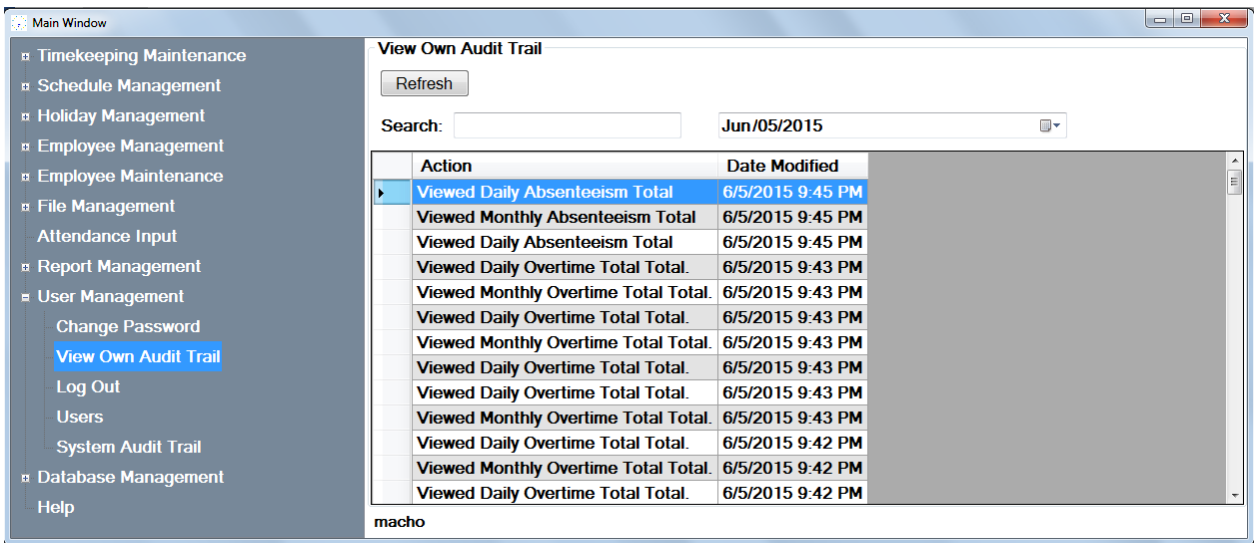

#### **2. Change Password**

Change password function lets the user change its password in the system. The

system first asks the user to enter the current password.

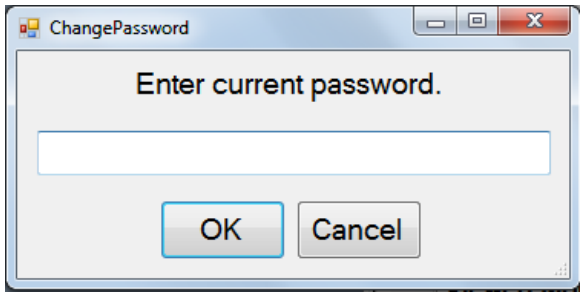

After the confirmation of the current password, a new password is then prompted from the user followed by its confirmation.

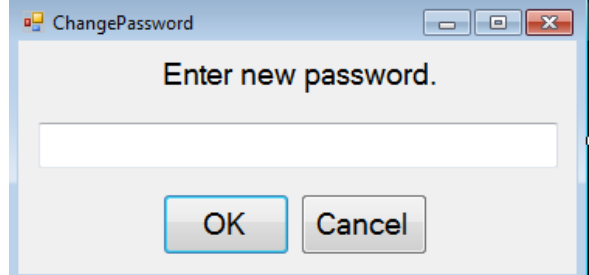

#### **VI. Discussions**

The Timekeeping Attendance Monitoring System (TAMS) provides an automated attendance computation for the agency employees of Supervalue, Inc.

TAMS caters to two types of users: the system administrator and the timekeeper. When a user registers an account, the system administrator should approve it first before the user can log on to it. The system administrator is the one that manages all the user accounts for the system as well as the system audit trail.

The two types of users are allowed to input necessary data relevant to the assessment of the employees' attendance. This includes the employee profile (name, employee number, branch, department, designation and schedule), employee clock ins and outs including break times, filed leaves, tardiness and undertime, overtime, change in employee schedule and employee violations.

When the inputs above are entered, necessary outputs and reports are now provided. This includes the Daily Time Record, Attendance Summary, Compensation List, Payslip, Absenteeism Reports, Overtime Reports and Violation Reports

The Daily Time Record per employee shows the total hours worked (regular, overtime, rest day, holidays and night differential), total number of tardiness and undertime, total number of absences, total hours of overtime and total number of sick and vacation leaves.

The Attendance Summary shows the overall total of all the Adjustment Policies in the system for a certain period of time per employee.

The Compensation List shows the adjustment rates of the work the employee has made. It also includes the duration of the work the employee made and the amount of the work. It also includes the total amount of the employee's work during a period of time.

The Payslip includes the total earned payment of the employee as well as the total deductions (SSS premium, Philhealth, and HDMF contribution). The total net pay is shown in the payslip.

The Absenteeism Report shows the list of the employees that were absent for a certain date or month.

The Overtime Report shows the list of the employees that has overtime for a certain date or month.

The Violation Report contains the list of employees that has violation.

By integrating all these functions into a system, it provides an accessible and automated application for the Supervalue, Inc. The system also provides a graphical user interface for a userfriendly experience.

Moreover, the system significantly reduces the inaccuracy and length of computation in the attendance computation.

131

#### **VII. Conclusion**

The TAMS is an automated attendance computation system. The timekeeper and system administrator accounts can input employees together with their clock ins and outs for the automated computation of the employees' attendance. The system administrator may have the overall management of the system, the timekeeper can handle the automated computation just as well. TAMS has improved the accuracy and speed of the employees' attendance computation needed for the employees' compensation.

#### **VIII. Recommendations**

TAMS is a young concept which has a lot of improvement potential. A more user friendly approach in the input of attendance by adding color coded schemes may be implemented to avoid confusion in entering clock ins and outs. Also an option in the change of schedule to add a duration to improve calculations in the change of schedule of employees. Checking of combination of special items may be included for further enhancement of the computations. Default input of the employees clock ins and outs may also be implemented for a more user friendly approach.

#### **IX. Bibliography**

- [1] De Jesus, G. (2008). *I Dream: A Musicale on the Life of Henry Sy, Sr.*
- [2] *SM Supermaket About Us*. (n.d.). Retrieved from SM Supermarket : http://www.smsupermarket.com/smsupermarket/about\_us.php
- [3] *Advantages and Disadvantages of Automation*. (n.d.). Retrieved from Britannica: http://britannica.com/EBchecked/topic/44912/automation/24865/Advantages-anddisadvantages-of-automation
- [4] Bradley, G. (2008). *TIMEKEEPING or The Joy of Timekeeping*.
- [5] Allan, D., Ashby, N., & Hodge, C. (2010). Science of Timekeeping.
- [6] Systems, H. M. (1997). Why Automate Timekeeping.
- [7] Sage, H. (2013). Punching in for Improved Workforce Management: The Top Seven Benefits of an Automated Time and Attendance System.
- [8] Tayfour, M. F. (2008). Developing Time and Attendance System (TAS).
- [9] Norhidayah, A. (2011). *Implementing Payroll and Profits System for Emasjasa Mechanical and Electrical Engineering Consultant, Johor Bahru.*
- [10] Patel, B., & Patel, B. (2012). *Payroll Management System.*
- [11] Primer, T. (2005). Automated Computerized Process.
- [12] Floran, R. (2008). The Computer Edge of the New Employment Opportunities.
- [13] Valenzuela, J., & Barry, C. (2011). Timekeeping and Payroll System of the Blanco Family Academy.
- [14] Tan, C. (2011). Design and Development of a Database for a Payroll System.
- [15] Barsch, P. (2011). Brains and Databases: An Obsession with Timekeeping.
- [16] Mayhew, R. (2012). Advantages of Using Computers into Business.
- [17] Rao, S. (2011). Benefits of Business Using Computers.
- [18] Wong, S. (2006). Employee Attendance Remuneration System (EARS).
- [19] Perez, T. (2008). Daily Transaction Monitoring System.
- [20] Masturah, B. (2012). ASMMA: Attendance System Using MyKad for Mobile Applications.
- [21] Abdallah, K. (2007). PMS: Payroll Management System.
- [22] *List of Holidays*. (n.d.). Retrieved from Department of Labor and Employment: http://www.dole.gov.ph/pages/view/9
- [23] Magboo, M. (n.d.). CMSC 127 Database Systems.
- [24] Woody, B. (2010). *SQL Server Experts*. Retrieved from SQL Server 2008 R2 Launches!: http://blogs.technet.com/b/sqlserverexperts/archive/2010/04/21/sql-server-2008-r2 launches.aspx
- [25] Brooks, J. (2010). *SQL Server 2008 R2 Offers Enhancements, New Management Capabilities*. Retrieved from eWeek: http://www.eweek.com/c/a/IT-Infrastructure/SQL-Server-2008-R2-Offers-Enhancements-New-Management-Capabilities-518969
- [26] *port of the book examples to C#*. (n.d.). Retrieved from Kuujinbo.info.: http://kuujinbo.info/iTextInAction2Ed/
- [27] *iTextSharp, a .NET PDF library*. (n.d.). Retrieved from Sourceforge.net.: http://sourceforge.net/projects/itextsharp/

# **X. Appendix**

#### **A. Forms**

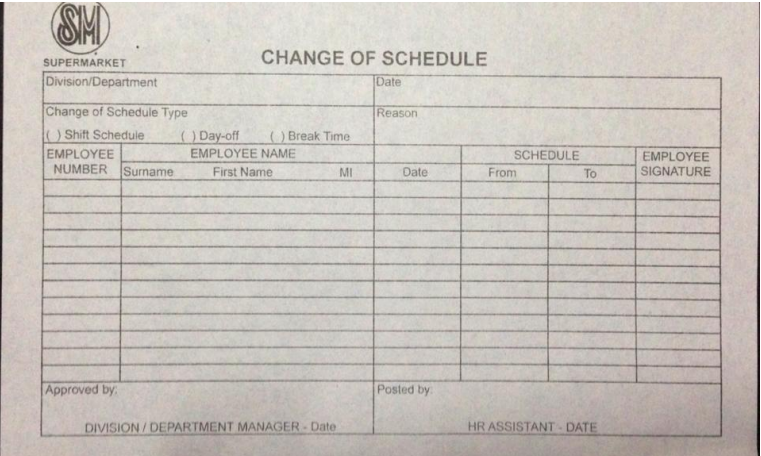

**Form 1: Change of Schedule Form**

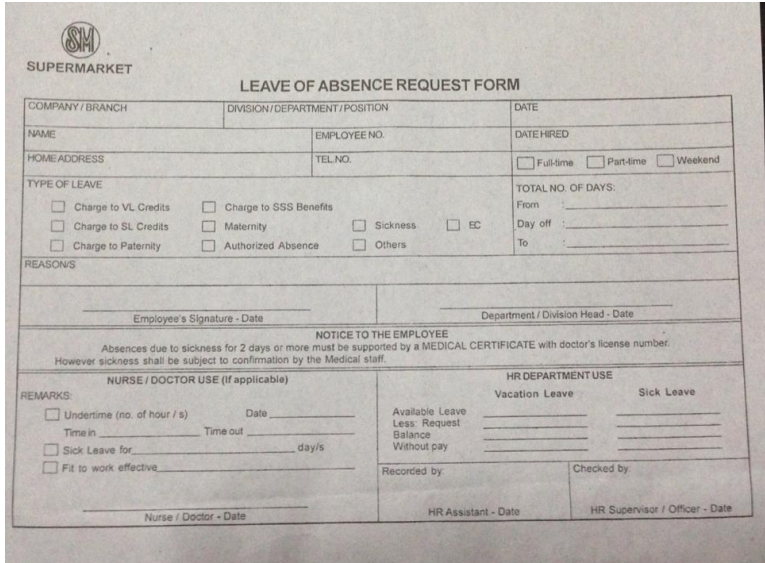

**Form 2: Leave of Absence Form**
| <b>SUPERMARKET</b><br>Branch                   | <b>OVERTIME AUTHORIZATION</b><br>Division / Department |                                                                           |     |                             |    | Date<br>Date of Overtime |                                        |                                                                       |    |              |            |
|------------------------------------------------|--------------------------------------------------------|---------------------------------------------------------------------------|-----|-----------------------------|----|--------------------------|----------------------------------------|-----------------------------------------------------------------------|----|--------------|------------|
|                                                |                                                        |                                                                           |     |                             |    |                          |                                        |                                                                       |    |              |            |
| Employee<br>No.                                |                                                        | To be filled out by the employee/s                                        |     |                             |    |                          | For Personnel Dept. Use                |                                                                       |    |              |            |
|                                                | Name                                                   | Regular<br>Work Hours                                                     |     | Requested<br>Overtime Hours |    |                          | <b>REASON / S</b>                      | Actual<br>Overtime Hours                                              |    |              | TYPE<br>OF |
|                                                | Last Name First Name MI                                | From                                                                      | To: | From                        | To | Hours                    |                                        | From                                                                  | Tó | <b>Hours</b> | OT         |
|                                                |                                                        |                                                                           |     |                             |    |                          |                                        |                                                                       |    |              |            |
|                                                |                                                        |                                                                           |     |                             |    |                          |                                        |                                                                       |    |              |            |
|                                                |                                                        |                                                                           |     |                             |    |                          |                                        |                                                                       |    |              |            |
|                                                |                                                        |                                                                           |     |                             |    |                          |                                        |                                                                       |    |              |            |
|                                                |                                                        |                                                                           |     |                             |    |                          |                                        |                                                                       |    |              |            |
|                                                |                                                        |                                                                           |     |                             |    |                          |                                        |                                                                       |    |              |            |
|                                                |                                                        |                                                                           |     |                             |    |                          |                                        |                                                                       |    |              |            |
|                                                |                                                        |                                                                           |     |                             |    |                          |                                        |                                                                       |    |              |            |
| Type of OT:                                    | RE - Regular Day<br>D - Day-off                        | WRH - Work on Regular Holiday<br>WRR - Work on Regular Holiday on Day-off |     |                             |    |                          |                                        | WSD - Work on Special Holiday<br>WSR - Work on Special Day on Day-off |    |              |            |
| Requested by:<br><b>DEPARTMENT HEAD - Date</b> | Authorized by:<br><b>DIVISION HEAD - Date</b>          |                                                                           |     |                             |    |                          | Verified by:<br>PERSONNEL DEPT. - Date |                                                                       |    |              |            |

**Form 3: Over Time Authorization Form**

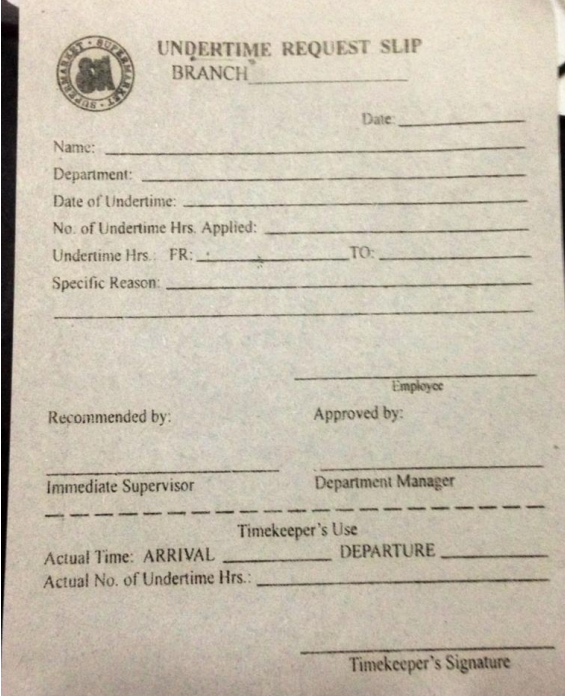

**Form 4: Under Time Request Slip**

# **B. Source Code**

Public Class CalendarCell Inherits DataGridViewTextBoxCell Public Sub New() ' Use the short date format. Me.Style.Format = "dd/MM/yyyy hh:mm tt" End Sub Public Overrides Sub InitializeEditingControl(ByVal rowIndex As Integer, \_ ByVal initialFormattedValue As Object, \_ ByVal dataGridViewCellStyle As DataGridViewCellStyle) ' Set the value of the editing control to the current cell value. MyBase.InitializeEditingControl(rowIndex, initialFormattedValue, \_ dataGridViewCellStyle) Dim ctl As CalendarEditingControl = CType(DataGridView.EditingControl, CalendarEditingControl) ctl.Value = CType(Me.Value, DateTime) End Sub Public Overrides ReadOnly Property EditType() As Type Get ' Return the type of the editing contol that CalendarCell uses. Return GetType(CalendarEditingControl) End Get End Property Public Overrides ReadOnly Property ValueType() As Type Get ' Return the type of the value that CalendarCell contains. Return GetType(DateTime) End Get End Property Public Overrides ReadOnly Property DefaultNewRowValue() As Object Get ' Use the current date and time as the default value. Return DateTime.Now End Get End Property End Class Imports System Imports System.Windows.Forms Public Class CalendarColumn Inherits DataGridViewColumn

 MyBase.New(New CalendarCell()) End Sub Public Overrides Property CellTemplate() As DataGridViewCell Get Return MyBase.CellTemplate End Get Set(ByVal value As DataGridViewCell) ' Ensure that the cell used for the template is a CalendarCell. If (value IsNot Nothing) AndAlso \_ Not value.GetType().IsAssignableFrom(GetType(CalendarC ell)) \_ Then Throw New InvalidCastException("Must be a CalendarCell") End If MyBase.CellTemplate = value End Set End Property End Class Public Class Branch Private Duplicate As New CheckDuplicates Private Trail As New AuditTrail Private SQL As New SQLControl Private QString As String 'Query String Private AString As String 'Query String used in Audit Trail Private Sub CancelBtn\_Click(ByVal sender As System.Object, ByVal e As System.EventArgs) Handles CancelBtn.Click Me.Close() End Sub Private Sub Branch\_Load(ByVal sender As System.Object, ByVal e As System.EventArgs) Handles MyBase.Load Try SQL.RunQuery("SELECT ID, City FROM tLocation WHERE isActive='1'") BLocationCB.DataSource = SQL.SQLDS.Tables(0) BLocationCB.ValueMember = "ID" BLocationCB.DisplayMember = "City" If MainWindow.HasRow = True Then NBranchTB.Text = MainWindow.NameTB

Public Sub New()

```
 ABranchChB.Checked = 
MainWindow.isActive
                 CommentTB.Text = 
MainWindow.Comment
                 BLocationCB.SelectedIndex = 
BLocationCB.FindStringExact(MainWindow.locationTB)
```
End If

Catch ex As Exception

 MsgBox(ex.Message, MsgBoxStyle.Critical)

End Try

End Sub

 Private Sub SaveBtn\_Click(ByVal sender As System.Object, ByVal e As System.EventArgs) Handles SaveBtn.Click

Try

If NBranchTB.Text = "" Then

 MsgBox("Please complete fields.", MsgBoxStyle.Information)

Else

Dim DString As String

 DString = "SELECT \* FROM tBranch WHERE Name = '" & NBranchTB.Text & "' AND ID\_Location = '" & BLocationCB.SelectedValue & "' AND isActive = '" & ABranchChB.Checked & "'"

If Duplicate.IsDuplicated(DString)

 $=$  True Then

 MsgBox("Branch already exists!", MsgBoxStyle.Critical)

Exit Sub

Else

 If MainWindow.HasRow = False Then QString = "INSERT INTO tBranch (Name, ID\_Location, isActive, Comment) VALUES " & \_ "(" & \_  $" " "$  & NBranchTB.Text & "', " & \_ "'" & BLocationCB.SelectedValue & "', " & \_ "'" & ABranchChB.Checked & "', " & \_ "'" & CommentTB.Text & "'" & \_ ")" AString = "Inserted " & NBranchTB.Text & " branch."

 ElseIf MainWindow.HasRow = True Then QString = "UPDATE tBranch SET " & \_ "Name = '" & NBranchTB.Text & "', " & \_ "ID\_Location = '" & BLocationCB.SelectedValue &  $'$ , " &  $\overline{\phantom{a}}$  "isActive = '" & ABranchChB.Checked & "', " & \_ "Comment = '" & CommentTB.Text & "' " & \_ "WHERE ID = '" & MainWindow.ID & "'" AString = "Updated " & NBranchTB.Text & " branch." End If SQL.RunQuery(QString)

**If** the same of  $\mathbf{I}$  f Duplicate.IsDuplicated(DString) = True Then

Trail.AddTrail(AString)

MsgBox("Saved!",

MsgBoxStyle.Information)

Me.Close()

MainWindow.LoadDataGrid()

Else

 MsgBox("Branch not saved!", MsgBoxStyle.Information)

End If

End If

End If

Catch ex As Exception

 MsgBox(ex.Message, MsgBoxStyle.Critical)

End Try

End Sub

Public Sub SelectBranch()

 MainWindow.NewBtn.Visible = True MainWindow.EditBtn.Visible = True MainWindow.RefreshBtn.Visible = True MainWindow.DateTimePicker1.Visible = False MainWindow.Label2.Visible = False MainWindow.DeleteBtn.Visible = True

 MainWindow.GroupBox.Visible = True MainWindow.GroupBox.Text = "Branch" MainWindow.QString = "EXEC selectBranch"

MainWindow.LoadDataGrid()

MainWindow.DataGrid.Columns("ID").DisplayIndex = 0

MainWindow.DataGrid.Columns("Branch").DisplayIndex  $= 1$ 

MainWindow.DataGrid.Columns("Location").DisplayInd  $Px = 2$ 

MainWindow.DataGrid.Columns("Active").DisplayIndex = 3

MainWindow.DataGrid.Columns("Comment").DisplayInde  $x = 4$ 

Trail.AddTrail("Viewed Branch.")

End Sub

Public Sub DeleteBranch()

 Dim result1 As DialogResult = MessageBox.Show("Are you sure to delete " & MainWindow.NameTB & "?", \_ "Delete Branch", \_

 MessageBoxButtons.YesNo) If  $result1 =$ 

Windows.Forms.DialogResult.Yes Then

 MainWindow.QString = "DELETE from tBranch WHERE ID = '" & MainWindow.ID & "'"

 Trail.AddTrail("Deleted " & MainWindow.NameTB & " from Branch.")

MainWindow.LoadDataGrid()

SelectBranch()

End If

End Sub

End Class

Public Class Violation

 Private Duplicate As New CheckDuplicates Private Trail As New AuditTrail Private SQL As New SQLControl Private QString As String 'Query String for insert or update an employee violation. Private AString As String 'Query String for Audit Trail

 Private Sub CancelBtn\_Click(ByVal sender As System.Object, ByVal e As System.EventArgs) Handles CancelBtn.Click

Me.Close()

End Sub

 Private Sub SaveBtn\_Click(ByVal sender As System.Object, ByVal e As System.EventArgs) Handles SaveBtn.Click

Try

 If VNameTB.Text = "" Or VDescTB.Text = "" Or VPenaltyTB.Text = "" Then

 MsgBox("Please complete fields.", MsgBoxStyle.Information)

Else

Dim DString As String

 DString = "SELECT \* FROM tViolation WHERE Name = '" & VNameTB.Text & "' AND Description = '" & VDescTB.Text & "' AND OffenseRank = '" & RankCB.SelectedValue & "' AND Penalty = '" & VPenaltyTB.Text & "' AND isActive = '" & ActiveChB.Checked & "'"

 If Duplicate.IsDuplicated(DString) Then

 MsgBox("Violation already exists!", MsgBoxStyle.Critical)

Else

Then

If MainWindow.HasRow = False

 QString = "INSERT INTO tViolation (Name, Description, OffenseRank, Penalty, isActive, Comment) VALUES " & \_ "(" & \_ "'" & VNameTB.Text & "', " & \_ "'" & VDescTB.Text & "', " & \_ "'" & RankCB.SelectedItem & "', " & \_  $" " "$  & VPenaltyTB.Text & "', " & \_ "'" & ActiveChB.Checked & "', " &  $_{-}$  $" " "$  & CommentTB.Text & "'" & \_ ")" AString = "Inserted " & VNameTB.Text & " violation." ElseIf MainWindow.HasRow = True Then QString = "UPDATE

tViolation SET " & \_ "Name =  $'$ " & VNameTB.Text & "', " & \_ "Description =  $"$  & VDescTB.Text &  $"$ ,  $"$  &

"OffenseRank = '" & RankCB.SelectedItem & "', " & \_ "Penalty =

'" & VPenaltyTB.Text & "', " & \_

 "isActive = '" & ActiveChB.Checked & "', " & \_ "Comment = '" & CommentTB.Text & "' " & \_ "WHERE ID = '" & MainWindow.ID & "'" AString = "Updated " & VNameTB.Text & " violation." End If SQL.RunQuery(QString) **If** the same of  $\mathbf{I}$  f Duplicate.IsDuplicated(DString) Then Trail.AddTrail(AString) MsgBox("Saved!", MsgBoxStyle.Information) Me.Close() MainWindow.LoadDataGrid() Else MsgBox("Violation not saved!", MsgBoxStyle.Information) End If End If End If Catch ex As Exception MsgBox(ex.Message, MsgBoxStyle.Critical) End Try End Sub Private Sub Violation\_Load(ByVal sender As System.Object, ByVal e As System.EventArgs) Handles MyBase.Load If MainWindow.HasRow = True Then RankCB.SelectedIndex = RankCB.FindStringExact(MainWindow.rankTB) VNameTB.Text = MainWindow.NameTB VDescTB.Text = MainWindow.descTB VPenaltyTB.Text = MainWindow.penaltyTB ActiveChB.Checked = MainWindow.isActive CommentTB.Text = MainWindow.Comment End If End Sub Public Sub SelectViolation() MainWindow.NewBtn.Visible = True MainWindow.EditBtn.Visible = True MainWindow.RefreshBtn.Visible = True MainWindow.DeleteBtn.Visible = True MainWindow.DateTimePicker1.Visible = False MainWindow.DeleteBtn.Visible = True MainWindow.Label2.Visible = False MainWindow.GroupBox.Visible = True MainWindow.GroupBox.Text = "Employee Violation" MainWindow.QString = "EXEC selectEmployeeViolation" MainWindow.LoadDataGrid() MainWindow.DataGrid.Columns("ID").DisplayIndex = 0 MainWindow.DataGrid.Columns("Violation").DisplayIn  $dex = 1$ MainWindow.DataGrid.Columns("Description").Display Index  $= 2$  MainWindow.DataGrid.Columns("Offense Rank").DisplayIndex = 3 MainWindow.DataGrid.Columns("Penalty").DisplayInde  $x = 4$ MainWindow.DataGrid.Columns("Active").DisplayIndex = 5 MainWindow.DataGrid.Columns("Comment").DisplayInde  $x = 6$  Trail.AddTrail("Viewed Employee Violation.") End Sub Public Sub DeleteViolation() Dim result1 As DialogResult = MessageBox.Show("Are you sure to delete " & MainWindow.NameTB & "?", "Delete Employee Violation", \_ MessageBoxButtons.YesNo) If  $result1 =$ Windows.Forms.DialogResult.Yes Then MainWindow.QString = "DELETE from tEmployeeViolation WHERE ID = '" & MainWindow.ID & "'" MainWindow.LoadDataGrid() Trail.AddTrail("Deleted " & MainWindow.NameTB & " from Employee Violation.") SelectViolation() End If End Sub End Class Public Class Location1

 Private Duplicate As New CheckDuplicates Private Trail As New AuditTrail Private SQL As New SQLControl Private QString As String 'Query String for insert or update a location. Private AString As String 'Query String for Audit Trail

 Private Sub CancelBtn\_Click(ByVal sender As System.Object, ByVal e As System.EventArgs) Handles CancelBtn.Click

Me.Close()

End Sub

 Private Sub SaveBtn\_Click(ByVal sender As System.Object, ByVal e As System.EventArgs) Handles SaveBtn.Click

Try

If NLocationTB.Text = "" Then

 MsgBox("Enter location name.", MsgBoxStyle.Information)

Else

Dim DString As String

 DString = "SELECT \* FROM tLocation WHERE City = '" & NLocationTB.Text & "' AND isActive = '" & ALocationChB.Checked & "'"

If Duplicate.IsDuplicated(DString)

If MainWindow.HasRow = False

Then

 MsgBox("Location already exists!", MsgBoxStyle.Critical)

Else

Then QString = "INSERT INTO tLocation (City, isActive, Comment) VALUES " & \_ "(" & \_ "'" & NLocationTB.Text & "', " & \_  $" " " " " " " " 0"$ ALocationChB.Checked & "', " & \_  $" " "$  & CommentTB.Text & "'" & \_ ")" AString = "Inserted " & NLocationTB.Text & " location." ElseIf MainWindow.HasRow = True Then QString = "UPDATE tLocation SET " & \_ "City =  $'$ " & NLocationTB.Text & "', " & \_

 "isActive = '" & ALocationChB.Checked & "', " & \_ "Comment = '" & CommentTB.Text & "'" & \_ "WHERE ID = '" & MainWindow.ID & "'"

 AString = "Updated " & NLocationTB.Text & " location."

End If

SQL.RunQuery(QString)

**If** the same of  $\mathbf{I}$  f Duplicate.IsDuplicated(DString) Then

Trail.AddTrail(AString)

MsgBox("Saved!",

MsgBoxStyle.Information)

Me.Close()

MainWindow.LoadDataGrid()

Else

 MsgBox("Location not saved!", MsgBoxStyle.Information)

End If

End If

End If

Catch ex As Exception

MsgBox(ex.Message)

End Try

End Sub

Public Sub SelectLocation()

 MainWindow.NewBtn.Visible = True MainWindow.EditBtn.Visible = True MainWindow.RefreshBtn.Visible = True MainWindow.DateTimePicker1.Visible = False MainWindow.DeleteBtn.Visible = True MainWindow.Visible = True MainWindow.GroupBox.Visible = True

MainWindow.GroupBox.Text = "Location"

MainWindow.QString = "EXEC selectLocation"

MainWindow.LoadDataGrid()

MainWindow.DataGrid.Columns("ID").DisplayIndex = 0

MainWindow.DataGrid.Columns("Location").DisplayInd  $ex = 1$ 

MainWindow.DataGrid.Columns("Active").DisplayIndex = 2

MainWindow.DataGrid.Columns("Comment").DisplayInde  $x = 3$  Trail.AddTrail("Viewed Location.") End Sub Public Sub DeleteLocation() Dim result1 As DialogResult = MessageBox.Show("Are you sure to delete " & MainWindow.locationTB & "?", "Delete Location", \_ MessageBoxButtons.YesNo) If result1 = Windows.Forms.DialogResult.Yes Then MainWindow.QString = "DELETE from tLocation WHERE ID = '" & MainWindow.ID & "'" MainWindow.LoadDataGrid() Trail.AddTrail("Deleted " & MainWindow.locationTB & " from Location.") SelectLocation() End If End Sub Private Sub Location1 Load(ByVal sender As System.Object, ByVal e As System.EventArgs) Handles MyBase.Load If MainWindow.HasRow = True Then NLocationTB.Text = MainWindow.locationTB ALocationChB.Checked = MainWindow.isActive CommentTB.Text = MainWindow.Comment End If End Sub End Class Public Class EmployeeStatus Private Duplicate As New CheckDuplicates Private Trail As New AuditTrail Private SQL As New SQLControl Private QString As String 'Query String for insert or update an employee status. Private AString As String 'Query String for Audit Trail Private Sub CancelBtn\_Click(ByVal sender As System.Object, ByVal e As System.EventArgs) Handles CancelBtn.Click Me.Close() End Sub

 Private Sub SaveBtn\_Click(ByVal sender As System.Object, ByVal e As System.EventArgs) Handles SaveBtn.Click Try If NEmployeeStatusTB.Text = "" Then MsgBox("Enter employee status name.", MsgBoxStyle.Information) Else Dim DString As String DString = "SELECT \* FROM tEmployeeStatus WHERE Name = '" & NEmployeeStatusTB.Text & "' AND isActive = '" & AEmployeeStatusChB.Checked & "'" If Duplicate.IsDuplicated(DString) Then MsgBox("Employee Status already exists!", MsgBoxStyle.Critical) Exit Sub Else If MainWindow.HasRow = False Then QString = "INSERT INTO tEmployeeStatus (Name, isActive, Comment) VALUES " & \_ "(" & \_ "'" & NEmployeeStatusTB.Text & "', " & \_ "'" & AEmployeeStatusChB.Checked & "', " & \_ "'" & CommentTB.Text & "'" & \_ ")" AString = "Inserted " & NEmployeeStatusTB.Text & " employee status." ElseIf MainWindow.HasRow = True Then QString = "UPDATE tEmployeeStatus SET " & \_ "Name = '" & NEmployeeStatusTB.Text & "', " & \_ "isActive = '" & AEmployeeStatusChB.Checked & "', " & \_ "Comment = '" & CommentTB.Text & "' " & \_ "WHERE ID = '" & MainWindow.ID & "'" AString = "Updated " & NEmployeeStatusTB.Text & " employee status."

End If

SQL.RunQuery(QString)

**If** the contract of the state of the state of the state of the state of the state of the state of the state of the state of the state of the state of the state of the state of the state of the state of the state of the st Duplicate.IsDuplicated(DString) Then

Trail.AddTrail(AString)

MsgBox("Saved!",

MsgBoxStyle.Information)

# Me.Close()

MainWindow.LoadDataGrid()

Else

 MsgBox("Employee Status not saved!", MsgBoxStyle.Information)

End If

End If

End If

Catch ex As Exception

 MsgBox(ex.Message, MsgBoxStyle.Critical)

End Try

End Sub

Public Sub SelectEmployeeStatus()

 MainWindow.NewBtn.Visible = True MainWindow.EditBtn.Visible = True MainWindow.RefreshBtn.Visible = True MainWindow.DateTimePicker1.Visible = False MainWindow.DeleteBtn.Visible = True MainWindow.Label2.Visible = False

 MainWindow.GroupBox.Visible = True MainWindow.GroupBox.Text = "Employee

Status"

 MainWindow.QString = "EXEC selectEmployeeStatus"

MainWindow.LoadDataGrid()

```
MainWindow.DataGrid.Columns("ID").DisplayIndex = 0
         MainWindow.DataGrid.Columns("Employee 
Status").DisplayIndex = 1
```
MainWindow.DataGrid.Columns("Active").DisplayIndex = 2

MainWindow.DataGrid.Columns("Comment").DisplayInde  $x = 3$ 

Trail.AddTrail("Viewed Employee Status.")

End Sub

Public Sub DeleteEmployeeStatus()

 Dim result1 As DialogResult = MessageBox.Show("Are you sure to delete " & MainWindow.employeestatusTB & "?", .<br>"Delete Employee Status", \_ MessageBoxButtons.YesNo) If  $result1 =$ Windows.Forms.DialogResult.Yes Then MainWindow.QString = "DELETE from tEmployeeStatus WHERE ID = '" & MainWindow.ID & "'" MainWindow.LoadDataGrid() Trail.AddTrail("Deleted " & MainWindow.employeestatusTB & " from Employee Status.") SelectEmployeeStatus() End If End Sub Private Sub EmployeeStatus\_Load(ByVal sender As System.Object, ByVal e As System.EventArgs) Handles MyBase.Load If MainWindow.HasRow = True Then NEmployeeStatusTB.Text = MainWindow.employeestatusTB AEmployeeStatusChB.Checked = MainWindow.isActive CommentTB.Text = MainWindow.Comment End If End Sub End Class Public Class Designation Private Duplicate As New CheckDuplicates Private Trail As New AuditTrail Private SQL As New SQLControl Private QString As String 'Query String Private AString As String 'Query String for Audit Trail Private Sub CancelBtn\_Click(ByVal sender As System.Object, ByVal e As System.EventArgs) Handles CancelBtn.Click Me.Close() End Sub Private Sub SaveBtn\_Click(ByVal sender As System.Object, ByVal e As System.EventArgs) Handles SaveBtn.Click

**Try** 

 If NDesignationTB.Text = "" Or BasicPayTB.Text = "" Or COLATB.Text = "" Then

 MsgBox("Please complete entries.", MsgBoxStyle.Information)

Else

#### Dim DString As String

 DString = "SELECT \* FROM tDesignation WHERE Name = '" & NDesignationTB.Text & "' AND BasicPay = '" & BasicPayTB.Text & "' AND COLA = '" & COLATB.Text & "' AND isActive = '" & ADesignationChB.Checked & "'"

Then

If Duplicate.IsDuplicated(DString)

If MainWindow.HasRow = False

 MsgBox("Designation already exists!", MsgBoxStyle.Critical)

Exit Sub

#### Else

Then

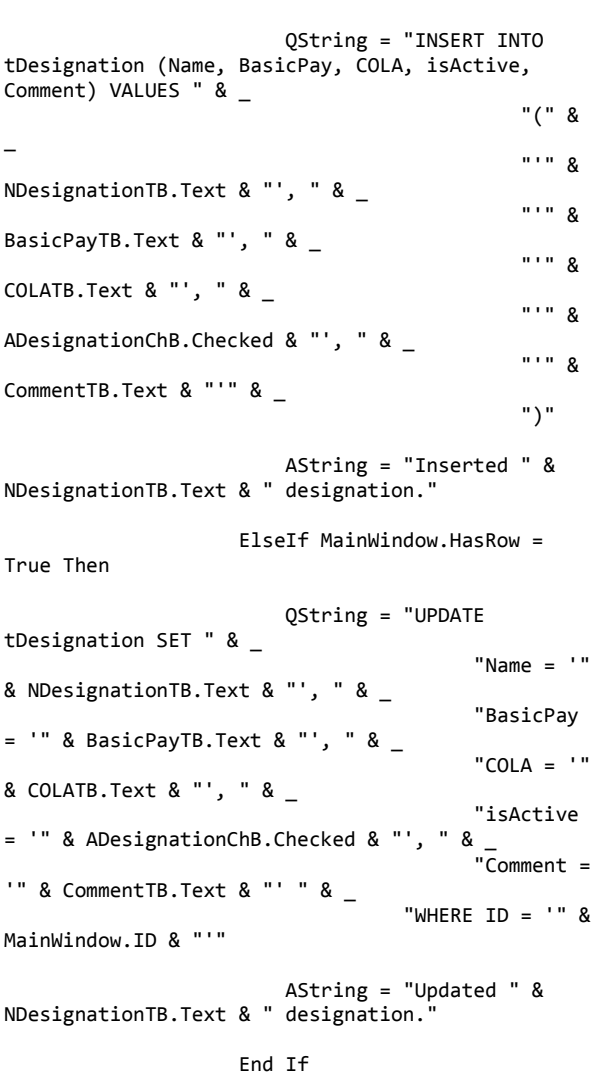

SQL.RunQuery(QString)

**If** the same state of  $\mathbf{I}$  **f** Duplicate.IsDuplicated(DString) Then

Trail.AddTrail(AString)

 MsgBox("Saved!", MsgBoxStyle.Information)

Me.Close()

MainWindow.LoadDataGrid()

Else

 MsgBox("Designation not saved!", MsgBoxStyle.Information)

End If

#### End If

End If

Catch ex As Exception

 MsgBox(ex.Message, MsgBoxStyle.Critical)

End Try

End Sub

Public Sub SelectDesignation()

 MainWindow.NewBtn.Visible = True MainWindow.EditBtn.Visible = True MainWindow.RefreshBtn.Visible = True MainWindow.DateTimePicker1.Visible = False MainWindow.DeleteBtn.Visible = True MainWindow.Label2.Visible = False

 MainWindow.GroupBox.Visible = True MainWindow.GroupBox.Text = "Designation"

 MainWindow.QString = "EXEC selectDesignation"

MainWindow.LoadDataGrid()

MainWindow.DataGrid.Columns("ID").DisplayIndex = 0

MainWindow.DataGrid.Columns("Designation").Display  $Index = 1$ 

 MainWindow.DataGrid.Columns("Basic Pay").DisplayIndex = 2

MainWindow.DataGrid.Columns("COLA").DisplayIndex = 3

MainWindow.DataGrid.Columns("Active").DisplayIndex  $= 4$ 

MainWindow.DataGrid.Columns("Comment").DisplayInde  $x = 5$ 

Trail.AddTrail("Viewed Designation.")

End Sub

Public Sub DeleteDesignation()

 Dim result1 As DialogResult = MessageBox.Show("Are you sure to delete " & MainWindow.designationTB & "?", "Delete Designation" MessageBoxButtons.YesNo)

If  $result1 =$ Windows.Forms.DialogResult.Yes Then

 MainWindow.QString = "DELETE from tDesignation WHERE ID = '" & MainWindow.ID & "'"

MainWindow.LoadDataGrid()

 Trail.AddTrail("Deleted " & MainWindow.designationTB & " from Designation.")

SelectDesignation()

End If

End Sub

 Private Sub Designation\_Load(ByVal sender As System.Object, ByVal e As System.EventArgs) Handles MyBase.Load

If MainWindow.HasRow = True Then

 NDesignationTB.Text = MainWindow.designationTB BasicPayTB.Text = MainWindow.basicpayTB COLATB.Text = MainWindow.COLA ADesignationChB.Checked = MainWindow.isActive CommentTB.Text = MainWindow.Comment

End If

End Sub

End Class Public Class Department

 Private Duplicate As New CheckDuplicates Private Trail As New AuditTrail Private SQL As New SQLControl Private QString As String 'Query String Private AString As String 'Query String for Audit Trail

 Private Sub CancelBtn\_Click(ByVal sender As System.Object, ByVal e As System.EventArgs) Handles CancelBtn.Click

Me.Close()

End Sub

 Private Sub SaveBtn\_Click(ByVal sender As System.Object, ByVal e As System.EventArgs) Handles SaveBtn.Click

Try

If NDepartmentTB.Text = "" Then

 MsgBox("Enter department name.", MsgBoxStyle.Information)

Else

Dim DString As String

 DString = "SELECT \* FROM tDepartment WHERE Name = '" & NDepartmentTB.Text & "' AND isActive = '" & ADepartmentChB.Checked & "'"

 If Duplicate.IsDuplicated(DString) = True Then

 MsgBox("Department already exists!", MsgBoxStyle.Critical)

Exit Sub

Else

 If MainWindow.HasRow = False Then QString = "INSERT INTO tDepartment (Name, isActive, Comment) VALUES " & \_ "(" & \_ "'" & NDepartmentTB.Text & "', " & \_ "'" & ADepartmentChB.Checked & "', " & \_  $" " "$  & CommentTB.Text & "'" & \_ ")" AString = "Inserted " & NDepartmentTB.Text & " department." ElseIf MainWindow.HasRow = True Then QString = "UPDATE tDepartment SET " & \_ "Name = '" & NDepartmentTB.Text & "', " & \_ "isActive = '" & ADepartmentChB.Checked & "', " & \_ "Comment = '" & CommentTB.Text & "'" & \_ "WHERE ID = '" & MainWindow.ID & "'"

 AString = "Updated " & NDepartmentTB.Text & " department"

End If

SQL.RunQuery(QString)

**If** the same of  $\mathbf{I}$  f Duplicate.IsDuplicated(DString) = True Then

Trail.AddTrail(AString)

MsgBox("Saved!",

MsgBoxStyle.Information)

Else

 MsgBox("Department not saved!", MsgBoxStyle.Information)

End If

Me.Close()

MainWindow.LoadDataGrid()

End If

End If

Catch ex As Exception

 MsgBox(ex.Message, MsgBoxStyle.Critical)

End Try

End Sub

Public Sub SelectDepartment()

 MainWindow.NewBtn.Visible = True MainWindow.EditBtn.Visible = True MainWindow.RefreshBtn.Visible = True MainWindow.DateTimePicker1.Visible = False MainWindow.DeleteBtn.Visible = True MainWindow.Label2.Visible = False

 MainWindow.GroupBox.Visible = True MainWindow.GroupBox.Text = "Department"

 MainWindow.QString = "EXEC selectDepartment"

MainWindow.LoadDataGrid()

MainWindow.DataGrid.Columns("ID").DisplayIndex = 0

MainWindow.DataGrid.Columns("Department").DisplayI  $ndex = 1$ 

MainWindow.DataGrid.Columns("Active").DisplayIndex  $= 2$ 

MainWindow.DataGrid.Columns("Comment").DisplayInde  $x = 3$ 

Trail.AddTrail("Viewed Department.")

End Sub

Public Sub DeleteDepartment()

 Dim result1 As DialogResult = MessageBox.Show("Are you sure to delete " & MainWindow.departmentTB & "?", "Delete Department", \_

MessageBoxButtons.YesNo)

If  $result1 =$ Windows.Forms.DialogResult.Yes Then

 MainWindow.QString = "DELETE from tDepartment WHERE ID = '" & MainWindow.ID & "'"

MainWindow.LoadDataGrid()

 Trail.AddTrail("Deleted " & MainWindow.departmentTB & " from Department.")

SelectDepartment()

End If

End Sub

 Private Sub Department\_Load(ByVal sender As System.Object, ByVal e As System.EventArgs) Handles MyBase.Load

If MainWindow.HasRow = True Then

 NDepartmentTB.Text = MainWindow.departmentTB ADepartmentChB.Checked = MainWindow.isActive

CommentTB.Text = MainWindow.Comment

End If

End Sub

End Class

Public Class EmployeeWithViolation

 Private Duplicate As New CheckDuplicates Private Trail As New AuditTrail Private SQL As New SQLControl Private QString As String 'Query String for insert or update an employee with violation. Private AString As String 'Query String for Audit Trail

 Private Sub CancelBtn\_Click(ByVal sender As System.Object, ByVal e As System.EventArgs) Handles CancelBtn.Click

Me.Close()

End Sub

 Private Sub EmployeeWithViolation\_Load(ByVal sender As System.Object, ByVal e As System.EventArgs) Handles MyBase.Load

Try

 SQL.RunQuery("SELECT ID, EmployeeNumber, Name from tEmployee WHERE isActive='1'")

 ENameCB.DataSource = SQL.SQLDS.Tables(0) ENameCB.ValueMember = "ID" ENameCB.DisplayMember = "Name"

 SQL.RunQuery("SELECT ID, OffenseRank, Penalty, Name from tViolation WHERE isActive='1'")

 ViolationCB.DataSource = SQL.SQLDS.Tables(0) ViolationCB.ValueMember = "ID" ViolationCB.DisplayMember = "Name"

If MainWindow.HasRow = True Then

 ENameCB.SelectedIndex = ENameCB.FindStringExact(MainWindow.NameTB) ViolationCB.SelectedIndex = ViolationCB.FindStringExact(MainWindow.violationTB )

EWVDatePicker.Value =

MainWindow.dateTB CommentTB.Text =

MainWindow.Comment

End If

Catch ex As Exception

 MsgBox(ex.Message, MsgBoxStyle.Critical)

End Try

End Sub

 Private Sub ENameCB\_SelectedIndexChanged(ByVal sender As System.Object, ByVal e As System.EventArgs) Handles ENameCB.SelectedIndexChanged

 If (Not Me.ENameCB.SelectedItem Is Nothing) Then

 Dim SItem = TryCast(ENameCB.SelectedItem, DataRowView) Me.ENumberTB.Text = SItem.Row("EmployeeNumber").ToString()

End If

End Sub

 Private Sub ViolationCB\_SelectedIndexChanged(ByVal sender As System.Object, ByVal e As System.EventArgs) Handles ViolationCB.SelectedIndexChanged

 If (Not Me.ViolationCB.SelectedItem Is Nothing) Then

 Dim SItem = TryCast(ViolationCB.SelectedItem, DataRowView) Me.OffenseRankTB.Text = SItem.Row("OffenseRank").ToString() Me.PenaltyTB.Text = SItem.Row("Penalty").ToString()

End If

End Sub

 Private Sub SaveBtn\_Click(ByVal sender As System.Object, ByVal e As System.EventArgs) Handles SaveBtn.Click

Try

Dim DString As String

 DString = "SELECT \* FROM tEmployeeWithViolation WHERE ID\_Employee = '" & ENameCB.SelectedValue & "' AND  $\overline{ID\_violation}$  = '" & ViolationCB.SelectedValue & "' AND Date = '" & EWVDatePicker.Value.Date & "'"

 If Duplicate.IsDuplicated(DString) = True Then

 MsgBox("Employee with Violation on the said date already exists!", MsgBoxStyle.Critical)

Exit Sub

Else

If MainWindow.HasRow = False Then

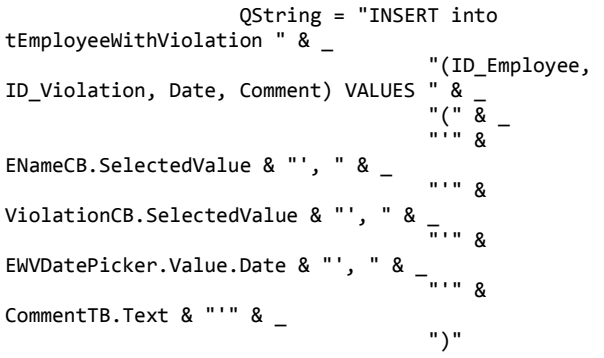

 AString = "Inserted " & ENameCB.SelectedValue & " employee with " & ViolationCB.SelectedValue & " violation."

ElseIf MainWindow.HasRow = True

"ID\_Employee =

QString = "UPDATE on SET "  $\&$ tEmployeeWithViolation SET '" & ENameCB.SelectedValue & "', " & \_

"ID\_Violation = '" & ViolationCB.SelectedValue & "', " & \_ "Date = '" & EWVDatePicker.Value.Date & "', " & \_ "Comment = '"

& CommentTB.Text & "'"

Then

 AString = "Updated " & ENameCB.SelectedValue & " employee with " & ViolationCB.SelectedValue & " violation."

End If

SQL.RunQuery(QString)

If Duplicate.IsDuplicated(DString)

 $=$  True Then

Trail.AddTrail(AString)

MsgBox("Saved!",

MsgBoxStyle.Information)

Me.Close()

MainWindow.LoadDataGrid()

Else

 MsgBox("Employee with Violation not saved!", MsgBoxStyle.Information)

End If

End If

Catch ex As Exception

 MsgBox(ex.Message, MsgBoxStyle.Critical)

End Try

End Sub

Public Sub SelectEmployeeWithViolation()

 MainWindow.NewBtn.Visible = True MainWindow.EditBtn.Visible = True MainWindow.RefreshBtn.Visible = True MainWindow.DateTimePicker1.Visible = False MainWindow.DeleteBtn.Visible = True MainWindow.Label2.Visible = False

 MainWindow.GroupBox.Visible = True MainWindow.GroupBox.Text = "Employee with Violation"

 MainWindow.QString = "EXEC selectEmployeeWithViolation"

MainWindow.LoadDataGrid()

MainWindow.DataGrid.Columns("ID").DisplayIndex = 0

MainWindow.DataGrid.Columns("Date").DisplayIndex = 1 MainWindow.DataGrid.Columns("Employee

Number").DisplayIndex = 2 MainWindow.DataGrid.Columns("Employee Name").DisplayIndex = 3

MainWindow.DataGrid.Columns("Branch").DisplayIndex  $= 4$ 

MainWindow.DataGrid.Columns("Department").DisplayI  $ndex = 5$ 

MainWindow.DataGrid.Columns("Designation").Display Index  $= 6$ MainWindow.DataGrid.Columns("Employee

Status").DisplayIndex = 7

MainWindow.DataGrid.Columns("Violation").DisplayIn  $dex = 8$ 

 MainWindow.DataGrid.Columns("Offense Rank").DisplayIndex = 9

MainWindow.DataGrid.Columns("Penalty").DisplayInde  $x = 10$ 

MainWindow.DataGrid.Columns("Comment").DisplayInde  $x = 11$ 

 Trail.AddTrail("Viewed Employees with Violation.")

End Sub

\_

Public Sub DeleteEmployeeWithViolation()

 Dim result1 As DialogResult = MessageBox.Show("Are you sure to delete " & MainWindow.NameTB & "'s violation?", \_ "Delete Employee With Violation",

MessageBoxButtons.YesNo)

If  $result1 =$ Windows.Forms.DialogResult.Yes Then

 MainWindow.QString = "DELETE from tEmployeeWithViolation WHERE ID = '" & MainWindow.ID & "'"

MainWindow.LoadDataGrid()

 Trail.AddTrail("Deleted " & MainWindow.NameTB & "'s violation from Employee With Violation.")

SelectEmployeeWithViolation()

End If

End Sub

End Class Public Class EmployeeLeaveCredit

 Private Duplicate As New CheckDuplicates Private Trail As New AuditTrail Private SQL As New SQLControl Private QString As String 'Query String for insert or update an employee leave credit. Private AString As String 'Query String for Audit Trail

 Private Sub EmployeeLeaveCredit\_Load(ByVal sender As System.Object, ByVal e As System.EventArgs) Handles MyBase.Load

 SQL.RunQuery("SELECT ID, EmployeeNumber, Name from tEmployee WHERE isActive='1'")

> ENameCB.DataSource = SQL.SQLDS.Tables(0) ENameCB.ValueMember = "ID" ENameCB.DisplayMember = "Name"

 SQL.RunQuery("SELECT ID, Name from tLeaveType WHERE isActive='1'")

```
 LeaveTypeCB.DataSource = 
SQL.SQLDS.Tables(0)
         LeaveTypeCB.ValueMember = "ID"
         LeaveTypeCB.DisplayMember = "Name"
```
If MainWindow.HasRow = True Then

 CommentTB.Text = MainWindow.Comment TotalNumber.Text = MainWindow.totalnumberTB

 ENameCB.SelectedIndex = ENameCB.FindStringExact(MainWindow.NameTB) LeaveTypeCB.SelectedIndex = LeaveTypeCB.FindStringExact(MainWindow.leavetypeTB  $)$ 

Else

 LeaveTypeCB.SelectedIndex = LeaveTypeCB.FindStringExact(MainWindow.leavetypeTB  $\lambda$ 

End If

End Sub

 Private Sub CancelBtn\_Click(ByVal sender As System.Object, ByVal e As System.EventArgs) Handles CancelBtn.Click

Me.Close()

End Sub

 Private Sub SaveBtn\_Click(ByVal sender As System.Object, ByVal e As System.EventArgs) Handles SaveBtn.Click

Try

"'"

If TotalNumber.Text = "" Then

 MsgBox("Enter total number of leave", MsgBoxStyle.Information)

Else

Dim DString As String

DString = "SELECT \* FROM

tLeaveRemaining " & \_ "WHERE ID\_Employee  $=$  '" & ENameCB.SelectedValue & "' AND "  $\&$ 

"ID\_LeaveType = '" & LeaveTypeCB.SelectedValue &

 If Duplicate.IsDuplicated(DString) = True Then

 MsgBox("Leave Credit already exists for the employee.", MsgBoxStyle.Critical)

Exit Sub

Else

 If MainWindow.HasRow = False Then QString = "INSERT into tLeaveRemaining (ID\_Employee, TotalNumber, ID\_LeaveType, Comment, Remaining) VALUES " & \_ "(" & \_ "'" & ENameCB.SelectedValue & "', " & \_  $" " "$  & TotalNumber.Text & "', " & \_ "'" & LeaveTypeCB.SelectedValue & "', " & \_ "'" & CommentTB.Text & "', " & \_ "'" & TotalNumber.Text & "'" & \_ ")" AString = "Inserted leave credit for employee " & ENameCB.SelectedValue & "." ElseIf MainWindow.HasRow = True Then QString = "UPDATE tLeaveRemaining SET " & \_ "ID\_Employee = '" & ENameCB.SelectedValue & "', " & \_ "TotalNumber = '" & TotalNumber.Text & "', " &  $_{-}$ "ID\_LeaveType = '" & LeaveTypeCB.SelectedValue & "', " & \_ "Comment = '" & CommentTB.Text & "', " & \_

"Remaining

= '" & TotalNumber.Text & "' " & \_ "WHERE ID = '" &

 AString = "Updated leave credit for employee " & ENameCB.SelectedValue & "."

MainWindow.ID & "'"

End If

SQL.RunQuery(QString)

**If** the contract of the state of the state of the state of the state of the state of the state of the state of the state of the state of the state of the state of the state of the state of the state of the state of the st Duplicate.IsDuplicated(DString) = True Then

Trail.AddTrail(AString)

 MsgBox("Saved!", MsgBoxStyle.Information)

Me.Close()

MainWindow.LoadDataGrid()

Else

 MsgBox("Employee Leave Credit not saved!", MsgBoxStyle.Information)

```
 End If
```
End If

End If

Catch ex As Exception

MsgBox(ex.Message)

End Try

End Sub

 Private Sub ENameCB\_SelectedIndexChanged(ByVal sender As System.Object, ByVal e As System.EventArgs) Handles ENameCB.SelectedIndexChanged

 If (Not Me.ENameCB.SelectedItem Is Nothing) Then

 Dim SItem = TryCast(ENameCB.SelectedItem, DataRowView) Me.ENumberTB.Text = SItem.Row("EmployeeNumber").ToString()

End If

End Sub

 Public Sub SelectEmployeeLeaveCredit(ByVal Type As String)

> MainWindow.NewBtn.Visible = True MainWindow.EditBtn.Visible = True MainWindow.RefreshBtn.Visible = True MainWindow.DateTimePicker1.Visible = False MainWindow.DeleteBtn.Visible = True MainWindow.Label2.Visible = False

 MainWindow.GroupBox.Visible = True MainWindow.GroupBox.Text = Type

 MainWindow.QString = "EXEC selectLeave @LT = '" & Type & "'" MainWindow.LoadDataGrid()

```
MainWindow.DataGrid.Columns("ID").DisplayIndex = 0
         MainWindow.DataGrid.Columns("Employee 
Name").DisplayIndex = 1
         MainWindow.DataGrid.Columns("Employee 
Number").DisplayIndex = 2
```
MainWindow.DataGrid.Columns("Branch").DisplayIndex = 3

MainWindow.DataGrid.Columns("Department").DisplayI  $ndex = 4$ 

MainWindow.DataGrid.Columns("Designation").Display  $Index = 5$ MainWindow.DataGrid.Columns("Employee

```
Status").DisplayIndex = 6
         MainWindow.DataGrid.Columns("Leave 
Type").DisplayIndex = 7
```

```
 MainWindow.DataGrid.Columns("Total 
Number").DisplayIndex = 8
```
MainWindow.DataGrid.Columns("Remaining").DisplayIn  $dex = 9$ MainWindow.DataGrid.Columns("Comment").DisplayInde  $x = 10$  Trail.AddTrail("Viewed " & Type & " Credit.") End Sub End Class Public Class Employee Private Duplicate As New CheckDuplicates Private Trail As New AuditTrail Private SQL As New SQLControl Private QString As String 'Query String for insert or update an employee. Private AString As String 'Query String for Audit Trail Private Sub AddEmployee\_Load(ByVal sender As System.Object, ByVal e As System.EventArgs) Handles MyBase.Load SQL.RunQuery("SELECT ID, Name from tBranch") BranchCB.DataSource = SQL.SQLDS.Tables(0) BranchCB.ValueMember = "ID" BranchCB.DisplayMember = "Name" SQL.RunQuery("SELECT ID, Name from tDepartment") DepartmentCB.DataSource = SQL.SQLDS.Tables(0) DepartmentCB.ValueMember = "ID" DepartmentCB.DisplayMember = "Name" SQL.RunQuery("SELECT ID, Name from tDesignation") DesignationCB.DataSource = SQL.SQLDS.Tables(0) DesignationCB.ValueMember = "ID" DesignationCB.DisplayMember = "Name" SQL.RunQuery("SELECT ID, Name from tEmployeeStatus") EmployeeStatusCB.DataSource = SQL.SQLDS.Tables(0) EmployeeStatusCB.ValueMember = "ID" EmployeeStatusCB.DisplayMember = "Name" SQL.RunQuery("SELECT ID, Name from tWeeklySchedule") WeeklyScheduleCB.DataSource = SQL.SQLDS.Tables(0) WeeklyScheduleCB.ValueMember = "ID" WeeklyScheduleCB.DisplayMember = "Name" If MainWindow.HasRow = True Then

NLNameTB.Text = MainWindow.lname

```
 NFNameTB.Text = MainWindow.fname
             NMNameTB.Text = MainWindow.mname
             AEmployeeChB.Checked = 
MainWindow.isActive
             CommentTB.Text = MainWindow.Comment
```
 ENumberTB.Text = MainWindow.enumber ENumberTB.ReadOnly = True BranchCB.SelectedIndex = BranchCB.FindStringExact(MainWindow.branchTB) DepartmentCB.SelectedIndex = DepartmentCB.FindStringExact(MainWindow.department TB) DesignationCB.SelectedIndex = DesignationCB.FindStringExact(MainWindow.designati onTB)

 EmployeeStatusCB.SelectedIndex = EmployeeStatusCB.FindStringExact(MainWindow.employ eestatusTB)

 WeeklyScheduleCB.SelectedIndex = WeeklyScheduleCB.FindStringExact(MainWindow.weekly sched)

End If

End Sub

 Private Sub CancelBtn\_Click(ByVal sender As System.Object, ByVal e As System.EventArgs) Handles CancelBtn.Click

Me.Close()

End Sub

 Private Sub SaveBtn\_Click(ByVal sender As System.Object, ByVal e As System.EventArgs) Handles SaveBtn.Click

Try

 If ENumberTB.Text = "" Or NLNameTB.Text = "" Or NFNameTB.Text = "" Then

 MsgBox("Please complete fields.", MsgBoxStyle.Information)

Else

Dim DString As String

 DString = "SELECT \* FROM tEmployee  $" 8$  "WHERE EmployeeNumber = '" & ENumberTB.Text & "' AND " & \_ "LastName = '" & NLNameTB.Text & "' AND " & \_ "FirstName = '" & NFNameTB.Text & "' AND " & \_ "MiddleName = '" & NMNameTB.Text & "' AND " & \_ "ID Branch =  $''$  & BranchCB.SelectedValue & "' AND " & "ID\_Department = '" & DepartmentCB.SelectedValue & "' AND " & \_ "ID\_Designation = '" & DesignationCB.SelectedValue & "' AND " & \_

 "ID\_EmployeeStatus = '" & EmployeeStatusCB.SelectedValue & "' AND " & \_ "ID\_WeeklySchedule = '" & WeeklyScheduleCB.SelectedValue & "' AND " & \_ "isActive = '" & AEmployeeChB.Checked & "'" If Duplicate.IsDuplicated(DString) = True Then MsgBox("Employee already exists!", MsgBoxStyle.Critical) Else If MainWindow.HasRow = False Then QString = "INSERT INTO tEmployee " & \_ "(LastName, FirstName, MiddleName, EmployeeNumber, ID\_Branch, ID\_Department, ID\_Designation, ID\_EmployeeStatus, ID\_WeeklySchedule, isActive,  $Common$  $*$   $*$   $*$  "VALUES " & \_ "(" & \_ "'" & NLNameTB.Text & "', " & \_ "'" & NFNameTB.Text & "', " & \_ "'" & NMNameTB.Text & "', " & \_ "'" & ENumberTB.Text & "', " & \_ "'" & BranchCB.SelectedValue & "', " & \_  $" " "$  & DepartmentCB.SelectedValue & "', " & \_ "'" & DesignationCB.SelectedValue & "', " & \_ "'" & EmployeeStatusCB.SelectedValue & "', " & \_  $" " "$  & WeeklyScheduleCB.SelectedValue & "', " & \_  $" " "$  & AEmployeeChB.Checked & "', " & \_ "'" & CommentTB.Text & "'" & \_ ")" AString = "Inserted " & NLNameTB.Text & ", " & NFNameTB.Text & " " & NMNameTB.Text & " employee." ElseIf MainWindow.HasRow = True Then QString = "UPDATE tEmployee SET " & \_ "LastName = '" & NLNameTB.Text & "', " & \_ "FirstName = '" & NFNameTB.Text & "', " & \_ "MiddleName = '" & NMNameTB.Text & "', " &  $\_$ 

"EmployeeNumber = '" & ENumberTB.Text & "', " & \_ "ID\_Branch = '" & BranchCB.SelectedValue & "', " & \_ "ID\_Department = '" & DepartmentCB.SelectedValue & "', " & \_ "ID\_Designation = '" & DesignationCB.SelectedValue & "', " & \_ "ID\_EmployeeStatus = '" & EmployeeStatusCB.SelectedValue & "', " & \_ "ID\_WeeklySchedule = '" & WeeklyScheduleCB.SelectedValue & "', " & \_ "isActive = '" & AEmployeeChB.Checked & "', " & \_ "Comment = '" & CommentTB.Text & "' " & \_ "WHERE ID = '" & MainWindow.ID & "'" AString = "Updated " & NLNameTB.Text & ", " & NFNameTB.Text & " " & NMNameTB.Text & " employee." End If SQL.RunQuery(QString) **If** the contract of the state of the state of the state of the state of the state of the state of the state of the state of the state of the state of the state of the state of the state of the state of the state of the st Duplicate.IsDuplicated(DString) = True Then Trail.AddTrail(AString) MsgBox("Saved!", MsgBoxStyle.Information) Me.Close() MainWindow.LoadDataGrid() Else MsgBox("Employee not saved!", MsgBoxStyle.Information) End If End If End If Catch ex As Exception MsgBox(ex.Message, MsgBoxStyle.Critical) End Try End Sub Public Sub SelectEmployee() MainWindow.NewBtn.Visible = True MainWindow.EditBtn.Visible = True

 MainWindow.RefreshBtn.Visible = True MainWindow.DateTimePicker1.Visible = False MainWindow.DeleteBtn.Visible = True MainWindow.Label2.Visible = False MainWindow.GroupBox.Visible = True MainWindow.GroupBox.Text = "Employees" MainWindow.QString = "EXEC selectEmployee" MainWindow.LoadDataGrid() MainWindow.DataGrid.Columns("ID").DisplayIndex = 0 MainWindow.DataGrid.Columns("Last Name").DisplayIndex = 1 MainWindow.DataGrid.Columns("First Name").DisplayIndex = 2 MainWindow.DataGrid.Columns("Middle Name").DisplayIndex = 3 MainWindow.DataGrid.Columns("Employee Number").DisplayIndex = 4 MainWindow.DataGrid.Columns("Branch").DisplayIndex = 5 MainWindow.DataGrid.Columns("Department").DisplayI  $ndex = 6$ MainWindow.DataGrid.Columns("Designation").Display  $Index = 7$  MainWindow.DataGrid.Columns("Employee Status").DisplayIndex = 8 MainWindow.DataGrid.Columns("Weekly Schedule").DisplayIndex = 9 MainWindow.DataGrid.Columns("Active").DisplayIndex  $= 10$ MainWindow.DataGrid.Columns("Comment").DisplayInde  $x = 11$  Trail.AddTrail("Viewed Employees.") End Sub Public Sub DeleteEmployee() Dim result1 As DialogResult = MessageBox.Show("Are you sure to delete " & MainWindow.lname & ", " & MainWindow.fname & " " & MainWindow.mname & "?", \_ "Delete Employee", \_ MessageBoxButtons.YesNo) If  $result1 =$ Windows.Forms.DialogResult.Yes Then MainWindow.QString = "DELETE from tEmployee WHERE ID = '" & MainWindow.ID & "'" MainWindow.LoadDataGrid() Trail.AddTrail("Deleted " & MainWindow.lname & ", " & MainWindow.fname & " " & MainWindow.mname & "from Employee.")

## SelectEmployee()

End If

End Sub

End Class Public Class FileUnderTime

 Private Duplicate As New CheckDuplicates Private Trail As New AuditTrail Private SQL As New SQLControl Private QString As String 'Query String for insert or update an employee. Private AString As String 'Query String for Audit Trail

 Private Sub CancelBtn\_Click(ByVal sender As System.Object, ByVal e As System.EventArgs) Handles CancelBtn.Click

Me.Close()

End Sub

 Private Sub FileUnderTime\_Load(ByVal sender As System.Object, ByVal e As System.EventArgs) Handles MyBase.Load

 SQL.RunQuery("SELECT ID, EmployeeNumber, Name from tEmployee WHERE isActive='1'")

 EmployeeNameCB.DataSource = SQL.SQLDS.Tables(0) EmployeeNameCB.ValueMember = "ID" EmployeeNameCB.DisplayMember = "Name"

If MainWindow.HasRow = True Then

 DateFUTDTP.Value = MainWindow.dateTB ReasonTB.Text = MainWindow.reason CommentTB.Text = MainWindow.Comment ApproveChB.Checked =

MainWindow.approve EmployeeNameCB.SelectedIndex = EmployeeNameCB.FindStringExact(MainWindow.NameTB)

End If

End Sub

 Private Sub EmployeeNameCB\_SelectedIndexChanged(ByVal sender As System.Object, ByVal e As System.EventArgs) Handles EmployeeNameCB.SelectedIndexChanged

 If (Not Me.EmployeeNameCB.SelectedItem Is Nothing) Then

 Dim SItem = TryCast(EmployeeNameCB.SelectedItem, DataRowView) Me.ENumberTB.Text = SItem.Row("EmployeeNumber").ToString()

End If

End Sub

 Private Sub SaveBtn\_Click(ByVal sender As System.Object, ByVal e As System.EventArgs) Handles SaveBtn.Click

Try

Dim DString As String

 DString = "SELECT \* FROM tFileUndertime WHERE " & \_ "ID\_Employee = '" & EmployeeNameCB.SelectedValue & "' AND " & \_ "Date = '" & DateFUTDTP.Value.Date & "' AND " & \_ "isApproved = '" & ApproveChB.Checked & "' AND " & \_  $"Reason = " %$ ReasonTB.Text & "'"

 If Duplicate.IsDuplicated(DString) = True Then

 MsgBox("Filed undertime already exists for the employee.", MsgBoxStyle.Critical)

Exit Sub

Else

If MainWindow.HasRow = False Then

 QString = "INSERT INTO tFileUndertime (ID\_Employee, Date, isApproved, Reason, Comment) VALUES " & \_  $"(" 8 ]$ "'" & EmployeeNameCB.SelectedValue & "', ' "'" & DateFUTDTP.Value.Date & "', " & \_ "'" & ApproveChB.Checked & "', " & \_ "'" & ReasonTB.Text & "', " & \_ "'" & CommentTB.Text & "'" & \_ ")"

 AString = "Inserted file of undertime for " & EmployeeNameCB.SelectedValue & " on " & DateFUTDTP.Value.Date & ".

ElseIf MainWindow.HasRow = True

Then

 QString = "UPDATE tFileUndertime SET " & \_ "ID\_Employee = '" & EmployeeNameCB.SelectedValue & "', " & \_ "Date = '" & DateFUTDTP.Value.Date & "', " & \_ "isApproved = '" & ApproveChB.Checked & "', " & \_ "Reason = '" & ReasonTB.Text & "', " & \_ "Comment = '" & CommentTB.Text & "'"

 AString = "Updated filed undertime for " & EmployeeNameCB.SelectedValue & " on " & DateFUTDTP.Value.Date & "."

End If

SQL.RunQuery(QString)

If Duplicate.IsDuplicated(DString)

= True Then

Trail.AddTrail(AString)

 MsgBox("Saved!", MsgBoxStyle.Information)

Me.Close()

MainWindow.LoadDataGrid()

Else

 MsgBox("File of undertime not saved!", MsgBoxStyle.Information)

End If

End If

Catch ex As Exception

 MsgBox(ex.Message, MsgBoxStyle.Critical)

End Try

End Sub

Public Sub SelectFileUnderTime()

 MainWindow.NewBtn.Visible = True MainWindow.EditBtn.Visible = True MainWindow.RefreshBtn.Visible = True MainWindow.DeleteBtn.Visible = True MainWindow.DateTimePicker1.Visible = False MainWindow.Label2.Visible = False

 MainWindow.GroupBox.Visible = True MainWindow.GroupBox.Text = "File

Undertime"

MainWindow.QString = "EXEC selectFLUT"

MainWindow.LoadDataGrid()

MainWindow.DataGrid.Columns("ID").DisplayIndex = 0

MainWindow.DataGrid.Columns("Date").DisplayIndex = 1

 MainWindow.DataGrid.Columns("Employee Name").DisplayIndex = 2 MainWindow.DataGrid.Columns("Employee Number").DisplayIndex = 3

MainWindow.DataGrid.Columns("Branch").DisplayIndex = 4

MainWindow.DataGrid.Columns("Department").DisplayI  $ndex = 5$ 

MainWindow.DataGrid.Columns("Designation").Display Index =  $6$ 

 MainWindow.DataGrid.Columns("Employee Status").DisplayIndex = 7

MainWindow.DataGrid.Columns("Reason").DisplayIndex = 8

MainWindow.DataGrid.Columns("Approved").DisplayInd  $Px = 9$ 

MainWindow.DataGrid.Columns("Comment").DisplayInde  $x = 10$ 

Trail.AddTrail("Viewed File Undertime.")

End Sub

Public Sub DeleteFileUnderTime()

 Dim result1 As DialogResult = MessageBox.Show("Are you sure to delete " & MainWindow.NameTB & "'s Filed Undertime?", \_ "Delete File Undertime", \_ MessageBoxButtons.YesNo)

If  $result1 =$ Windows.Forms.DialogResult.Yes Then

 MainWindow.QString = "DELETE from tFileUndertime WHERE ID = '" & MainWindow.ID & "'"

MainWindow.LoadDataGrid()

 Trail.AddTrail("Deleted " & MainWindow.NameTB & "'s Filed Undertime from File Undertime.")

SelectFileUnderTime()

End If

End Sub

End Class Public Class FileOverTime

 Private Duplicate As New CheckDuplicates Private Trail As New AuditTrail Private SQL As New SQLControl Private QString As String 'Query String for filing an employee overtime. Private AString As String 'Query String for

Audit Trail

 Private Sub CancelBtn\_Click(ByVal sender As System.Object, ByVal e As System.EventArgs) Handles CancelBtn.Click

Me.Close()

End Sub

 Private Sub FileOverTime\_Load(ByVal sender As System.Object, ByVal e As System.EventArgs) Handles MyBase.Load

 SQL.RunQuery("SELECT ID, EmployeeNumber, Name from tEmployee WHERE isActive='1'")

```
 EmployeeNameCB.DataSource = 
SQL.SQLDS.Tables(0)
         EmployeeNameCB.ValueMember = "ID"
         EmployeeNameCB.DisplayMember = "Name"
```
If MainWindow.HasRow = True Then

 DateFOTDTP.Value = MainWindow.dateTB ReasonTB.Text = MainWindow.reason CommentTB.Text = MainWindow.Comment ApproveChB.Checked = MainWindow.approve

 EmployeeNameCB.SelectedIndex = EmployeeNameCB.FindStringExact(MainWindow.NameTB)

End If

End Sub

 Private Sub EmployeeNameCB\_SelectedIndexChanged(ByVal sender As System.Object, ByVal e As System.EventArgs) Handles EmployeeNameCB.SelectedIndexChanged

 If (Not Me.EmployeeNameCB.SelectedItem Is Nothing) Then

 Dim SItem = TryCast(EmployeeNameCB.SelectedItem, DataRowView) Me.ENumberTB.Text = SItem.Row("EmployeeNumber").ToString() End If

End Sub

 Private Sub SaveBtn\_Click(ByVal sender As System.Object, ByVal e As System.EventArgs) Handles SaveBtn.Click

Try

Dim DString As String

 DString = "SELECT \* FROM tFileOvertime WHERE " & \_ "ID\_Employee = '" & EmployeeNameCB.SelectedValue & "' AND " & \_ "Date = '" & DateFOTDTP.Value.Date.Date & "' AND " & "isApproved  $=$  '" & ApproveChB.Checked & "' AND " & \_ "Reason = '" & ReasonTB.Text & "'"

 If Duplicate.IsDuplicated(DString) = True Then

 MsgBox("File of overtime for the employee already exists!", MsgBoxStyle.Critical)

Exit Sub

Else

If MainWindow.HasRow = False Then

 QString = "INSERT INTO tFileOvertime (ID\_Employee, Date, isApproved, Reason, Comment) VALUES " & \_ "(" & \_

 "'" & EmployeeNameCB.SelectedValue & "', " & \_ "'" & DateFOTDTP.Value.Date & "', " & \_ "'" & ApproveChB.Checked & "', " & \_ "'" & ReasonTB.Text & "', " & \_ "'" & CommentTB.Text & "'" & \_ ")"

 AString = "Inserted a file of overtime for " & EmployeeNameCB.SelectedValue & " on " & DateFOTDTP.Value.Date & "."

Then

 QString = "UPDATE tFileOvertime SET " & \_ "ID\_Employee = '" & EmployeeNameCB.SelectedValue & "Date = '" & DateFOTDTP.Value.Date & "', " & \_ "isApproved = '" & ApproveChB.Checked & "', " & \_ "Reason = '" & ReasonTB.Text & "', " & \_ "Comment = '" & CommentTB.Text & "'"

 AString = "Updated a file of overtime for " & EmployeeNameCB.SelectedValue & " on " & DateFOTDTP.Value.Date & "."

End If

SQL.RunQuery(QString)

 If Duplicate.IsDuplicated(DString) = True Then

Trail.AddTrail(AString)

 MsgBox("Saved!", MsgBoxStyle.Information)

Me.Close()

MainWindow.LoadDataGrid()

Else

 MsgBox("File of overtime not saved!", MsgBoxStyle.Information)

End If

End If

Catch ex As Exception

 MsgBox(ex.Message, MsgBoxStyle.Critical)

End Try

End Sub

ElseIf MainWindow.HasRow = True

 Public Sub SelectFileOverTime() MainWindow.NewBtn.Visible = True MainWindow.EditBtn.Visible = True MainWindow.RefreshBtn.Visible = True MainWindow.DeleteBtn.Visible = True MainWindow.DateTimePicker1.Visible = False MainWindow.Label2.Visible = False MainWindow.GroupBox.Visible = True MainWindow.GroupBox.Text = "File Overtime" MainWindow.QString = "EXEC selectFLOT" MainWindow.LoadDataGrid() MainWindow.DataGrid.Columns("ID").DisplayIndex = 0 MainWindow.DataGrid.Columns("Date").DisplayIndex = 1 MainWindow.DataGrid.Columns("Employee Name").DisplayIndex = 2 MainWindow.DataGrid.Columns("Employee Number").DisplayIndex = 3 MainWindow.DataGrid.Columns("Branch").DisplayIndex  $= 4$ MainWindow.DataGrid.Columns("Department").DisplayI  $ndex = 5$ MainWindow.DataGrid.Columns("Designation").Display  $Index = 6$  MainWindow.DataGrid.Columns("Employee Status").DisplayIndex = 7 MainWindow.DataGrid.Columns("Reason").DisplayIndex = 8 MainWindow.DataGrid.Columns("Approved").DisplayInd  $ex = 9$ MainWindow.DataGrid.Columns("Comment").DisplayInde  $x = 10$  Trail.AddTrail("Viewed File Overtime.") End Sub Public Sub DeleteFileOverTime() Dim result1 As DialogResult = MessageBox.Show("Are you sure to delete " & MainWindow.NameTB & "'s Filed Overtime?", \_ "Delete File Overtime", \_ MessageBoxButtons.YesNo) If  $result1 =$ Windows.Forms.DialogResult.Yes Then MainWindow.LoadDataGrid() MainWindow.QString = "DELETE from tFileOvertime WHERE ID = '" & MainWindow.ID & "'" Trail.AddTrail("Deleted " & Overtime.") End If End Sub End Class Audit Trail Try isActive='1'") SQL.SQLDS.Tables(0) SQL.SQLDS.Tables(0) MainWindow.dateTB MainWindow.enddateTB MainWindow.Comment MainWindow.approve ) End If

MainWindow.NameTB & "'s Filed Overtime from File SelectFileOverTime() Public Class FileLeaveofAbsence Private Duplicate As New CheckDuplicates Private Trail As New AuditTrail Private SQL As New SQLControl Private QString As String 'Query String for insert or update an employee. Private AString As String 'Query String for Dim insertok As Boolean Private Sub FileLeaveofAbsence\_Load(ByVal sender As System.Object, ByVal e As System.EventArgs) Handles MyBase.Load SQL.RunQuery("SELECT ID, EmployeeNumber, Name from tEmployee WHERE EmployeeNameCB.DataSource = EmployeeNameCB.ValueMember = "ID" EmployeeNameCB.DisplayMember = "Name" SQL.RunQuery("SELECT ID, Name from tLeaveType WHERE isActive='1'") LeaveTypeCB.DataSource = LeaveTypeCB.ValueMember = "ID" LeaveTypeCB.DisplayMember = "Name" If MainWindow.HasRow = True Then FilingDateDTP.Value = StartDateDTP.Value = MainWindow.startdateTB EndDateDTP.Value = ReasonTB.Text = MainWindow.reason  $CommentTR$  Text = ApproveChB.Checked = EmployeeNameCB.SelectedIndex = EmployeeNameCB.FindStringExact(MainWindow.NameTB) LeaveTypeCB.SelectedIndex = LeaveTypeCB.FindStringExact(MainWindow.leavetypeTB

```
 Catch ex As Exception
```

```
 MsgBox(ex.Message)
```
End Try

End Sub

 Private Sub CancelBtn\_Click(ByVal sender As System.Object, ByVal e As System.EventArgs) Handles CancelBtn.Click

Me.Close()

End Sub

 Private Sub EmployeeNameCB\_SelectedIndexChanged(ByVal sender As System.Object, ByVal e As System.EventArgs) Handles EmployeeNameCB.SelectedIndexChanged

Try

 If (Not Me.EmployeeNameCB.SelectedItem Is Nothing) Then

 Dim SItem = TryCast(EmployeeNameCB.SelectedItem, DataRowView) Me.ENumberTB.Text = SItem.Row("EmployeeNumber").ToString()

End If

Catch ex As Exception

MsgBox(ex.Message)

End Try

End Sub

Private Function CheckEmployeeLeaveCredit()

 SQL.RunQuery("SELECT \* FROM tLeaveRemaining WHERE ID\_Employee = '" & EmployeeNameCB.SelectedValue & "' AND ID\_LeaveType = '" & LeaveTypeCB.SelectedValue & "'")

If SQL.SQLDS.Tables(0).Rows.Count > 0 Then

Return True

Else : Return False

End If

End Function

Private Sub UpdateEmployeeLeaveCredit()

# Try

Dim Duration, Remaining As Integer

insertok = False

 Duration = EndDateDTP.Value.Date.Subtract(StartDateDTP.Value. Date).Days + 1

 'Get Remaining from the Employee Leave Credit

SQL.RunQuery("SELECT Remaining " & "FROM tLeaveRemaining " & \_ "WHERE " & \_ "ID\_Employee = '" & EmployeeNameCB.SelectedValue & "' " & \_ "AND ID\_LeaveType = '" & LeaveTypeCB.SelectedValue & "'") Remaining = Convert.ToInt32(SQL.SQLDS.Tables(0).Rows(0).Item(" Remaining").ToString) 'Update Remaining Leave of the Employee SQL.RunQuery("UPDATE tLeaveRemaining " & \_ "SET " & \_ "Remaining = '" & (Remaining - Duration).ToString & "' " & \_ "WHERE ID\_Employee = '" & EmployeeNameCB.SelectedValue & "' " & \_ "AND ID\_LeaveType = '" & LeaveTypeCB.SelectedValue & "'")

If (Remaining - Duration) > 0 Then

insertok = True

Else

insertok = False

End If

Catch ex As Exception

 MsgBox(ex.Message, MsgBoxStyle.Critical)

End Try

End Sub

 Private Sub SaveBtn\_Click(ByVal sender As System.Object, ByVal e As System.EventArgs) Handles SaveBtn.Click

Try

# Dim DString As String

 DString = "SELECT \* FROM tFileLeaveOfAbsence WHERE " & \_ "ID\_Employee = '" & EmployeeNameCB.SelectedValue & "' AND " & \_ "DateFiling  $=$   $\frac{1}{1}$  & FilingDateDTP.Value.Date & "' AND " &  $\overline{\phantom{a}}$ "StartDate =  $"$  & StartDateDTP.Value.Date & "' AND " & \_ "EndDate = '" & EndDateDTP.Value.Date & "' AND " & \_ "ID\_LeaveType = '" & LeaveTypeCB.SelectedValue & "' AND " & "isApproved  $=$  '" & ApproveChB.Checked & "' AND " & \_  $"Reason = " %$ ReasonTB.Text & "'"

 If Duplicate.IsDuplicated(DString) = True Then

 MsgBox("Filed Leave of Absence for the employee already exists!", MsgBoxStyle.Critical)

Exit Sub

Else

If MainWindow.HasRow = False Then

If CheckEmployeeLeaveCredit()

")"

= True Then

 QString = "INSERT INTO tFileLeaveOfAbsence (ID\_Employee, ID\_LeaveType, DateFiling, StartDate, EndDate, isApproved, Reason, Comment) VALUES " & \_  $\frac{1}{2}$  (" & \_ "'" & EmployeeNameCB.SelectedValue & "', " & \_

"'" & LeaveTypeCB.SelectedValue & "', " & \_ "'" & FilingDateDTP.Value.Date & "', " & \_ "'" & StartDateDTP.Value.Date & "', " & \_ "'" & EndDateDTP.Value.Date & "', " & \_ "'" & ApproveChB.Checked.ToString & "', " & \_ "'" & ReasonTB.Text & "', " & \_ "'" & CommentTB.Text & "'" & \_

 AString = "Inserted a file of leave of absence for " & EmployeeNameCB.SelectedValue & " on " & StartDateDTP.Value.Date & " until " & EndDateDTP.Value.Date & "."

#### Else

 MsgBox("Set Employee Leave Credit first.", MsgBoxStyle.Critical)

ElseIf MainWindow.HasRow = True

End If

#### Then

 QString = "UPDATE tFileLeaveOfAbsence SET " & \_ "ID\_Employee = '" & EmployeeNameCB.SelectedValue & "', " & \_ "ID\_LeaveType = '" & LeaveTypeCB.SelectedValue & "', " & \_ ´'<br>= pateFiling" "DateFiling = '" & FilingDateDTP.Value.Date & "', " & \_ "StartDate = '" & StartDateDTP.Value.Date & "', " & \_

 "EndDate = '" & EndDateDTP.Value.Date & "', " & \_ "isApproved = '" & ApproveChB.Checked.ToString & "', " & \_ "Reason =  $"$  & ReasonTB.Text & "', " & \_ "Comment = '"

& CommentTB.Text & "'"

 AString = "Updated a file of leave of absence for " & EmployeeNameCB.SelectedValue & " on " & StartDateDTP.Value.Date & " until " & EndDateDTP.Value.Date & "."

End If

UpdateEmployeeLeaveCredit()

If insertok Then

SQL.RunQuery(QString)

**If** the same of  $\mathbf{I}$  f Duplicate.IsDuplicated(DString) = True Then

Trail.AddTrail(AString)

MsgBox("Saved!",

MsgBoxStyle.Information)

Else

 MsgBox("Leave of Absence not saved!", MsgBoxStyle.Information)

End If

Me.Close()

MainWindow.LoadDataGrid()

Else

 MsgBox("Leave Credit not enough.", MsgBoxStyle.Information)

Exit Sub

End If

# End If

Catch ex As Exception

 MsgBox(ex.Message, MsgBoxStyle.Critical)

End Try

End Sub

Public Sub SelectFileLeaveOfAbsence()

 MainWindow.NewBtn.Visible = True MainWindow.EditBtn.Visible = True MainWindow.RefreshBtn.Visible = True

159

```
 MainWindow.DeleteBtn.Visible = True
         MainWindow.DateTimePicker1.Visible = False
         MainWindow.Label2.Visible = False
         MainWindow.GroupBox.Visible = True
         MainWindow.GroupBox.Text = "File Leave of 
Absence"
         MainWindow.QString = "EXEC selectFLOA"
         MainWindow.LoadDataGrid()
MainWindow.DataGrid.Columns("ID").DisplayIndex = 0
         MainWindow.DataGrid.Columns("Date 
Filing").DisplayIndex = 1
         MainWindow.DataGrid.Columns("Employee 
Name").DisplayIndex = 2
         MainWindow.DataGrid.Columns("Employee 
Number").DisplayIndex = 3
         MainWindow.DataGrid.Columns("Leave 
Type").DisplayIndex = 4
         MainWindow.DataGrid.Columns("Start 
Date").DisplayIndex = 5
         MainWindow.DataGrid.Columns("End 
Date").DisplayIndex = 6
MainWindow.DataGrid.Columns("Duration").DisplayInd
ex = 7MainWindow.DataGrid.Columns("Reason").DisplayIndex 
= 8MainWindow.DataGrid.Columns("Approved").DisplayInd
Px = 9MainWindow.DataGrid.Columns("Comment").DisplayInde
x = 10 Trail.AddTrail("Viewed File Leave of 
Absence.")
     End Sub
     Public Sub DeleteFileLeaveOfAbsence()
         Dim result1 As DialogResult = 
MessageBox.Show("Are you sure to delete " & 
MainWindow.NameTB & "'s Filed Leave of Absence?", 
_
                "Delete File Leave of Absence", _
                 MessageBoxButtons.YesNo)
        If result1 =Windows.Forms.DialogResult.Yes Then
             MainWindow.QString = "DELETE from 
tFileLeaveOfAbsence WHERE ID = '" & MainWindow.ID 
& "'"
             MainWindow.LoadDataGrid()
             Trail.AddTrail("Deleted " & 
MainWindow.NameTB & "'s Filed Leave of Absence 
from File Leave of Absence.")
             SelectFileLeaveOfAbsence()
                                                             _
                                                             _
                                                             _
```
 End Sub End Class Public Class FileChangeShiftSchedule Private Duplicate As New CheckDuplicates Private Trail As New AuditTrail Private SQL As New SQLControl Private QString As String 'Query String for filing a change of shift schedule. Private AString As String 'Query String for Audit Trail Private Sub DateSSDTP\_ValueChanged(ByVal sender As System.Object, ByVal e As System.EventArgs) Handles DateSSDTP.ValueChanged Dim day, qstring As String day = DateSSDTP.Value.DayOfWeek.ToString qstring = "SELECT "  $\&$  \_ "sun.Name AS Sunday, " & \_ "mon.Name AS Monday, " & \_ "tue.Name AS Tuesday, " & "wed.Name AS Wednesday, " & \_ "thu.Name AS Thursday, " & "fri.Name AS Friday, " & \_ "sat.Name AS Saturday " & "FROM tEmployee " & \_ "INNER JOIN tWeeklySchedule AS week ON week.ID = tEmployee.ID\_WeeklySchedule " & \_ "INNER JOIN tDailySchedule AS sun ON sun.ID = week.ID\_SundayDS " & \_ "INNER JOIN tDailySchedule AS mon ON mon.ID = week.ID MondayDS "  $&$  "INNER JOIN tDailySchedule AS tue ON tue. ID = week. ID\_TuesdayDS "  $\&$  "INNER JOIN tDailySchedule AS wed ON wed.ID = week.ID\_WednesdayDS "  $&$  "INNER JOIN tDailySchedule AS thu ON thu.ID = week.ID\_ThursdayDS "  $\&$  "INNER JOIN tDailySchedule AS fri ON fri.ID = week.ID\_FridayDS " & \_ "INNER JOIN tDailySchedule AS sat ON sat.ID = week.ID\_SaturdayDS "  $\&$  "WHERE tEmployee.ID='" & EmployeeNameCB.SelectedValue & ' SQL.RunQuery(qstring) Me.OSchedTB.Text = SQL.SQLDS.Tables(0).Rows(0).Item(day).ToString

End If

End Sub

 Private Sub FileChangeShiftSchedule\_Load(ByVal sender As System.Object, ByVal e As System.EventArgs) Handles MyBase.Load

 SQL.RunQuery("SELECT ID, Name, EmployeeNumber from tEmployee WHERE isActive='1'")

```
 EmployeeNameCB.DataSource = 
SQL.SQLDS.Tables(0)
        EmployeeNameCB.ValueMember = "ID"
        EmployeeNameCB.DisplayMember = "Name"
        SQL.RunQuery("SELECT ID, Name from 
tDailySchedule WHERE isActive='1'")
        ScheduleCB.DataSource = 
SQL.SQLDS.Tables(0)
        ScheduleCB.ValueMember = "ID"
        ScheduleCB.DisplayMember = "Name"
        If MainWindow.HasRow = True Then
             DateSSDTP.Value = MainWindow.dateTB
             ReasonTB.Text = MainWindow.reason
             CommentTB.Text = MainWindow.Comment
            ApproveChB.Checked = 
MainWindow.approve
            EmployeeNameCB.SelectedIndex = 
EmployeeNameCB.FindStringExact(MainWindow.NameTB)
             ScheduleCB.SelectedIndex = 
ScheduleCB.FindStringExact(MainWindow.newschedTB)
        End If
        Dim day, qstring As String
        day = DateSSDTP.Value.DayOfWeek.ToString
       qstring = "SELECT " \& "sun.Name AS Sunday, " & _
 "mon.Name AS Monday, " & _
                        "tue.Name AS Tuesday, " & 
_
                         "wed.Name AS Wednesday, " 
& _
                         "thu.Name AS Thursday, " & 
_
                         "fri.Name AS Friday, " & _
                         "sat.Name AS Saturday " & 
_
                  "FROM tEmployee " & _
                         "INNER JOIN 
tWeeklySchedule AS week ON week.ID = 
tEmployee.ID_WeeklySchedule " & _
                         "INNER JOIN tDailySchedule 
AS sun ON sun. ID = week. ID SundayDS " &"INNER JOIN tDailySchedule
AS mon ON mon.ID = week.ID_MondayDS " & _
 "INNER JOIN tDailySchedule 
AS tue ON tue.ID = week.ID_TuesdayDS " &
                        "INNER JOIN tDailySchedule
AS wed ON wed.ID = week.ID_WednesdayDS " & _
 "INNER JOIN tDailySchedule 
AS thu ON thu. ID = week. ID_ThursdayDS " \& "INNER JOIN tDailySchedule 
AS fri ON fri.ID = week.ID_FridayDS " & _
                        "INNER JOIN tDailySchedule 
AS sat ON sat.ID = week.ID_SaturdayDS " \& "WHERE tEmployee.ID='" & 
EmployeeNameCB.SelectedValue & "'"
        SQL.RunQuery(qstring)
```
 Me.OSchedTB.Text = SQL.SQLDS.Tables(0).Rows(0).Item(day).ToString End Sub

Private Sub

Handles EmployeeNameCB.SelectedIndexChanged If (Not Me.EmployeeNameCB.SelectedItem Is Nothing) Then Dim SItem = TryCast(EmployeeNameCB.SelectedItem, DataRowView) Me.ENumberTB.Text = SItem.Row("EmployeeNumber").ToString() End If End Sub Private Sub CancelBtn\_Click(ByVal sender As System.Object, ByVal e As System.EventArgs) Handles CancelBtn.Click Me.Close() End Sub Private Sub SaveBtn\_Click(ByVal sender As System.Object, ByVal e As System.EventArgs) Handles SaveBtn.Click Try Dim DString As String DString = "SELECT \* FROM tFileChangeShiftSchedule WHERE " & \_ "ID\_Employee = '" & EmployeeNameCB.SelectedValue & "' AND " & \_ "ID\_DS = '" & ScheduleCB.SelectedValue & "'  $AD = 8$ <br>"Date = ""  $B$  "Date = '" & DateSSDTP.Value.Date & "' AND " & \_ "isApproved = '" & ApproveChB.Checked & "' AND " & "Reason =  $"$  & ReasonTB.Text & "'" If Duplicate.IsDuplicated(DString) = True Then MsgBox("Filed change of shift schedule already exists for the employee.", MsgBoxStyle.Critical) Exit Sub Else If MainWindow.HasRow = False Then QString = "INSERT INTO tFileChangeShiftSchedule (ID\_Employee, ID\_DS, Date, isApproved, Reason, Comment) VALUES<sup>-</sup>" & \_ "(" & \_

EmployeeNameCB.SelectedValue & "', " & \_

"'" &

EmployeeNameCB\_SelectedIndexChanged(ByVal sender As System.Object, ByVal e As System.EventArgs)

 "'" & ScheduleCB.SelectedValue & "', " & \_ "'" & DateSSDTP.Value.Date & "', " & \_ "'" & ApproveChB.Checked & "', " & \_ "'" & ReasonTB.Text & "', " & \_ "'" & CommentTB.Text & "'" & \_ ")" AString = "Inserted a file of change of shift schedule for " & EmployeeNameCB.SelectedValue & " on " & DateSSDTP.Value.Date & "." ElseIf MainWindow.HasRow = True Then QString = "UPDATE tFileChangeShiftSchedule SET " & \_ "ID\_Employee = '" & EmployeeNameCB.SelectedValue & "',  $8 - 10$ <br>"ID\_DS = '" & ScheduleCB.SelectedValue & "', " & \_ "Date = '" & DateSSDTP.Value.Date & "', " & \_ "isApproved = '" & ApproveChB.Checked & "', " & \_ "Reason = '" & ReasonTB.Text & "', " & \_ "Comment = '" & CommentTB.Text & "' " & \_ "WHERE ID = '" & MainWindow.ID & "'" AString = "Updated a file of change of shift schedule for " & EmployeeNameCB.SelectedValue & " on " & DateSSDTP.Value.Date & "." End If SQL.RunQuery(QString) If Duplicate.IsDuplicated(DString) = True Then Trail.AddTrail(AString) MsgBox("Saved!", MsgBoxStyle.Information) Me.Close() MainWindow.LoadDataGrid() Else MsgBox("File Change Schedule not saved!", MsgBoxStyle.Information) End If End If Catch ex As Exception MsgBox(ex.Message, MsgBoxStyle.Critical) End Try End Sub Public Sub SelectFileChangeShiftSchedule() MainWindow.NewBtn.Visible = True MainWindow.EditBtn.Visible = True MainWindow.RefreshBtn.Visible = True MainWindow.DeleteBtn.Visible = True MainWindow.DateTimePicker1.Visible = False MainWindow.Label2.Visible = False MainWindow.GroupBox.Visible = True MainWindow.GroupBox.Text = "File Change of Shift Schedule" MainWindow.QString = "EXEC selectFCSS" MainWindow.LoadDataGrid() MainWindow.DataGrid.Columns("ID").DisplayIndex = 0 MainWindow.DataGrid.Columns("Date").DisplayIndex = 1 MainWindow.DataGrid.Columns("Schedule").DisplayInd  $ex = 2$  MainWindow.DataGrid.Columns("Employee Name").DisplayIndex = 3 MainWindow.DataGrid.Columns("Employee Number").DisplayIndex = 4 MainWindow.DataGrid.Columns("Branch").DisplayIndex = 5 MainWindow.DataGrid.Columns("Department").DisplayI  $ndex = 6$ MainWindow.DataGrid.Columns("Designation").Display Index  $= 7$  MainWindow.DataGrid.Columns("Employee Status").DisplayIndex = 8 MainWindow.DataGrid.Columns("Reason").DisplayIndex = 9 MainWindow.DataGrid.Columns("Approved").DisplayInd  $ex = 10$ MainWindow.DataGrid.Columns("Comment").DisplayInde  $x = 11$  Trail.AddTrail("Viewed File Change of Shift Schedule.") End Sub Public Sub DeleteFileChangeShiftSchedule() Dim result1 As DialogResult = MessageBox.Show("Are you sure to delete " & MainWindow.NameTB & "'s Filed Change of Shift Schedule?", \_

"Delete File Change of Shift

MessageBoxButtons.YesNo)

If  $result1 =$ Windows.Forms.DialogResult.Yes Then

 MainWindow.QString = "DELETE from tFileChangeShiftSchedule WHERE ID = '" & MainWindow.ID & "'"

 Trail.AddTrail("Deleted " & MainWindow.NameTB & "'s Filed Change of Shift Schedule from File Change of Shift Schedule.")

MainWindow.LoadDataGrid()

SelectFileChangeShiftSchedule()

End If

End Sub

Schedule", \_

End Class Public Class FileChangeRestDay

 Private Duplicate As New CheckDuplicates Private Trail As New AuditTrail Private SQL As New SQLControl Private QString As String 'Query String for filing a change in rest day. Private AString As String 'Query String for

Audit Trail

 Private Sub CancelBtn\_Click(ByVal sender As System.Object, ByVal e As System.EventArgs) Handles CancelBtn.Click

Me.Close()

End Sub

 Private Sub SaveBtn\_Click(ByVal sender As System.Object, ByVal e As System.EventArgs) Handles SaveBtn.Click

# Try

Dim DString As String

 DString = "SELECT \* FROM tFileChangeRestDay WHERE " & \_ "ID\_Employee = '" & EmployeeNameCB.SelectedValue & "' AND " & \_ "Date = '" & DateRDDTP.Value.Date & "' AND " & \_ "isApproved = '" & ApproveChB.Checked & "' AND " & \_ "Reason = '" & ReasonTB.Text & "'"

 If Duplicate.IsDuplicated(DString) = True Then

 MsgBox("Filed Change of Rest Day already exists for the employee.", MsgBoxStyle.Critical)

Else

If MainWindow.HasRow = False Then

 QString = "INSERT INTO tFileChangeRestDay (ID\_Employee, Date, isApproved, Reason, Comment) VALUES " & \_

 "(" & \_ "'" & EmployeeNameCB.SelectedValue & "', " & \_ "'" & DateRDDTP.Value.Date & "', " & \_ "'" & ApproveChB.Checked & "', " & \_ "'" & ReasonTB.Text & "', " & \_ "'" & CommentTB.Text & "'" & \_ ")"

 AString = "Inserted a file of change of rest day for " & EmployeeNameCB.SelectedValue & " on " & DateRDDTP.Value.Date & "."

 ElseIf MainWindow.HasRow = True Then QString = "UPDATE tFileChangeRestDay SET " & \_ "ID\_Employee = '" & EmployeeNameCB.SelectedValue & "', " & \_ "Date = '" & DateRDDTP.Value.Date & "', " & \_ "isApproved = '" & ApproveChB.Checked & "', " & \_ "Reason = '" & ReasonTB.Text & "', " & \_ "Comment = '" & CommentTB.Text & "' " & \_ "WHERE ID = '" & MainWindow.ID & "'"

 AString = "Updated a file of change of rest day."

End If

SQL.RunQuery(QString)

If Duplicate.IsDuplicated(DString)

= True Then

Trail.AddTrail(AString)

MsgBox("Saved!",

MsgBoxStyle.Information)

Me.Close()

MainWindow.LoadDataGrid()

Else

 MsgBox("File of Rest Day not saved!", MsgBoxStyle.Information)

End If

```
 End If
```
Catch ex As Exception

 MsgBox(ex.Message, MsgBoxStyle.Critical)

End Try

End Sub

 Private Sub FileChangeRestDay\_Load(ByVal sender As System.Object, ByVal e As System.EventArgs) Handles MyBase.Load

 SQL.RunQuery("SELECT ID, Name, EmployeeNumber FROM tEmployee WHERE isActive = '1'")

 EmployeeNameCB.DataSource = SQL.SQLDS.Tables(0) EmployeeNameCB.ValueMember = "ID" EmployeeNameCB.DisplayMember = "Name"

If MainWindow.HasRow = True Then

 DateRDDTP.Value = MainWindow.dateTB ReasonTB.Text = MainWindow.reason CommentTB.Text = MainWindow.Comment ApproveChB.Checked = MainWindow.approve

 EmployeeNameCB.SelectedIndex = EmployeeNameCB.FindStringExact(MainWindow.NameTB)

End If

End Sub

 Private Sub EmployeeNameCB\_SelectedIndexChanged(ByVal sender As System.Object, ByVal e As System.EventArgs) Handles EmployeeNameCB.SelectedIndexChanged

 If (Not Me.EmployeeNameCB.SelectedItem Is Nothing) Then

 Dim SItem = TryCast(EmployeeNameCB.SelectedItem, DataRowView) Me.ENumberTB.Text = SItem.Row("EmployeeNumber").ToString()

End If

End Sub

Public Sub SelectFileChangeRestDay()

 MainWindow.NewBtn.Visible = True MainWindow.EditBtn.Visible = True MainWindow.RefreshBtn.Visible = True MainWindow.DeleteBtn.Visible = True MainWindow.DateTimePicker1.Visible = False MainWindow.Label2.Visible = False

 MainWindow.GroupBox.Visible = True MainWindow.GroupBox.Text = "File Change of Rest Day"

MainWindow.QString = "EXEC selectFCRD"

MainWindow.LoadDataGrid()

MainWindow.DataGrid.Columns("ID").DisplayIndex = 0

MainWindow.DataGrid.Columns("Date").DisplayIndex = 1 MainWindow.DataGrid.Columns("Employee

Name").DisplayIndex = 2 MainWindow.DataGrid.Columns("Employee Number").DisplayIndex = 3

MainWindow.DataGrid.Columns("Branch").DisplayIndex = 4

MainWindow.DataGrid.Columns("Department").DisplayI  $ndex = 5$ 

MainWindow.DataGrid.Columns("Designation").Display  $Index = 6$ MainWindow.DataGrid.Columns("Employee

Status").DisplayIndex = 7 MainWindow.DataGrid.Columns("Reason").DisplayIndex

= 8

MainWindow.DataGrid.Columns("Approved").DisplayInd  $ex = 9$ 

MainWindow.DataGrid.Columns("Comment").DisplayInde  $x = 10$ 

 Trail.AddTrail("Viewed File Change of Rest Day.")

End Sub

Public Sub DeleteFileChangeRestDay()

 Dim result1 As DialogResult = MessageBox.Show("Are you sure to delete " & MainWindow.NameTB & "'s Filed Change of Rest Day?",  $-$ "Delete File Change of Rest Day", \_

MessageBoxButtons.YesNo)

If result1  $=$ Windows.Forms.DialogResult.Yes Then

 MainWindow.QString = "DELETE from tFileChangeRestDay WHERE ID = '" & MainWindow.ID & "'"

MainWindow.LoadDataGrid()

 Trail.AddTrail("Deleted " & MainWindow.NameTB & "'s Filed Change of Rest Day from File Change of Rest Day.")

SelectFileChangeRestDay()

End If

End Sub

End Class

```
Imports iTextSharp.text
Imports iTextSharp.text.pdf
Imports System.IO
Public Class PrintPDFPayslip
     Dim Payslip As New Document
     Private SQL As New SQLControl
     Private qstring As String
     Private dTable, dTable2 As New DataTable
     Private printString As String
     Dim result1, result2 As Integer
     Dim bfTimes As BaseFont
     Dim times, times2, times3 As Font
     Dim pdfWrite As PdfWriter
     Dim sDate, eDate, s, e, nameD2, text, path As 
String
     Dim n, x As Integer
     Public Sub PDFPayslip()
         Try
             dTable.Clear()
             dTable2.Clear()
             SetDataTable()
             SetDataTable2()
             CreatePDF()
             SetFont()
             Payslip.Open()
             '-----Create PDF Table-----
             '-----Size and Position of PDF Table--
---
             'MsgBox(dTable.Rows.Count)
              '-----Table Contents-----
            For i As Integer = 0 To
dTable2.Rows.Count - 1
                 Dim pTable1 As PdfPTable
                pTable1 = New PdfPTable(6) pTable1.TotalWidth = 100%
                 pTable1.WidthPercentage = 100
                 pTable1.TotalWidth = 
Payslip.PageSize.Width - Payslip.LeftMargin -
Payslip.RightMargin
                 pTable1.WriteSelectedRows(0, -1, 
Payslip.LeftMargin, Payslip.RightMargin, 
pdfWrite.DirectContent)
                 Dim cell As PdfPCell
                 Dim text As String
                 cell = New PdfPCell(New 
Phrase("PAYSLIP", times3))
                 cell.Colspan = 6
                 cell.BorderWidthBottom = 2
```
 cell.BorderWidthLeft = 2 cell.BorderWidthRight = 2 cell.BorderWidthTop = 2 cell.VerticalAlignment = Element.ALIGN\_MIDDLE cell.HorizontalAlignment = Element.ALIGN\_CENTER pTable1.AddCell(cell) cell = New PdfPCell(New Phrase("EMPLOYEE #", times2)) cell.Colspan = 1 cell.BorderWidthBottom = 1 cell.BorderWidthLeft = 2 cell.BorderWidthRight = 1 cell.BorderWidthTop = 0 cell.VerticalAlignment = Element.ALIGN\_MIDDLE cell.HorizontalAlignment = Element.ALIGN\_LEFT pTable1.AddCell(cell) text = dTable2.Rows(i).Item("ENUMBER") cell = New PdfPCell(New Phrase(text, times)) cell.Colspan = 2 cell.BorderWidthBottom = 1 cell.BorderWidthLeft = 0 cell.BorderWidthRight = 1 cell.BorderWidthTop = 0 cell.VerticalAlignment = Element.ALIGN\_MIDDLE cell.HorizontalAlignment = Element.ALIGN\_LEFT pTable1.AddCell(cell) cell = New PdfPCell(New Phrase("BASIC PAY", times2)) cell.Colspan = 1 cell.BorderWidthBottom = 1 cell.BorderWidthLeft = 0 cell.BorderWidthRight = 1  $cell.BorderWidthTop = 0$  cell.VerticalAlignment = Element.ALIGN\_MIDDLE cell.HorizontalAlignment = Element.ALIGN\_LEFT pTable1.AddCell(cell) text = dTable2.Rows(i).Item("BASIC") cell = New PdfPCell(New Phrase(text, times2)) cell.Colspan = 2 cell.BorderWidthBottom = 1 cell.BorderWidthLeft = 0 cell.BorderWidthRight = 2 cell.BorderWidthTop = 0 cell.VerticalAlignment = Element.ALIGN\_MIDDLE cell.HorizontalAlignment = Element.ALIGN\_LEFT pTable1.AddCell(cell) text = "EMPLOYEE NAME" cell = New PdfPCell(New Phrase(text, times2))

```
 cell.Colspan = 1
                 cell.BorderWidthBottom = 1
                 cell.BorderWidthLeft = 2
                 cell.BorderWidthRight = 1
                cell.BorderWidthTop = 0 cell.VerticalAlignment = 
Element.ALIGN_MIDDLE
                 cell.HorizontalAlignment = 
Element.ALIGN_LEFT
                 pTable1.AddCell(cell)
                 text = 
dTable2.Rows(i).Item("NAME")
                 cell = New PdfPCell(New 
Phrase(text, times))
                 cell.Colspan = 2
                 cell.BorderWidthBottom = 1
                 cell.BorderWidthLeft = 0
                 cell.BorderWidthRight = 1
                 cell.BorderWidthTop = 0
                 cell.VerticalAlignment = 
Element.ALIGN_MIDDLE
                 cell.HorizontalAlignment = 
Element.ALIGN_LEFT
                 pTable1.AddCell(cell)
                 text = "BRANCH - DEPT - DESIG"
                 cell = New PdfPCell(New 
Phrase(text, times2))
                 cell.Colspan = 1
                 cell.BorderWidthBottom = 1
                 cell.BorderWidthLeft = 0
                 cell.BorderWidthRight = 1
                 cell.BorderWidthTop = 0
                 cell.VerticalAlignment = 
Element.ALIGN_MIDDLE
                 cell.HorizontalAlignment = 
Element.ALIGN_LEFT
                 pTable1.AddCell(cell)
                text =AttendanceInput.BranchCB.SelectedItem("Name") & " 
   ' & AttendanceInput.DeptCB.SelectedItem("Name")
& " - " & 
AttendanceInput.DesigCB.SelectedItem("Name")
                 cell = New PdfPCell(New 
Phrase(text, times))
                 cell.Colspan = 2
                 cell.BorderWidthBottom = 1
                 cell.BorderWidthLeft = 0
                 cell.BorderWidthRight = 2
                cell.BorderWidthTop = 0 cell.VerticalAlignment = 
Element.ALIGN_MIDDLE
                 cell.HorizontalAlignment = 
Element.ALIGN_LEFT
                 pTable1.AddCell(cell)
                 text = "PAYROLL PERIOD"
                 cell = New PdfPCell(New 
Phrase(text, times2))
                 cell.Colspan = 1
                 cell.BorderWidthBottom = 1
                 cell.BorderWidthLeft = 2
                 cell.BorderWidthRight = 1
                 cell.BorderWidthTop = 0
                 cell.VerticalAlignment = 
Element.ALIGN_MIDDLE
```
 cell.HorizontalAlignment = Element.ALIGN\_LEFT pTable1.AddCell(cell) text = AttendanceInput.StartDTP.Value.Date & " to " & AttendanceInput.EndDTP.Value.Date cell = New PdfPCell(New Phrase(text, times)) cell.Colspan = 2 cell.BorderWidthBottom = 1 cell.BorderWidthLeft = 0 cell.BorderWidthRight = 1 cell.BorderWidthTop = 0 cell.VerticalAlignment = Element.ALIGN\_MIDDLE cell.HorizontalAlignment = Element.ALIGN\_LEFT pTable1.AddCell(cell) text = "NET PAY" cell = New PdfPCell(New Phrase(text, times2)) cell.Colspan = 1 cell.BorderWidthBottom = 1 cell.BorderWidthLeft = 0 cell.BorderWidthRight = 1 cell.BorderWidthTop = 0 cell.VerticalAlignment = Element.ALIGN\_MIDDLE cell.HorizontalAlignment = Element.ALIGN\_LEFT pTable1.AddCell(cell) Dim NETPAY As Object NETPAY = dTable.Compute("Sum(NETPAY)", "NAME = '" & dTable2.Rows(i).Item("NAME") & "'") cell = New PdfPCell(New Phrase(NETPAY, times)) cell.Colspan = 2 cell.BorderWidthBottom = 1 cell.BorderWidthLeft = 0 cell.BorderWidthRight = 2 cell.BorderWidthTop = 0 cell.VerticalAlignment = Element.ALIGN\_MIDDLE cell.HorizontalAlignment = Element.ALIGN\_LEFT pTable1.AddCell(cell) text = "EARNINGS" cell = New PdfPCell(New Phrase(text, times2)) cell.Colspan = 3 cell.BorderWidthBottom = 2 cell.BorderWidthLeft = 2 cell.BorderWidthRight = 2 cell.BorderWidthTop = 2 cell.VerticalAlignment = Element.ALIGN\_MIDDLE cell.HorizontalAlignment = Element.ALIGN\_CENTER pTable1.AddCell(cell) text = "DEDUCTIONS" cell = New PdfPCell(New Phrase(text, times2))

```
 cell.Colspan = 3
                 cell.BorderWidthBottom = 2
                 cell.BorderWidthLeft = 0
                 cell.BorderWidthRight = 2
                 cell.BorderWidthTop = 2
                 cell.VerticalAlignment = 
Element.ALIGN_MIDDLE
                 cell.HorizontalAlignment = 
Element.ALIGN_CENTER
                 pTable1.AddCell(cell)
                 text = "REGULAR"
                 cell = New PdfPCell(New 
Phrase(text, times2))
                 cell.Colspan = 1
                 cell.BorderWidthBottom = 1
                 cell.BorderWidthLeft = 2
                 cell.BorderWidthRight = 1
                 cell.BorderWidthTop = 0
                 cell.VerticalAlignment = 
Element.ALIGN_MIDDLE
                 cell.HorizontalAlignment = 
Element.ALIGN_LEFT
                 pTable1.AddCell(cell)
                 Dim REGULAR As Object
                 REGULAR = 
dTable.Compute("Sum(REGULAR)", "NAME = '" & 
dTable2.Rows(i).Item("NAME") & "'")
                 cell = New PdfPCell(New 
Phrase(REGULAR, times))
                 cell.Colspan = 2
                 cell.BorderWidthBottom = 1
                 cell.BorderWidthLeft = 0
                 cell.BorderWidthRight = 1
                 cell.BorderWidthTop = 0
                 cell.VerticalAlignment = 
Element.ALIGN_MIDDLE
                 cell.HorizontalAlignment = 
Element.ALIGN_LEFT
                 pTable1.AddCell(cell)
                 text = "SSS PREMIUM"
                 cell = New PdfPCell(New 
Phrase(text, times2))
                 cell.Colspan = 1
                 cell.BorderWidthBottom = 1
                 cell.BorderWidthLeft = 0
                 cell.BorderWidthRight = 1
                 cell.BorderWidthTop = 0
                 cell.VerticalAlignment = 
Element.ALIGN_MIDDLE
                 cell.HorizontalAlignment = 
Element.ALIGN_LEFT
                 pTable1.AddCell(cell)
                 Dim SSS As Object
                SSS = dTable.Compute("Sum(SSS)"
"NAME = " & dTable2.Rows(i).Item("NAME") & "''") cell = New PdfPCell(New 
Phrase(SSS, times))
                 cell.Colspan = 2
                 cell.BorderWidthBottom = 1
                 cell.BorderWidthLeft = 0
                 cell.BorderWidthRight = 2
                 cell.BorderWidthTop = 0
                 cell.VerticalAlignment = 
Element.ALIGN_MIDDLE
```
 cell.HorizontalAlignment = Element.ALIGN\_LEFT pTable1.AddCell(cell) text = "COLA/CPTA" cell = New PdfPCell(New Phrase(text, times)) cell.Colspan = 1 cell.BorderWidthBottom = 1 cell.BorderWidthLeft = 2 cell.BorderWidthRight = 1 cell.BorderWidthTop = 0 cell.VerticalAlignment = Element.ALIGN\_MIDDLE cell.HorizontalAlignment = Element.ALIGN\_CENTER pTable1.AddCell(cell) Dim CPTA As Object CPTA = dTable.Compute("Sum(CPTA)",  $"NAME = " & dTable2.Rows(i).Item("NAME") & "''")$  cell = New PdfPCell(New Phrase(CPTA, times)) cell.Colspan = 2 cell.BorderWidthBottom = 1 cell.BorderWidthLeft = 0 cell.BorderWidthRight = 1 cell.BorderWidthTop = 0 cell.VerticalAlignment = Element.ALIGN\_MIDDLE cell.HorizontalAlignment = Element.ALIGN\_LEFT pTable1.AddCell(cell) text = "MEDICARE" cell = New PdfPCell(New Phrase(text, times2)) cell.Colspan = 1 cell.BorderWidthBottom = 1 cell.BorderWidthLeft = 0 cell.BorderWidthRight = 1 cell.BorderWidthTop = 0 cell.VerticalAlignment = Element.ALIGN\_MIDDLE cell.HorizontalAlignment = Element.ALIGN\_LEFT pTable1.AddCell(cell) Dim MEDICARE As Object MEDICARE = dTable.Compute("Sum(MEDICARE)", "NAME = '" & dTable2.Rows(i).Item("NAME") & "'") cell = New PdfPCell(New Phrase(MEDICARE, times)) cell.Colspan = 2 cell.BorderWidthBottom = 1 cell.BorderWidthLeft = 0 cell.BorderWidthRight = 2  $cell.BorderWidthTop = 0$  cell.VerticalAlignment = Element.ALIGN\_MIDDLE cell.HorizontalAlignment = Element.ALIGN\_LEFT pTable1.AddCell(cell)

 text = "OVERTIME" cell = New PdfPCell(New Phrase(text, times2)) cell.Colspan = 1 cell.BorderWidthBottom = 1 cell.BorderWidthLeft = 2 cell.BorderWidthRight = 1 cell.BorderWidthTop = 0 cell.VerticalAlignment = Element.ALIGN\_MIDDLE cell.HorizontalAlignment = Element.ALIGN\_LEFT pTable1.AddCell(cell) text =  $" "$  cell = New PdfPCell(New Phrase(text, times)) cell.Colspan = 2 cell.BorderWidthBottom = 1  $cell.BorderWidthLeft = 0$  cell.BorderWidthRight = 1 cell.BorderWidthTop = 0 cell.VerticalAlignment = Element.ALIGN\_MIDDLE cell.HorizontalAlignment = Element.ALIGN\_LEFT pTable1.AddCell(cell) text = "HDMF CONT." cell = New PdfPCell(New Phrase(text, times2)) cell.Colspan = 1 cell.BorderWidthBottom = 1 cell.BorderWidthLeft = 0 cell.BorderWidthRight = 1 cell.BorderWidthTop = 0 cell.VerticalAlignment = Element.ALIGN\_MIDDLE cell.HorizontalAlignment = Element.ALIGN\_LEFT pTable1.AddCell(cell) Dim HDMF As Object HDMF = dTable.Compute("Sum(HDMF)", "NAME =  $"$  & dTable2.Rows(i).Item("NAME") & "'") cell = New PdfPCell(New Phrase(HDMF, times)) cell.Colspan = 2 cell.BorderWidthBottom = 1 cell.BorderWidthLeft = 0 cell.BorderWidthRight = 2  $cell.BorderWidthTop = 0$  cell.VerticalAlignment = Element.ALIGN\_MIDDLE cell.HorizontalAlignment = Element.ALIGN\_LEFT pTable1.AddCell(cell) text = "REGULAR" cell = New PdfPCell(New Phrase(text, times)) cell.Colspan = 1 cell.BorderWidthBottom = 1 cell.BorderWidthLeft = 2 cell.BorderWidthRight = 1 cell.BorderWidthTop = 0 cell.VerticalAlignment = Element.ALIGN\_MIDDLE

Phrase(WRD, times))

 cell.HorizontalAlignment = Element.ALIGN\_CENTER pTable1.AddCell(cell) Dim OT As Object OT = dTable.Compute("Sum(OT)", "NAME = '" & dTable2.Rows(i).Item("NAME") & "'") cell = New PdfPCell(New Phrase(OT, times)) cell.Colspan = 2 cell.BorderWidthBottom = 1 cell.BorderWidthLeft = 0 cell.BorderWidthRight = 1 cell.BorderWidthTop = 0 cell.VerticalAlignment = Element.ALIGN\_MIDDLE cell.HorizontalAlignment = Element.ALIGN\_LEFT pTable1.AddCell(cell) text =  $" "$  cell = New PdfPCell(New Phrase(text, times2)) cell.Colspan = 1 cell.BorderWidthBottom = 0 cell.BorderWidthLeft = 0 cell.BorderWidthRight = 1 cell.BorderWidthTop = 0 cell.VerticalAlignment = Element.ALIGN\_MIDDLE cell.HorizontalAlignment = Element.ALIGN\_LEFT pTable1.AddCell(cell) text = " " cell = New PdfPCell(New Phrase(text, times)) cell.Colspan = 2 cell.BorderWidthBottom = 0 cell.BorderWidthLeft = 0 cell.BorderWidthRight = 2 cell.BorderWidthTop = 0 cell.VerticalAlignment = Element.ALIGN\_MIDDLE cell.HorizontalAlignment = Element.ALIGN\_LEFT pTable1.AddCell(cell) text = "REST DAY" cell = New PdfPCell(New Phrase(text, times)) cell.Colspan = 1 cell.BorderWidthBottom = 1 cell.BorderWidthLeft = 2 cell.BorderWidthRight = 1 cell.BorderWidthTop = 0 cell.VerticalAlignment = Element.ALIGN\_MIDDLE cell.HorizontalAlignment = Element.ALIGN\_CENTER pTable1.AddCell(cell) Dim WRD As Object WRD = dTable.Compute("Sum(WRD)" "NAME =  $'$ " & dTable2.Rows(i).Item("NAME") & "' cell = New PdfPCell(New

```
 cell.Colspan = 2
                 cell.BorderWidthBottom = 1
                 cell.BorderWidthLeft = 0
                 cell.BorderWidthRight = 1
                cell.BorderWidthTop = 0 cell.VerticalAlignment = 
Element.ALIGN_MIDDLE
                 cell.HorizontalAlignment = 
Element.ALIGN_LEFT
                 pTable1.AddCell(cell)
                text = " " cell = New PdfPCell(New 
Phrase(text, times2))
                 cell.Colspan = 1
                 cell.BorderWidthBottom = 0
                 cell.BorderWidthLeft = 0
                 cell.BorderWidthRight = 1
                 cell.BorderWidthTop = 0
                 cell.VerticalAlignment = 
Element.ALIGN_MIDDLE
                 cell.HorizontalAlignment = 
Element.ALIGN_LEFT
                 pTable1.AddCell(cell)
                text = " " cell = New PdfPCell(New 
Phrase(text, times))
                 cell.Colspan = 2
                 cell.BorderWidthBottom = 0
                 cell.BorderWidthLeft = 0
                 cell.BorderWidthRight = 2
                 cell.BorderWidthTop = 0
                 cell.VerticalAlignment = 
Element.ALIGN_MIDDLE
                 cell.HorizontalAlignment = 
Element.ALIGN_LEFT
                 pTable1.AddCell(cell)
                 text = "SPECIAL"
                 cell = New PdfPCell(New 
Phrase(text, times))
                 cell.Colspan = 1
                 cell.BorderWidthBottom = 1
                 cell.BorderWidthLeft = 2
                 cell.BorderWidthRight = 1
                cell.BorderWidthTop = 0 cell.VerticalAlignment = 
Element.ALIGN_MIDDLE
                 cell.HorizontalAlignment = 
Element.ALIGN_CENTER
                 pTable1.AddCell(cell)
                 Dim SH As Object
                 SH = dTable.Compute("Sum(SH)", 
"NAME = " & dTable2.Rows(i).Item("NAME") & """) cell = New PdfPCell(New Phrase(SH, 
times))
                 cell.Colspan = 2
                 cell.BorderWidthBottom = 1
                 cell.BorderWidthLeft = 0
                 cell.BorderWidthRight = 1
                 cell.BorderWidthTop = 0
                 cell.VerticalAlignment = 
Element.ALIGN_MIDDLE
                 cell.HorizontalAlignment = 
Element.ALIGN_LEFT
                 pTable1.AddCell(cell)
```
text =  $" "$  cell = New PdfPCell(New Phrase(text, times2)) cell.Colspan = 1 cell.BorderWidthBottom = 0 cell.BorderWidthLeft = 0 cell.BorderWidthRight = 1 cell.BorderWidthTop = 0 cell.VerticalAlignment = Element.ALIGN\_MIDDLE cell.HorizontalAlignment = Element.ALIGN\_LEFT pTable1.AddCell(cell) text =  $" "$  cell = New PdfPCell(New Phrase(text, times)) cell.Colspan = 2 cell.BorderWidthBottom = 0 cell.BorderWidthLeft = 0 cell.BorderWidthRight = 2 cell.BorderWidthTop = 0 cell.VerticalAlignment = Element.ALIGN\_MIDDLE cell.HorizontalAlignment = Element.ALIGN\_LEFT pTable1.AddCell(cell) text = "SPECIAL REST" cell = New PdfPCell(New Phrase(text, times)) cell.Colspan = 1 cell.BorderWidthBottom = 1 cell.BorderWidthLeft = 2 cell.BorderWidthRight = 1 cell.BorderWidthTop = 0 cell.VerticalAlignment = Element.ALIGN\_MIDDLE cell.HorizontalAlignment = Element.ALIGN\_CENTER pTable1.AddCell(cell) Dim WSR As Object WSR = dTable.Compute("Sum(WSR)", "NAME = '" & dTable2.Rows(i).Item("NAME") & "'") cell = New PdfPCell(New Phrase(WSR, times)) cell.Colspan = 2 cell.BorderWidthBottom = 1 cell.BorderWidthLeft = 0 cell.BorderWidthRight = 1 cell.BorderWidthTop = 0 cell.VerticalAlignment = Element.ALIGN\_MIDDLE cell.HorizontalAlignment = Element.ALIGN\_LEFT pTable1.AddCell(cell) text =  $" "$  cell = New PdfPCell(New Phrase(text, times2)) cell.Colspan = 1 cell.BorderWidthBottom = 0 cell.BorderWidthLeft = 0 cell.BorderWidthRight = 1 cell.BorderWidthTop = 0

```
 cell.VerticalAlignment = 
Element.ALIGN_MIDDLE
                 cell.HorizontalAlignment = 
Element.ALIGN_LEFT
                 pTable1.AddCell(cell)
                 text = " " cell = New PdfPCell(New 
Phrase(text, times))
                  cell.Colspan = 2
                 cell.BorderWidthBottom = <math>\theta</math> cell.BorderWidthLeft = 0
                  cell.BorderWidthRight = 2
                 cell.BorderWidthTop = 0
                  cell.VerticalAlignment = 
Element.ALIGN_MIDDLE
                  cell.HorizontalAlignment = 
Element.ALIGN_LEFT
                  pTable1.AddCell(cell)
                  text = "LEGAL"
                 cell = New PdfPCell(New 
Phrase(text, times))
                 cell.Colspan = 1
                 cell.BorderWidthBottom = 1
                  cell.BorderWidthLeft = 2
                 cell.BorderWidthRight = 1
                 cell.BorderWidthTop = 0
                 cell.VerticalAlignment = 
Element.ALIGN_MIDDLE
                 cell.HorizontalAlignment = 
Element.ALIGN_CENTER
                 pTable1.AddCell(cell)
                 Dim WRH As Object
                WRH = dTable.Compute("Sum(WRH)"
"NAME = '" & dTable2.Rows(i).Item("NAME") & "'")
                 cell = New PdfPCell(New 
Phrase(WRH, times))
                 cell.Colspan = 2
                  cell.BorderWidthBottom = 1
                  cell.BorderWidthLeft = 0
                 cell.BorderWidthRight = 1
                cell.BorderWidthTop = 0 cell.VerticalAlignment = 
Element.ALIGN_MIDDLE
                 cell.HorizontalAlignment = 
Element.ALIGN_LEFT
                 pTable1.AddCell(cell)
                 text = " "
                 cell = New PdfPCell(New 
Phrase(text, times2))
                  cell.Colspan = 1
                  cell.BorderWidthBottom = 0
                  cell.BorderWidthLeft = 0
                 cell.BorderWidthRight = 1
                 cell.BorderWidthTop = 0
                 cell.VerticalAlignment = 
Element.ALIGN_MIDDLE
                  cell.HorizontalAlignment = 
Element.ALIGN_LEFT
                  pTable1.AddCell(cell)
                text = " " cell = New PdfPCell(New 
Phrase(text, times))
                 cell.Colspan = 2
```
 cell.BorderWidthBottom = 0 cell.BorderWidthLeft = 0 cell.BorderWidthRight = 2 cell.BorderWidthTop = 0 cell.VerticalAlignment = Element.ALIGN\_MIDDLE cell.HorizontalAlignment = Element.ALIGN\_LEFT pTable1.AddCell(cell) text = "LEGAL REST" cell = New PdfPCell(New Phrase(text, times)) cell.Colspan = 1 cell.BorderWidthBottom = 1 cell.BorderWidthLeft = 2 cell.BorderWidthRight = 1 cell.BorderWidthTop = 0 cell.VerticalAlignment = Element.ALIGN\_MIDDLE cell.HorizontalAlignment = Element.ALIGN\_CENTER pTable1.AddCell(cell) Dim WRR As Object WRR = dTable.Compute("Sum(WRR)", "NAME = '" & dTable2.Rows(i).Item("NAME") & "'") cell = New PdfPCell(New Phrase(WRR, times)) cell.Colspan = 2 cell.BorderWidthBottom = 1 cell.BorderWidthLeft = 0 cell.BorderWidthRight = 1 cell.BorderWidthTop = 0 cell.VerticalAlignment = Element.ALIGN\_MIDDLE cell.HorizontalAlignment = Element.ALIGN\_LEFT pTable1.AddCell(cell) text =  $" "$  cell = New PdfPCell(New Phrase(text, times2)) cell.Colspan = 1 cell.BorderWidthBottom = 0 cell.BorderWidthLeft = 0 cell.BorderWidthRight = 1 cell.BorderWidthTop = 0 cell.VerticalAlignment = Element.ALIGN\_MIDDLE cell.HorizontalAlignment = Element.ALIGN\_LEFT pTable1.AddCell(cell) text = " " cell = New PdfPCell(New Phrase(text, times)) cell.Colspan = 2 cell.BorderWidthBottom = 0 cell.BorderWidthLeft = 0 cell.BorderWidthRight = 2  $cell.BorderWidthTop = 0$  cell.VerticalAlignment = Element.ALIGN\_MIDDLE cell.HorizontalAlignment = Element.ALIGN\_LEFT pTable1.AddCell(cell)

```
 text = "ND"
                 cell = New PdfPCell(New 
Phrase(text, times))
                 cell.Colspan = 1
                 cell.BorderWidthBottom = 1
                 cell.BorderWidthLeft = 2
                 cell.BorderWidthRight = 1
                 cell.BorderWidthTop = 0
                 cell.VerticalAlignment = 
Element.ALIGN_MIDDLE
                 cell.HorizontalAlignment = 
Element.ALIGN_CENTER
                 pTable1.AddCell(cell)
                 Dim ND As Object
                 ND = dTable.Compute("Sum(ND)", 
"NAME = '" & dTable2.Rows(i).Item("NAME") & "'")
                 cell = New PdfPCell(New Phrase(ND, 
times))
                 cell.Colspan = 2
                 cell.BorderWidthBottom = 1
                 cell.BorderWidthLeft = 0
                 cell.BorderWidthRight = 1
                 cell.BorderWidthTop = 0
                 cell.VerticalAlignment = 
Element.ALIGN_MIDDLE
                 cell.HorizontalAlignment = 
Element.ALIGN_LEFT
                 pTable1.AddCell(cell)
                text = " " cell = New PdfPCell(New 
Phrase(text, times2))
                 cell.Colspan = 1
                 cell.BorderWidthBottom = 0
                 cell.BorderWidthLeft = 0
                 cell.BorderWidthRight = 1
                cell.BorderWidthTop = 0 cell.VerticalAlignment = 
Element.ALIGN_MIDDLE
                 cell.HorizontalAlignment = 
Element.ALIGN_LEFT
                 pTable1.AddCell(cell)
                text = " " cell = New PdfPCell(New 
Phrase(text, times))
                 cell.Colspan = 2
                 cell.BorderWidthBottom = 0
                 cell.BorderWidthLeft = 0
                 cell.BorderWidthRight = 2
                 cell.BorderWidthTop = 0
                 cell.VerticalAlignment = 
Element.ALIGN_MIDDLE
                 cell.HorizontalAlignment = 
Element.ALIGN_LEFT
                 pTable1.AddCell(cell)
                 text = "TOTAL EARNINGS"
                 cell = New PdfPCell(New 
Phrase(text, times2))
                 cell.Colspan = 1
                 cell.BorderWidthBottom = 2
                 cell.BorderWidthLeft = 2
                 cell.BorderWidthRight = 1
                 cell.BorderWidthTop = 2
                 cell.VerticalAlignment = 
Element.ALIGN_MIDDLE
```

```
 cell.HorizontalAlignment = 
Element.ALIGN_CENTER
                 pTable1.AddCell(cell)
                 Dim TOTAL As Object
 TOTAL = 
dTable.Compute("Sum(TOTAL)", "NAME = '" & 
dTable2.Rows(i).Item("NAME") & "'")
                 cell = New PdfPCell(New 
Phrase(TOTAL, times2))
                 cell.Colspan = 2
                 cell.BorderWidthBottom = 2
                 cell.BorderWidthLeft = 1
                 cell.BorderWidthRight = 1
                 cell.BorderWidthTop = 2
                 cell.VerticalAlignment = 
Element.ALIGN_MIDDLE
                 cell.HorizontalAlignment = 
Element.ALIGN_LEFT
                 pTable1.AddCell(cell)
                 text = "TOTAL DEDUCTIONS"
                 cell = New PdfPCell(New 
Phrase(text, times2))
                 cell.Colspan = 1
                 cell.BorderWidthBottom = 2
                 cell.BorderWidthLeft = 1
                 cell.BorderWidthRight = 1
                 cell.BorderWidthTop = 2
                 cell.VerticalAlignment = 
Element.ALIGN_MIDDLE
                 cell.HorizontalAlignment = 
Element.ALIGN_LEFT
                 pTable1.AddCell(cell)
                 Dim TOTALDEDUCTIONS As Object
                 TOTALDEDUCTIONS = 
dTable.Compute("Sum(TOTALDEDUCTIONS)", "NAME = '" 
& dTable2.Rows(i).Item("NAME") & "'")
                 cell = New PdfPCell(New 
Phrase(TOTALDEDUCTIONS, times2))
                 cell.Colspan = 2
                 cell.BorderWidthBottom = 2
                 cell.BorderWidthLeft = 1
                 cell.BorderWidthRight = 2
                 cell.BorderWidthTop = 2
                 cell.VerticalAlignment = 
Element.ALIGN_MIDDLE
                 cell.HorizontalAlignment = 
Element.ALIGN_CENTER
                 pTable1.AddCell(cell)
                text = " " cell = New PdfPCell(New 
Phrase(text, times2))
                cell.Colspan = 6 cell.BorderWidthBottom = 0
                 cell.BorderWidthLeft = 0
                cell.BorderWidthRight = 0 cell.BorderWidthTop = 0
                 cell.VerticalAlignment = 
Element.ALIGN_MIDDLE
                 cell.HorizontalAlignment = 
Element.ALIGN_CENTER
                 pTable1.AddCell(cell)
                text = " "
```

```
 cell = New PdfPCell(New 
Phrase(text, times2))
                 cell.Colspan = 6
                 cell.BorderWidthBottom = 0
                 cell.BorderWidthLeft = 0
                 cell.BorderWidthRight = 0
                cell.BorderWidthTop = 0 cell.VerticalAlignment = 
Element.ALIGN_MIDDLE
                 cell.HorizontalAlignment = 
Element.ALIGN_CENTER
                 pTable1.AddCell(cell)
```
 Payslip.Add(pTable1) Payslip.NewPage()

Next

Payslip.Close()

```
 '-----Opens the PDF-----
 System.Diagnostics.Process.Start(path)
```
Catch ex As Exception

MsgBox(ex.Message)

End Try

End Sub

```
 Private Sub SetDataTable()
```
If SQL.SQLDS IsNot Nothing Then

SQL.SQLDS.Clear()

End If

```
 qstring = "EXEC PrintPayslip @Branch = '" 
& AttendanceInput.BranchCB.SelectedValue & "', 
@Dept = '" & AttendanceInput.DeptCB.SelectedValue 
& "', @Desig = '" & 
AttendanceInput.DesigCB.SelectedValue & "', @SDate 
= '" & AttendanceInput.StartDTP.Value.Date & "', 
@EDate = '" & AttendanceInput.EndDTP.Value.Date & 
"'"
```

```
 SQL.RunQuery(qstring)
```

```
 SQL.SQLDA.Fill(dTable)
```
End Sub

```
 Private Sub SetDataTable2()
```
If SQL.SQLDS IsNot Nothing Then

SQL.SQLDS.Clear()

End If

```
 qstring = "SELECT " & _
                         "EMP.NAME AS NAME, " \& \_"EMP.EMPLOYEENUMBER AS 
ENUMBER, " & _
```

```
 "TC.BASICPAY AS BASIC, " & 
_
                           "TC.COLA AS COLA, " & _
                          "COUNT(*) AS COUNTROW " & 
\overline{\phantom{0}} "FROM TCOMPENSATIONLIST AS TC " 
& _
                           "INNER JOIN TEMPLOYEE AS 
EMP ON EMP.ID = TC.ID_EMPLOYEE " & "INNER JOIN 
TADJUSTMENTPOLICY AS ADJ ON ADJ.ID = 
TC.ID_ADJPOLICY " & _
                    "WHERE " & _
                         "EMP. ID BRANCH = " &
AttendanceInput.BranchCB.SelectedValue & "' AND " 
& _
                          "EMP.ID_DEPARTMENT = '" & 
AttendanceInput.DeptCB.SelectedValue & "' AND " & 
_
                          "EMP.ID_DESIGNATION = '" & 
AttendanceInput.DesigCB.SelectedValue & "' AND " & 
_
                          "TC.DATE BETWEEN '" & 
AttendanceInput.StartDTP.Value.Date & "' AND '" & 
AttendanceInput.EndDTP.Value.Date & "' " & _
                    "GROUP BY EMP.NAME, 
EMP.EMPLOYEENUMBER, TC.BASICPAY, TC.COLA"
         SQL.RunQuery(qstring)
         SQL.SQLDA.Fill(dTable2)
     End Sub
     Private Sub CreatePDF()
         '-----Sets Dates for Filename-----
         sDate = 
AttendanceInput.StartDTP.Value.Date
        s = sDate.Replace("/", "")
         eDate = AttendanceInput.EndDTP.Value.Date
        e = eDate.Replace("/", "")
         '-----Creating Pdf-----
         Dim filePath As Object
         Dim defaultPath As String
         defaultPath = 
Application.StartupPath.ToString & "\Payslip" & s 
& "-" & e & 
AttendanceInput.BranchCB.SelectedItem("Name") & 
".pdf"
         filePath = InputBox("Specify file path.", 
"Print Payslip", defaultPath)
         path = filePath
         pdfWrite = PdfWriter.GetInstance(Payslip, 
New FileStream(path, FileMode.Create))
     End Sub
     Private Sub SetFont()
         '-----Set FONT-----
         bfTimes = 
BaseFont.CreateFont(BaseFont.COURIER, 
BaseFont.CP1252, False)
```
```
 times3 = New Font(bfTimes, 14, Font.BOLD)
    End Sub
End Class
Imports iTextSharp.text
Imports iTextSharp.text.pdf
Imports System.IO
Public Class PrintMonthlyOvertime
    Private SQL As New SQLControl
    Private dTable As New DataTable
    Dim qstring As String
    Dim datey As DateTime
    Private Sub SetTable()
        If SQL.SQLDS IsNot Nothing Then
            SQL.SQLDS.Clear()
        End If
       qstring = "SELECT " \& _
                       "tFileOvertime.ID AS ID, " 
& _
                       "tFileOvertime.Date, " & _
                      "Employee.Name AS 
[Employee Name], " & _
 "ENumber.EmployeeNumber AS 
[Employee Number], " & _
 "Branch.Name AS Branch, " 
& _
                       "Dept.Name AS Department, 
" 8 - "Desig.Name AS 
Designation, " & _
                        "tFileOvertime.Reason as 
Reason " & _
                  "FROM tFileOvertime " & _
                       "INNER JOIN tEmployee AS 
Employee ON Employee.ID = 
tFileOvertime.ID_Employee " & _
                       "INNER JOIN tEmployee AS 
ENumber ON ENumber.ID = tFileOvertime.ID_Employee 
" & _
                       "INNER JOIN tBranch AS 
Branch ON Branch.ID = Employee.ID_Branch " & _
 "INNER JOIN tDepartment AS 
Dept ON Dept.ID = Employee.ID_Department " & _
 "INNER JOIN tDesignation 
AS Desig ON Desig.ID = Employee.ID_Designation " & 
_
                       "INNER JOIN 
tEmployeeStatus AS EStatus ON EStatus.ID = 
Employee.ID_EmployeeStatus " & _
 "WHERE " & _
 "tFileOverTime.Date 
BETWEEN '" & datey & "' AND '" & 
datey.Date.AddMonths(1).AddDays(-1) & "'" & _
                  "ORDER BY Branch.Name, 
Dept.Name, Desig.Name"
```

```
 End Sub
     Public Sub PrintMOvertime()
         Try
             datey = 
DateTime.Parse(MainWindow.DateTimePicker1.Value.Da
te.Month & " 1, " & 
MainWindow.DateTimePicker1.Value.Date.Year)
             Dim sDate, s As String
             sDate = 
MainWindow.DateTimePicker1.Value.Date
            s = sDate.Replace("/", "")
             dTable.Clear()
             SetTable()
              '-----Create PDF-----
             Dim pdfDAbsent As New Document
             Dim filePath As Object
             Dim defaultPath As String
             defaultPath = 
Application.StartupPath.ToString & 
"\MonthlyOvertime" & s & ".pdf"
             filePath = InputBox("Specify file 
path.", "Print Monthly Overtime", defaultPath)
             Dim path As String
             path = filePath
             Dim pdfWrite As PdfWriter = 
PdfWriter.GetInstance(pdfDAbsent, New 
FileStream(path, FileMode.Create))
              '-----Open PDF-----
             pdfDAbsent.Open()
              '-----Set FONT-----
             Dim bfTimes As BaseFont
            hffimeq =BaseFont.CreateFont(BaseFont.COURIER, 
BaseFont.CP1252, False)
             Dim times, times2 As Font
             times = New Font(bfTimes, 8)
             times2 = New Font(bfTimes, 8, 
Font.BOLD)
              '-----Report Header-----
             pdfDAbsent.Add(New Paragraph("Monthly 
Overtime", times))
             pdfDAbsent.Add(New Paragraph("Date: " 
& datey & " to " & 
datey.Date.AddMonths(1).AddDays(-1), times))
             pdfDAbsent.Add(New Paragraph(" "))
              '-----Create PDF Table-----
             Dim pTable1 As PdfPTable
              '-----Size and Position of PDF Table--
---
             pTable1 = New PdfPTable(14)
             pTable1.TotalWidth = 100%
```
pTable1.WidthPercentage = 100

SQL.SQLDA.Fill(dTable)

```
 SQL.RunQuery(qstring)
```
 pTable1.TotalWidth = pdfDAbsent.PageSize.Width - pdfDAbsent.LeftMargin .<br>- pdfDAbsent.RightMargin pTable1.WriteSelectedRows(0, -1, pdfDAbsent.LeftMargin, pdfDAbsent.RightMargin, pdfWrite.DirectContent) Dim cell, cell2, head2 As PdfPCell '-----TABLE HEADER----- cell = New PdfPCell(New Phrase("ID", times2)) cell.Colspan = 1 cell.HorizontalAlignment = 1 cell.VerticalAlignment = Element.ALIGN\_MIDDLE  $cell.BorderWidthLeft = 0$  $cell.BorderWidthRight =  $0$$  $cell.BorderWidthBottom = 1$  cell.BorderWidthTop = 1 pTable1.AddCell(cell) cell = New PdfPCell(New Phrase("DATE", times2)) cell.Colspan = 1 cell.HorizontalAlignment = 1 cell.VerticalAlignment = Element.ALIGN\_MIDDLE cell.BorderWidthLeft = 0  $cell.BorderWidthRight = 0$  cell.BorderWidthBottom = 1 cell.BorderWidthTop = 1 pTable1.AddCell(cell) head2 = New PdfPCell(New Phrase("EMPLOYEE NAME", times2)) head2.Colspan = 2 head2.HorizontalAlignment = 1 head2.VerticalAlignment = Element.ALIGN\_MIDDLE  $h$ ead2.BorderWidthRight = 0  $head2.BorderWidthLeft = 0$  head2.BorderWidthTop = 1  $head2.BorderWidthBottom = 1$  pTable1.AddCell(head2) head2 = New PdfPCell(New Phrase("EMPLOYEE NUMBER", times2)) head2.Colspan = 2 head2.HorizontalAlignment = 1 head2.VerticalAlignment = Element.ALIGN\_MIDDLF  $head2.BorderWidthRight = 0$  $head2.BorderWidthLeft = 0$  head2.BorderWidthTop = 1 head2.BorderWidthBottom = 1 pTable1.AddCell(head2) head2 = New PdfPCell(New Phrase("BRANCH", times2)) head2.Colspan = 2  $head2.HorizontalAlignment = 1$  head2.VerticalAlignment = Element.ALIGN\_MIDDLE  $head2.BorderWidthRight = 0$  $head2.BorderWidthLeft = 0$  head2.BorderWidthTop = 1 head2.BorderWidthBottom = 1

 pTable1.AddCell(head2) head2 = New PdfPCell(New Phrase("DEPARTMENT", times2)) head2.Colspan = 2 head2.HorizontalAlignment = 1 head2.VerticalAlignment = Element.ALIGN\_MIDDLE  $head2.BorderWidthRight = 0$  head2.BorderWidthLeft = 0 head2.BorderWidthTop = 1 head2.BorderWidthBottom = 1 pTable1.AddCell(head2) head2 = New PdfPCell(New Phrase("DESIGNATION", times2)) head2.Colspan = 2  $head2.HorizontalAlignment = 1$  head2.VerticalAlignment = Element.ALIGN\_MIDDLE  $head2.BorderWidthRight = 0$  head2.BorderWidthLeft = 0 head2.BorderWidthTop = 1 head2.BorderWidthBottom = 1 pTable1.AddCell(head2) head2 = New PdfPCell(New Phrase("REASON", times2)) head2.Colspan = 2 head2.HorizontalAlignment = 1 head2.VerticalAlignment = Element.ALIGN\_MIDDLE  $head2.BorderWidthRight = 0$  $head2.BorderWidthLeft = 0$  head2.BorderWidthTop = 1 head2.BorderWidthBottom = 1 pTable1.AddCell(head2) For i As Integer =  $0$  To dTable.Rows.Count - 1 Dim text As String Dim datetext As DateTime text = dTable.Rows(i).Item("ID") cell2 = New PdfPCell(New Phrase(text, times)) cell2.Colspan = 1 cell2.HorizontalAlignment = 1 cell2.VerticalAlignment = Element.ALIGN\_MIDDLE cell2.BorderWidthLeft = 0  $cell2.BorderWidthRight =  $0$$  cell2.BorderWidthBottom = 0.5 cell2.BorderWidthTop = 0 pTable1.AddCell(cell2) text = dTable.Rows(i).Item("Date") datetext = DateTime.Parse(text) text = datetext.ToString("MMM dd") cell2 = New PdfPCell(New Phrase(text, times)) cell2.Colspan = 1 cell2.HorizontalAlignment = 1 cell2.VerticalAlignment = Element.ALIGN\_MIDDLE cell2.BorderWidthLeft = 0  $cell2.BorderWidthRight =  $0$$ cell2.BorderWidthBottom = 0.5

 cell2.BorderWidthTop = 0 pTable1.AddCell(cell2)  $text =$ dTable.Rows(i).Item("Employee Name") cell2 = New PdfPCell(New Phrase(text, times)) cell2.Colspan = 2 cell2.HorizontalAlignment = 1 cell2.VerticalAlignment = Element.ALIGN\_MIDDLE cell2.BorderWidthLeft = 0  $cell2.BorderWidthRight =  $\theta$$  cell2.BorderWidthBottom = 0.5 cell2.BorderWidthTop = 0 pTable1.AddCell(cell2)  $text =$ dTable.Rows(i).Item("Employee Number") cell2 = New PdfPCell(New Phrase(text, times)) cell2.Colspan = 2 cell2.HorizontalAlignment = 1 cell2.VerticalAlignment = Element.ALIGN\_MIDDLE cell2.BorderWidthLeft = 0  $cell2.BorderWidthRight = 0$  cell2.BorderWidthBottom = 0.5 cell2.BorderWidthTop = 0 pTable1.AddCell(cell2) text = dTable.Rows(i).Item("Branch") cell2 = New PdfPCell(New Phrase(text, times)) cell2.Colspan = 2 cell2.HorizontalAlignment = 1 cell2.VerticalAlignment = Element.ALIGN\_MIDDLE cell2.BorderWidthLeft = 0  $cell2.BorderWidthRight =  $0$$  cell2.BorderWidthBottom = 0.5  $cell2.BorderWidthTop = 0$  pTable1.AddCell(cell2) text = dTable.Rows(i).Item("Department") cell2 = New PdfPCell(New Phrase(text, times)) cell2.Colspan = 2 cell2.HorizontalAlignment = 1 cell2.VerticalAlignment = Element.ALIGN\_MIDDLE cell2.BorderWidthLeft = 0  $cell2.BorderWidthRight =  $0$$  cell2.BorderWidthBottom = 0.5 cell2.BorderWidthTop = 0 pTable1.AddCell(cell2) text = dTable.Rows(i).Item("Designation") cell2 = New PdfPCell(New Phrase(text, times)) cell2.Colspan = 2 cell2.HorizontalAlignment = 1 cell2.VerticalAlignment = Element.ALIGN\_MIDDLE cell2.BorderWidthLeft = 0  $cell2.BorderWidthRight = 0$ 

 cell2.BorderWidthBottom = 0.5 cell2.BorderWidthTop = 0 pTable1.AddCell(cell2) text = dTable.Rows(i).Item("Reason") cell2 = New PdfPCell(New Phrase(text, times)) cell2.Colspan = 2 cell2.HorizontalAlignment = 1 cell2.VerticalAlignment = Element.ALIGN\_MIDDLE cell2.BorderWidthLeft = 0  $cell2.BorderWidthRight = 0$  cell2.BorderWidthBottom = 0.5 cell2.BorderWidthTop = 0 pTable1.AddCell(cell2) Next pdfDAbsent.Add(pTable1) pdfDAbsent.NewPage() pdfDAbsent.Close() 'opens the file System.Diagnostics.Process.Start(path) Catch ex As Exception MsgBox(ex.Message, MsgBoxStyle.Information) End Try End Sub End Class Imports iTextSharp.text Imports iTextSharp.text.pdf Imports System.IO Public Class PrintMonthlyAbsenteeism Private SQL As New SQLControl Private dTable As New DataTable Dim qstring As String Dim datey As DateTime Private Sub SetTable() If SQL.SQLDS IsNot Nothing Then SQL.SQLDS.Clear() End If qstring = "SELECT "  $\&$   $\__$  "tAttendanceComputation.ID AS ID, " & \_ "tAttendanceComputation.Date AS Date, " & \_ "Employee.Name AS [Employee Name], " & \_ "ENumber.EmployeeNumber AS [Employee Number], " & \_

 "Branch.Name AS Branch, " & \_ "Dept.Name AS Department,  $" 8 -$  "Desig.Name AS Designation  $" 8$  "FROM tAttendanceComputation " & \_ "INNER JOIN tEmployee AS Employee ON Employee.ID = tAttendanceComputation.ID\_Employee " & \_ "INNER JOIN tEmployee AS ENumber ON ENumber.ID = tAttendanceComputation.ID\_Employee " & \_ "INNER JOIN tBranch AS Branch ON Branch.ID = Employee.ID\_Branch " & \_ "INNER JOIN tDepartment AS Dept ON Dept.ID = Employee.ID\_Department " & \_ "INNER JOIN tDesignation AS Desig ON Desig.ID = Employee.ID\_Designation " & \_ "INNER JOIN tEmployeeStatus AS EStatus ON EStatus.ID = Employee.ID\_EmployeeStatus " & \_ "WHERE " & \_ "tAttendanceComputation.Absent = 1 AND " & \_ "tAttendanceComputation.Date BETWEEN '" & datey & AND '" & datey.Date.AddMonths(1).AddDays(-1) & "'" & \_ "ORDER BY Branch.Name, Dept.Name, Desig.Name" SQL.RunQuery(qstring) SQL.SQLDA.Fill(dTable) End Sub Public Sub PrintMAbsenteeism() Try datey = DateTime.Parse(MainWindow.DateTimePicker1.Value.Da te.Month & " 1, " & MainWindow.DateTimePicker1.Value.Date.Year) Dim sDate, s As String sDate = MainWindow.DateTimePicker1.Value.Date s = sDate.Replace("/", "") dTable.Clear() SetTable() '-----Create PDF----- Dim pdfDAbsent As New Document Dim filePath As Object Dim defaultPath As String defaultPath = Application.StartupPath.ToString & "\MonthlyAbsenteeism" & s & ".pdf" filePath = InputBox("Specify file path.", "Print Monthly Absenteeism", defaultPath)

 Dim pdfWrite As PdfWriter = PdfWriter.GetInstance(pdfDAbsent, New FileStream(path, FileMode.Create)) '-----Open PDF---- pdfDAbsent.Open() '-----Set FONT----- Dim bfTimes As BaseFont bfTimes = BaseFont.CreateFont(BaseFont.COURIER, BaseFont.CP1252, False) Dim times, times2 As Font times = New Font(bfTimes, 8) times2 = New Font(bfTimes, 8, Font.BOLD) '-----Report Header---- pdfDAbsent.Add(New Paragraph("Monthly Absenteeism", times)) pdfDAbsent.Add(New Paragraph("Date: " & datey & " to " & datey.Date.AddMonths(1).AddDays(-1), times))<br>pdfDAbsent.Add(New Paragraph("")) pdfDAbsent.Add(New Paragraph(") '-----Create PDF Table----- Dim pTable1 As PdfPTable '-----Size and Position of PDF Table-- -- pTable1 = New PdfPTable(12) pTable1.TotalWidth = 100% pTable1.WidthPercentage = 100 pTable1.TotalWidth = pdfDAbsent.PageSize.Width - pdfDAbsent.LeftMargin .<br>- pdfDAbsent.RightMargin pTable1.WriteSelectedRows(0, -1, pdfDAbsent.LeftMargin, pdfDAbsent.RightMargin, pdfWrite.DirectContent) Dim cell, cell2, head2 As PdfPCell '-----TABLE HEADER----- cell = New PdfPCell(New Phrase("ID", times2)) cell.Colspan = 1 cell.HorizontalAlignment = 1 cell.VerticalAlignment = Element.ALIGN\_MIDDLE cell.BorderWidthLeft = 0 cell.BorderWidthRight = 0 cell.BorderWidthBottom = 1 cell.BorderWidthTop = 1 pTable1.AddCell(cell) cell = New PdfPCell(New Phrase("DATE", times2)) cell.Colspan = 1 cell.HorizontalAlignment = 1 cell.VerticalAlignment = Element.ALIGN\_MIDDLE cell.BorderWidthLeft = 0 cell.BorderWidthRight = 0 cell.BorderWidthBottom = 1 cell.BorderWidthTop = 1 pTable1.AddCell(cell)

 Dim path As String path = filePath

```
 head2 = New PdfPCell(New 
Phrase("EMPLOYEE NAME", times2))
             head2.Colspan = 2
             head2.HorizontalAlignment = 1
             head2.VerticalAlignment = 
Element.ALIGN_MIDDLE
            head2.BorderWidthRight = 0head2.BorderWidthLeft = <math>0</math> head2.BorderWidthTop = 1
             head2.BorderWidthBottom = 1
             pTable1.AddCell(head2)
             head2 = New PdfPCell(New 
Phrase("EMPLOYEE NUMBER", times2))
             head2.Colspan = 2
             head2.HorizontalAlignment = 1
             head2.VerticalAlignment = 
Element.ALIGN_MIDDLE
            head2.BorderWidthRight = 0 head2.BorderWidthLeft = 0
            head2.BorderWidthTop = 1 head2.BorderWidthBottom = 1
             pTable1.AddCell(head2)
             head2 = New PdfPCell(New 
Phrase("BRANCH", times2))
             head2.Colspan = 2
             head2.HorizontalAlignment = 1
             head2.VerticalAlignment = 
Element.ALIGN_MIDDLE
            head2.BorderWidthRight = 0head2.BorderWidthLeft = 0 head2.BorderWidthTop = 1
            head2.BorderWidthBottom = 1 pTable1.AddCell(head2)
 head2 = New PdfPCell(New 
Phrase("DEPARTMENT", times2))
            head2.Colspan = 2 head2.HorizontalAlignment = 1
             head2.VerticalAlignment = 
Element.ALIGN_MIDDLE
            head2.BorderWidthRight = 0head2.BorderWidthLeft = 0 head2.BorderWidthTop = 1
            head2.BorderWidthBottom = 1 pTable1.AddCell(head2)
             head2 = New PdfPCell(New 
Phrase("DESIGNATION", times2))
            head2.Colspan = <math>2</math> head2.HorizontalAlignment = 1
             head2.VerticalAlignment = 
Element.ALIGN_MIDDLE
            head2.BorderWidthRight = 0head2.BorderWidthLeft = 0 head2.BorderWidthTop = 1
             head2.BorderWidthBottom = 1
             pTable1.AddCell(head2)
            For i As Integer = 0 To
dTable.Rows.Count - 1
                 Dim text As String
                 Dim datetext As DateTime
                 text = dTable.Rows(i).Item("ID")
```
 cell2 = New PdfPCell(New Phrase(text, times)) cell2.Colspan = 1 cell2.HorizontalAlignment = 1 cell2.VerticalAlignment = Element.ALIGN\_MIDDLE cell2.BorderWidthLeft = 0  $cell2.BorderWidthRight = 0$  cell2.BorderWidthBottom = 0.5 cell2.BorderWidthTop = 0 pTable1.AddCell(cell2) text = dTable.Rows(i).Item("Date") datetext = DateTime.Parse(text) text = datetext.ToString("MMM dd") cell2 = New PdfPCell(New Phrase(text, times)) cell2.Colspan = 1 cell2.HorizontalAlignment = 1 cell2.VerticalAlignment = Element.ALIGN\_MIDDLE cell2.BorderWidthLeft = 0  $cell2.BorderWidthRight = 0$  cell2.BorderWidthBottom = 0.5 cell2.BorderWidthTop = 0 pTable1.AddCell(cell2) text = dTable.Rows(i).Item("Employee Name") cell2 = New PdfPCell(New Phrase(text, times)) cell2.Colspan = 2 cell2.HorizontalAlignment = 1 cell2.VerticalAlignment = Element.ALIGN\_MIDDLE cell2.BorderWidthLeft = 0  $cell2.BorderWidthRight =  $0$$  cell2.BorderWidthBottom = 0.5 cell2.BorderWidthTop = 0 pTable1.AddCell(cell2) text = dTable.Rows(i).Item("Employee Number") cell2 = New PdfPCell(New Phrase(text, times)) cell2.Colspan = 2  $cell2.HorizontalAliglement = 1$  cell2.VerticalAlignment = Element.ALIGN\_MIDDLE cell2.BorderWidthLeft = 0  $cell2.BorderWidthRight =  $0$$  cell2.BorderWidthBottom = 0.5 cell2.BorderWidthTop = 0 pTable1.AddCell(cell2)  $text =$ dTable.Rows(i).Item("Branch") cell2 = New PdfPCell(New Phrase(text, times)) cell2.Colspan = 2 cell2.HorizontalAlignment = 1 cell2.VerticalAlignment = Element.ALIGN\_MIDDLE cell2.BorderWidthLeft = 0  $cell2.BorderWidthRight = 0$  cell2.BorderWidthBottom = 0.5 cell2.BorderWidthTop = 0 pTable1.AddCell(cell2)

```
 text = 
dTable.Rows(i).Item("Department")
                 cell2 = New PdfPCell(New 
Phrase(text, times))
                 cell2.Colspan = 2
                 cell2.HorizontalAlignment = 1
                 cell2.VerticalAlignment = 
Element.ALIGN_MIDDLE
                 cell2.BorderWidthLeft = 0
                cell2.BorderWidthRight = 0 cell2.BorderWidthBottom = 0.5
                 cell2.BorderWidthTop = 0
                 pTable1.AddCell(cell2)
                 text = 
dTable.Rows(i).Item("Designation")
                 cell2 = New PdfPCell(New 
Phrase(text, times))
                 cell2.Colspan = 2
                 cell2.HorizontalAlignment = 1
                 cell2.VerticalAlignment = 
Element.ALIGN_MIDDLE
                 cell2.BorderWidthLeft = 0
                 cell2.BorderWidthRight = 0
                 cell2.BorderWidthBottom = 0.5
                 cell2.BorderWidthTop = 0
                 pTable1.AddCell(cell2)
             Next
             pdfDAbsent.Add(pTable1)
             pdfDAbsent.NewPage()
             pdfDAbsent.Close()
              'opens the file
             System.Diagnostics.Process.Start(path)
         Catch ex As Exception
             MsgBox(ex.Message, 
MsgBoxStyle.Information)
         End Try
     End Sub
End Class
Imports iTextSharp.text
Imports iTextSharp.text.pdf
Imports System.IO
Public Class PrintDTR
     Private SQL As New SQLControl
     Private HRow As Boolean
     Private qstring As String
     Private dTable, dTable2, dTable3 As New 
DataTable
     Private printString As String
     Dim result1, result2 As Integer
     Private Sub SetDataTable1()
```
If SQL.SQLDS IsNot Nothing Then

SQL.SQLDS.Clear()

 End If qstring = "EXEC PrintDTR @Branch = '" & AttendanceInput.BranchCB.SelectedValue & "', @Department = '" & AttendanceInput.DeptCB.SelectedValue & "', @Designation = '" & AttendanceInput.DesigCB.SelectedValue & "', @SDate = '" & AttendanceInput.StartDTP.Value.Date & "', @EDate = '" & AttendanceInput.EndDTP.Value.Date & "'" SQL.RunQuery(qstring) SQL.SQLDA.Fill(dTable) End Sub Private Sub GetSum() If SQL.SQLDS IsNot Nothing Then SQL.SQLDS.Clear() End If '-----Get Number of Rows per Employee---- qstring = "SELECT " &  $_{-}$ "Emp.Name AS Name, " & \_ "COUNT $(*)$  AS NCount "  $\&$  "FROM tAttendanceComputation AS tA " & \_ "INNER JOIN tEmployee AS Emp ON  $Emp.ID = tA.ID_Employee$  " & "INNER JOIN tBranch AS Branch ON Branch.ID =  $Emp.ID_Br$ anch " & \_ "INNER JOIN tDepartment AS Dept ON Dept.ID = Emp.ID\_Department " & \_ "INNER JOIN tDesignation AS Desig ON Desig.ID =  $Emp.ID$  Designation " & \_ "WHERE  $" 8$ "Branch.ID =  $"$  & AttendanceInput.BranchCB.SelectedValue & "' AND " & \_ "Dept.ID = '" & AttendanceInput.DeptCB.SelectedValue & "' AND " & \_ " $DesignID = " %$ AttendanceInput.DesigCB.SelectedValue & "' AND " & \_ "tA.Date BETWEEN '" & AttendanceInput.StartDTP.Value.Date & "' AND '" & AttendanceInput.Son Communications = 0 "GROUP BY Emp.Name " SQL.RunQuery(qstring) SQL.SQLDA.Fill(dTable2) '-----Get Sum of Hours Worked, Absent, UT, Late and OT----- For i As Integer = 0 To dTable2.Rows.Count - 1 qstring = "SELECT " & \_ "Emp.Name AS Name, " & \_

 "SUM(DS.Hour) AS [Total Hours], " & \_ "SUM(tA.UT) AS [Total UT], " & \_ "SUM(tA.Late) AS [Total Late], " & \_ "ISNULL(SUM(CASE tA.Absent WHEN 1 THEN 1 END), 0) AS [Total Absent], " & \_ "CONVERT(DECIMAL(10,2), (SUM(tA.RegularHours)/60.0)) AS [Total Reg Hours], " & \_ "CONVERT(DECIMAL(10,2), (SUM(tA.WRD) + SUM(tA.SH) + SUM(tA.WRH) + SUM(tA.WSR) + SUM(tA.WRR) + SUM(tA.OT))/60.00) AS [OT Sum] " & \_ "FROM tAttendanceComputation AS tA " & \_ "INNER JOIN tDailySchedule AS DS ON DS.ID = tA.ID\_DS " & \_ "INNER JOIN tEmployee AS Emp ON Emp. ID =  $tA$ . ID\_Employee " & \_ "WHERE " & \_ "Emp.Name = '" & dTable.AsDataView.ToTable(True, "Employee Name").Rows(i).Item(0) & "' AND " & \_ "tA.Date BETWEEN '" & AttendanceInput.StartDTP.Value.Date & "' AND '" & AttendanceInput.StartSritt.value.Date & "'" & \_ "GROUP BY Emp.Name" SQL.RunQuery(qstring) SQL.SQLDA.Fill(dTable3) Next End Sub Public Sub PrintPDFDTR() Try dTable.Clear() dTable2.Clear() dTable3.Clear() '-----Set Dates For File Name----- Dim sDate, eDate, s, e As String sDate = AttendanceInput.StartDTP.Value.Date  $s = s$ Date.Replace("/", "")  $e$ Date = AttendanceInput.EndDTP.Value.Date  $e = e$ Date.Replace("/", "") '-----Set Data Table from Database---- - SetDataTable1() '-----Get Sum for Footer----- GetSum() '-----Create PDF----- Dim pdfDTR As New Document Dim filePath As Object

 Dim defaultPath As String  $defailtPath =$ Application.StartupPath.ToString & "\DTR" & s & "- " & e & AttendanceInput.BranchCB.SelectedItem("Name") & ".pdf" filePath = InputBox("Specify file path.", "Print DTR", defaultPath) Dim path As String path = filePath Dim pdfWrite As PdfWriter = PdfWriter.GetInstance(pdfDTR, New FileStream(path, FileMode.Create)) '-----Open PDF---- pdfDTR.Open() '-----Set FONT----- Dim bfTimes As BaseFont bfTimes = BaseFont.CreateFont(BaseFont.COURIER, BaseFont.CP1252, False) Dim times, times2 As Font times = New Font(bfTimes, 7) times2 = New Font(bfTimes, 8, Font.BOLD) '-----Report Header---- pdfDTR.Add(New Paragraph("Daily Time Record", times)) pdfDTR.Add(New Paragraph("Period: " & AttendanceInput.StartDTP.Value.Date & " to " & AttendanceInput.EndDTP.Value.Date, times)) pdfDTR.Add(New Paragraph("Branch: " & AttendanceInput.BranchCB.SelectedItem("Name").ToSt ring, times)) pdfDTR.Add(New Paragraph("Department: " & AttendanceInput.DeptCB.SelectedItem("Name").ToStri ng, times)) pdfDTR.Add(New Paragraph("Designation: " & AttendanceInput.DesigCB.SelectedItem("Name").ToStr ing, times)) pdfDTR.Add(New Paragraph(" ")) '-----Create PDF Table----- Dim pTable1 As PdfPTable '-----Size and Position of PDF Table-- --- '--------Contents---------- Dim nameD2, text As String Dim n As Integer Dim x As Integer  $x = \theta$ For i As Integer =  $0$  To dTable2.Rows.Count - 1 pTable1 = New PdfPTable(17) pTable1.TotalWidth = 100% pTable1.WidthPercentage = 100

```
 pTable1.TotalWidth = 
pdfDTR.PageSize.Width - pdfDTR.LeftMargin -
pdfDTR.RightMargin
                 pTable1.WriteSelectedRows(0, -1, 
pdfDTR.LeftMargin, pdfDTR.RightMargin, 
pdfWrite.DirectContent)
                 Dim cell, cell2, head2, head3 As 
PdfPCell
                  '-----TABLE HEADER------
                 cell = New PdfPCell(New 
Phrase("Employee Names" & Environment.NewLine & 
"Employee Number", times2))
                 cell.Colspan = 17
                cell.HorizontalAlignment = <math>0</math> cell.BorderWidthLeft = 0
                 cell.BorderWidthRight = 0
                 pTable1.AddCell(cell)
                 head2 = New PdfPCell(New 
Phrase("DATE", times2))
                 head2.Colspan = 1
                 head2.HorizontalAlignment = 1
                 head2.VerticalAlignment = 
Element.ALIGN_MIDDLE
                 head2.BorderWidthLeft = 0
                head2.BorderWidthRight = 0 head2.BorderWidthTop = 0
                 head2.BorderWidthBottom = 0
                 pTable1.AddCell(head2)
                 head2 = New PdfPCell(New 
Phrase("DAY", times2))
                 head2.Colspan = 1
                head2.HorizontalAlignment = 1 head2.VerticalAlignment = 
Element.ALIGN_MIDDLE
                head2.BorderWidthRight = 0head2.BorderWidthLeft = 0head2.BorderWidthTop = 0 head2.BorderWidthBottom = 0
                 pTable1.AddCell(head2)
                 head2 = New PdfPCell(New 
Phrase("SHIFT ID", times2))
                 head2.Colspan = 1
                 head2.HorizontalAlignment = 1
                 head2.VerticalAlignment = 
Element.ALIGN_MIDDLE
                head2.BorderWidthLeft = 0head2.BorderWidthRight = 0head2.BorderWidthTop = 0 head2.BorderWidthBottom = 0
                 pTable1.AddCell(head2)
                 head2 = New PdfPCell(New 
Phrase("IN1", times2))
                 head2.Colspan = 1
                 head2.HorizontalAlignment = 1
                 head2.VerticalAlignment = 
Element.ALIGN_MIDDLE
                 head2.BorderWidthLeft = 0
                head2.BorderWidthRight = 0 head2.BorderWidthTop = 0
                 head2.BorderWidthBottom = 0
                 pTable1.AddCell(head2)
```
 head3 = New PdfPCell(New Phrase("OUT1", times2)) head3.Colspan = 1 head3.HorizontalAlignment = 1 head3.VerticalAlignment = Element.ALIGN\_MIDDLE head3.BorderWidthLeft = 0  $head3.BorderWidthRight = 0$  head3.BorderWidthTop = 0 head3.BorderWidthBottom = 0 pTable1.AddCell(head3) head2 = New PdfPCell(New Phrase("IN2", times2)) head2.Colspan = 1 head2.HorizontalAlignment = 1 head2.VerticalAlignment = Element.ALIGN\_MIDDLE head2.BorderWidthLeft = 0  $head2.BorderWidthRight = 0$  head2.BorderWidthTop = 0 head2.BorderWidthBottom = 0 pTable1.AddCell(head2) head3 = New PdfPCell(New Phrase("OUT2", times2)) head3.Colspan = 1 head3.HorizontalAlignment = 1 head3.VerticalAlignment = Element.ALIGN\_MIDDLE head3.BorderWidthLeft = 0  $head3.BorderWidthRight = 0$  $head3.BorderWidthTop = 0$  head3.BorderWidthBottom = 0 pTable1.AddCell(head3) head2 = New PdfPCell(New Phrase("IN3", times2)) head2.Colspan = 1 head2.HorizontalAlignment = 1 head2.VerticalAlignment = Element.ALIGN\_MIDDLE head2.BorderWidthLeft = 0  $head2.BorderWidthRight = 0$  head2.BorderWidthTop = 0  $head2.BorderWidthBottom = 0$  pTable1.AddCell(head2) head3 = New PdfPCell(New Phrase("OUT3", times2)) head3.Colspan = 1 head3.HorizontalAlignment = 1 head3.VerticalAlignment = Element.ALIGN\_MIDDLE  $head3.BorderWidthLeft = 0$  $head3.BorderWidthRight = 0$  $head3.BorderWidthTop = 0$  head3.BorderWidthBottom = 0 pTable1.AddCell(head3) head3 = New PdfPCell(New Phrase("HOURS", times2)) head3.Colspan = 1  $head3.HorizontalAlignement = 1$  head3.VerticalAlignment = Element.ALIGN\_MIDDLE head3.BorderWidthLeft = 0  $head3.BorderWidthRight = 0$ 

```
 head3.BorderWidthTop = 0
                 head3.BorderWidthBottom = 0
                 pTable1.AddCell(head3)
                 head3 = New PdfPCell(New 
Phrase("TARDY MINS", times2))
                 head3.Colspan = 1
                 head3.HorizontalAlignment = 1
                 head3.VerticalAlignment = 
Element.ALIGN_MIDDLE
                head3.BorderWidthLeft = 0head3.BorderWidthRight = <math>0</math>head3.BorderWidthTop = 0 head3.BorderWidthBottom = 0
                 pTable1.AddCell(head3)
                 head3 = New PdfPCell(New 
Phrase("UT MINS", times2))
                 head3.Colspan = 1
                 head3.HorizontalAlignment = 1
                 head3.VerticalAlignment = 
Element.ALIGN_MIDDLE
                head3.BorderWidthLeft = 0head3.BorderWidthRight = 0head3.BorderWidthTop = 0 head3.BorderWidthBottom = 0
                 pTable1.AddCell(head3)
                 head3 = New PdfPCell(New 
Phrase("ABS", times2))
                 head3.Colspan = 1
                 head3.HorizontalAlignment = 1
                 head3.VerticalAlignment = 
Element.ALIGN_MIDDLE
                 head3.BorderWidthLeft = 0
                head3.BorderWidthRight = 0 head3.BorderWidthTop = 0
                head3.BorderWidthBottom = 0 pTable1.AddCell(head3)
                 head3 = New PdfPCell(New 
Phrase("NET", times2))
                 head3.Colspan = 1
                 head3.HorizontalAlignment = 1
                 head3.VerticalAlignment = 
Element.ALIGN_MIDDLE
                 head3.BorderWidthLeft = 0
                 head3.BorderWidthRight = 0
                head3.BorderWidthTop = 0 head3.BorderWidthBottom = 0
                 pTable1.AddCell(head3)
                 head3 = New PdfPCell(New 
Phrase("OT", times2))
                 head3.Colspan = 1
                 head3.HorizontalAlignment = 1
                 head3.VerticalAlignment = 
Element.ALIGN_MIDDLE
                 head3.BorderWidthLeft = 0
                head3.BorderWidthRight = 0head3.BorderWidthTop = 0 head3.BorderWidthBottom = 0
                 pTable1.AddCell(head3)
                 head3 = New PdfPCell(New 
Phrase("REMARKS", times2))
                 head3.Colspan = 2
                 head3.HorizontalAlignment = 1
```
 head3.VerticalAlignment = Element.ALIGN\_MIDDLE head3.BorderWidthLeft = 0 head3.BorderWidthRight = 0 head3.BorderWidthTop = 0 head3.BorderWidthBottom = 0 pTable1.AddCell(head3) '--------END TABLE HEADER-------- '-----Employee Name and Number---  $nameD2 =$ dTable2.Rows(i).Item("Name") nameD2 += Environment.NewLine  $nameD2 +=$ dTable.Rows(x).Item("Employee Number") cell2 = New PdfPCell(New Phrase(nameD2, times)) cell2.Colspan = 17 cell2.HorizontalAlignment = 0 cell2.VerticalAlignment = Element.ALIGN\_MIDDLE cell2.BorderWidthLeft = 0 cell2.BorderWidthRight = 0 cell2.BorderWidthTop = 1 cell2.BorderWidthBottom = 1 pTable1.AddCell(cell2) '------End Employee Name and Number-----  $n =$ Integer.Parse(dTable2.Rows(i).Item("NCount")) For  $j$  As Integer =  $0$  To  $n - 1$  $x + = 1$  '--------Date------- text =  $dTable Rows(x -$ 1).Item("Date") cell2 = New PdfPCell(New Phrase(text, times)) cell2.Colspan = 1 cell2.HorizontalAlignment = 1 cell2.VerticalAlignment = Element.ALIGN\_MIDDLE cell2.BorderWidthLeft = 0  $cell2.BorderWidthRight =  $0$$ cell2.BorderWidthTop = 0 cell2.BorderWidthBottom = 0.5 pTable1.AddCell(cell2) '-------End Date------- '-------Day------  $text = dTable.Rows(x -$ 1).Item("Day") cell2 = New PdfPCell(New Phrase(text, times)) cell2.Colspan = 1 cell2.HorizontalAlignment = 1 cell2.VerticalAlignment = Element.ALIGN\_MIDDLE cell2.BorderWidthLeft = 0  $cell2.BorderWidthRight = 0$ cell2.BorderWidthTop = 0 cell2.BorderWidthBottom = 0.5 pTable1.AddCell(cell2)

 '-------End Day--  $text = dTable.Rows(x -$ 1).Item("Sched") cell2 = New PdfPCell(New Phrase(text, times)) cell2.Colspan = 1 cell2.HorizontalAlignment = 1 cell2.VerticalAlignment = Element.ALIGN\_MIDDLE cell2.BorderWidthLeft = 0  $cell2.BorderWidthRight = 0$ cell2.BorderWidthTop = 0 cell2.BorderWidthBottom = 0.5 pTable1.AddCell(cell2)  $text = dTable.Rows(x -$ 1).Item("In 1") cell2 = New PdfPCell(New Phrase(text, times)) cell2.Colspan = 1 cell2.HorizontalAlignment = 1 cell2.VerticalAlignment = Element.ALIGN\_MIDDLE cell2.BorderWidthLeft = 0 cell2.BorderWidthRight = 0 cell2.BorderWidthTop = 0 cell2.BorderWidthBottom = 0.5 pTable1.AddCell(cell2) text =  $dTable Rows(x -$ 1).Item("Out 1") cell2 = New PdfPCell(New Phrase(text, times)) cell2.Colspan = 1 cell2.HorizontalAlignment = 1 cell2.VerticalAlignment = Element.ALIGN\_MIDDLE cell2.BorderWidthLeft = 0  $cell2.BorderWidthRight = 0$ cell2.BorderWidthTop = 0 cell2.BorderWidthBottom = 0.5 pTable1.AddCell(cell2)  $text = dTable.Rows(x -$ 1).Item("In 2") cell2 = New PdfPCell(New Phrase(text, times)) cell2.Colspan = 1 cell2.HorizontalAlignment = 1 cell2.VerticalAlignment = Element.ALIGN\_MIDDLE cell2.BorderWidthLeft = 0 cell2.BorderWidthRight = 0 cell2.BorderWidthTop = 0 cell2.BorderWidthBottom = 0.5 pTable1.AddCell(cell2) text =  $dTable Rows(x -$ 1).Item("Out 2") cell2 = New PdfPCell(New Phrase(text, times)) cell2.Colspan = 1 cell2.HorizontalAlignment = 1

 cell2.VerticalAlignment = Element.ALIGN\_MIDDLE cell2.BorderWidthLeft = 0 cell2.BorderWidthRight = 0  $cell2.BorderWidthTop = 0$ cell2.BorderWidthBottom = 0.5 pTable1.AddCell(cell2)  $text = dTable.Rows(x -$ 1).Item("In 3") cell2 = New PdfPCell(New Phrase(text, times)) cell2.Colspan = 1 cell2.HorizontalAlignment = 1 cell2.VerticalAlignment = Element.ALIGN\_MIDDLE cell2.BorderWidthLeft = 0 cell2.BorderWidthRight = 0 cell2.BorderWidthTop = 0 cell2.BorderWidthBottom = 0.5 pTable1.AddCell(cell2)  $text = dTable.Rows(x -$ 1).Item("Out 3") cell2 = New PdfPCell(New Phrase(text, times)) cell2.Colspan = 1 cell2.HorizontalAlignment = 1 cell2.VerticalAlignment = Element.ALIGN\_MIDDLE  $cell2.BorderWidthLeft = 0$ cell2.BorderWidthRight = 0 cell2.BorderWidthTop = 0 cell2.BorderWidthBottom = 0.5 pTable1.AddCell(cell2) text =  $dTable Rows(x -$ 1).Item("Hours") If text = "0.00" Then text =  $" "$  End If cell2 = New PdfPCell(New Phrase(text, times)) cell2.Colspan = 1 cell2.HorizontalAlignment = 1 cell2.VerticalAlignment = Element.ALIGN\_MIDDLE cell2.BorderWidthLeft = 0 cell2.BorderWidthRight = 0 cell2.BorderWidthTop = 0 cell2.BorderWidthBottom = 0.5 pTable1.AddCell(cell2)  $text = dTable.Rows(x -$ 1).Item("Late") If text = "0" Then text =  $" "$ End If

```
 cell2 = New PdfPCell(New 
Phrase(text, times))
                     cell2.Colspan = 1
                    cell2.HorizontalAlignment = 1
                    cell2.VerticalAlignment = 
Element.ALIGN_MIDDLE
                     cell2.BorderWidthLeft = 0
                    cell2.BorderWidthRight = 0
                    cell2.BorderWidthTop = 0
                    cell2.BorderWidthBottom = 0.5
                    pTable1.AddCell(cell2)
                    text = dTable.Rows(x -1).Item("UT")
                     If text = "0" Then
                        text = " " End If
                     cell2 = New PdfPCell(New 
Phrase(text, times))
                     cell2.Colspan = 1
                    cell2.HorizontalAlignment = 1
                     cell2.VerticalAlignment = 
Element.ALIGN_MIDDLE
                     cell2.BorderWidthLeft = 0
                    cell2.BorderWidthRight = 0
                    cell2.BorderWidthTop = 0
                    cell2.BorderWidthBottom = 0.5
                     pTable1.AddCell(cell2)
                    text = dTable.Rows(x -1).Item("Absent")
                     cell2 = New PdfPCell(New 
Phrase(text, times))
                     cell2.Colspan = 1
                    cell2.HorizontalAlignment = 1
                    cell2.VerticalAlignment = 
Element.ALIGN_MIDDLE
                     cell2.BorderWidthLeft = 0
                    cell2.BorderWidthRight = 0
                    cell2.BorderWidthTop = 0cell2.BorderWidthBottom = 0.5
                    pTable1.AddCell(cell2)
                    text = dTable Rows(x -1).Item("RegularHours")
                    If text = "0.00" Then
                        text = " " End If
                     cell2 = New PdfPCell(New 
Phrase(text, times))
                     cell2.Colspan = 1
                    cell2.HorizontalAlignment = 1
                    cell2.VerticalAlignment = 
Element.ALIGN_MIDDLE
                     cell2.BorderWidthLeft = 0
                    cell2.BorderWidthRight = 0cell2.BorderWidthTop = 0
                    cell2.BorderWidthBottom = 0.5
                    pTable1.AddCell(cell2)
                                                            1).Item("OT SUM")
                                                            Hours")
```

```
If text = "0.00" Then
                        text = " " End If
                      cell2 = New PdfPCell(New 
Phrase(text, times))
                      cell2.Colspan = 1
                     cell2.HorizontalAlignment = 1
                     cell2.VerticalAlignment = 
Element.ALIGN_MIDDLE
                      cell2.BorderWidthLeft = 0
                     cell2.BorderWidthRight = 0cell2.BorderWidthTop = 0
                     cell2.BorderWidthBottom = 0.5
                     pTable1.AddCell(cell2)
                     text = dTable.Rows(x -1).Item("Remarks")
                      cell2 = New PdfPCell(New 
Phrase(text, times))
                      cell2.Colspan = 2
                     cell2.HorizontalAlignment = 1
                     cell2.VerticalAlignment = 
Element.ALIGN_MIDDLE
                      cell2.BorderWidthLeft = 0
                     cell2.BorderWidthRight = 0
                     cell2.BorderWidthTop = 0cell2.BorderWidthBottom = 0.5
                    pTable1.AddCell(cell2)
                 Next
                 '----------TOTAL----------
                 text = "TOTAL"
                 cell2 = New PdfPCell(New 
Phrase(text, times2))
                 cell2.Colspan = 9
                 cell2.HorizontalAlignment = 2
                 cell2.VerticalAlignment = 
Element.ALIGN_MIDDLE
                 cell2.BorderWidthLeft = 0
                cell2.BorderWidthRight = 0 cell2.BorderWidthTop = 1
                 cell2.BorderWidthBottom = 1
                 pTable1.AddCell(cell2)
                 text = dTable3.Rows(i).Item("Total 
                 cell2 = New PdfPCell(New 
Phrase(text, times))
                 cell2.Colspan = 1
                 cell2.HorizontalAlignment = 1
                 cell2.VerticalAlignment = 
Element.ALIGN_MIDDLE
                 cell2.BorderWidthLeft = 0
                cell2.BorderWidthRight = 0 cell2.BorderWidthTop = 1
                 cell2.BorderWidthBottom = 1
                 pTable1.AddCell(cell2)
```
text =  $dTable Rows(x -$ 

```
 text = dTable3.Rows(i).Item("Total 
Late")
                  cell2 = New PdfPCell(New 
Phrase(text, times))
                  cell2.Colspan = 1
                  cell2.HorizontalAlignment = 1
                  cell2.VerticalAlignment = 
Element.ALIGN_MIDDLE
                  cell2.BorderWidthLeft = 0
                  cell2.BorderWidthRight = 0
                  cell2.BorderWidthTop = 1
                  cell2.BorderWidthBottom = 1
                  pTable1.AddCell(cell2)
                  text = dTable3.Rows(i).Item("Total 
UT")
                  cell2 = New PdfPCell(New 
Phrase(text, times))
                  cell2.Colspan = 1
                  cell2.HorizontalAlignment = 1
                  cell2.VerticalAlignment = 
Element.ALIGN_MIDDLE
                 cell2.BorderWidthLeft = 0cell2.BorderWidthRight = <math>\theta</math> cell2.BorderWidthTop = 1
                  cell2.BorderWidthBottom = 1
                  pTable1.AddCell(cell2)
                  text = dTable3.Rows(i).Item("Total 
Absent")
                  cell2 = New PdfPCell(New 
Phrase(text, times))
                  cell2.Colspan = 1
                  cell2.HorizontalAlignment = 1
                  cell2.VerticalAlignment = 
Element.ALIGN_MIDDLE
                  cell2.BorderWidthLeft = 0
                 cell2.BorderWidthRight = <math>0</math> cell2.BorderWidthTop = 1
                  cell2.BorderWidthBottom = 1
                  pTable1.AddCell(cell2)
                  text = dTable3.Rows(i).Item("Total 
Reg Hours")
                 cell2 = New PdfPCell(New 
Phrase(text, times))
                  cell2.Colspan = 1
                  cell2.HorizontalAlignment = 1
                  cell2.VerticalAlignment = 
Element.ALIGN_MIDDLE
                  cell2.BorderWidthLeft = 0
                  cell2.BorderWidthRight = 0
                  cell2.BorderWidthTop = 1
                  cell2.BorderWidthBottom = 1
                  pTable1.AddCell(cell2)
                  text = dTable3.Rows(i).Item("OT 
Sum")
                  cell2 = New PdfPCell(New 
Phrase(text, times))
                  cell2.Colspan = 1
                  cell2.HorizontalAlignment = 1
                  cell2.VerticalAlignment = 
Element.ALIGN_MIDDLE
```

```
 cell2.BorderWidthLeft = 0
                 cell2.BorderWidthRight = <math>\theta</math> cell2.BorderWidthTop = 1
                  cell2.BorderWidthBottom = 1
                  pTable1.AddCell(cell2)
                 text = " " cell2 = New PdfPCell(New 
Phrase(text, times))
                  cell2.Colspan = 2
                  cell2.HorizontalAlignment = 1
                  cell2.VerticalAlignment = 
Element.ALIGN_MIDDLE
                  cell2.BorderWidthLeft = 0
                 cell2.BorderWidthRight = 0 cell2.BorderWidthTop = 1
                  cell2.BorderWidthBottom = 1
                  pTable1.AddCell(cell2)
                  text = " "
                  cell2 = New PdfPCell(New 
Phrase(text, times))
                  cell2.Colspan = 17
                  cell2.HorizontalAlignment = 1
                  cell2.VerticalAlignment = 
Element.ALIGN_MIDDLE
                  cell2.BorderWidthLeft = 0
                 cell2.BorderWidthRight = 0 cell2.BorderWidthTop = 0
                  cell2.BorderWidthBottom = 0
                  pTable1.AddCell(cell2)
                  pdfDTR.Add(pTable1)
                  pdfDTR.NewPage()
              Next
              pdfDTR.Close()
              'opens the file
              System.Diagnostics.Process.Start(path)
         Catch ex As Exception
              MsgBox(ex.Message)
         End Try
     End Sub
End Class
Imports iTextSharp.text
Imports iTextSharp.text.pdf
Imports System.IO
Public Class PrintDailyOvertime
     Private SQL As New SQLControl
     Private dTable As New DataTable
     Dim qstring As String
     Private Sub SetTable()
```

```
 If SQL.SQLDS IsNot Nothing Then
            SQL.SQLDS.Clear()
         End If
         qstring = "SELECT " & _
                         "tFileOvertime.ID AS ID, " 
& _
                         "Employee.Name AS 
[Employee Name], " & _
 "ENumber.EmployeeNumber AS 
[Employee Number], " & _
 "Branch.Name AS Branch, " 
& _
                         "Dept.Name AS Department, 
" 8_ "Desig.Name AS 
Designation, " & _
                         "tFileOvertime.Reason as 
Reason " & _
                   "FROM tFileOvertime " & _
                        "INNER JOIN tEmployee AS 
Employee ON Employee.ID = 
tFileOvertime.ID_Employee " & _
 "INNER JOIN tEmployee AS 
ENumber ON ENumber.ID = tFileOvertime.ID_Employee 
" & _
                         "INNER JOIN tBranch AS 
Branch ON Branch.ID = Employee.ID_Branch " & _
                         "INNER JOIN tDepartment AS 
Dept ON Dept.ID = Employee.ID_Department " & _
                         "INNER JOIN tDesignation 
AS Desig ON Desig.ID = Employee.ID_Designation " & 
_
                         "INNER JOIN 
tEmployeeStatus AS EStatus ON EStatus.ID = 
Employee.ID_EmployeeStatus " & _
                   "WHERE tFileOverTime.Date = '" & 
MainWindow.DateTimePicker1.Value.Date & "'" & _
                   "ORDER BY Branch.Name, 
Dept.Name, Desig.Name"
         SQL.RunQuery(qstring)
         SQL.SQLDA.Fill(dTable)
    End Sub
    Public Sub PrintDOvertime()
         Try
            Dim sDate, s As String
             sDate = 
MainWindow.DateTimePicker1.Value.Date
            s = sDate.Replace("/", "")
            dTable.Clear()
            SetTable()
             '-----Create PDF-----
            Dim pdfDAbsent As New Document
            Dim filePath As Object
            Dim defaultPath As String
```

```
 defaultPath = 
Application.StartupPath.ToString & 
"\DailyOvertime" & s & ".pdf"
 filePath = InputBox("Specify file 
path.", "Print Daily Overtime", defaultPath)
             Dim path As String
             path = filePath
             Dim pdfWrite As PdfWriter = 
PdfWriter.GetInstance(pdfDAbsent, New 
FileStream(path, FileMode.Create))
              '-----Open PDF-----
             pdfDAbsent.Open()
              '-----Set FONT-----
             Dim bfTimes As BaseFont
             bfTimes = 
BaseFont.CreateFont(BaseFont.COURIER, 
BaseFont.CP1252, False)
             Dim times, times2 As Font
             times = New Font(bfTimes, 8)
             times2 = New Font(bfTimes, 8, 
Font.BOLD)
              '-----Report Header-----
             pdfDAbsent.Add(New Paragraph("Daily 
Overtime", times))
             pdfDAbsent.Add(New Paragraph("Date: " 
& MainWindow.DateTimePicker1.Value.Date, times))
             pdfDAbsent.Add(New Paragraph(" "))
              '-----Create PDF Table-----
             Dim pTable1 As PdfPTable
              '-----Size and Position of PDF Table--
---
             pTable1 = New PdfPTable(13)
             pTable1.TotalWidth = 100%
             pTable1.WidthPercentage = 100
             pTable1.TotalWidth = 
pdfDAbsent.PageSize.Width - pdfDAbsent.LeftMargin 
- pdfDAbsent.RightMargin
             pTable1.WriteSelectedRows(0, -1, 
pdfDAbsent.LeftMargin, pdfDAbsent.RightMargin, 
pdfWrite.DirectContent)
             Dim cell, cell2, head2 As PdfPCell
              '-----TABLE HEADER------
             cell = New PdfPCell(New Phrase("ID", 
times2))
             cell.Colspan = 1
             cell.HorizontalAlignment = 1
             cell.VerticalAlignment = 
Element.ALIGN_MIDDLE
            \overline{cell}.BorderWidthLeft = 0
            cell.BorderWidthRight = 0 cell.BorderWidthBottom = 1
             cell.BorderWidthTop = 1
             pTable1.AddCell(cell)
             head2 = New PdfPCell(New 
Phrase("EMPLOYEE NAME", times2))
             head2.Colspan = 2
             head2.HorizontalAlignment = 1
             head2.VerticalAlignment = 
Element.ALIGN_MIDDLE
            head2.BorderWidthRight = 0
```

```
 head2.BorderWidthLeft = 0
             head2.BorderWidthTop = 1
             head2.BorderWidthBottom = 1
             pTable1.AddCell(head2)
             head2 = New PdfPCell(New 
Phrase("EMPLOYEE NUMBER", times2))
             head2.Colspan = 2
             head2.HorizontalAlignment = 1
             head2.VerticalAlignment = 
Element.ALIGN_MIDDLE
            head2.BorderWidthRight = 0 head2.BorderWidthLeft = 0
             head2.BorderWidthTop = 1
             head2.BorderWidthBottom = 1
             pTable1.AddCell(head2)
             head2 = New PdfPCell(New 
Phrase("BRANCH", times2))
             head2.Colspan = 2
             head2.HorizontalAlignment = 1
             head2.VerticalAlignment = 
Element.ALIGN_MIDDLE
            head2.BorderWidthRight = 0 head2.BorderWidthLeft = 0
             head2.BorderWidthTop = 1
             head2.BorderWidthBottom = 1
             pTable1.AddCell(head2)
             head2 = New PdfPCell(New 
Phrase("DEPARTMENT", times2))
             head2.Colspan = 2
             head2.HorizontalAlignment = 1
             head2.VerticalAlignment = 
Element.ALIGN_MIDDLE
            head2.BorderWidthRight = 0 head2.BorderWidthLeft = 0
             head2.BorderWidthTop = 1
             head2.BorderWidthBottom = 1
             pTable1.AddCell(head2)
             head2 = New PdfPCell(New 
Phrase("DESIGNATION", times2))
             head2.Colspan = 2
            head2.HorizontalAlignement = 1 head2.VerticalAlignment = 
Element.ALIGN_MIDDLE
            head2.BorderWidthRight = 0head2.BorderWidthLeft = <math>\theta</math> head2.BorderWidthTop = 1
            head2.BorderWidthBottom = 1 pTable1.AddCell(head2)
             head2 = New PdfPCell(New 
Phrase("REASON", times2))
             head2.Colspan = 2
            head2.HorizontalAlignment = 1 head2.VerticalAlignment = 
Element.ALIGN_MIDDLE
            head2.BorderWidthRight = 0
             head2.BorderWidthLeft = 0
             head2.BorderWidthTop = 1
             head2.BorderWidthBottom = 1
             pTable1.AddCell(head2)
            For i As Integer = 0 To
dTable.Rows.Count - 1
                 Dim text As String
```
 text = dTable.Rows(i).Item("ID") cell2 = New PdfPCell(New Phrase(text, times)) cell2.Colspan = 1 cell2.HorizontalAlignment = 1 cell2.VerticalAlignment = Element.ALIGN\_MIDDLE cell2.BorderWidthLeft = 0  $cell2.BorderWidthRight =  $0$$  cell2.BorderWidthBottom = 0.5 cell2.BorderWidthTop = 0 pTable1.AddCell(cell2) text = dTable.Rows(i).Item("Employee Name") cell2 = New PdfPCell(New Phrase(text, times)) cell2.Colspan = 2 cell2.HorizontalAlignment = 1 cell2.VerticalAlignment = Element.ALIGN\_MIDDLE cell2.BorderWidthLeft = 0 cell2.BorderWidthRight = 0 cell2.BorderWidthBottom = 0.5 cell2.BorderWidthTop = 0 pTable1.AddCell(cell2) text = dTable.Rows(i).Item("Employee Number") cell2 = New PdfPCell(New Phrase(text, times)) cell2.Colspan = 2 cell2.HorizontalAlignment = 1 cell2.VerticalAlignment = Element.ALIGN\_MIDDLE cell2.BorderWidthLeft = 0  $cell2.BorderWidthRight = 0$  cell2.BorderWidthBottom = 0.5 cell2.BorderWidthTop = 0 pTable1.AddCell(cell2) text = dTable.Rows(i).Item("Branch") cell2 = New PdfPCell(New Phrase(text, times)) cell2.Colspan = 2 cell2.HorizontalAlignment = 1 cell2.VerticalAlignment = Element.ALIGN\_MIDDLE cell2.BorderWidthLeft = 0  $cell2.BorderWidthRight =  $0$$  cell2.BorderWidthBottom = 0.5 cell2.BorderWidthTop = 0 pTable1.AddCell(cell2) text = dTable.Rows(i).Item("Department") cell2 = New PdfPCell(New Phrase(text, times)) cell2.Colspan = 2 cell2.HorizontalAlignment = 1 cell2.VerticalAlignment = Element.ALIGN\_MIDDLE cell2.BorderWidthLeft = 0  $cell2.BorderWidthRight = 0$  cell2.BorderWidthBottom = 0.5 cell2.BorderWidthTop = 0 pTable1.AddCell(cell2)

```
 text = 
dTable.Rows(i).Item("Designation")
                 cell2 = New PdfPCell(New 
Phrase(text, times))
                 cell2.Colspan = 2
                 cell2.HorizontalAlignment = 1
                 cell2.VerticalAlignment = 
Element.ALIGN_MIDDLE
                 cell2.BorderWidthLeft = 0
                  cell2.BorderWidthRight = 0
                  cell2.BorderWidthBottom = 0.5
                 cell2.BorderWidthTop = 0 pTable1.AddCell(cell2)
                text =dTable.Rows(i).Item("Reason")
                  cell2 = New PdfPCell(New 
Phrase(text, times))
                 cell2.Colspan = 2
                  cell2.HorizontalAlignment = 1
                 cell2.VerticalAlignment = 
Element.ALIGN_MIDDLE
                 cell2.BorderWidthLeft = 0
                 cell2.BorderWidthRight = <math>0</math> cell2.BorderWidthBottom = 0.5
                  cell2.BorderWidthTop = 0
                  pTable1.AddCell(cell2)
             Next
             pdfDAbsent.Add(pTable1)
             pdfDAbsent.NewPage()
             pdfDAbsent.Close()
              'opens the file
             System.Diagnostics.Process.Start(path)
         Catch ex As Exception
             MsgBox(ex.Message, 
MsgBoxStyle.Information)
         End Try
     End Sub
End Class
Imports iTextSharp.text
Imports iTextSharp.text.pdf
Imports System.IO
Public Class PrintDailyAbsenteeism
     Private SQL As New SQLControl
     Private dTable As New DataTable
     Dim qstring As String
     Private Sub SetTable()
         If SQL.SQLDS IsNot Nothing Then
             SQL.SQLDS.Clear()
         End If
        qstring = "SELECT " \& _
```
 "tAttendanceComputation.ID AS ID, " & \_ "Employee.Name AS [Employee Name], " & \_ "ENumber.EmployeeNumber AS [Employee Number], " & \_ "Branch.Name AS Branch, " & \_ "Dept.Name AS Department,  $" 8$  "Desig.Name AS Designation " & \_ "FROM tAttendanceComputation " & \_ "INNER JOIN tEmployee AS Employee ON Employee.ID = tAttendanceComputation.ID\_Employee " & \_ "INNER JOIN tEmployee AS ENumber ON ENumber.ID = tAttendanceComputation.ID\_Employee " & \_ "INNER JOIN tBranch AS Branch ON Branch.ID = Employee.ID\_Branch " & \_ "INNER JOIN tDepartment AS Dept ON Dept.ID = Employee.ID\_Department " & \_ "INNER JOIN tDesignation AS Desig ON Desig.ID = Employee.ID\_Designation " & \_ "INNER JOIN tEmployeeStatus AS EStatus ON EStatus.ID = Employee.ID\_EmployeeStatus " & \_ "WHERE " & \_ "tAttendanceComputation.Absent = 1 AND "  $&$   $-$ "tAttendanceComputation.Date = '" & MainWindow.DateTimePicker1.Value.Date & "' " & "ORDER BY Branch.Name, Dept.Name, Desig.Name" SQL.RunQuery(qstring) SQL.SQLDA.Fill(dTable) End Sub Public Sub PrintDAbsenteeism() Try Dim sDate, s As String sDate = MainWindow.DateTimePicker1.Value.Date s = sDate.Replace("/", "") dTable.Clear() SetTable() '-----Create PDF----- Dim pdfDAbsent As New Document Dim filePath As Object Dim defaultPath As String defaultPath = Application.StartupPath.ToString & "\DailyAbsenteeism" & s & ".pdf" filePath = InputBox("Specify file path.", "Print Daily Absenteeism", defaultPath)

```
 Dim path As String
             path = filePath
             Dim pdfWrite As PdfWriter = 
PdfWriter.GetInstance(pdfDAbsent, New 
FileStream(path, FileMode.Create))
              '-----Open PDF-----
             pdfDAbsent.Open()
             '-----Set FONT-----
             Dim bfTimes As BaseFont
             bfTimes = 
BaseFont.CreateFont(BaseFont.COURIER, 
BaseFont.CP1252, False)
             Dim times, times2 As Font
             times = New Font(bfTimes, 8)
             times2 = New Font(bfTimes, 8, 
Font.BOLD)
             '-----Report Header-----
             pdfDAbsent.Add(New Paragraph("Daily 
Absenteeism", times))
             pdfDAbsent.Add(New Paragraph("Date: " 
& MainWindow.DateTimePicker1.Value.Date, times))
             pdfDAbsent.Add(New Paragraph(" "))
             '-----Create PDF Table-----
             Dim pTable1 As PdfPTable
             '-----Size and Position of PDF Table--
---
             pTable1 = New PdfPTable(11)
             pTable1.TotalWidth = 100%
             pTable1.WidthPercentage = 100
             pTable1.TotalWidth = 
pdfDAbsent.PageSize.Width - pdfDAbsent.LeftMargin 
- pdfDAbsent.RightMargin
             pTable1.WriteSelectedRows(0, -1, 
pdfDAbsent.LeftMargin, pdfDAbsent.RightMargin, 
pdfWrite.DirectContent)
             Dim cell, cell2, head2 As PdfPCell
             '-----TABLE HEADER------
             cell = New PdfPCell(New Phrase("ID", 
times2))
             cell.Colspan = 1
             cell.HorizontalAlignment = 1
             cell.VerticalAlignment = 
Element.ALIGN_MIDDLE
            cell.BorderWidthLeft = 0 cell.BorderWidthRight = 0
             cell.BorderWidthBottom = 1
             cell.BorderWidthTop = 1
             pTable1.AddCell(cell)
             head2 = New PdfPCell(New 
Phrase("EMPLOYEE NAME", times2))
             head2.Colspan = 2
             head2.HorizontalAlignment = 1
             head2.VerticalAlignment = 
Element.ALIGN_MIDDLE
            head2.BorderWidthRight = 0head2.BorderWidthLeft = 0 head2.BorderWidthTop = 1
            head2.BorderWidthBottom = 1 pTable1.AddCell(head2)
```
 head2 = New PdfPCell(New Phrase("EMPLOYEE NUMBER", times2)) head2.Colspan = 2 head2.HorizontalAlignment = 1 head2.VerticalAlignment = Element.ALIGN\_MIDDLE  $head2.BorderWidthRight = 0$  head2.BorderWidthLeft = 0 head2.BorderWidthTop = 1 head2.BorderWidthBottom = 1 pTable1.AddCell(head2) head2 = New PdfPCell(New Phrase("BRANCH", times2)) head2.Colspan = 2  $head2.Horizon tailAlienment = 1$  head2.VerticalAlignment = Element.ALIGN\_MIDDLE  $head2.BorderWidthRight = 0$  $head2.BorderWidthLeft = 0$  head2.BorderWidthTop = 1 head2.BorderWidthBottom = 1 pTable1.AddCell(head2) head2 = New PdfPCell(New Phrase("DEPARTMENT", times2)) head2.Colspan = 2 head2.HorizontalAlignment = 1 head2.VerticalAlignment = Element.ALIGN\_MIDDLE head2.BorderWidthRight = 0 head2.BorderWidthLeft = 0 head2.BorderWidthTop = 1  $head2.BorderWidthBottom = 1$  pTable1.AddCell(head2) head2 = New PdfPCell(New Phrase("DESIGNATION", times2)) head2.Colspan = 2 head2.HorizontalAlignment = 1 head2.VerticalAlignment = Element.ALIGN\_MIDDLE  $head2.BorderWidthRight = 0$  $head2.BorderWidthLeft = 0$  head2.BorderWidthTop = 1 head2.BorderWidthBottom = 1 pTable1.AddCell(head2) For  $i$  As Integer =  $0$  To dTable.Rows.Count - 1 Dim text As String text = dTable.Rows(i).Item("ID")  $cell2 = New PdfPCell(New$ Phrase(text, times)) cell2.Colspan = 1 cell2.HorizontalAlignment = 1 cell2.VerticalAlignment = Element.ALIGN\_MIDDLE cell2.BorderWidthLeft = 0  $cell2.BorderWidthRight =  $0$$  cell2.BorderWidthBottom = 0.5 cell2.BorderWidthTop = 0 pTable1.AddCell(cell2)  $text =$ dTable.Rows(i).Item("Employee Name")

```
 cell2 = New PdfPCell(New 
Phrase(text, times))
                 cell2.Colspan = 2
                 cell2.HorizontalAlignment = 1
                 cell2.VerticalAlignment = 
Element.ALIGN_MIDDLE
                 cell2.BorderWidthLeft = 0
                 cell2.BorderWidthRight = 0 cell2.BorderWidthBottom = 0.5
                  cell2.BorderWidthTop = 0
                  pTable1.AddCell(cell2)
                  text = 
dTable.Rows(i).Item("Employee Number")
                 cell2 = New PdfPCell(New 
Phrase(text, times))
                 cell2.Colspan = 2
                 cell2.HorizontalAlignment = 1
                 cell2.VerticalAlignment = 
Element.ALIGN_MIDDLE
                 cell2.BorderWidthLeft = 0
                  cell2.BorderWidthRight = 0
                 cell2.BorderWidthBottom = 0.5
                  cell2.BorderWidthTop = 0
                  pTable1.AddCell(cell2)
                 text = 
dTable.Rows(i).Item("Branch")
                 cell2 = New PdfPCell(New 
Phrase(text, times))
                 cell2.Colspan = 2
                 cell2.HorizontalAlignment = 1
                  cell2.VerticalAlignment = 
Element.ALIGN_MIDDLE
                 cell2.BorderWidthLeft = 0
                cell2.BorderWidthRight = <math>0</math> cell2.BorderWidthBottom = 0.5
                  cell2.BorderWidthTop = 0
                  pTable1.AddCell(cell2)
                 text = 
dTable.Rows(i).Item("Department")
                  cell2 = New PdfPCell(New 
Phrase(text, times))
                 cell2.Colspan = 2
                  cell2.HorizontalAlignment = 1
                 cell2.VerticalAlignment = 
Element.ALIGN_MIDDLE
                cell2.BorderWidthLeft = <math>\theta</math>cell2.BorderWidthRight = <math>0</math> cell2.BorderWidthBottom = 0.5
                  cell2.BorderWidthTop = 0
                 pTable1.AddCell(cell2)
                 text = 
dTable.Rows(i).Item("Designation")
                  cell2 = New PdfPCell(New 
Phrase(text, times))
                 cell2.Colspan = 2
                 cell2.HorizontalAlignment = 1
                 cell2.VerticalAlignment = 
Element.ALIGN_MIDDLE
                  cell2.BorderWidthLeft = 0
                 cell2.BorderWidthRight = 0 cell2.BorderWidthBottom = 0.5
                  cell2.BorderWidthTop = 0
                 pTable1.AddCell(cell2)
```
 pdfDAbsent.Add(pTable1) pdfDAbsent.NewPage() pdfDAbsent.Close() 'opens the file System.Diagnostics.Process.Start(path) Catch ex As Exception MsgBox(ex.Message, MsgBoxStyle.Information) End Try End Sub End Class Imports iTextSharp.text Imports iTextSharp.text.pdf Imports System.IO Public Class PrintCompensation Private SQL As New SQLControl Private qstring As String Private dTable, dTable2, dTable3, dTable4 As New DataTable Private printString As String Dim result1, result2 As Integer Dim pdfCompensation As New Document Dim bfTimes As BaseFont Dim times, times2 As Font Dim pdfWrite As PdfWriter Dim sDate, eDate, s, e, nameD2, text, path As String Dim n, x As Integer Public Sub PrintPDFCompensation() Try dTable.Clear() dTable2.Clear() dTable3.Clear() dTable4.Clear() SetDataTable() SetGroups() GetTotalForDate() GetGrandTotal() CreatePDF() '-----Open PDF---- pdfCompensation.Open() SetFont() '-----Report Header---- pdfCompensation.Add(New Paragraph("Compensation List", times)) pdfCompensation.Add(New Paragraph("Period: " &

```
AttendanceInput.StartDTP.Value.Date & " to " & 
AttendanceInput.EndDTP.Value.Date, times))
             pdfCompensation.Add(New 
Paragraph("Branch: " & 
AttendanceInput.BranchCB.SelectedItem("Name").ToSt
ring, times))
 pdfCompensation.Add(New 
Paragraph("Department: " & 
AttendanceInput.DeptCB.SelectedItem("Name").ToStri
ng, times))
             pdfCompensation.Add(New 
Paragraph("Designation: " & 
AttendanceInput.DesigCB.SelectedItem("Name").ToStr
ing, times))
             pdfCompensation.Add(New Paragraph(" 
"))
             '-----Create PDF Table-----
             '-----Contents-----
             Dim cell As PdfPCell
            x = \thetaFor i As Integer = 0 To
dTable2.Rows.Count - 1
                 Dim pTable1 As PdfPTable
                  '-----Size and Position of PDF 
Table-----
                 pTable1 = New PdfPTable(8)
                 pTable1.TotalWidth = 100%
                 pTable1.WidthPercentage = 100
                 pTable1.TotalWidth = 
pdfCompensation.PageSize.Width -
pdfCompensation.LeftMargin -
pdfCompensation.RightMargin
                 pTable1.WriteSelectedRows(0, -1, 
pdfCompensation.LeftMargin, 
pdfCompensation.RightMargin, 
pdfWrite.DirectContent)
                  '-----Table Header-----
                 Dim head As PdfPCell
                 head = New PdfPCell(New 
Phrase("Employee Names" & Environment.NewLine & 
"Employee Number", times2))
                 head.Colspan = 8
                head.HorizontalAlignment = 0
                 head.BorderWidthLeft = 0
                head.BorderWidthRight = 0 head.BorderWidthTop = 1
                 head.BorderWidthBottom = 1
                 pTable1.AddCell(head)
                 head = New PdfPCell(New 
Phrase("DATE", times2))
                 head.Colspan = 1
                 head.HorizontalAlignment = 
Element.ALIGN_CENTER
                 head.VerticalAlignment = 
Element.ALIGN_MIDDLE
                 head.BorderWidthLeft = 0
                 head.BorderWidthRight = 0
```
head.BorderWidthTop = 0

 head.BorderWidthBottom = 1 pTable1.AddCell(head) head = New PdfPCell(New Phrase("BASIC", times2)) head.Colspan = 1 head.HorizontalAlignment = Element.ALIGN\_CENTER head.VerticalAlignment = Element.ALIGN\_MIDDLE head.BorderWidthLeft = 0  $head.BorderWidthRight = 0$  $head.BorderWidthTop = 0$  head.BorderWidthBottom = 1 pTable1.AddCell(head) head = New PdfPCell(New Phrase("COLA", times2)) head.Colspan = 1 head.HorizontalAlignment = Element.ALIGN\_CENTER head.VerticalAlignment = Element.ALIGN\_MIDDLE  $head.BorderWidthLeft = 0$  $head.BorderWidthRight = 0$ head.BorderWidthTop =  $\theta$  head.BorderWidthBottom = 1 pTable1.AddCell(head) head = New PdfPCell(New Phrase("DURATION", times2)) head.Colspan = 1 head.HorizontalAlignment = Element.ALIGN\_CENTER head.VerticalAlignment = Element.ALIGN\_MIDDLE head.BorderWidthLeft = 0  $head.BorderWidthRight = 0$  head.BorderWidthTop = 0 head.BorderWidthBottom = 1 pTable1.AddCell(head) head = New PdfPCell(New Phrase("ADJUSTMENT", times2)) head.Colspan = 1 head.HorizontalAlignment = Element.ALIGN\_CENTER head.VerticalAlignment = Element.ALIGN\_MIDDLE head.BorderWidthLeft = 0  $head.BorderWidthRight =  $0$$  head.BorderWidthTop = 0 head.BorderWidthBottom = 1 pTable1.AddCell(head) head = New PdfPCell(New Phrase("RATE", times2)) head.Colspan = 1 head.HorizontalAlignment = Element.ALIGN\_CENTER head.VerticalAlignment = Element.ALIGN\_MIDDLE head.BorderWidthLeft = 0  $head.BorderWidthRight = 0$  head.BorderWidthTop = 0 head.BorderWidthBottom = 1 pTable1.AddCell(head)

 head = New PdfPCell(New Phrase("TOTAL", times2)) head.Colspan = 1 head.HorizontalAlignment = Element.ALIGN\_CENTER head.VerticalAlignment = Element.ALIGN\_MIDDLE head.BorderWidthLeft = 0  $head.BorderWidthRight = 0$  $head.BorderWidthTop = 0$  head.BorderWidthBottom = 1 pTable1.AddCell(head) head = New PdfPCell(New Phrase("GRAND TOTAL", times2)) head.Colspan = 1 head.HorizontalAlignment = Element.ALIGN\_CENTER head.VerticalAlignment = Element.ALIGN\_MIDDLE head.BorderWidthLeft = 0  $head.BorderWidthRight = 0$  head.BorderWidthTop = 0 head.BorderWidthBottom = 1 pTable1.AddCell(head) '-----End Table Header----  $nameD2 =$ dTable2.Rows(i).Item("Name") nameD2 += Environment.NewLine nameD2 += dTable.Rows(x).Item("Employee Number") cell = New PdfPCell(New Phrase(nameD2, times)) cell.Colspan = 8 cell.VerticalAlignment = Element.ALIGN\_MIDDLE cell.HorizontalAlignment = Element.ALIGN\_LEFT cell.BorderWidthTop = 1 cell.BorderWidthBottom = 1 cell.BorderWidthLeft = 0  $cell.BorderWidthRight = 0$  pTable1.AddCell(cell)  $n =$ Integer.Parse(dTable2.Rows(i).Item("NCount")) For  $j$  As Integer =  $0$  To  $n - 1$  $x + = 1$  '-----Date----- If  $x = 1$  Then  $text = dTable.Rows(x -$ 1).Item("DATE") Else If dTable.Rows(x - 1).Item("DATE").Equals(dTable.Rows(x -

2).Item("DATE")) Then

```
text = " "
```

```
 Else
```
 $text = dTable Rows(x -$ 1).Item("DATE") End If End If cell = New PdfPCell(New Phrase(text, times)) cell.Colspan = 1 cell.VerticalAlignment = Element.ALIGN\_MIDDLE cell.HorizontalAlignment = Element.ALIGN\_CENTER cell.BorderWidthTop = 0 cell.BorderWidthBottom = 0 cell.BorderWidthLeft = 0  $cell.BorderWidthRight = 0$ pTable1.AddCell(cell)

```
 '-----Basic-----
If x = 1 Then
```

```
text = dTable.Rows(x -
```

```
 Else
```
1).Item("BASIC")

1).Item("BASIC")

```
 If dTable.Rows(x -
1).Item("BASIC").Equals(dTable.Rows(x -
2).Item("BASIC")) And dTable.Rows(x -
1).Item("DATE").Equals(dTable.Rows(x -
2).Item("DATE")) Then
```
text =  $" "$ 

```
 Else
```

```
text = dTable Rows(x -
```

```
 End If
```

```
 End If
```

```
 cell = New PdfPCell(New 
Phrase(text, times))
                      cell.Colspan = 1
                     cell.VerticalAlignment = 
Element.ALIGN_MIDDLE
                      cell.HorizontalAlignment = 
Element.ALIGN_CENTER
                      cell.BorderWidthTop = 0
                     cell.BorderWidthBottom = 0
                     cell.BorderWidthLeft = 0
                     cell.BorderWidthRight = <math>0</math>pTable1.AddCell(cell)
                       '-----COLA-----
                     If x = 1 Then
                         text = dTable Rows(x -
```

```
1).Item("COLA")
```

```
 Else
```

```
 If dTable.Rows(x -
1).Item("COLA").Equals(dTable.Rows(x -
2).Item("COLA")) And dTable.Rows(x -
1).Item("DATE").Equals(dTable.Rows(x -
2).Item("DATE")) Then
                             text = " " Else
                             text = dTable Rows(x -1).Item("COLA")
                          End If
                      End If
                      cell = New PdfPCell(New 
Phrase(text, times))
                      cell.Colspan = 1
                     cell.VerticalAlignment = 
Element.ALIGN_MIDDLE
                      cell.HorizontalAlignment = 
Element.ALIGN_CENTER
                     cell.BorderWidthTop = 0cell.BorderWidthBottom = 0
                     cell.BorderWidthLeft = 0
                     cell.BorderWidthRight = <math>0</math>pTable1.AddCell(cell)
                      '-----DURATION-----
                     text = dTable.Rows(x -1).Item("DURATION")
                      cell = New PdfPCell(New 
Phrase(text, times))
                      cell.Colspan = 1
                     cell.VerticalAlignment = 
Element.ALIGN_MIDDLE
                      cell.HorizontalAlignment = 
Element.ALIGN_CENTER
                      cell.BorderWidthTop = 0
                     cell.BorderWidthBottom = 0
                     cell.BorderWidthLeft = 0
                     cell.BorderWidthRight = 0
                     pTable1.AddCell(cell)
                      '-----ADJUSTMENT POLICY-----
                     text = dTable Rows(x -1).Item("ADJUSTMENT POLICY")
                      cell = New PdfPCell(New 
Phrase(text, times))
                      cell.Colspan = 1
                      cell.VerticalAlignment = 
Element.ALIGN_MIDDLE
                      cell.HorizontalAlignment = 
Element.ALIGN_CENTER
                      cell.BorderWidthTop = 0
                     cell.BorderWidthBottom = 0
                     cell.BorderWidthLeft = 0
                     cell.BorderWidthRight = <math>0</math>pTable1.AddCell(cell)
                      '-----RATE-----
                     text = dTable.Rows(x -1).Item("RATE")
```
 cell = New PdfPCell(New Phrase(text, times)) cell.Colspan = 1 cell.VerticalAlignment = Element.ALIGN\_MIDDLE cell.HorizontalAlignment = Element.ALIGN\_CENTER cell.BorderWidthTop = 0 cell.BorderWidthBottom = 0 cell.BorderWidthLeft = 0 cell.BorderWidthRight = 0 pTable1.AddCell(cell) '-----TOTAL----  $text = dTable.Rows(x -$ 1).Item("TOTAL") cell = New PdfPCell(New Phrase(text, times)) cell.Colspan = 1 cell.VerticalAlignment = Element.ALIGN\_MIDDLE cell.HorizontalAlignment = Element.ALIGN\_CENTER cell.BorderWidthTop = 0 cell.BorderWidthBottom = 0 cell.BorderWidthLeft = 0  $cell.BorderWidthRight = 0$ pTable1.AddCell(cell) '-----GRAND TOTAL----- Dim result() As DataRow result = dTable3.Select("Name  $=$  "" & dTable.Rows(x - 1).Item("Name") & "' AND Date =  $''$  & dTable.Rows(x - 1).Item("ODate") & "'") text =  $result(0)(2)$ If  $x = 1$  Then text =  $result(0)(2)$ 

Else

 If dTable.Rows(x - 1).Item("DATE").Equals(dTable.Rows(x - 2).Item("DATE")) Then

text =  $" "$ 

en de la construction de la construction de la construction de la construction de la construction de la constr

```
text = result(0)(2)
```

```
 End If
```
End If

```
 cell = New PdfPCell(New 
Phrase(text, times))
                      cell.Colspan = 1
                     cell.VerticalAlignment = 
Element.ALIGN_MIDDLE
                      cell.HorizontalAlignment = 
Element.ALIGN_CENTER
                      cell.BorderWidthTop = 0
                     cell.BorderWidthBottom = 0
```

```
 cell.BorderWidthLeft = 0
                     cell.BorderWidthRight = 0 pTable1.AddCell(cell)
                  Next
                  text = "GRAND TOTAL"
                 cell = New PdfPCell(New 
Phrase(text, times2))
                 cell.Colspan = 7
                 cell.VerticalAlignment = 
Element.ALIGN_MIDDLE
                 cell.HorizontalAlignment = 
Element.ALIGN_CENTER
                 cell.BorderWidthTop = 1
                 cell.BorderWidthBottom = 0
                 cell.BorderWidthLeft = 0
                 cell.BorderWidthRight = <math>0</math> pTable1.AddCell(cell)
                text =dTable4.Rows(i).Item("TOTAL")
                 cell = New PdfPCell(New 
Phrase(text, times))
                 cell.Colspan = 1
                 cell.VerticalAlignment = 
Element.ALIGN_MIDDLE
                 cell.HorizontalAlignment = 
Element.ALIGN_CENTER
                 cell.BorderWidthTop = 1
                  cell.BorderWidthBottom = 0
                 cell.BorderWidthLeft = 0
                 cell.BorderWidthRight = 0
                 pTable1.AddCell(cell)
                text = " " cell = New PdfPCell(New 
Phrase(text, times))
                 cell.Colspan = 8
                 cell.VerticalAlignment = 
Element.ALIGN_MIDDLE
                 cell.HorizontalAlignment = 
Element.ALIGN_CENTER
                 cell.BorderWidthTop = 0
                  cell.BorderWidthBottom = 0
                cell.BorderWidthLeft = <math>0</math> cell.BorderWidthRight = 0
                  pTable1.AddCell(cell)
                  pdfCompensation.Add(pTable1)
                  pdfCompensation.NewPage()
             Next
              '-----End of Contents-----
             pdfCompensation.Close()
              '-----Opens the PDF-----
             System.Diagnostics.Process.Start(path)
         Catch ex As Exception
                                                              & _{-}
```

```
 MsgBox(ex.Message)
         End Try
     End Sub
     Private Sub SetDataTable()
         If SQL.SQLDS IsNot Nothing Then
             SQL.SQLDS.Clear()
         End If
        qstring = "SELECT " & _{-} "EMP.Name AS [NAME], " & _
 "EMP.EmployeeNumber AS 
[Employee Number], " & _
 "CONVERT(VARCHAR(6), 
COMP.DATE, 107) AS [DATE], " & _
"CONVERT(VARCHAR(10),COMP.Date,120) AS [ODate], " 
                         "COMP.BasicPay AS [BASIC], 
" 8 "COMP.COLA AS [COLA], " & 
                         "CONVERT(DECIMAL(10,2), 
(COMP.Duration/60.0)) AS [DURATION], " & _
                         "ADJ.Code AS [ADJUSTMENT 
POLICY], " & _
                         "COMP.Rate AS [RATE], " & 
"CONVERT(DECIMAL(10,2),COMP.Total) AS [TOTAL] " & 
                   "FROM tCompensationList AS COMP 
" 8 "INNER JOIN tEmployee AS 
EMP ON EMP.ID = COMP.ID Employee " & _
                         "INNER JOIN 
tAdjustmentPolicy AS ADJ ON ADJ.ID = 
COMP.ID_AdjPolicy " & _
 "WHERE EMP.ID_Branch = '" & 
AttendanceInput.BranchCB.SelectedValue & "' AND " 
& _
                         "EMP.ID_Department = '" & 
AttendanceInput.DeptCB.SelectedValue & "' AND " & 
                         "EMP.ID_Designation = '" & 
AttendanceInput.DesigCB.SelectedValue & "' AND " & 
                         "COMP.Date BETWEEN '" & 
AttendanceInput.StartDTP.Value.Date & "' AND '" & 
AttendanceInput.EndDTP.Value.Date & "' " & _
                   "ORDER BY [NAME], [DATE]"
         SQL.RunQuery(qstring)
         SQL.SQLDA.Fill(dTable)
     End Sub
     Private Sub SetGroups()
         If SQL.SQLDS IsNot Nothing Then
             SQL.SQLDS.Clear()
```
\_

\_

\_

\_

\_

```
 End If
         '-----Get Number of Rows per Employee-----
        qstring = "SELECT " \& \__"Emp.Name AS Name, " & _
                         "COUNT(*) AS NCount " \& "FROM tCompensationList AS tA " 
& _
                          "INNER JOIN tEmployee AS 
Emp ON Emp.ID = tA.ID Employee " &
                          "INNER JOIN tBranch AS 
Branch ON Branch.ID = Emp.ID_Branch " & _
                          "INNER JOIN tDepartment AS 
Dept ON Dept.ID = Emp.ID_Department " \& "INNER JOIN tDesignation 
AS Desig ON Desig.ID = Emp.ID_Designation " & _
                          "INNER JOIN 
tAdjustmentPolicy AS ADJ ON ADJ.ID = 
tA.ID_AdjPolicy " & _
                    "WHERE " & _
                          "Branch.ID = '" &
AttendanceInput.BranchCB.SelectedValue & "' AND " 
& _
                          "Dept.ID = '" & 
AttendanceInput.DeptCB.SelectedValue & "' AND " & 
_
                         "Design.ID = " %AttendanceInput.DesigCB.SelectedValue & "' AND " & 
_
                          "tA.Date BETWEEN '" & 
AttendanceInput.StartDTP.Value.Date & "' AND '" & 
AttendanceInput.StartDir.value.Date & ATD<br>AttendanceInput.EndDTP.Value.Date & "' " & _
                    "GROUP BY Emp.Name " & _
                    "ORDER BY Name"
         SQL.RunQuery(qstring)
         SQL.SQLDA.Fill(dTable2)
     End Sub
     Private Sub GetTotalForDate()
         If SQL.SQLDS IsNot Nothing Then
             SQL.SQLDS.Clear()
         End If
         '-----Get Sum for the Day-----
        For i As Integer = 0 To dTable2.Rows.Count
- 1
             qstring = "SELECT " & _
                              "Emp.Name AS Name, " & 
_
                              "ta.Date AS Date, " & 
_
"CONVERT(DECIMAL(10,2), (SUM(ta.Total ))) AS SUM " 
& _{-} "FROM tCompensationList AS 
tA " & _
                              "INNER JOIN tEmployee 
AS Emp ON Emp.ID = tA.ID_Employee " & _
 "inner join 
tAdjustmentPolicy as Adj on Adj.ID = 
ta.ID_AdjPolicy " & _
 "WHERE " & _
```
"emp.ID Branch =  $"$  & AttendanceInput.BranchCB.SelectedValue & "' AND " & \_ "emp.ID\_Department = '" & AttendanceInput.DeptCB.SelectedValue & "' AND " & \_ "emp.ID\_Designation = '" & AttendanceInput.DesigCB.SelectedValue & "' AND " & \_ "tA.Date BETWEEN '" & AttendanceInput.StartDTP.Value.Date & "' AND '" & AttendanceInput.EndDTP.Value.Date & "' " & \_ "GROUP BY Emp.Name, tA.Date " & \_ "ORDER BY Name" SQL.RunQuery(qstring) SQL.SQLDA.Fill(dTable3) Next End Sub Private Sub GetGrandTotal() If SQL.SQLDS IsNot Nothing Then SQL.SQLDS.Clear() End If '-----Get Sum for the Day----- For i As Integer = 0 To dTable2.Rows.Count  $-1$ qstring = "SELECT "  $\&$  "Emp.Name AS Name, " & \_ "CONVERT(DECIMAL(10,2), (SUM(ta.Total ))) AS TOTAL  $" 8 -$  "FROM tCompensationList AS tA " & \_ "INNER JOIN tEmployee AS Emp ON Emp. ID = tA. ID\_Employee " & \_ "inner join tAdjustmentPolicy as Adj on Adj.ID = ta.ID\_AdjPolicy " & \_ "WHERE " & \_ "emp. $\overline{ID}$  Branch = '" & AttendanceInput.BranchCB.SelectedValue & "' AND " & \_ "emp.ID\_Department = '" & AttendanceInput.DeptCB.SelectedValue & "' AND  $" 8 -$  "emp.ID\_Designation = '" & AttendanceInput.DesigCB.SelectedValue & "' AND " & \_ "tA.Date BETWEEN '" & AttendanceInput.StartDTP.Value.Date & "' AND '" & AttendanceInput.EndDTP.Value.Date & "' " & \_ "GROUP BY Emp. Name "  $\overline{\&}$  "ORDER BY Name" SQL.RunQuery(qstring)

SQL.SQLDA.Fill(dTable4)

```
 Next
```
End Sub

 Private Sub CreatePDF() '-----Sets Dates for Filename---- sDate = AttendanceInput.StartDTP.Value.Date s = sDate.Replace("/", "") eDate = AttendanceInput.EndDTP.Value.Date  $e = e$ Date.Replace("/", "") '-----Sets data table----- SetDataTable() '-----Creating Pdf----- Dim filePath As Object Dim defaultPath As String  $defaultPath =$ Application.StartupPath.ToString & "\Compensation" & s & "-" & e & AttendanceInput.BranchCB.SelectedItem("Name") & ".pdf" filePath = InputBox("Specify file path.", "Print Compensation List", defaultPath) path = filePath pdfWrite = PdfWriter.GetInstance(pdfCompensation, New FileStream(path, FileMode.Create)) End Sub Private Sub SetFont() '-----Set FONT---- bfTimes = BaseFont.CreateFont(BaseFont.COURIER, BaseFont.CP1252, False) times = New Font(bfTimes, 8) times2 = New Font(bfTimes, 8, Font.BOLD) End Sub End Class Imports iTextSharp.text Imports iTextSharp.text.pdf Imports System.IO Public Class PrintAttendanceSummary Dim pdfAttendanceSummary Private SQL As New SQLControl Private qstring As String Private dTable As New DataTable Private printString As String Dim result1, result2 As Integer Dim bfTimes As BaseFont Dim times, times2 As Font Dim pdfWrite As PdfWriter Dim sDate, eDate, s, e, nameD2, text, path As String Dim n, x As Integer Public Sub PrintPDFAttendanceSummary()

 dTable.Clear() pdfAttendanceSummary = New Document(PageSize.LETTER.Rotate()) SetDataTable() CreatePDF() SetFont() '-----Open PDF---- pdfAttendanceSummary.Open() '-----Report Header---- pdfAttendanceSummary.Add(New Paragraph("Attendance Summary", times)) pdfAttendanceSummary.Add(New Paragraph("Period: " & AttendanceInput.StartDTP.Value.Date & " to " & AttendanceInput.EndDTP.Value.Date, times)) pdfAttendanceSummary.Add(New Paragraph("Branch: " & AttendanceInput.BranchCB.SelectedItem("Name").ToSt ring, times)) pdfAttendanceSummary.Add(New Paragraph("Department: " & AttendanceInput.DeptCB.SelectedItem("Name").ToStri ng, times)) pdfAttendanceSummary.Add(New Paragraph("Designation: " & AttendanceInput.DesigCB.SelectedItem("Name").ToStr ing, times)) pdfAttendanceSummary.Add(New Paragraph(" ")) '-----Create PDF Table----- Dim pTable1 As PdfPTable '-----Size and Position of PDF Table-- -- pTable1 = New PdfPTable(10) pTable1.TotalWidth = 100% pTable1.WidthPercentage = 100 pTable1.TotalWidth = pdfAttendanceSummary.PageSize.Width pdfAttendanceSummary.LeftMargin pdfAttendanceSummary.RightMargin pTable1.WriteSelectedRows(0, -1, pdfAttendanceSummary.LeftMargin, pdfAttendanceSummary.RightMargin, pdfWrite.DirectContent) '-----Table Header----- Dim head As PdfPCell head = New PdfPCell(New Phrase(" ", times2)) head.Colspan = 3 head.BorderWidthTop = 1  $head.BorderWidthBottom = 0$  head.BorderWidthLeft = 0  $head.BorderWidthRight = 0$ pTable1.AddCell(head)

Try

```
 head = New PdfPCell(New Phrase("Leave 
Days", times2))
             head.Colspan = 1
             head.BorderWidthTop = 1
             head.BorderWidthBottom = 0
             head.BorderWidthLeft = 0
            head.BorderWidthRight = 0 head.HorizontalAlignment = 
Element.ALIGN_CENTER
             head.VerticalAlignment = 
Element.ALIGN_MIDDLE
             pTable1.AddCell(head)
             head = New PdfPCell(New 
Phrase("Regular", times2))
             head.Colspan = 1
             head.BorderWidthTop = 1
            head.BorderWidthBottom = <math>0</math> head.BorderWidthLeft = 0
            head.BorderWidthRight = 0 head.HorizontalAlignment = 
Element.ALIGN_CENTER
             head.VerticalAlignment = 
Element.ALIGN_MIDDLE
             pTable1.AddCell(head)
             head = New PdfPCell(New Phrase("Rest 
Day", times2))
             head.Colspan = 1
             head.BorderWidthTop = 1
             head.BorderWidthBottom = 0
             head.BorderWidthLeft = 0
            head.BorderWidthRight = 0 head.HorizontalAlignment = 
Element.ALIGN_CENTER
             head.VerticalAlignment = 
Element.ALIGN_MIDDLE
             pTable1.AddCell(head)
             head = New PdfPCell(New 
Phrase("Special Holiday", times2))
             head.Colspan = 1
             head.BorderWidthTop = 1
             head.BorderWidthBottom = 0
             head.BorderWidthLeft = 0
            head.BorderWidthRight = 0 head.HorizontalAlignment = 
Element.ALIGN_CENTER
             head.VerticalAlignment = 
Element.ALIGN_MIDDLE
             pTable1.AddCell(head)
             head = New PdfPCell(New Phrase("Legal 
Holiday", times2))
             head.Colspan = 1
             head.BorderWidthTop = 1
             head.BorderWidthBottom = 0
             head.BorderWidthLeft = 0
            head.BorderWidthRight = 0 head.HorizontalAlignment = 
Element.ALIGN_CENTER
             head.VerticalAlignment = 
Element.ALIGN_MIDDLE
             pTable1.AddCell(head)
             head = New PdfPCell(New 
Phrase("Special Rest", times2))
             head.Colspan = 1
             head.BorderWidthTop = 1
```

```
 head.BorderWidthBottom = 0
            head.BorderWidthLeft = 0head.BorderWidthRight = 0 head.HorizontalAlignment = 
Element.ALIGN_CENTER
             head.VerticalAlignment = 
Element.ALIGN_MIDDLE
             pTable1.AddCell(head)
             head = New PdfPCell(New Phrase("Legal 
Rest", times2))
             head.Colspan = 1
             head.BorderWidthTop = 1
             head.BorderWidthBottom = 0
             head.BorderWidthLeft = 0
            head.BorderWidthRight = 0 head.HorizontalAlignment = 
Element.ALIGN_CENTER
             head.VerticalAlignment = 
Element.ALIGN_MIDDLE
             pTable1.AddCell(head)
             head = New PdfPCell(New Phrase(" ",
times2))
             head.Colspan = 5
             head.BorderWidthTop = 1
             head.BorderWidthBottom = 0
             head.BorderWidthLeft = 0
            head.BorderWidthRight = 0 pTable1.AddCell(head)
             head = New PdfPCell(New Phrase("WRD", 
times2))
             head.Colspan = 1
             head.BorderWidthTop = 1
            head.BorderWidthBottom = 0
             head.BorderWidthLeft = 0
            head.BorderWidthRight = 0 head.HorizontalAlignment = 
Element.ALIGN_CENTER
             head.VerticalAlignment = 
Element.ALIGN_MIDDLE
             pTable1.AddCell(head)
             head = New PdfPCell(New Phrase("SH", 
times2))
             head.Colspan = 1
             head.BorderWidthTop = 1
            head.BorderWidthBottom = <math>0</math> head.BorderWidthLeft = 0
            head.BorderWidthRight = 0 head.HorizontalAlignment = 
Element.ALIGN_CENTER
             head.VerticalAlignment = 
Element.ALIGN_MIDDLE
             pTable1.AddCell(head)
             head = New PdfPCell(New Phrase("WRH", 
times2))
             head.Colspan = 1
             head.BorderWidthTop = 1
            head.BorderWidthBottom = 0 head.BorderWidthLeft = 0
            head.BorderWidthRight = 0 head.HorizontalAlignment = 
Element.ALIGN_CENTER
             head.VerticalAlignment = 
Element.ALIGN_MIDDLE
             pTable1.AddCell(head)
```
 head = New PdfPCell(New Phrase("WSR", times2)) head.Colspan = 1 head.BorderWidthTop = 1 head.BorderWidthBottom = 0 head.BorderWidthLeft = 0 head.BorderWidthRight = 0 head.HorizontalAlignment = Element.ALIGN\_CENTER head.VerticalAlignment = Element.ALIGN\_MIDDLE pTable1.AddCell(head) head = New PdfPCell(New Phrase("WRR", times2)) head.Colspan = 1 head.BorderWidthTop = 1 head.BorderWidthBottom = 0 head.BorderWidthLeft = 0  $head.BorderWidthRight =  $0$$  head.HorizontalAlignment = Element.ALIGN\_CENTER head.VerticalAlignment = Element.ALIGN\_MIDDLE pTable1.AddCell(head) head = New PdfPCell(New Phrase(" ", times2)) head.Colspan = 2 head.BorderWidthTop =  $0$  head.BorderWidthBottom = 0  $head.BorderWidthLeft =  $0$$  $head.BorderWidthRight =  $0$$  pTable1.AddCell(head) head = New PdfPCell(New Phrase("Absent", times2)) head.Colspan = 1  $head.BorderWidthTop = 0$  head.BorderWidthBottom = 0  $head.BorderWidthLeft = 0$  $head.BorderWidthRight = 0$  head.HorizontalAlignment = Element.ALIGN\_CENTER head.VerticalAlignment = Element.ALIGN\_MIDDLE pTable1.AddCell(head) head = New PdfPCell(New Phrase("VL", times2)) head.Colspan = 1 head.BorderWidthTop = 0 head.BorderWidthBottom = 0 head.BorderWidthLeft = 0  $head.BorderWidthRight = 0$  head.HorizontalAlignment = Element.ALIGN\_CENTER head.VerticalAlignment = Element.ALIGN\_MIDDLE pTable1.AddCell(head) head = New PdfPCell(New Phrase("ND", times2)) head.Colspan = 1  $head.BorderWidthTop = 0$  head.BorderWidthBottom = 0  $head.BorderWidthLeft =  $0$$ 

 $head.BorderWidthRight = 0$  head.HorizontalAlignment = Element.ALIGN\_CENTER head.VerticalAlignment = Element.ALIGN\_MIDDLE pTable1.AddCell(head) head = New PdfPCell(New Phrase("WRDND", times2)) head.Colspan = 1 head.BorderWidthTop = 0 head.BorderWidthBottom = 0 head.BorderWidthLeft = 0  $head.BorderWidthRight = 0$  head.HorizontalAlignment = Element.ALIGN\_CENTER head.VerticalAlignment = Element.ALIGN\_MIDDLE pTable1.AddCell(head) head = New PdfPCell(New Phrase("SHND", times2)) head.Colspan = 1 head.BorderWidthTop = 0  $head.BorderWidthBottom =  $0$$  $head.BorderWidthLeft = 0$  $head.BorderWidthRight = 0$  head.HorizontalAlignment = Element.ALIGN\_CENTER head.VerticalAlignment = Element.ALIGN\_MIDDLE pTable1.AddCell(head) head = New PdfPCell(New Phrase("WRHND", times2)) head.Colspan = 1 head.BorderWidthTop = 0  $head.BorderWidthBottom =  $0$$  $head.BorderWidthLeft = 0$ head.BorderWidthRight = 0 head.HorizontalAlignment = Element.ALIGN\_CENTER head.VerticalAlignment = Element.ALIGN\_MIDDLE pTable1.AddCell(head) head = New PdfPCell(New Phrase("WSRND", times2)) head.Colspan = 1  $head.BorderWidthTop = 0$  $head.BorderWidthBottom = 0$  head.BorderWidthLeft = 0  $head.BorderWidthRight = 0$  head.HorizontalAlignment = Element.ALIGN\_CENTER head.VerticalAlignment = Element.ALIGN\_MIDDLE pTable1.AddCell(head) head = New PdfPCell(New Phrase("WRRND", times2)) head.Colspan = 1  $head.BorderWidthTop = 0$  head.BorderWidthBottom = 0 head.BorderWidthLeft = 0  $head.BorderWidthRight = 0$  head.HorizontalAlignment = Element.ALIGN\_CENTER

 head.VerticalAlignment = Element.ALIGN\_MIDDLE pTable1.AddCell(head) head = New PdfPCell(New Phrase("Employee Name", times2)) head.Colspan = 1 head.BorderWidthTop = 0 head.BorderWidthBottom = 0 head.BorderWidthLeft = 0 head.BorderWidthRight = 0 head.HorizontalAlignment = Element.ALIGN\_CENTER head.VerticalAlignment = Element.ALIGN\_MIDDLE pTable1.AddCell(head) head = New PdfPCell(New Phrase("Workhours", times2)) head.Colspan = 1  $head.BorderWidthTop = 0$  head.BorderWidthBottom = 0 head.BorderWidthLeft = 0 head.BorderWidthRight = 0 head.HorizontalAlignment = Element.ALIGN\_CENTER head.VerticalAlignment = Element.ALIGN\_MIDDLE pTable1.AddCell(head) head = New PdfPCell(New Phrase("Tardy", times2)) head.Colspan = 1 head.BorderWidthTop =  $0$  head.BorderWidthBottom = 0  $head.BorderWidthLeft = 0$  $head.BorderWidthRight = 0$  head.HorizontalAlignment = Element.ALIGN\_CENTER head.VerticalAlignment = Element.ALIGN\_MIDDLE pTable1.AddCell(head) head = New PdfPCell(New Phrase("SL", times2)) head.Colspan = 1 head.BorderWidthTop =  $0$  head.BorderWidthBottom = 0  $head.BorderWidthLeft = 0$  $head.BorderWidthRight = 0$  head.HorizontalAlignment = Element.ALIGN\_CENTER head.VerticalAlignment = Element.ALIGN\_MIDDLE pTable1.AddCell(head) head = New PdfPCell(New Phrase("OT", times2)) head.Colspan = 1 head.BorderWidthTop = 0 head.BorderWidthBottom = 0 head.BorderWidthLeft = 0  $head.BorderWidthRight = 0$  head.HorizontalAlignment = Element.ALIGN\_CENTER head.VerticalAlignment = Element.ALIGN\_MIDDLE pTable1.AddCell(head)

 head = New PdfPCell(New Phrase("OTRD", times2)) head.Colspan = 1  $head.BorderWidthTop = 0$  head.BorderWidthBottom = 0 head.BorderWidthLeft = 0  $head.BorderWidthRight = 0$  head.HorizontalAlignment = Element.ALIGN\_CENTER head.VerticalAlignment = Element.ALIGN\_MIDDLE pTable1.AddCell(head) head = New PdfPCell(New Phrase("SHOT", times2)) head.Colspan = 1 head.BorderWidthTop = 0  $head.BorderWidthBottom = 0$  head.BorderWidthLeft = 0  $head.BorderWidthRight = 0$  head.HorizontalAlignment = Element.ALIGN\_CENTER head.VerticalAlignment = Element.ALIGN\_MIDDLE pTable1.AddCell(head) head = New PdfPCell(New Phrase("OTRH", times2)) head.Colspan = 1  $head.BorderWidthTop = 0$  head.BorderWidthBottom = 0 head.BorderWidthLeft = 0  $head.BorderWidthRight = 0$  head.HorizontalAlignment = Element.ALIGN\_CENTER head.VerticalAlignment = Element.ALIGN\_MIDDLE pTable1.AddCell(head) head = New PdfPCell(New Phrase("OTSR", times2)) head.Colspan = 1 head.BorderWidthTop = 0 head.BorderWidthBottom = 0 head.BorderWidthLeft = 0  $head.BorderWidthRight = 0$  head.HorizontalAlignment = Element.ALIGN\_CENTER head.VerticalAlignment = Element.ALIGN\_MIDDLE pTable1.AddCell(head) head = New PdfPCell(New Phrase("OTRR", times2)) head.Colspan = 1 head.BorderWidthTop = 0 head.BorderWidthBottom = 0  $head.BorderWidthLeft = 0$  $head.BorderWidthRight = 0$  head.HorizontalAlignment = Element.ALIGN\_CENTER head.VerticalAlignment = Element.ALIGN\_MIDDLE pTable1.AddCell(head) head = New PdfPCell(New Phrase("Employee Number", times2)) head.Colspan = 1 head.BorderWidthTop = 0

```
 head.BorderWidthBottom = 1
            head.BorderWidthLeft = 0head.BorderWidthRight = <math>0</math> head.HorizontalAlignment = 
Element.ALIGN_CENTER
             head.VerticalAlignment = 
Element.ALIGN_MIDDLE
             pTable1.AddCell(head)
             head = New PdfPCell(New Phrase(" ", 
times2))
             head.Colspan = 1
            head.BorderWidthTop = 0 head.BorderWidthBottom = 1
            head.BorderWidthLeft = 0head.BorderWidthRight = 0 pTable1.AddCell(head)
             head = New PdfPCell(New Phrase("UT",
times2))
             head.Colspan = 1
             head.BorderWidthTop = 0
             head.BorderWidthBottom = 1
            head.BorderWidthLeft = 0head.BorderWidthRight = 0 head.HorizontalAlignment = 
Element.ALIGN_CENTER
             head.VerticalAlignment = 
Element.ALIGN_MIDDLE
             pTable1.AddCell(head)
             head = New PdfPCell(New Phrase("PL", 
times2))
             head.Colspan = 1
             head.BorderWidthTop = 0
             head.BorderWidthBottom = 1
             head.BorderWidthLeft = 0
            head.BorderWidthRight = 0 head.HorizontalAlignment = 
Element.ALIGN_CENTER
             head.VerticalAlignment = 
Element.ALIGN_MIDDLE
             pTable1.AddCell(head)
             head = New PdfPCell(New Phrase("OTND", 
times2))
             head.Colspan = 1
             head.BorderWidthTop = 0
             head.BorderWidthBottom = 1
            head.BorderWidthLeft = 0head.BorderWidthRight = 0 head.HorizontalAlignment = 
Element.ALIGN_CENTER
             head.VerticalAlignment = 
Element.ALIGN_MIDDLE
             pTable1.AddCell(head)
             head = New PdfPCell(New 
Phrase("OTRDND", times2))
             head.Colspan = 1
             head.BorderWidthTop = 0
            head.BorderWidthBottom = 1 head.BorderWidthLeft = 0
            head.BorderWidthRight = 0 head.HorizontalAlignment = 
Element.ALIGN_CENTER
             head.VerticalAlignment = 
Element.ALIGN_MIDDLE
             pTable1.AddCell(head)
```

```
 head = New PdfPCell(New 
Phrase("SHOTND", times2))
             head.Colspan = 1
            head.BorderWidthTop = 0 head.BorderWidthBottom = 1
             head.BorderWidthLeft = 0
            head.BorderWidthRight = 0 head.HorizontalAlignment = 
Element.ALIGN_CENTER
             head.VerticalAlignment = 
Element.ALIGN_MIDDLE
             pTable1.AddCell(head)
             head = New PdfPCell(New 
Phrase("OTRHND", times2))
             head.Colspan = 1
             head.BorderWidthTop = 0
             head.BorderWidthBottom = 1
             head.BorderWidthLeft = 0
            head.BorderWidthRight = 0 head.HorizontalAlignment = 
Element.ALIGN_CENTER
             head.VerticalAlignment = 
Element.ALIGN_MIDDLE
             pTable1.AddCell(head)
             head = New PdfPCell(New 
Phrase("OTSRND", times2))
             head.Colspan = 1
             head.BorderWidthTop = 0
              head.BorderWidthBottom = 1
             head.BorderWidthLeft = 0
            head.BorderWidthRight = 0 head.HorizontalAlignment = 
Element.ALIGN_CENTER
             head.VerticalAlignment = 
Element.ALIGN_MIDDLE
             pTable1.AddCell(head)
             head = New PdfPCell(New 
Phrase("OTRRND", times2))
             head.Colspan = 1
             head.BorderWidthTop = 0
              head.BorderWidthBottom = 1
             head.BorderWidthLeft = 0
            head.BorderWidthRight = 0 head.HorizontalAlignment = 
Element.ALIGN_CENTER
             head.VerticalAlignment = 
Element.ALIGN_MIDDLE
             pTable1.AddCell(head)
               '-----End Table Header-----
              '-----Contents-----
             Dim cell As PdfPCell
             Dim text As String
             For i As Integer = 0 To
dTable.Rows.Count - 1
                  cell = New PdfPCell(New Phrase(" 
", times))
                  cell.Colspan = 5
                  cell.BorderWidthTop = 0
                  cell.BorderWidthBottom = 0
```
cell.BorderWidthLeft = 0

```
199
```

```
 cell.BorderWidthRight = 0
                  cell.HorizontalAlignment = 
Element.ALIGN_CENTER
                  cell.VerticalAlignment = 
Element.ALIGN_MIDDLE
                  pTable1.AddCell(cell)
                  text = dTable.Rows(i).Item("WRD")
                  cell = New PdfPCell(New 
Phrase(text, times))
                  cell.Colspan = 1
                  cell.BorderWidthTop = 0
                  cell.BorderWidthBottom = 0
                  cell.BorderWidthLeft = 0
                 cell.BorderWidthRight = <math>0</math> cell.HorizontalAlignment = 
Element.ALIGN_CENTER
                  cell.VerticalAlignment = 
Element.ALIGN_MIDDLE
                  pTable1.AddCell(cell)
                  text = dTable.Rows(i).Item("SH")
                  cell = New PdfPCell(New 
Phrase(text, times))
                  cell.Colspan = 1
                  cell.BorderWidthTop = 0
                  cell.BorderWidthBottom = 0
                  cell.BorderWidthLeft = 0
                 cell.BorderWidthRight = <math>0</math> cell.HorizontalAlignment = 
Element.ALIGN_CENTER
                  cell.VerticalAlignment = 
Element.ALIGN_MIDDLE
                  pTable1.AddCell(cell)
                  text = dTable.Rows(i).Item("WRH")
                  cell = New PdfPCell(New 
Phrase(text, times))
                  cell.Colspan = 1
                  cell.BorderWidthTop = 0
                  cell.BorderWidthBottom = 0
                  cell.BorderWidthLeft = 0
                  cell.BorderWidthRight = 0
                  cell.HorizontalAlignment = 
Element.ALIGN_CENTER
                  cell.VerticalAlignment = 
Element.ALIGN_MIDDLE
                  pTable1.AddCell(cell)
                  text = dTable.Rows(i).Item("WSR")
                 cell = New PdfPCell(NewPhrase(text, times))
                  cell.Colspan = 1
                  cell.BorderWidthTop = 0
                  cell.BorderWidthBottom = 0
                  cell.BorderWidthLeft = 0
                 cell.BorderWidthRight = <math>0</math> cell.HorizontalAlignment = 
Element.ALIGN_CENTER
                  cell.VerticalAlignment = 
Element.ALIGN_MIDDLE
                  pTable1.AddCell(cell)
                  text = dTable.Rows(i).Item("WRR")
                  cell = New PdfPCell(New 
Phrase(text, times))
                  cell.Colspan = 1
                  cell.BorderWidthTop = 0
                 cell.BorderWidthBottom = <math>0</math>
```

```
 cell.BorderWidthLeft = 0
                 cell.BorderWidthRight = <math>0</math> cell.HorizontalAlignment = 
Element.ALIGN_CENTER
                 cell.VerticalAlignment = 
Element.ALIGN_MIDDLE
                 pTable1.AddCell(cell)
                  text = dTable.Rows(i).Item("NAME")
                 cell = New PdfPCell(New 
Phrase(text, times))
                 cell.Colspan = 1
                  cell.BorderWidthTop = 0
                 cell.BorderWidthBottom = 0
                  cell.BorderWidthLeft = 0
                cell.BorderWidthRight = 0 cell.HorizontalAlignment = 
Element.ALIGN_CENTER
                 cell.VerticalAlignment = 
Element.ALIGN_MIDDLE
                 pTable1.AddCell(cell)
                 text = 
dTable.Rows(i).Item("WORKHOURS")
                 cell = New PdfPCell(New 
Phrase(text, times))
                 cell.Colspan = 1
                  cell.BorderWidthTop = 0
                  cell.BorderWidthBottom = 0
                  cell.BorderWidthLeft = 0
                 cell.BorderWidthRight = 0
                 cell.HorizontalAlignment = 
Element.ALIGN_CENTER
                 cell.VerticalAlignment = 
Element.ALIGN_MIDDLE
                 pTable1.AddCell(cell)
                text =dTable.Rows(i).Item("ABSENT")
                 cell = New PdfPCell(New 
Phrase(text, times))
                 cell.Colspan = 1
                 cell.BorderWidthTop = 0
                 cell.BorderWidthBottom = 0
                 cell.BorderWidthLeft = 0
                cell.BorderWidthRight = <math>0</math> cell.HorizontalAlignment = 
Element.ALIGN_CENTER
                 cell.VerticalAlignment = 
Element.ALIGN_MIDDLE
                 pTable1.AddCell(cell)
                  text = dTable.Rows(i).Item("VL")
                 cell = New PdfPCell(New 
Phrase(text, times))
                 cell.Colspan = 1
                  cell.BorderWidthTop = 0
                 cell.BorderWidthBottom = 0
                  cell.BorderWidthLeft = 0
                cell.BorderWidthRight = 0 cell.HorizontalAlignment = 
Element.ALIGN_CENTER
                  cell.VerticalAlignment = 
Element.ALIGN_MIDDLE
                 pTable1.AddCell(cell)
                 text = dTable.Rows(i).Item("ND")
                 cell = New PdfPCell(New 
Phrase(text, times))
```

```
 cell.Colspan = 1
                  cell.BorderWidthTop = 0
                  cell.BorderWidthBottom = 0
                  cell.BorderWidthLeft = 0
                  cell.BorderWidthRight = 0
                  cell.HorizontalAlignment = 
Element.ALIGN_CENTER
                  cell.VerticalAlignment = 
Element.ALIGN_MIDDLE
                  pTable1.AddCell(cell)
                  text = 
dTable.Rows(i).Item("WRDND")
                  cell = New PdfPCell(New 
Phrase(text, times))
                  cell.Colspan = 1
                  cell.BorderWidthTop = 0
                 cell.BorderWidthBottom = <math>0</math> cell.BorderWidthLeft = 0
                  cell.BorderWidthRight = 0
                  cell.HorizontalAlignment = 
Element.ALIGN_CENTER
                  cell.VerticalAlignment = 
Element.ALIGN_MIDDLE
                  pTable1.AddCell(cell)
                  text = dTable.Rows(i).Item("SHND")
                  cell = New PdfPCell(New 
Phrase(text, times))
                  cell.Colspan = 1
                  cell.BorderWidthTop = 0
                  cell.BorderWidthBottom = 0
                  cell.BorderWidthLeft = 0
                  cell.BorderWidthRight = 0
                  cell.HorizontalAlignment = 
Element.ALIGN_CENTER
                  cell.VerticalAlignment = 
Element.ALIGN_MIDDLE
                  pTable1.AddCell(cell)
                  text = 
dTable.Rows(i).Item("WRHND")
                  cell = New PdfPCell(New 
Phrase(text, times))
                  cell.Colspan = 1
                  cell.BorderWidthTop = 0
                  cell.BorderWidthBottom = 0
                  cell.BorderWidthLeft = 0
                  cell.BorderWidthRight = 0
                  cell.HorizontalAlignment = 
Element.ALIGN_CENTER
                  cell.VerticalAlignment = 
Element.ALIGN_MIDDLE
                  pTable1.AddCell(cell)
                 text =dTable.Rows(i).Item("WSRND")
                 cell = New PdfPCell(NewPhrase(text, times))
                  cell.Colspan = 1
                  cell.BorderWidthTop = 0
                  cell.BorderWidthBottom = 0
                  cell.BorderWidthLeft = 0
                 cell.BorderWidthRight = <math>\theta</math> cell.HorizontalAlignment = 
Element.ALIGN_CENTER
                  cell.VerticalAlignment = 
Element.ALIGN_MIDDLE
                  pTable1.AddCell(cell)
```
 $text =$ dTable.Rows(i).Item("WRRND") cell = New PdfPCell(New Phrase(text, times)) cell.Colspan = 1 cell.BorderWidthTop = 0 cell.BorderWidthBottom = 0  $cell.BorderWidthLeft =  $0$$  $cell.BorderWidthRight = 0$  cell.HorizontalAlignment = Element.ALIGN\_CENTER cell.VerticalAlignment = Element.ALIGN\_MIDDLE pTable1.AddCell(cell) text = dTable.Rows(i).Item("ENUMBER") cell = New PdfPCell(New Phrase(text, times)) cell.Colspan = 1 cell.BorderWidthTop = 0 cell.BorderWidthBottom = 0 cell.BorderWidthLeft = 0  $cell.BorderWidthRight = 0$  cell.HorizontalAlignment = Element.ALIGN\_CENTER cell.VerticalAlignment = Element.ALIGN\_MIDDLE pTable1.AddCell(cell) text = " " cell = New PdfPCell(New Phrase(text, times)) cell.Colspan = 1 cell.BorderWidthTop = 0 cell.BorderWidthBottom = 0 cell.BorderWidthLeft = 0  $cell.BorderWidthRight =  $0$$  cell.HorizontalAlignment = Element.ALIGN\_CENTER cell.VerticalAlignment = Element.ALIGN\_MIDDLE pTable1.AddCell(cell) text = dTable.Rows(i).Item("LATE") cell = New PdfPCell(New Phrase(text, times)) cell.Colspan = 1 cell.BorderWidthTop = 0 cell.BorderWidthBottom = 0 cell.BorderWidthLeft = 0  $cell.BorderWidthRight = 0$  cell.HorizontalAlignment = Element.ALIGN\_CENTER cell.VerticalAlignment = Element.ALIGN\_MIDDLE pTable1.AddCell(cell) text = dTable.Rows(i).Item("SL") cell = New PdfPCell(New Phrase(text, times)) cell.Colspan = 1 cell.BorderWidthTop = 0 cell.BorderWidthBottom = 0 cell.BorderWidthLeft = 0  $cell.BorderWidthRight = 0$  cell.HorizontalAlignment = Element.ALIGN\_CENTER

```
 cell.VerticalAlignment = 
Element.ALIGN_MIDDLE
                  pTable1.AddCell(cell)
                  text = dTable.Rows(i).Item("OT")
                  cell = New PdfPCell(New 
Phrase(text, times))
                  cell.Colspan = 1
                  cell.BorderWidthTop = 0
                  cell.BorderWidthBottom = 0
                  cell.BorderWidthLeft = 0
                  cell.BorderWidthRight = 0
                  cell.HorizontalAlignment = 
Element.ALIGN_CENTER
                  cell.VerticalAlignment = 
Element.ALIGN_MIDDLE
                  pTable1.AddCell(cell)
                  text = dTable.Rows(i).Item("OTRD")
                  cell = New PdfPCell(New 
Phrase(text, times))
                  cell.Colspan = 1
                  cell.BorderWidthTop = 0
                  cell.BorderWidthBottom = 0
                  cell.BorderWidthLeft = 0
                 cell.BorderWidthRight = <math>0</math> cell.HorizontalAlignment = 
Element.ALIGN_CENTER
                  cell.VerticalAlignment = 
Element.ALIGN_MIDDLE
                  pTable1.AddCell(cell)
                  text = dTable.Rows(i).Item("SHOT")
                  cell = New PdfPCell(New 
Phrase(text, times))
                  cell.Colspan = 1
                  cell.BorderWidthTop = 0
                 cell.BorderWidthBottom = <math>0</math> cell.BorderWidthLeft = 0
                  cell.BorderWidthRight = 0
                  cell.HorizontalAlignment = 
Element.ALIGN_CENTER
                  cell.VerticalAlignment = 
Element.ALIGN_MIDDLE
                  pTable1.AddCell(cell)
                  text = dTable.Rows(i).Item("OTRH")
                  cell = New PdfPCell(New 
Phrase(text, times))
                  cell.Colspan = 1
                  cell.BorderWidthTop = 0
                  cell.BorderWidthBottom = 0
                  cell.BorderWidthLeft = 0
                  cell.BorderWidthRight = 0
                  cell.HorizontalAlignment = 
Element.ALIGN_CENTER
                  cell.VerticalAlignment = 
Element.ALIGN_MIDDLE
                  pTable1.AddCell(cell)
                  text = dTable.Rows(i).Item("OTSR")
                  cell = New PdfPCell(New 
Phrase(text, times))
                  cell.Colspan = 1
                  cell.BorderWidthTop = 0
                  cell.BorderWidthBottom = 0
                  cell.BorderWidthLeft = 0
                  cell.BorderWidthRight = 0
```
 cell.HorizontalAlignment = Element.ALIGN\_CENTER cell.VerticalAlignment = Element.ALIGN\_MIDDLE pTable1.AddCell(cell) text = dTable.Rows(i).Item("OTRR") cell = New PdfPCell(New Phrase(text, times)) cell.Colspan = 1 cell.BorderWidthTop = 0 cell.BorderWidthBottom = 0  $cell.BorderWidthLeft = 0$  $cell.BorderWidthRight = 0$  cell.HorizontalAlignment = Element.ALIGN\_CENTER cell.VerticalAlignment = Element.ALIGN\_MIDDLE pTable1.AddCell(cell) text = " " cell = New PdfPCell(New Phrase(text, times)) cell.Colspan = 2 cell.BorderWidthTop = 0 cell.BorderWidthBottom = 1  $cell.BorderWidthLeft = 0$  cell.BorderWidthRight = 0 cell.HorizontalAlignment = Element.ALIGN\_CENTER cell.VerticalAlignment = Element.ALIGN\_MIDDLE pTable1.AddCell(cell) text = dTable.Rows(i).Item("UT") cell = New PdfPCell(New Phrase(text, times)) cell.Colspan = 1 cell.BorderWidthTop = 0 cell.BorderWidthBottom = 1 cell.BorderWidthLeft = 0  $cell.BorderWidthRight = 0$  cell.HorizontalAlignment = Element.ALIGN\_CENTER cell.VerticalAlignment = Element.ALIGN\_MIDDLE pTable1.AddCell(cell) text = dTable.Rows(i).Item("PL") cell = New PdfPCell(New Phrase(text, times)) cell.Colspan = 1 cell.BorderWidthTop = 0 cell.BorderWidthBottom = 1 cell.BorderWidthLeft = 0  $cell.BorderWidthRight =  $0$$  cell.HorizontalAlignment = Element.ALIGN\_CENTER cell.VerticalAlignment = Element.ALIGN\_MIDDLE pTable1.AddCell(cell) text = dTable.Rows(i).Item("OTND") cell = New PdfPCell(New Phrase(text, times)) cell.Colspan = 1 cell.BorderWidthTop = 0 cell.BorderWidthBottom = 1 cell.BorderWidthLeft = 0

```
 cell.BorderWidthRight = 0
                  cell.HorizontalAlignment = 
Element.ALIGN_CENTER
                  cell.VerticalAlignment = 
Element.ALIGN_MIDDLE
                  pTable1.AddCell(cell)
                  text = 
dTable.Rows(i).Item("OTRDND")
                  cell = New PdfPCell(New 
Phrase(text, times))
                  cell.Colspan = 1
                  cell.BorderWidthTop = 0
                  cell.BorderWidthBottom = 1
                  cell.BorderWidthLeft = 0
                 cell.BorderWidthRight = <math>0</math> cell.HorizontalAlignment = 
Element.ALIGN_CENTER
                  cell.VerticalAlignment = 
Element.ALIGN_MIDDLE
                 pTable1.AddCell(cell)
                  text = 
dTable.Rows(i).Item("SHOTND")
                  cell = New PdfPCell(New 
Phrase(text, times))
                  cell.Colspan = 1
                  cell.BorderWidthTop = 0
                  cell.BorderWidthBottom = 1
                  cell.BorderWidthLeft = 0
                  cell.BorderWidthRight = 0
                  cell.HorizontalAlignment = 
Element.ALIGN_CENTER
                  cell.VerticalAlignment = 
Element.ALIGN_MIDDLE
                  pTable1.AddCell(cell)
                 text = 
dTable.Rows(i).Item("OTRHND")
                  cell = New PdfPCell(New 
Phrase(text, times))
                  cell.Colspan = 1
                  cell.BorderWidthTop = 0
                  cell.BorderWidthBottom = 1
                  cell.BorderWidthLeft = 0
                 cell.BorderWidthRight = <math>\theta</math> cell.HorizontalAlignment = 
Element.ALIGN_CENTER
                  cell.VerticalAlignment = 
Element.ALIGN_MIDDLE
                  pTable1.AddCell(cell)
                  text = 
dTable.Rows(i).Item("OTSRND")
                  cell = New PdfPCell(New 
Phrase(text, times))
                  cell.Colspan = 1
                  cell.BorderWidthTop = 0
                  cell.BorderWidthBottom = 1
                  cell.BorderWidthLeft = 0
                  cell.BorderWidthRight = 0
                  cell.HorizontalAlignment = 
Element.ALIGN_CENTER
                  cell.VerticalAlignment = 
Element.ALIGN_MIDDLE
                  pTable1.AddCell(cell)
                  text = 
dTable.Rows(i).Item("OTRRND")
```

```
 cell = New PdfPCell(New 
Phrase(text, times))
                 cell.Colspan = 1
                 cell.BorderWidthTop = 0
                 cell.BorderWidthBottom = 1
                 cell.BorderWidthLeft = 0
                 cell.BorderWidthRight = 0
                 cell.HorizontalAlignment = 
Element.ALIGN_CENTER
                 cell.VerticalAlignment = 
Element.ALIGN_MIDDLE
                 pTable1.AddCell(cell)
             Next
             pdfAttendanceSummary.Add(pTable1)
             pdfAttendanceSummary.NewPage()
             pdfAttendanceSummary.Close()
              '-----Opens the PDF-----
             System.Diagnostics.Process.Start(path)
         Catch ex As Exception
             MsgBox(ex.Message)
         End Try
     End Sub
     Private Sub SetDataTable()
         If SQL.SQLDS IsNot Nothing Then
             SQL.SQLDS.Clear()
         End If
         qstring = "SELECT " & _
                         "EMP. Name AS NAME, " \& \_"EMP.EmployeeNumber AS 
ENUMBER, " & _
                          "CONVERT(DECIMAL(10,2), 
(SUM(tA.RegularHours)/60.0)) AS [WORKHOURS], " & _
                         "ISNULL(SUM(CASE tA.Absent 
WHEN 1 THEN 1 END), 0) AS ABSENT, " &
                          "SUM(TA.Late) AS LATE, " & 
_
                          "SUM(TA.UT) AS UT, " & _
                         "ISNULL(SUM(CASE tA.VL 
WHEN 1 THEN 1 END), 0) AS VL, " &
                          "ISNULL(SUM(CASE tA.SL 
WHEN 1 THEN 1 END), 0) AS SL, " &
                          "ISNULL(SUM(CASE tA.PL 
WHEN 1 THEN 1 END), 0) AS PL, " &
                          "CONVERT(DECIMAL(10,2), 
(SUM(TA.ND))/60.00) AS ND, " & _<br>"CONVERT(DECIMAL(10,2),
 "CONVERT(DECIMAL(10,2), 
(SUM(TA.OT))/60.00) AS OT, " & _
 "CONVERT(DECIMAL(10,2), 
(SUM(TA.OTND))/60.00) AS OTND, " & _
                          "CONVERT(DECIMAL(10,2), 
(SUM(TA.WRD))/60.00) AS WRD, " & _
                          "CONVERT(DECIMAL(10,2), 
(SUM(TA.WRDND))/60.00) AS WRDND, " & _
                          "CONVERT(DECIMAL(10,2), 
(SUM(TA.OTRD))/60.00) AS OTRD, " & _
```
 "CONVERT(DECIMAL(10,2), (SUM(TA.OTRDND))/60.00) AS OTRDND, " & \_ "CONVERT(DECIMAL(10,2), (SUM(TA.SH))/60.00) AS SH, " & \_ "CONVERT(DECIMAL(10,2), (SUM(TA.SHND))/60.00) AS SHND, " & \_ "CONVERT(DECIMAL(10,2), (SUM(TA.SHOT))/60.00) AS SHOT, " & \_ "CONVERT(DECIMAL(10,2), (SUM(TA.SHOTND))/60.00) AS SHOTND, " & \_ "CONVERT(DECIMAL(10,2), (SUM(TA.WRH))/60.00) AS WRH, " & \_ "CONVERT(DECIMAL(10,2), (SUM(TA.WRHND))/60.00) AS WRHND, " & \_ "CONVERT(DECIMAL(10,2), (SUM(TA.OTRH))/60.00) AS OTRH, " & \_ "CONVERT(DECIMAL(10,2), (SUM(TA.OTRHND))/60.00) AS OTRHND, " & \_ "CONVERT(DECIMAL(10,2), (SUM(TA.WSR))/60.00) AS WSR, " & \_ "CONVERT(DECIMAL(10,2),  $(SUM(TA.WSRND))/60.00)$  AS WSRND,  $W$  & "CONVERT(DECIMAL(10,2), (SUM(TA.OTSR))/60.00) AS OTSR, " & \_ "CONVERT(DECIMAL(10,2), (SUM(TA.OTSRND))/60.00) AS OTSRND, " & \_ "CONVERT(DECIMAL(10,2), (SUM(TA.WRR))/60.00) AS WRR, " & \_ "CONVERT(DECIMAL(10,2), (SUM(TA.WRRND))/60.00) AS WRRND, " & \_ "CONVERT(DECIMAL(10,2), (SUM(TA.OTRR))/60.00) AS OTRR, " & \_ "CONVERT(DECIMAL(10,2), (SUM(TA.OTRRND))/60.00) AS OTRRND " & \_ "FROM tAttendanceComputation AS TA " & \_ "INNER JOIN tEmployee AS EMP ON EMP.ID = TA.ID\_Employee "  $\&$  \_ "WHERE " & "EMP. ID Branch =  $"$  & AttendanceInput.BranchCB.SelectedValue & "' AND " & \_ "EMP.ID\_Department = '" & AttendanceInput.DeptCB.SelectedValue & "' AND " & \_ "EMP.ID\_Designation = '" & AttendanceInput.DesigCB.SelectedValue & "' AND " & \_ "TA.Date BETWEEN '" & AttendanceInput.StartDTP.Value.Date & "' AND '" & AttendanceInput.EndDTP.Value.Date & "' " & \_ "GROUP BY EMP.Name, EMP.EmployeeNumber " SQL.RunQuery(qstring) SQL.SQLDA.Fill(dTable) End Sub Private Sub CreatePDF() '-----Sets Dates for Filename---- sDate = AttendanceInput.StartDTP.Value.Date s = sDate.Replace("/", "") eDate = AttendanceInput.EndDTP.Value.Date e = eDate.Replace("/", "")

 '-----Creating Pdf----- Dim filePath As Object Dim defaultPath As String defaultPath = Application.StartupPath.ToString & "\AS" & s & "-" & e & AttendanceInput.BranchCB.SelectedItem("Name") & ".pdf" filePath = InputBox("Specify file path.", "Print Attendance Summary", defaultPath) path = filePath pdfWrite = PdfWriter.GetInstance(pdfAttendanceSummary, New FileStream(path, FileMode.Create)) End Sub Private Sub SetFont() '-----Set FONT---- bfTimes = BaseFont.CreateFont(BaseFont.COURIER, BaseFont.CP1252, False) times = New Font(bfTimes, 8) times2 = New Font(bfTimes, 8, Font.BOLD) End Sub End Class Public Class SpecialHoliday Private Duplicate As New CheckDuplicates Private Trail As New AuditTrail Private SQL As New SQLControl Private QString As String 'Query String for insert or update a special holiday. Private AString As String 'Query String for Audit Trail Private Sub SpecialHoliday\_Load(ByVal sender As System.Object, ByVal e As System.EventArgs) Handles MyBase.Load SQL.RunQuery("SELECT ID, City from tLocation") SHolidayLocCB.DataSource = SQL.SQLDS.Tables(0) SHolidayLocCB.ValueMember = "ID" SHolidayLocCB.DisplayMember = "City" If MainWindow.HasRow = True Then NSpecialHolidayTB.Text = MainWindow.NameTB SpecialHolidayDTP.Value = MainWindow.dateTB ASHolidayChB.Checked = MainWindow.isActive CommentTB.Text = MainWindow.Comment SHolidayLocCB.SelectedIndex = SHolidayLocCB.FindStringExact(MainWindow.locationT B)

End If

End Sub

 Private Sub CancelBtn\_Click(ByVal sender As System.Object, ByVal e As System.EventArgs) Handles CancelBtn.Click

Me.Close()

End Sub

 Private Sub SaveBtn\_Click(ByVal sender As System.Object, ByVal e As System.EventArgs) Handles SaveBtn.Click

**Try** 

If NSpecialHolidayTB.Text = "" Then

 MsgBox("Enter special holiday name.", MsgBoxStyle.Information)

Else

## Dim DString As String

 DString = "SELECT \* FROM tSpecialHoliday WHERE Name = '" & NSpecialHolidayTB.Text & "' AND Date = '" & SpecialHolidayDTP.Value.Date & "' AND ID\_Location = '" & SHolidayLocCB.SelectedValue & "' AND isActive = '" & ASHolidayChB.Checked & "'"

 If Duplicate.IsDuplicated(DString) = True Then

 MsgBox("Special Holiday already exists for the said date!", MsgBoxStyle.Critical)

Exit Sub

## Else

If MainWindow.HasRow = False

Then

```
 QString = "INSERT INTO 
tSpecialHoliday (Name, Date, ID_Location, 
isActive, Comment) " & _
                        "VALUES " & _
                           "(" 8" " " &
NSpecialHolidayTB.Text & "', " & _
" " " &
SpecialHolidayDTP.Value.Date & "', " & _
                            "'" & 
SHolidayLocCB.SelectedValue & "', " & _
 "'" & 
ASHolidayChB.Checked & "', " & _
" " " &
CommentTB.Text & "'" & _
                           ")"
```
 AString = "Inserted " & NSpecialHolidayTB.Text & " special holiday on " & SpecialHolidayDTP.Value.Date & "."

 ElseIf MainWindow.HasRow = True Then QString = "UPDATE tSpecialHoliday SET " & \_ "Name = '" & NSpecialHolidayTB.Text & "', " & \_ "Date =  $'$ " & SpecialHolidayDTP.Value.Date & "', " & \_ "ID\_Location = '" & SHolidayLocCB.SelectedValue &  $'$ ', " &  $_$  "isActive = '" & ASHolidayChB.Checked & "', " & \_ "Comment = '" & CommentTB.Text & "' " & \_ "WHERE " & \_  $"ID = " " 8$ MainWindow.ID & "'" AString = "Updated " & NSpecialHolidayTB.Text & " special holiday on " &

End If

SpecialHolidayDTP.Value.Date & "."

SQL.RunQuery(QString)

**If** the same of  $\mathbf{I}$  f Duplicate.IsDuplicated(DString) = True Then

Trail.AddTrail(AString)

 MsgBox("Saved!", MsgBoxStyle.Information)

Me.Close()

MainWindow.LoadDataGrid()

Else

 MsgBox("Special holiday not saved!", MsgBoxStyle.Information)

End If

## End If

End If

Catch ex As Exception

 MsgBox(ex.Message, MsgBoxStyle.Critical)

End Try

End Sub

Public Sub SelectSpecialHoliday()

```
 MainWindow.NewBtn.Visible = True
 MainWindow.EditBtn.Visible = True
 MainWindow.RefreshBtn.Visible = True
 MainWindow.DateTimePicker1.Visible = False
 MainWindow.Label2.Visible = False
 MainWindow.DeleteBtn.Visible = True
```

```
 MainWindow.GroupBox.Visible = True
         MainWindow.GroupBox.Text = "Special 
Holiday"
```
 MainWindow.QString = "EXEC selectSpecialHoliday"

MainWindow.LoadDataGrid()

```
MainWindow.DataGrid.Columns("ID").DisplayIndex = 0
         MainWindow.DataGrid.Columns("Special 
Holiday").DisplayIndex = 1
```
MainWindow.DataGrid.Columns("Date").DisplayIndex = 2

MainWindow.DataGrid.Columns("Location").DisplayInd  $ex = 3$ 

MainWindow.DataGrid.Columns("Active").DisplayIndex = 4

MainWindow.DataGrid.Columns("Comment").DisplayInde  $x = 5$ 

Trail.AddTrail("Viewed Special Holiday.")

End Sub

Public Sub DeleteSpecialHoliday()

 Dim result1 As DialogResult = MessageBox.Show("Are you sure to delete " & MainWindow.NameTB & "?", \_ "Delete Special Holiday", \_ MessageBoxButtons.YesNo)

If  $result1 =$ Windows.Forms.DialogResult.Yes Then

 MainWindow.QString = "DELETE from tSpecialHoliday WHERE ID = '" & MainWindow.ID & "'"

MainWindow.LoadDataGrid()

 Trail.AddTrail("Deleted " & MainWindow.NameTB & " from Special Holiday.")

SelectSpecialHoliday()

End If

End Sub

End Class

Public Class LegalHoliday Private Duplicate As New CheckDuplicates Private Trail As New AuditTrail Private SQL As New SQLControl Private QString As String 'Query String for insert or update a legal holiday. Private AString As String 'Query String for Audit Trail

 Private Sub SaveBtn\_Click(ByVal sender As System.Object, ByVal e As System.EventArgs) Handles SaveBtn.Click

Try

If NLegalHolidayTB.Text = "" Then

 MsgBox("Enter legal holiday name.", MsgBoxStyle.Information)

Else

Dim DString As String

 DString = "SELECT \* FROM tLegalHoliday WHERE Name = '" & NLegalHolidayTB.Text & "' AND Date = '" & LegalHolidayDTP.Value.Date & "' AND isActive = '" & ALHolidayChB.Checked & "'"

 If Duplicate.IsDuplicated(DString) = True Then

 MsgBox("Legal Holiday already exists for the said date!", MsgBoxStyle.Critical)

Exit Sub

## Else

Then

\_

If MainWindow.HasRow = False

 QString = "INSERT INTO tLegalHoliday (Name, Date, isActive, Comment) " &

"VALUES "  $\&$   $\_$  "(" & \_  $" " "$  & NLegalHolidayTB.Text & "', " & \_  $" " "$  & LegalHolidayDTP.Value.Date & "', " & \_ "'" & ALHolidayChB.Checked & "', " & \_ "'" & CommentTB.Text & "'" & \_ ")"

 AString = "Inserted " & NLegalHolidayTB.Text & " legal holiday on " & LegalHolidayDTP.Value.Date & "."

 ElseIf MainWindow.HasRow = True Then

```
 QString = "UPDATE 
tLegalHoliday SET " & _
                           "Name = '" 
& NLegalHolidayTB.Text & "', " & _
                          "Date = '" 
& LegalHolidayDTP.Value.Date & "', " & _
 "isActive 
= '" & ALHolidayChB.Checked & "', " & _
 "Comment = 
'" & CommentTB.Text & "' " & _
 "WHERE " & _
"ID = " " 8
```

```
MainWindow.ID & "'"
```
 AString = "Updated " & NLegalHolidayTB.Text & " legal holiday on " & LegalHolidayDTP.Value.Date & ".'

End If

SQL.RunQuery(QString)

**If** the contract of the state of the state of the state of the state of the state of the state of the state of the state of the state of the state of the state of the state of the state of the state of the state of the st Duplicate.IsDuplicated(DString) = True Then

Trail.AddTrail(AString)

MsgBox("Saved!",

MsgBoxStyle.Information)

Me.Close()

MainWindow.LoadDataGrid()

Else

 MsgBox("Legal Holiday not saved!", MsgBoxStyle.Information)

End If

End If

End If

Catch ex As Exception

 MsgBox(ex.Message, MsgBoxStyle.Critical)

End Try

End Sub

 Private Sub CancelBtn\_Click(ByVal sender As System.Object, ByVal e As System.EventArgs) Handles CancelBtn.Click

Me.Close()

End Sub

Public Sub SelectLegalHoliday()

 MainWindow.NewBtn.Visible = True MainWindow.EditBtn.Visible = True MainWindow.RefreshBtn.Visible = True MainWindow.DateTimePicker1.Visible = False MainWindow.DeleteBtn.Visible = True MainWindow.Label2.Visible = False

 MainWindow.GroupBox.Visible = True MainWindow.GroupBox.Text = "Legal Holiday"

 MainWindow.QString = "EXEC selectLegalHoliday"

MainWindow.LoadDataGrid()

MainWindow.DataGrid.Columns("ID").DisplayIndex = 0

Holiday").DisplayIndex = 1 MainWindow.DataGrid.Columns("Date").DisplayIndex = 2 MainWindow.DataGrid.Columns("Active").DisplayIndex = 3 MainWindow.DataGrid.Columns("Comment").DisplayInde  $x = 4$  Trail.AddTrail("Viewed Legal Holiday.") End Sub Public Sub DeleteLegalHoliday() Dim result1 As DialogResult = MessageBox.Show("Are you sure to delete " & MainWindow.NameTB & "?", "Delete Legal Holiday", \_ MessageBoxButtons.YesNo) If result1  $=$ Windows.Forms.DialogResult.Yes Then MainWindow.QString = "DELETE from tLegalHoliday WHERE ID = '" & MainWindow.ID & "'" MainWindow.LoadDataGrid() Trail.AddTrail("Deleted " & MainWindow.NameTB & " from Legal Holiday.") SelectLegalHoliday() End If End Sub Private Sub LegalHoliday\_Load(ByVal sender As System.Object, ByVal e As System.EventArgs) Handles MyBase.Load If MainWindow.HasRow = True Then NLegalHolidayTB.Text = MainWindow.NameTB LegalHolidayDTP.Value = MainWindow.dateTB ALHolidayChB.Checked = MainWindow.isActive CommentTB.Text = MainWindow.Comment End If End Sub End Class Imports System.Data.Sql Imports System.Data.SqlClient Public Class SQLControl

MainWindow.DataGrid.Columns("Legal

 Private SQLCon As New SqlConnection Private SQLCmd As SqlCommand Public SQLDA As SqlDataAdapter Public SQLDS As DataSet

```
 Private connS As String
 Public ServerTxt As String
 Public DBTxt As String
 Public DBUserTxt As String
 Public DBPassTxt As String
 Public intRows As Integer
 Public Function SetConnString() As String
     ServerTxt = My.Settings.ServerTXT
     DBTxt = My.Settings.DBTXT
     DBUserTxt = My.Settings.DBUserTXT
     DBPassTxt = My.Settings.DBPassTXT
     connS = "Server="
     connS += ServerTxt
     connS += ";Database="
     connS += DBTxt
     connS += ";User="
     connS += DBUserTxt
     connS += ";Pwd="
     connS += DBPassTxt
     Return connS
 End Function
 Public Sub SetSQLConn()
     SQLCon = New SqlConnection(SetConnString)
 End Sub
 Public Function HasConnection() As Boolean
     SetSQLConn()
     Try
         SQLCon.Open()
         SQLCon.Close()
         Return True
     Catch ex As Exception
         MsgBox(ex.Message)
     End Try
     Return False
 End Function
 Public Sub RunQuery(ByVal Query As String)
     SetSQLConn()
     Try
         SQLCon.Open()
         SQLCmd = New SqlCommand(Query, SQLCon)
         SQLDA = New SqlDataAdapter(SQLCmd)
         SQLDS = New DataSet
         SQLDA.Fill(SQLDS)
```

```
 SQLCon.Close()
```
Catch ex As Exception

MsgBox(ex.Message)

If SQLCon.State = ConnectionState.Open

```
 SQLCon.Close()
```
End If

End Try

End Sub

End Class

Then

Imports System.IO

Public Class MainWindow

 Private Log As New Form1 Private Trail As New AuditTrail Private SQL As New SQLControl Public QString As String Private VBranch As New Branch Private VDepartment As New Department Private VDesignation As New Designation Private VEStatus As New EmployeeStatus Private VLocation As New Location1 Private VViolation As New Violation Private VAdjPolicy As New AjustmentType Private VLeaveCredit As New LeaveCredit Private VDailySchedule As New DailySchedule Private VWeeklySchedule As New WeeklySchedule Private VLegalHoliday As New LegalHoliday Private VSpecialHoliday As New SpecialHoliday Private VEmployee As New Employee Private VEmployeeWithViolation As New EmployeeWithViolation Private VEmployeeLeaveCredit As New EmployeeLeaveCredit Private VFCRD As New FileChangeRestDay Private VFCSS As New FileChangeShiftSchedule Private VFLOA As New FileLeaveofAbsence Private VFOT As New FileOverTime Private VFUT As New FileUnderTime Private VUser As New User Private VChangePassword As New ChangePassword Private VDAbsenteeism As New PrintDailyAbsenteeism Private VMAbsenteeism As New PrintMonthlyAbsenteeism Private VDOvertime As New PrintDailyOvertime Private VMOvertime As New PrintMonthlyOvertime Public HasRow As Boolean Public NameTB, Code, Rate, Comment, isActive, ID, Duration, in1, out1, in2, out2, in3, out3, sunday, monday, tuesday, wednesday, thursday, friday, saturday, dateTB, locationTB, branchTB, departmentTB, designationTB, employeestatusTB, weeklysched, fname, lname, mname, enumber, violationTB, leavetypeTB, totalnumberTB, basicpayTB, penaltyTB, rankTB, descTB, reason, approve, newschedTB, startdateTB, enddateTB,
```
printString, COLA, username, isApproved, isAdmin, 
password, print As String
     Public in1d, out1d, in2d, out2d, in3d, out3d 
As DateTime
     Private Sub ClearStrings()
         NameTB = ""
        Code = "" Rate = ""
         Comment = ""
         isActive = ""
        ID = "" Duration = ""
        in1 = "out1 = ""in2 = "out2 = ""in3 = ""out3 = "" sunday = ""
         monday = ""
         tuesday = ""
         wednesday = ""
        thursday = ""
        friday = ""
         saturday = ""
        dateTB = "" locationTB = ""
        branchTB = "" departmentTB = ""
         designationTB = ""
         employeestatusTB = ""
         weeklysched = ""
        fname = ""lname = ""mnname = ""
         enumber = ""
         violationTB = ""
         leavetypeTB = ""
         totalnumberTB = ""
         basicpayTB = ""
         penaltyTB = ""
        rankTB = "" descTB = ""
         reason = ""
        approve = "" newschedTB = ""
         startdateTB = ""
         enddateTB = ""
         printString = ""
        COLA = "" username = ""
     End Sub
     Private Sub MainWindow_Load(ByVal sender As 
System.Object, ByVal e As System.EventArgs) 
Handles MyBase.Load
         Label3.Text = My.Settings.USERTXT
         If Form1.isAdmin Then
             Dim MyNode() As TreeNode
             MyNode = 
TreeView1.Nodes.Find("UMRoot", True)
             MyNode(0).Nodes.Add("Users")
```

```
 MyNode(0).Nodes.Add("System Audit 
Trail")
         End If
     End Sub
     Public Sub SelectOvertime(ByVal Type As 
String, ByVal Datei As String)
         NewBtn.Visible = False
         EditBtn.Visible = False
         RefreshBtn.Visible = True
         DeleteBtn.Visible = False
         Label2.Visible = True
         GroupBox.Visible = True
         GroupBox.Text = Type
         QString = "SELECT " & _
                          "tFileOvertime.ID, " & _
                        "tFileOvertime.Date, "\overline{8}"Employee.Name AS 
[Employee Name], " & _
 "ENumber.EmployeeNumber AS 
[Employee Number], " & _
 "Branch.Name AS Branch, " 
& _
                          "Dept.Name AS Department, 
" 8_ "Desig.Name AS 
Designation, " & _
                          "EStatus.Name AS [Employee 
Status], " & _
                          "tFileOvertime.Reason, " & 
_
                         "tFileOvertime.isApproved 
AS Approved, " & _
                          "tFileOvertime.Comment " & 
_
                   "FROM tFileOvertime " & _
                         "INNER JOIN tEmployee AS 
Employee ON Employee.ID = 
tFileOvertime.ID_Employee " & _
                        "INNER JOIN tEmployee AS
ENumber ON ENumber.ID = tFileOvertime.ID_Employee 
" 8_ "INNER JOIN tBranch AS 
Branch ON Branch.ID = Employee.ID_Branch " & _
                         "INNER JOIN tDepartment AS 
Dept ON Dept.ID = Employee.ID_Department " &
                          "INNER JOIN tDesignation 
AS Desig ON Desig.ID = Employee.ID_Designation " & 
_
                         "INNER JOIN 
tEmployeeStatus AS EStatus ON EStatus.ID = 
Employee.ID_EmployeeStatus " & _
                   "WHERE tFileOverTime.Date " & 
Datei
         LoadDataGrid()
         DataGrid.Columns("ID").DisplayIndex = 0
         DataGrid.Columns("Date").DisplayIndex = 1
         DataGrid.Columns("Employee 
Name").DisplayIndex = 2
         DataGrid.Columns("Employee
```

```
Number").DisplayIndex = 3
```

```
 DataGrid.Columns("Branch").DisplayIndex = 
4
DataGrid.Columns("Department").DisplayIndex = 5
DataGrid.Columns("Designation").DisplayIndex = 6
         DataGrid.Columns("Employee 
Status").DisplayIndex = 7
         DataGrid.Columns("Reason").DisplayIndex = 
8
         DataGrid.Columns("Approved").DisplayIndex 
= 9
         DataGrid.Columns("Comment").DisplayIndex = 
10
         Trail.AddTrail("Viewed " & Type & " 
Total.")
     End Sub
     Public Sub SelectAbsenteeism(ByVal Type As 
String, ByVal Datei As String)
         NewBtn.Visible = False
         EditBtn.Visible = False
         RefreshBtn.Visible = True
         DeleteBtn.Visible = False
         Label2.Visible = True
         GroupBox.Visible = True
         GroupBox.Text = Type
        QString = "SELECT " \&"tAttendanceComputation.ID, " & _
"tAttendanceComputation.Date, " & _
                          "Employee.Name AS 
[Employee Name], " & _
                         "ENumber.EmployeeNumber AS 
[Employee Number], " & _
                          "Branch.Name AS Branch, " 
& _
                          "Dept.Name AS Department, 
" & _
                          "Desig.Name AS 
Designation, " & _
                          "EStatus.Name AS [Employee 
Status] " \& \Box "FROM tAttendanceComputation " & 
_
                          "INNER JOIN tEmployee AS 
Employee ON Employee.ID = 
tAttendanceComputation.ID_Employee " & _
                          "INNER JOIN tEmployee AS 
ENumber ON ENumber.ID = 
tAttendanceComputation.ID_Employee " & _
                         "INNER JOIN tBranch AS
Branch ON Branch.ID = Employee.ID_Branch " & _
 "INNER JOIN tDepartment AS 
Dept ON Dept.ID = Employee.ID_Department " & _
                         "INNER JOIN tDesignation 
AS Desig ON Desig.ID = Employee.ID_Designation " & 
_
                          "INNER JOIN 
tEmployeeStatus AS EStatus ON EStatus.ID = 
Employee.ID_EmployeeStatus " & _
                   "WHERE " & _
```
"tAttendanceComputation.Absent = 1 AND " & \_ "tAttendanceComputation.Date " & Datei LoadDataGrid() DataGrid.Columns("ID").DisplayIndex = 0 DataGrid.Columns("Date").DisplayIndex = 1 DataGrid.Columns("Employee Name").DisplayIndex = 2 DataGrid.Columns("Employee Number").DisplayIndex = 3 DataGrid.Columns("Branch").DisplayIndex = 4 DataGrid.Columns("Department").DisplayIndex = 5 DataGrid.Columns("Designation").DisplayIndex = 6 DataGrid.Columns("Employee Status").DisplayIndex = 7 Trail.AddTrail("Viewed " & Type) End Sub Private Sub TreeView1\_AfterSelect(ByVal sender As System.Object, ByVal e As System.Windows.Forms.TreeViewEventArgs) Handles TreeView1.AfterSelect Try Label3.Text = My.Settings.USERTXT If TreeView1.SelectedNode.Text = "Adjustment Policy" Then VAdjPolicy.SelectAdjustmentPolicy() ToolTip1.SetToolTip(NewBtn, "New Adjustment Policy") ToolTip1.SetToolTip(EditBtn, "Edit Adjustment Policy") ToolTip1.SetToolTip(DeleteBtn, "Delete Adjustment Policy") ToolTip1.SetToolTip(RefreshBtn, "Refresh Adjustment Policy List") ToolTip1.SetToolTip(SearchBox, "Search Adjustment Policy") ElseIf TreeView1.SelectedNode.Text = "Leave Credit" Then VLeaveCredit.SelectLeaveCredit() ToolTip1.SetToolTip(NewBtn, "New Leave Credit") ToolTip1.SetToolTip(EditBtn, "Edit Leave Credit") ToolTip1.SetToolTip(DeleteBtn, "Delete Leave Credit") ToolTip1.SetToolTip(RefreshBtn, "Refresh Leave Credit List") ToolTip1.SetToolTip(SearchBox, "Search Leave Credit")

 ElseIf TreeView1.SelectedNode.Text = "Daily Schedule" Then

VDailySchedule.SelectDailySchedule()

 ToolTip1.SetToolTip(NewBtn, "New Daily Schedule") ToolTip1.SetToolTip(EditBtn, "Edit Daily Schedule") ToolTip1.SetToolTip(DeleteBtn, "Delete Daily Schedule") ToolTip1.SetToolTip(RefreshBtn, "Refresh Daily Schedule List") ToolTip1.SetToolTip(SearchBox, "Search Daily Schedule")

 ElseIf TreeView1.SelectedNode.Text = "Weekly Schedule" Then

## VWeeklySchedule.SelectWeeklySchedule()

 ToolTip1.SetToolTip(NewBtn, "New Weekly Schedule") ToolTip1.SetToolTip(EditBtn, "Edit Weekly Schedule") ToolTip1.SetToolTip(DeleteBtn, "Delete Weekly Schedule") ToolTip1.SetToolTip(RefreshBtn, "Refresh Weekly Schedule List") ToolTip1.SetToolTip(SearchBox, "Search Weekly Schedule")

 ElseIf TreeView1.SelectedNode.Text = "Change Password" Then

VChangePassword.ShowDialog()

 ElseIf TreeView1.SelectedNode.Text = "Legal Holiday" Then

VLegalHoliday.SelectLegalHoliday()

 ToolTip1.SetToolTip(NewBtn, "New Legal Holiday") ToolTip1.SetToolTip(EditBtn, "Edit Legal Holiday") ToolTip1.SetToolTip(DeleteBtn, "Delete Legal Holiday") ToolTip1.SetToolTip(RefreshBtn, "Refresh Legal Holiday List") ToolTip1.SetToolTip(SearchBox, "Search Legal Holiday")

 ElseIf TreeView1.SelectedNode.Text = "Special Holiday" Then

VSpecialHoliday.SelectSpecialHoliday()

 ToolTip1.SetToolTip(NewBtn, "New Special Holiday") ToolTip1.SetToolTip(EditBtn, "Edit Special Holiday") ToolTip1.SetToolTip(DeleteBtn, "Delete Special Holiday") ToolTip1.SetToolTip(RefreshBtn, "Refresh Special Holiday List")

 ToolTip1.SetToolTip(SearchBox, "Search Special Holiday")

 ElseIf TreeView1.SelectedNode.Text = "Employees" Then

VEmployee.SelectEmployee()

 ToolTip1.SetToolTip(NewBtn, "New Employee")

ToolTip1.SetToolTip(EditBtn, "Edit

Employee") ToolTip1.SetToolTip(DeleteBtn, "Delete Employee")

 ToolTip1.SetToolTip(RefreshBtn, "Refresh Employee List") ToolTip1.SetToolTip(SearchBox,

"Search Employee")

 ElseIf TreeView1.SelectedNode.Text = "Employee with Violation" Then

VEmployeeWithViolation.SelectEmployeeWithViolation ()

 ToolTip1.SetToolTip(NewBtn, "New Employee with Violation") ToolTip1.SetToolTip(EditBtn, "Edit Employee with Violation") ToolTip1.SetToolTip(DeleteBtn, "Delete Employee with Violation") ToolTip1.SetToolTip(RefreshBtn, "Refresh Employee with Violation List") ToolTip1.SetToolTip(SearchBox, "Search Employee with Violation")

 ElseIf TreeView1.SelectedNode.Text = "Vacation Leave" Then

VEmployeeLeaveCredit.SelectEmployeeLeaveCredit("Va cation Leave")

> EditBtn.Visible = False DeleteBtn.Visible = False

 ToolTip1.SetToolTip(NewBtn, "New Vacation Leave Credit") ToolTip1.SetToolTip(RefreshBtn, "Refresh Vacation Leave Credit List") ToolTip1.SetToolTip(SearchBox, "Search Vacation Leave Credit")

 ElseIf TreeView1.SelectedNode.Text = "Sick Leave" Then

VEmployeeLeaveCredit.SelectEmployeeLeaveCredit("Si ck Leave")

> EditBtn.Visible = False DeleteBtn.Visible = False

 ToolTip1.SetToolTip(NewBtn, "New Sick Leave Credit") ToolTip1.SetToolTip(RefreshBtn, "Refresh Sick Leave Credit List")

 ToolTip1.SetToolTip(SearchBox, "Search Sick Leave Credit") ElseIf TreeView1.SelectedNode.Text = "Paternity Leave" Then VEmployeeLeaveCredit.SelectEmployeeLeaveCredit("Pa ternity Leave") EditBtn.Visible = False DeleteBtn.Visible = False ToolTip1.SetToolTip(NewBtn, "New Paternity Leave Credit") ToolTip1.SetToolTip(RefreshBtn, "Refresh Paternity Leave Credit List") ToolTip1.SetToolTip(SearchBox, "Search Paternity Leave Credit") ElseIf TreeView1.SelectedNode.Text = "Branch" Then VBranch.SelectBranch() ToolTip1.SetToolTip(NewBtn, "New Branch") ToolTip1.SetToolTip(EditBtn, "Edit Branch") ToolTip1.SetToolTip(DeleteBtn, "Delete Branch") ToolTip1.SetToolTip(RefreshBtn, "Refresh Branch List") ToolTip1.SetToolTip(SearchBox, "Search Branch") ElseIf TreeView1.SelectedNode.Text = "Location" Then VLocation.SelectLocation() ToolTip1.SetToolTip(NewBtn, "New Location") ToolTip1.SetToolTip(EditBtn, "Edit Location") ToolTip1.SetToolTip(DeleteBtn, "Delete Location") ToolTip1.SetToolTip(RefreshBtn, "Refresh Location List") ToolTip1.SetToolTip(SearchBox, "Search Location") ElseIf TreeView1.SelectedNode.Text = "Department" Then VDepartment.SelectDepartment() ToolTip1.SetToolTip(NewBtn, "New Department") ToolTip1.SetToolTip(EditBtn, "Edit Department") ToolTip1.SetToolTip(DeleteBtn, "Delete Department") ToolTip1.SetToolTip(RefreshBtn, "Refresh Department List") ToolTip1.SetToolTip(SearchBox, "Search Department")

 VDesignation.SelectDesignation() ToolTip1.SetToolTip(NewBtn, "New Designation") ToolTip1.SetToolTip(EditBtn, "Edit Designation") ToolTip1.SetToolTip(DeleteBtn, "Delete Designation") ToolTip1.SetToolTip(RefreshBtn, "Refresh Designation List") ToolTip1.SetToolTip(SearchBox, "Search Designation") ElseIf TreeView1.SelectedNode.Text = "Employee Status" Then

"Designation" Then

VEStatus.SelectEmployeeStatus()

ElseIf TreeView1.SelectedNode.Text =

 ToolTip1.SetToolTip(NewBtn, "New Employee Status") ToolTip1.SetToolTip(EditBtn, "Edit Employee Status") ToolTip1.SetToolTip(DeleteBtn, "Delete Employee Status") ToolTip1.SetToolTip(RefreshBtn, "Refresh Employee Status List") ToolTip1.SetToolTip(SearchBox, "Search Employee Status")

 ElseIf TreeView1.SelectedNode.Text = "Employee Violation" Then

# VViolation.SelectViolation()

 ToolTip1.SetToolTip(NewBtn, "New Employee Violation") ToolTip1.SetToolTip(EditBtn, "Edit Employee Violation") ToolTip1.SetToolTip(DeleteBtn, "Delete Employee Violation") ToolTip1.SetToolTip(RefreshBtn, "Refresh Employee Violation List") ToolTip1.SetToolTip(SearchBox, "Search Employee Violation") ElseIf TreeView1.SelectedNode.Text =

"File Change of Rest Day" Then

# VFCRD.SelectFileChangeRestDay()

 ToolTip1.SetToolTip(NewBtn, "New File Change of Rest Day") ToolTip1.SetToolTip(EditBtn, "Edit File Change of Rest Day") ToolTip1.SetToolTip(DeleteBtn, "Delete File Change of Rest Day") ToolTip1.SetToolTip(RefreshBtn, "Refresh File Change of Rest Day List") ToolTip1.SetToolTip(SearchBox, "Search File Change of Rest Day")

 ElseIf TreeView1.SelectedNode.Text = "File Change of Shift Schedule" Then

## VFCSS.SelectFileChangeShiftSchedule()

 ToolTip1.SetToolTip(NewBtn, "New File Change of Shift Schedule") ToolTip1.SetToolTip(EditBtn, "Edit File Change of Shift Schedule") ToolTip1.SetToolTip(DeleteBtn, "Delete File Change of Shift Schedule") ToolTip1.SetToolTip(RefreshBtn, "Refresh File Change of Shift Schedule List") ToolTip1.SetToolTip(SearchBox, "Search File Change of Shift Schedule") ElseIf TreeView1.SelectedNode.Text = "File Leave of Absence" Then VFLOA.SelectFileLeaveOfAbsence() ToolTip1.SetToolTip(NewBtn, "New File Leave of Absence") ToolTip1.SetToolTip(EditBtn, "Edit File Leave of Absence") ToolTip1.SetToolTip(DeleteBtn, "Delete File Leave of Absence") ToolTip1.SetToolTip(RefreshBtn, "Refresh File Leave of Absence List") ToolTip1.SetToolTip(SearchBox, "Search File Leave of Absence") ElseIf TreeView1.SelectedNode.Text = "File Overtime" Then VFOT.SelectFileOverTime() ToolTip1.SetToolTip(NewBtn, "New File Overtime") ToolTip1.SetToolTip(EditBtn, "Edit File Overtime") ToolTip1.SetToolTip(DeleteBtn, "Delete File Overtime") ToolTip1.SetToolTip(RefreshBtn, "Refresh File Overtime List") ToolTip1.SetToolTip(SearchBox, "Search File Overtime") ElseIf TreeView1.SelectedNode.Text = "File Undertime" Then VFUT.SelectFileUnderTime() ToolTip1.SetToolTip(NewBtn, "New File Undertime") ToolTip1.SetToolTip(EditBtn, "Edit File Undertime") ToolTip1.SetToolTip(DeleteBtn, "Delete File Undertime") ToolTip1.SetToolTip(RefreshBtn, "Refresh File Undertime List") ToolTip1.SetToolTip(SearchBox, "Search File Undertime") ElseIf TreeView1.SelectedNode.Text = "Attendance Input" Then AttendanceInput.ShowDialog() ElseIf TreeView1.SelectedNode.Text = VEmployeeWithViolation.SelectEmployeeWithViolation ()

"Employees with Violation" Then

 NewBtn.Visible = False EditBtn.Visible = False DeleteBtn.Visible = False ToolTip1.SetToolTip(RefreshBtn, "Refresh Employees with Violation List") ToolTip1.SetToolTip(SearchBox, "Search Employees with Violation") ElseIf TreeView1.SelectedNode.Text = "Daily Overtime Total" Then DeleteBtn.Visible = False PrintButton.Visible = True DateTimePicker1.Visible = True DateTimePicker1.Format = DateTimePickerFormat.Custom DateTimePicker1.CustomFormat = "MMM/dd/yyy" SelectOvertime("Daily Overtime Total", "= '" & DateTimePicker1.Value.Date & "'") ToolTip1.SetToolTip(PrintButton, "Print Daily Overtime") ToolTip1.SetToolTip(RefreshBtn, "Refresh Daily Overtime List") ToolTip1.SetToolTip(SearchBox, "Search Daily Overtime") print = "Daily Overtime" ElseIf TreeView1.SelectedNode.Text = "Monthly Overtime Total" Then PrintButton.Visible = True DeleteBtn.Visible = False DateTimePicker1.Visible = True DateTimePicker1.Format = DateTimePickerFormat.Custom DateTimePicker1.CustomFormat = "MMM yyy" Dim datey As DateTime datey =

DateTime.Parse(DateTimePicker1.Value.Date.Month & " 1, " & DateTimePicker1.Value.Date.Year)

 SelectOvertime("Monthly Overtime Total", "BETWEEN '" & datey & "' AND '" & datey.Date.AddMonths(1).AddDays(-1) & "'")

 ToolTip1.SetToolTip(PrintButton, "Print Monthly Overtime") ToolTip1.SetToolTip(RefreshBtn, "Refresh Monthly Overtime List") ToolTip1.SetToolTip(SearchBox, "Search Monthly Overtime")

print = "Monthly Overtime"

 ElseIf TreeView1.SelectedNode.Text = "Daily Absenteeism Total" Then DeleteBtn.Visible = False PrintButton.Visible = True DateTimePicker1.Visible = True DateTimePicker1.Format = DateTimePickerFormat.Custom DateTimePicker1.CustomFormat = "MMM/dd/yyy" SelectAbsenteeism("Daily Absenteeism Total", "= '" & DateTimePicker1.Value.Date & "'") ToolTip1.SetToolTip(PrintButton, "Print Daily Absenteeism") ToolTip1.SetToolTip(RefreshBtn, "Refresh Daily Absenteeism List") ToolTip1.SetToolTip(SearchBox, "Search Daily Absenteeism") print = "Daily Absenteeism" ElseIf TreeView1.SelectedNode.Text = "Monthly Absenteeism Total" Then DeleteBtn.Visible = False PrintButton.Visible = True DateTimePicker1.Visible = True DateTimePicker1.Format = DateTimePickerFormat.Custom DateTimePicker1.CustomFormat = "MMM yyy" Dim datey As DateTime datey = DateTime.Parse(DateTimePicker1.Value.Date.Month & " 1, " & DateTimePicker1.Value.Date.Year) SelectAbsenteeism("Monthly Absenteeism Total", "BETWEEN '" & datey & "' AND '" & datey.Date.AddMonths(1).AddDays(-1) & "'") ToolTip1.SetToolTip(PrintButton, "Print Monthly Absenteeism") ToolTip1.SetToolTip(RefreshBtn, "Refresh Monthly Absenteeism List") ToolTip1.SetToolTip(SearchBox, "Search Monthly Absenteeism") print = "Monthly Absenteeism" ElseIf TreeView1.SelectedNode.Text = "View Own Audit Trail" Then Label2.Visible = False NewBtn.Visible = False EditBtn.Visible = False DeleteBtn.Visible = False Trail.SelectViewAuditTrail() ToolTip1.SetToolTip(RefreshBtn, "Refresh Own Audit Trail")

 ToolTip1.SetToolTip(SearchBox, "Search Own Audit Trail") ElseIf TreeView1.SelectedNode.Text = "System Audit Trail" Then Label2.Visible = False NewBtn.Visible = False EditBtn.Visible = False DeleteBtn.Visible = False Trail.SelectViewSystemTrail() ToolTip1.SetToolTip(RefreshBtn, "Refresh System Audit Trail") ToolTip1.SetToolTip(SearchBox, "Search System Audit Trail") ElseIf TreeView1.SelectedNode.Text = "Users" Then NewBtn.Visible = False EditBtn.Visible = False DeleteBtn.Visible = False VUser.SelectUser() ToolTip1.SetToolTip(RefreshBtn, "Refresh Users List") ToolTip1.SetToolTip(SearchBox, "Search Users") ElseIf TreeView1.SelectedNode.Text = "Help" Then System.Diagnostics.Process.Start(Application.Start upPath.ToString & "\TAMS User Manual.pdf") ElseIf TreeView1.SelectedNode.Text = "Backup Database" Then Dim backupPath As Object Dim defaultPath As String defaultPath = Application.StartupPath.ToString & "\TAMS" backupPath = InputBox("Specify backup path.", "Backup Database", defaultPath) SQL.RunQuery("BACKUP DATABASE " & My.Settings.DBTXT & " TO DISK = '" & backupPath & "'") ElseIf TreeView1.SelectedNode.Text = "Restore Database" Then Dim restorePath As Object Dim defaultPath As String defaultPath = Application.StartupPath.ToString & "\TAMS" restorePath = InputBox("Specify backup path.", "Restore Database", defaultPath)

 SQL.RunQuery("RESTORE DATABASE " & My.Settings.DBTXT & " FROM DISK = '" & restorePath & "'")

 ElseIf TreeView1.SelectedNode.Text = "Shrink Database" Then

 SQL.RunQuery("DBCC SHRINKDATABASE (" & My.Settings.DBTXT & ")")

 ElseIf TreeView1.SelectedNode.Text = "Log Out" Then

 Dim result1 As DialogResult = MessageBox.Show("Are you sure?", \_ "Log Out", MessageBoxButtons.YesNo)

 If result1 = Windows.Forms.DialogResult.Yes Then

Trail.AddTrail("Logged Out.")

Application.Restart()

# End If

Else

 GroupBox.Visible = False PictureBox1.Visible = True

End If

Catch ex As Exception

 MsgBox(ex.Message, MsgBoxStyle.Critical)

End Try

End Sub

Public Sub LoadDataGrid()

 Dim bSource As New BindingSource Dim dTable As New DataTable

If SQL.SQLDS IsNot Nothing Then

SQL.SQLDS.Clear()

End If

 SQL.RunQuery(QString) SQL.SQLDA.Fill(dTable) bSource.DataSource = dTable DataGrid.DataSource = bSource SQL.SQLDA.Update(dTable)

# End Sub

 Private Sub NewBtn\_Click(ByVal sender As System.Object, ByVal e As System.EventArgs) Handles NewBtn.Click

# Try

HasRow = False

 If TreeView1.SelectedNode.Text = "Adjustment Policy" Then

AjustmentType.Show()

 ElseIf TreeView1.SelectedNode.Text = "Leave Credit" Then

LeaveCredit.Show()

 ElseIf TreeView1.SelectedNode.Text = "Daily Schedule" Then

DailySchedule.Show()

 ElseIf TreeView1.SelectedNode.Text = "Weekly Schedule" Then

WeeklySchedule.Show()

 ElseIf TreeView1.SelectedNode.Text = "Legal Holiday" Then

LegalHoliday.Show()

 ElseIf TreeView1.SelectedNode.Text = "Special Holiday" Then

SpecialHoliday.Show()

 ElseIf TreeView1.SelectedNode.Text = "Employees" Then

Employee.Show()

 ElseIf TreeView1.SelectedNode.Text = "Employee with Violation" Then

EmployeeWithViolation.Show()

 ElseIf TreeView1.SelectedNode.Text = "Vacation Leave" Then

leavetypeTB = "Vacation Leave"

EmployeeLeaveCredit.Show()

 ElseIf TreeView1.SelectedNode.Text = "Sick Leave" Then

leavetypeTB = "Sick Leave"

EmployeeLeaveCredit.Show()

 ElseIf TreeView1.SelectedNode.Text = "Paternity Leave" Then

leavetypeTB = "Paternity Leave"

EmployeeLeaveCredit.Show()

 ElseIf TreeView1.SelectedNode.Text = "Branch" Then

Branch.Show()

 ElseIf TreeView1.SelectedNode.Text = "Location" Then

 ElseIf TreeView1.SelectedNode.Text = "Department" Then

Department.Show()

 ElseIf TreeView1.SelectedNode.Text = "Designation" Then

Designation.Show()

 ElseIf TreeView1.SelectedNode.Text = "Employee Status" Then

EmployeeStatus.Show()

 ElseIf TreeView1.SelectedNode.Text = "Employee Violation" Then

Violation.Show()

 ElseIf TreeView1.SelectedNode.Text = "File Change of Rest Day" Then

FileChangeRestDay.Show()

 ElseIf TreeView1.SelectedNode.Text = "File Change of Shift Schedule" Then

FileChangeShiftSchedule.Show()

 ElseIf TreeView1.SelectedNode.Text = "File Leave of Absence" Then

FileLeaveofAbsence.Show()

 ElseIf TreeView1.SelectedNode.Text = "File Overtime" Then

FileOverTime.Show()

 ElseIf TreeView1.SelectedNode.Text = "File Undertime" Then

FileUnderTime.Show()

 ElseIf TreeView1.SelectedNode.Text = "Employees with Violation" Then

 ElseIf TreeView1.SelectedNode.Text = "Users" Then

User.Show()

 ElseIf TreeView1.SelectedNode.Text = "Daily Overtime Total" Then

 ElseIf TreeView1.SelectedNode.Text = "Monthly Overtime Total" Then

 ElseIf TreeView1.SelectedNode.Text = "Daily Absenteeism Total" Then

 ElseIf TreeView1.SelectedNode.Text = "Monthly Absenteeism Total" Then

End If

Catch ex As Exception

 MsgBox(ex.Message, MsgBoxStyle.Critical)

End Try

End Sub

 Private Sub RefreshBtn\_Click(ByVal sender As System.Object, ByVal e As System.EventArgs) Handles RefreshBtn.Click

LoadDataGrid()

End Sub

 Private Sub EditBtn\_Click(ByVal sender As System.Object, ByVal e As System.EventArgs) Handles EditBtn.Click

Try

HasRow = True

 If TreeView1.SelectedNode.Text = "Adjustment Policy" Then

AjustmentType.Show()

 ElseIf TreeView1.SelectedNode.Text = "Leave Credit" Then

LeaveCredit.Show()

 ElseIf TreeView1.SelectedNode.Text = "Daily Schedule" Then

DailySchedule.Show()

 ElseIf TreeView1.SelectedNode.Text = "Weekly Schedule" Then

WeeklySchedule.Show()

 ElseIf TreeView1.SelectedNode.Text = "Legal Holiday" Then

LegalHoliday.Show()

 ElseIf TreeView1.SelectedNode.Text = "Special Holiday" Then

SpecialHoliday.Show()

 ElseIf TreeView1.SelectedNode.Text = "Employees" Then

Employee.Show()

 ElseIf TreeView1.SelectedNode.Text = "Employee with Violation" Then

EmployeeWithViolation.Show()

Else

 ElseIf TreeView1.SelectedNode.Text = "Vacation Leave" Then

EmployeeLeaveCredit.Show()

 ElseIf TreeView1.SelectedNode.Text = "Sick Leave" Then

EmployeeLeaveCredit.Show()

 ElseIf TreeView1.SelectedNode.Text = "Paternity Leave" Then

EmployeeLeaveCredit.Show()

 ElseIf TreeView1.SelectedNode.Text = "Branch" Then

Branch.Show()

 ElseIf TreeView1.SelectedNode.Text = "Location" Then

Location1.Show()

 ElseIf TreeView1.SelectedNode.Text = "Department" Then

Department.Show()

 ElseIf TreeView1.SelectedNode.Text = "Designation" Then

Designation.Show()

 ElseIf TreeView1.SelectedNode.Text = "Employee Status" Then

EmployeeStatus.Show()

 ElseIf TreeView1.SelectedNode.Text = "Employee Violation" Then

Violation.Show()

 ElseIf TreeView1.SelectedNode.Text = "File Change of Rest Day" Then

FileChangeRestDay.Show()

 ElseIf TreeView1.SelectedNode.Text = "File Change of Shift Schedule" Then

FileChangeShiftSchedule.Show()

 ElseIf TreeView1.SelectedNode.Text = "File Leave of Absence" Then

FileLeaveofAbsence.Show()

 ElseIf TreeView1.SelectedNode.Text = "File Overtime" Then

FileOverTime.Show()

 ElseIf TreeView1.SelectedNode.Text = "Users" Then

User.Show()

 ElseIf TreeView1.SelectedNode.Text = "File Undertime" Then

FileUnderTime.Show()

Else

End If

Catch ex As Exception

 MsgBox(ex.Message, MsgBoxStyle.Critical)

End Try

End Sub

 Private Sub DataGrid\_CellContentClick\_1(ByVal sender As System.Object, ByVal e As System.Windows.Forms.DataGridViewCellEventArgs) Handles DataGrid.CellContentClick

Try

If e.ColumnIndex >= 0 Then

Dim row As DataGridViewRow

row = Me.DataGrid.Rows(e.RowIndex)

 If TreeView1.SelectedNode.Text = "Adjustment Policy" Then

# ClearStrings()

 NameTB = row.Cells("Adjustment Policy").Value.ToString Code = row.Cells("Adjustment Policy Code").Value.ToString Rate = row.Cells("Rate").Value.ToString Comment = row.Cells("Comment").Value.ToString isActive = row.Cells("Active").Value.ToString  $ID =$ row.Cells("ID").Value.ToString ElseIf TreeView1.SelectedNode.Text = "Leave Credit" Then

# ClearStrings()

 NameTB = row.Cells("Leave Credit").Value.ToString Code = row.Cells("Leave Credit Code").Value.ToString Comment = row.Cells("Comment").Value.ToString isActive = row.Cells("Active").Value.ToString  $ID =$ row.Cells("ID").Value.ToString

= "Daily Schedule" Then ClearStrings() NameTB = row.Cells("Daily Schedule").Value.ToString Comment = row.Cells("Comment").Value.ToString isActive = row.Cells("Active").Value.ToString  $ID =$ row.Cells("ID").Value.ToString Duration = row.Cells("Duration").Value.ToString in1 = row.Cells("Time In 1").Value.ToString out1 = row.Cells("Time Out 1").Value.ToString in2 = row.Cells("Time In 2").Value.ToString out2 = row.Cells("Time Out 2").Value.ToString in3 = row.Cells("Time In 3").Value.ToString out3 = row.Cells("Time Out 3").Value.ToString

 $in1d =$ DateTime.Parse(DateTime.Today & " " & in1)  $out1d =$ DateTime.Parse(DateTime.Today & " " & out1)  $in2d =$ DateTime.Parse(DateTime.Today & " " & in2)  $out2d =$ DateTime.Parse(DateTime.Today & " " & out2)  $in3d =$ DateTime.Parse(DateTime.Today & " " & in3)  $out3d =$ DateTime.Parse(DateTime.Today & " " & out3)

# 'MsgBox(in1d)

 ElseIf TreeView1.SelectedNode.Text = "Weekly Schedule" Then

# ClearStrings()

 $ID =$ row.Cells("ID").Value.ToString NameTB = row.Cells("Weekly Schedule").Value.ToString sunday = row.Cells("Sunday").Value.ToString monday = row.Cells("Monday").Value.ToString tuesday = row.Cells("Tuesday").Value.ToString wednesday = row.Cells("Wednesday").Value.ToString thursday = row.Cells("Thursday").Value.ToString friday = row.Cells("Friday").Value.ToString saturday = row.Cells("Saturday").Value.ToString isActive = row.Cells("Active").Value.ToString

 Comment = row.Cells("Comment").Value.ToString ElseIf TreeView1.SelectedNode.Text = "Legal Holiday" Then ClearStrings()  $ID =$ row.Cells("ID").Value.ToString NameTB = row.Cells("Legal Holiday").Value.ToString dateTB = row.Cells("Date").Value.ToString isActive = row.Cells("Active").Value.ToString Comment = row.Cells("Comment").Value.ToString ElseIf TreeView1.SelectedNode.Text = "Users" Then ClearStrings()  $ID =$ row.Cells("ID").Value.ToString lname = row.Cells("LastName").Value.ToString fname = row.Cells("FirstName").Value.ToString mname = row.Cells("MiddleName").Value.ToString isActive = row.Cells("isActive").Value.ToString Comment = row.Cells("Comment").Value.ToString isApproved = row.Cells("isApproved").Value.ToString isAdmin = row.Cells("isAdmin").Value.ToString username = row.Cells("Username").Value.ToString

 ElseIf TreeView1.SelectedNode.Text = "Special Holiday" Then

### ClearStrings()

 $ID =$ row.Cells("ID").Value.ToString NameTB = row.Cells("Special Holiday").Value.ToString  $dateTB =$ row.Cells("Date").Value.ToString isActive = row.Cells("Active").Value.ToString locationTB = row.Cells("Location").Value.ToString

 ElseIf TreeView1.SelectedNode.Text = "Employees" Then

# ClearStrings()

 $ID =$ row.Cells("ID").Value.ToString lname = row.Cells("Last Name").Value.ToString fname = row.Cells("First Name").Value.ToString

# ElseIf TreeView1.SelectedNode.Text

 mname = row.Cells("Middle Name").Value.ToString branchTB = row.Cells("Branch").Value.ToString  $departmentB =$ row.Cells("Department").Value.ToString designationTB = row.Cells("Designation").Value.ToString weeklysched = row.Cells("Weekly Schedule").Value.ToString employeestatusTB = row.Cells("Employee Status").Value.ToString isActive = row.Cells("Active").Value.ToString Comment = row.Cells("Comment").Value.ToString enumber = row.Cells("Employee Number").Value.ToString

 ElseIf TreeView1.SelectedNode.Text = "Employee with Violation" Then

# ClearStrings()

 $ID =$ row.Cells("ID").Value.ToString NameTB = row.Cells("Employee Name").Value.ToString  $dateTB =$ row.Cells("Date").Value.ToString violationTB = row.Cells("Violation").Value.ToString Comment = row.Cells("Comment").Value.ToString

 ElseIf TreeView1.SelectedNode.Text = "Vacation Leave" Then

#### ClearStrings()

 $ID =$ row.Cells("ID").Value.ToString NameTB = row.Cells("Employee Name").Value.ToString leavetypeTB = row.Cells("Leave Type").Value.ToString totalnumberTB = row.Cells("Total Number").Value.ToString  $Comment =$ row.Cells("Comment").Value.ToString

 ElseIf TreeView1.SelectedNode.Text = "Sick Leave" Then

# ClearStrings()

 $ID =$ row.Cells("ID").Value.ToString NameTB = row.Cells("Employee Name").Value.ToString leavetypeTB = row.Cells("Leave Type").Value.ToString totalnumberTB = row.Cells("Total Number").Value.ToString Comment = row.Cells("Comment").Value.ToString

 ElseIf TreeView1.SelectedNode.Text = "Paternity Leave" Then

ClearStrings()

 $ID =$ row.Cells("ID").Value.ToString NameTB = row.Cells("Employee Name").Value.ToString leavetypeTB = row.Cells("Leave Type").Value.ToString totalnumberTB = row.Cells("Total Number").Value.ToString Comment = row.Cells("Comment").Value.ToString

 ElseIf TreeView1.SelectedNode.Text = "Branch" Then

# ClearStrings()

 $ID =$ row.Cells("ID").Value.ToString NameTB = row.Cells("Branch").Value.ToString locationTB = row.Cells("Location").Value.ToString isActive = row.Cells("Active").Value.ToString Comment = row.Cells("Comment").Value.ToString

ElseIf TreeView1.SelectedNode.Text

= "Location" Then

# ClearStrings()

 $ID =$ row.Cells("ID").Value.ToString locationTB = row.Cells("Location").Value.ToString isActive = row.Cells("Active").Value.ToString Comment = row.Cells("Comment").Value.ToString

 ElseIf TreeView1.SelectedNode.Text = "Department" Then

## ClearStrings()

 $ID =$ row.Cells("ID").Value.ToString  $department$ TB = row.Cells("Department").Value.ToString isActive = row.Cells("Active").Value.ToString Comment = row.Cells("Comment").Value.ToString

 ElseIf TreeView1.SelectedNode.Text = "Designation" Then

# ClearStrings()

 $ID =$ row.Cells("ID").Value.ToString designationTB = row.Cells("Designation").Value.ToString basicpayTB = row.Cells("Basic Pay").Value.ToString

 $COLA =$ row.Cells("COLA").Value.ToString isActive = row.Cells("Active").Value.ToString Comment = row.Cells("Comment").Value.ToString

 ElseIf TreeView1.SelectedNode.Text = "Employee Status" Then

# ClearStrings()

 $ID =$ row.Cells("ID").Value.ToString isActive = row.Cells("Active").Value.ToString Comment = row.Cells("Comment").Value.ToString employeestatusTB = row.Cells("Employee Status").Value.ToString

 ElseIf TreeView1.SelectedNode.Text = "Employee Violation" Then

# ClearStrings()

 $ID =$ row.Cells("ID").Value.ToString isActive = row.Cells("Active").Value.ToString Comment = row.Cells("Comment").Value.ToString penaltyTB = row.Cells("Penalty").Value.ToString rankTB = row.Cells("Offense Rank").Value.ToString  $descTB =$ row.Cells("Description").Value.ToString NameTB = row.Cells("Violation").Value.ToString

 ElseIf TreeView1.SelectedNode.Text = "File Change of Rest Day" Then

# ClearStrings()

 $ID =$ row.Cells("ID").Value.ToString approve = row.Cells("Approved").Value.ToString Comment = row.Cells("Comment").Value.ToString NameTB = row.Cells("Employee Name").Value.ToString  $dateTB =$ row.Cells("Date").Value.ToString reason = row.Cells("Reason").Value.ToString

 ElseIf TreeView1.SelectedNode.Text = "File Change of Shift Schedule" Then

### ClearStrings()

 $ID =$ row.Cells("ID").Value.ToString approve = row.Cells("Approved").Value.ToString

 Comment = row.Cells("Comment").Value.ToString NameTB = row.Cells("Employee Name").Value.ToString  $dateTB =$ row.Cells("Date").Value.ToString reason = row.Cells("Reason").Value.ToString newschedTB = row.Cells("Schedule").Value.ToString

 ElseIf TreeView1.SelectedNode.Text = "File Leave of Absence" Then

# ClearStrings()

 $ID =$ row.Cells("ID").Value.ToString approve = row.Cells("Approved").Value.ToString Comment = row.Cells("Comment").Value.ToString NameTB = row.Cells("Employee Name").Value.ToString dateTB = row.Cells("Filing Date").Value.ToString reason = row.Cells("Reason").Value.ToString leavetypeTB = row.Cells("Leave Type").Value.ToString startdateTB = row.Cells("Start Date").Value.ToString enddateTB = row.Cells("End Date").Value.ToString

 ElseIf TreeView1.SelectedNode.Text = "File Overtime" Then

#### ClearStrings()

 $ID =$ row.Cells("ID").Value.ToString approve = row.Cells("Approved").Value.ToString Comment = row.Cells("Comment").Value.ToString NameTB = row.Cells("Employee Name").Value.ToString  $dateTB =$ row.Cells("Date").Value.ToString reason = row.Cells("Reason").Value.ToString

 ElseIf TreeView1.SelectedNode.Text = "File Undertime" Then

## ClearStrings()

 $ID =$ row.Cells("ID").Value.ToString approve = row.Cells("Approved").Value.ToString Comment = row.Cells("Comment").Value.ToString NameTB = row.Cells("Employee Name").Value.ToString dateTB = row.Cells("Date").Value.ToString

row.Cells("Reason").Value.ToString ElseIf TreeView1.SelectedNode.Text = "Employees with Violation" Then ElseIf TreeView1.SelectedNode.Text = "Daily Overtime Total" Then ElseIf TreeView1.SelectedNode.Text = "Monthly Overtime Total" Then ElseIf TreeView1.SelectedNode.Text = "Daily Absenteeism Total" Then ElseIf TreeView1.SelectedNode.Text = "Monthly Absenteeism Total" Then ElseIf TreeView1.SelectedNode.Text = "View Own Audit Trail" Then Else End If End If Catch ex As Exception MsgBox(ex.Message, MsgBoxStyle.Critical) End Try End Sub Private Sub DeleteBtn\_Click(ByVal sender As System.Object, ByVal e As System.EventArgs) Handles DeleteBtn.Click Try If TreeView1.SelectedNode.Text = "Adjustment Policy" Then VAdjPolicy.DeleteAdjustmentPolicy() ElseIf TreeView1.SelectedNode.Text = "Leave Credit" Then VLeaveCredit.DeleteLeaveCredit()

reason =

 ElseIf TreeView1.SelectedNode.Text = "Daily Schedule" Then

VDailySchedule.DeleteDailySchedule()

 ElseIf TreeView1.SelectedNode.Text = "Weekly Schedule" Then

VWeeklySchedule.DeleteWeeklySchedule()

 ElseIf TreeView1.SelectedNode.Text = "Legal Holiday" Then

VLegalHoliday.DeleteLegalHoliday()

 ElseIf TreeView1.SelectedNode.Text = "Special Holiday" Then VSpecialHoliday.DeleteSpecialHoliday() ElseIf TreeView1.SelectedNode.Text = "Employees" Then VEmployee.DeleteEmployee() ElseIf TreeView1.SelectedNode.Text = "Employee with Violation" Then VEmployeeWithViolation.DeleteEmployeeWithViolation () ElseIf TreeView1.SelectedNode.Text = "Branch" Then VBranch.DeleteBranch() ElseIf TreeView1.SelectedNode.Text = "Location" Then VLocation.DeleteLocation() ElseIf TreeView1.SelectedNode.Text = "Department" Then VDepartment.DeleteDepartment() ElseIf TreeView1.SelectedNode.Text = "Designation" Then VDesignation.DeleteDesignation() ElseIf TreeView1.SelectedNode.Text = "Employee Status" Then VEStatus.DeleteEmployeeStatus() ElseIf TreeView1.SelectedNode.Text = "Employee Violation" Then VViolation.DeleteViolation() ElseIf TreeView1.SelectedNode.Text = "Users" Then VUser.DeleteUser() ElseIf TreeView1.SelectedNode.Text = "File Change of Rest Day" Then

VFCRD.DeleteFileChangeRestDay()

 ElseIf TreeView1.SelectedNode.Text = "File Change of Shift Schedule" Then

VFCSS.DeleteFileChangeShiftSchedule()

 ElseIf TreeView1.SelectedNode.Text = "File Leave of Absence" Then

VFLOA.DeleteFileLeaveOfAbsence()

 ElseIf TreeView1.SelectedNode.Text = "File Overtime" Then

VFOT.DeleteFileOverTime()

 ElseIf TreeView1.SelectedNode.Text = "File Undertime" Then

VFUT.DeleteFileUnderTime()

Else

End If

ClearStrings()

Catch ex As Exception

 MsgBox(ex.Message, MsgBoxStyle.Critical)

End Try

End Sub

 Private Sub DateTimePicker1\_ValueChanged(ByVal sender As System.Object, ByVal e As System.EventArgs) Handles DateTimePicker1.ValueChanged

**Try** 

 If TreeView1.SelectedNode.Text = "Daily Overtime Total" Then

 SelectOvertime("Daily Overtime Total", "= '" & DateTimePicker1.Value.Date & "'")

 ElseIf TreeView1.SelectedNode.Text = "Monthly Overtime Total" Then

Dim datey As DateTime

 datey = DateTime.Parse(DateTimePicker1.Value.Date.Month & " 1, " & DateTimePicker1.Value.Date.Year)

 SelectOvertime("Monthly Overtime Total", "BETWEEN '" & datey & "' AND '" & datey.Date.AddMonths(1).AddDays(-1) & "'")

 ElseIf TreeView1.SelectedNode.Text = "Daily Absenteeism Total" Then

 SelectAbsenteeism("Daily Absenteeism Total", "= '" & DateTimePicker1.Value.Date & "'")

 ElseIf TreeView1.SelectedNode.Text = "Monthly Absenteeism Total" Then

Dim datey As DateTime

 datey = DateTime.Parse(DateTimePicker1.Value.Date.Month & " 1, " & DateTimePicker1.Value.Date.Year)

 SelectAbsenteeism("Monthly Absenteeism Total", "BETWEEN '" & datey & "' AND '" & datey.Date.AddMonths(1).AddDays(-1) & "'")

End If

Catch ex As Exception

 MsgBox(ex.Message, MsgBoxStyle.Critical)

End Try

End Sub

 Private Sub SearchBox\_TextChanged(ByVal sender As System.Object, ByVal e As System.EventArgs) Handles SearchBox.TextChanged

Try

In row.Cells

LoadDataGrid()

DataGrid.CurrentCell = Nothing

 For Each row As DataGridViewRow In Me.DataGrid.Rows

Dim list As New ArrayList

For Each cell As DataGridViewCell

**If** the same of  $\mathbf{I}$  f cell.Value.ToString.ToLower.Contains(SearchBox.Tex t) Then

list.Add(True)

Else

list.Add(False)

End If

Next

If Not list.Contains(True) Then

row.Visible = False

End If

Next

Catch ex As Exception

 MsgBox(ex.Message, MsgBoxStyle.Critical)

End Try

End Sub

 Private Sub PrintButton\_Click(ByVal sender As System.Object, ByVal e As System.EventArgs) Handles PrintButton.Click

Try

```
 If print = "Daily Absenteeism" Then
                 VDAbsenteeism.PrintDAbsenteeism()
                 Trail.AddTrail("Printed Daily 
Absenteeism")
             ElseIf print = "Monthly Absenteeism" 
Then
                 VMAbsenteeism.PrintMAbsenteeism()
                 Trail.AddTrail("Printed Monthly 
Absenteeism")
             ElseIf print = "Daily Overtime" Then
                 VDOvertime.PrintDOvertime()
                 Trail.AddTrail("Printed Daily 
Overtime")
             ElseIf print = "Monthly Overtime" Then
                 VMOvertime.PrintMOvertime()
                 Trail.AddTrail("Printed Monthly 
Overtime")
             End If
         Catch ex As Exception
             MsgBox(ex.Message, 
MsgBoxStyle.Information)
         End Try
     End Sub
End Class
Public Class Form1
     Private Trail As New AuditTrail
     Private SQL As New SQLControl
     Public AuthUser As String
     Public isAdmin As Boolean
     Private Sub LinkLabel1_LinkClicked(ByVal 
sender As System.Object, ByVal e As 
System.Windows.Forms.LinkLabelLinkClickedEventArgs
) Handles DBSet.LinkClicked
         DBSettings.Show()
     End Sub
     Private Sub CancelBtn_Click(ByVal sender As 
System.Object, ByVal e As System.EventArgs) 
Handles CancelBtn.Click
         Me.Close()
     End Sub
    Private Sub LinkLabel1 LinkClicked 1(ByVal
sender As System.Object, ByVal e As 
System.Windows.Forms.LinkLabelLinkClickedEventArgs
) Handles LinkLabel1.LinkClicked
                                                                   End Sub
                                                                   Private Sub OKBtn_Click(ByVal sender As 
                                                              System.Object, ByVal e As System.EventArgs) 
                                                              Handles OKBtn.Click
                                                                       Try
                                                                           If SQL.HasConnection = True Then
                                                                                isAdmin = False
                                                                                If IsAuthenticated() = True Then
                                                                                    MsgBox("Login successful.", 
                                                              MsgBoxStyle.Information)
                                                                                    AuthUser = UsernameTB.Text
                                                                                    If isAdmin = True Then
                                                                                        MainWindow.Show()
                                                                                        MainWindow.Focus()
                                                                                       Me.Close()
                                                                                    Else
                                                                                        MainWindow.Show()
                                                                                       MainWindow.Focus()
                                                                                       Me.Close()
                                                                                    End If
                                                                               End If
                                                                           End If
                                                                       Catch ex As Exception
                                                                           MsgBox(ex.Message, 
                                                              MsgBoxStyle.Critical)
                                                                       End Try
                                                                   End Sub
                                                                   Private Function IsAuthenticated() As Boolean
                                                                       If SQL.SQLDS IsNot Nothing Then
                                                                           SQL.SQLDS.Clear()
                                                                       End If
                                                                       SQL.RunQuery("SELECT Count(Username) As 
                                                             UserCount " & _
                                                                                     "FROM tUser " & _
                                                                                    "WHERE Username='" & 
                                                             UsernameTB.Text & "' " & _
                                                                                     " AND Password='" & 
                                                              PwdTB.Text & "' COLLATE 
                                                              SQL_Latin1_General_CP1_CS_AS AND isApproved = 1")
```
User.Show()

 If SQL.SQLDS.Tables(0).Rows(0).Item("UserCount") = 1 Then Trail.AddTrail("Logged In.") SQL.RunQuery("SELECT isAdmin, ID FROM tUser WHERE Username = '" & UsernameTB.Text & "'") If SQL.SQLDS.Tables(0).Rows(0).Item("isAdmin").ToStri ng = True Then isAdmin = True Else : isAdmin = False End If Return True End If MsgBox("Invalid user credentials or account not yet approved.", MsgBoxStyle.Critical, "LOGIN FAILED") Return False End Function Private Sub Form1\_Load(ByVal sender As System.Object, ByVal e As System.EventArgs) Handles MyBase.Load UsernameTB.Text = My.Settings.USERTXT PwdTB.Text = My.Settings.PASSTXT End Sub Private Sub Form1\_FormClosed(ByVal sender As Object, ByVal e As System.Windows.Forms.FormClosedEventArgs) Handles MyBase.FormClosed My.Settings.USERTXT = UsernameTB.Text My.Settings.PASSTXT = PwdTB.Text My.Settings.Save() End Sub End Class Public Class DBSettings Private SQL As New SQLControl Public ServerTxt As String Public DBTxt As String Public DBUserTxt As String Public DBPassTxt As String Private Sub CancelBtn\_Click(ByVal sender As System.Object, ByVal e As System.EventArgs) Handles CancelBtn.Click Me.Close() End Sub Private Sub SaveBtn\_Click(ByVal sender As System.Object, ByVal e As System.EventArgs) Handles SaveBtn.Click My.Settings.ServerTXT = ServerTB.Text My.Settings.DBTXT = DBTB.Text My.Settings.DBUserTXT = DBUserTB.Text My.Settings.DBPassTXT = DBPwdTB.Text My.Settings.Save() If SQL.HasConnection = True Then MsgBox("Connection success!") Me.Close() End If 'MsgBox(My.Settings.ServerTXT) End Sub Private Sub DBSettings\_Load(ByVal sender As System.Object, ByVal e As System.EventArgs) Handles MyBase.Load ServerTB.Text = My.Settings.ServerTXT DBTB.Text = My.Settings.DBTXT DBUserTB.Text = My.Settings.DBUserTXT DBPwdTB.Text = My.Settings.DBPassTXT End Sub Private Sub DBSettings\_FormClosed(ByVal sender As Object, ByVal e As System.Windows.Forms.FormClosedEventArgs) Handles MyBase.FormClosed My.Settings.ServerTXT = ServerTB.Text My.Settings.DBTXT = DBTB.Text My.Settings.DBUserTXT = DBUserTB.Text My.Settings.DBPassTXT = DBPwdTB.Text My.Settings.Save() End Sub End Class Public Class CheckDuplicates Private SQL As New SQLControl Public Function IsDuplicated(ByVal DupString As String) SQL.RunQuery(DupString) If SQL.SQLDS.Tables(0).Rows.Count > 0 Then Return True Else : Return False End If

End Function

End Class

Public Class AttendanceInput

 Private SQL As New SQLControl Private HRow As Boolean Private qstring As String Private bSource As New BindingSource Private dTable As New DataTable Private printString As String Private absent As String Private dayWeek As String Private Trail As New AuditTrail Private LeaveType As String Private ENumber, SchedID As String Private Regular As String Private ins, outs, innd, outnd As String Private datei As DateTime Private COLA, BasicPay As String Private IDAttendanceComp As String Private DTPCol, DTPCol2, DTPCol3, DTPCol4, DTPCol5, DTPCol6 As New CalendarColumn Private PdfDTR As New PrintDTR Private PdfCompensation As New PrintCompensation Private PdfAttendanceSummary As New PrintAttendanceSummary Private PayslipPDF As New PrintPDFPayslip

 Private Sub AttendanceInput\_Load(ByVal sender As System.Object, ByVal e As System.EventArgs) Handles MyBase.Load

Try

 SQL.RunQuery("SELECT ID, Name FROM tBranch WHERE isActive = 1") BranchCB.DataSource = SQL.SQLDS.Tables(0) BranchCB.ValueMember = "ID" BranchCB.DisplayMember = "Name" SQL.RunQuery("SELECT ID, Name FROM tDepartment WHERE isActive = 1") DeptCB.DataSource = SQL.SQLDS.Tables(0).Copy DeptCB.ValueMember = "ID" DeptCB.DisplayMember = "Name" SQL.RunQuery("SELECT ID, Name FROM tDesignation WHERE isActive = 1") DesigCB.DataSource = SQL.SQLDS.Tables(0).Copy DesigCB.ValueMember = "ID" DesigCB.DisplayMember = "Name" dTable.Clear() dTable.Columns.Clear() SetTable()

 MsgBox(ex.Message, MsgBoxStyle.Critical) End Try End Sub Private Sub CancelBtn\_Click(ByVal sender As System.Object, ByVal e As System.EventArgs) Handles CancelBtn.Click 'Closes the form Me.Close() End Sub Private Sub SetTable() 'Set the Data Table Dim dcName = New DataColumn("Date", GetType(Date)) Dim day = New DataColumn("Day", GetType(String)) Dim sched = New DataColumn("Schedule", GetType(String)) Dim isSpecial = New DataColumn("Special Holiday", GetType(Boolean)) Dim isLegal = New DataColumn("Legal Holiday", GetType(Boolean)) Dim isAbsent = New DataColumn("Absent", GetType(Boolean)) Dim isLeave = New DataColumn("Leave", GetType(Boolean)) Dim isOT = New DataColumn("Overtime Filed", GetType(Boolean)) Dim isRD = New DataColumn("Rest Day", GetType(Boolean)) dTable.Columns.Add(dcName) dTable.Columns.Add(day) dTable.Columns.Add(sched) dTable.Columns.Add(isSpecial) dTable.Columns.Add(isLegal) dTable.Columns.Add(isAbsent) dTable.Columns.Add(isLeave) dTable.Columns.Add(isOT) dTable.Columns.Add(isRD) End Sub Private Sub SetDataGridColumn() DataGridView1.Columns("Employee Name").DisplayIndex = 0 DataGridView1.Columns("Employee Name").ReadOnly = True

```
 DataGridView1.Columns("Employee 
Number").DisplayIndex = 1
         DataGridView1.Columns("Employee 
Number").ReadOnly = True
         DataGridView1.Columns("Date").DisplayIndex 
= 2
         DataGridView1.Columns("Date").ReadOnly = 
True
         DataGridView1.Columns("Day").DisplayIndex 
= 3
         DataGridView1.Columns("Day").ReadOnly = 
True
DataGridView1.Columns("Schedule").DisplayIndex = 4
         DataGridView1.Columns("Schedule").ReadOnly 
= True
         DataGridView1.Columns("Time In 
1").DisplayIndex = 5
         DataGridView1.Columns("Time Out 
1").DisplayIndex = 6
         DataGridView1.Columns("Time In 
2").DisplayIndex = 7
         DataGridView1.Columns("Time Out 
2").DisplayIndex = 8
         DataGridView1.Columns("Time In 
3").DisplayIndex = 9
         DataGridView1.Columns("Time Out 
3").DisplayIndex = 10
DataGridView1.Columns("Absent").DisplayIndex = 11
         DataGridView1.Columns("Rest 
Day").DisplayIndex = 12
         DataGridView1.Columns("Rest Day").ReadOnly 
= True
DataGridView1.Columns("Leave").DisplayIndex = 13
         DataGridView1.Columns("Leave").ReadOnly = 
True
         DataGridView1.Columns("Special 
Holiday").DisplayIndex = 14
         DataGridView1.Columns("Special 
Holiday").ReadOnly = True
         DataGridView1.Columns("Legal 
Holiday").DisplayIndex = 15
         DataGridView1.Columns("Legal 
Holiday").ReadOnly = True
         DataGridView1.Columns("Overtime 
Filed").DisplayIndex = 16
         DataGridView1.Columns("Overtime 
Filed").ReadOnly = True
     End Sub
     Private Sub GenerateBtn_Click(ByVal sender As 
System.Object, ByVal e As System.EventArgs) 
Handles GenerateBtn.Click
```
 dTable.Clear() 'Generate employee names and employee numbers to dTable GenerateEmployeeNamesAndNumbers() 'Bind dTable to binding source BindToSource() 'Add Dates to dTable AddDatesAndDays() For  $j$  As Integer =  $0$  To Me.DataGridView1.Rows.Count - 1 Me.DataGridView1.Rows(j).Cells("Absent").Value = False 'Check data if already in the database.. If  $CheckDataInDB(j) = True Then$  'Fetch from database FetchData(j) End If 'Add other details GenerateDetails(j) Next SetDataGridColumn() Catch ex As Exception MsgBox(ex.Message, MsgBoxStyle.Critical) End Try End Sub Private Sub GenerateEmployeeNamesAndNumbers() If SQL.SQLDS IsNot Nothing Then SQL.SQLDS.Clear() End If qstring = "SELECT Name AS [Employee Name], " & \_ "EmployeeNumber AS [Employee Number] " & \_ "FROM tEmployee " & \_ "WHERE  $ID_B$ ranch =  $\sqrt{m}$  & BranchCB.SelectedValue & "'" & "AND ID Department = '" & DeptCB.SelectedValue & "' " & \_ "AND ID Designation =  $"$  & DesigCB.SelectedValue & "' " & \_ "AND isActive = 1"

```
 SQL.RunQuery(qstring)
```
Try

```
For i As Integer = 0 To
EndDTP.Value.Date.Subtract(StartDTP.Value.Date).Da
ys
```
SQL.SQLDA.Fill(dTable)

Next

```
 End Sub
```
Private Sub BindToSource()

 bSource.DataSource = dTable Me.DataGridView1.DataSource = bSource

End Sub

Private Sub AddDatesAndDays()

Me.DataGridView1.Sort(Me.DataGridView1.Columns("Em ployee Name"), System.ComponentModel.ListSortDirection.Ascending)

> DTPCol.Name = "Time In 1" Me.DataGridView1.Columns.Add(DTPCol)

 DTPCol2.Name = "Time Out 1" Me.DataGridView1.Columns.Add(DTPCol2)

 DTPCol3.Name = "Time In 2" Me.DataGridView1.Columns.Add(DTPCol3)

 DTPCol4.Name = "Time Out 2" Me.DataGridView1.Columns.Add(DTPCol4)

 DTPCol5.Name = "Time In 3" Me.DataGridView1.Columns.Add(DTPCol5)

 DTPCol6.Name = "Time Out 3" Me.DataGridView1.Columns.Add(DTPCol6)

Dim a As Integer

 $a =$ EndDTP.Value.Date.Subtract(StartDTP.Value.Date).Da ys

 For i As Integer = 0 To SQL.SQLDS.Tables(0).Rows.Count - 1

For  $x$  As Integer =  $\theta$  To a

DataGridView1.Rows( $(i * a) + x +$ i).Cells("Date").Value = StartDTP.Value.Date.AddDays(x) DataGridView1.Rows( $(i * a) + x +$ i).Cells("Time In 1").Value = StartDTP.Value.AddDays(x) DataGridView1.Rows( $(i * a) + x +$ i).Cells("Time Out 1").Value = StartDTP.Value.AddDays(x) DataGridView1.Rows( $(i * a) + x +$ i).Cells("Time In 2").Value = StartDTP.Value.AddDays(x)

DataGridView1.Rows( $(i * a) + x +$ i).Cells("Time Out 2").Value = StartDTP.Value.AddDays(x) DataGridView1.Rows( $(i * a) + x +$ i).Cells("Time In 3").Value = StartDTP.Value.AddDays(x) DataGridView1.Rows( $(i * a) + x +$ i).Cells("Time Out 3").Value = StartDTP.Value.AddDays(x) DataGridView1.Rows( $(i * a) + x +$ i).Cells("Day").Value = StartDTP.Value.AddDays(x).DayOfWeek.ToString

Next

Next

End Sub

 Private Function CheckDataInDB(ByVal i As Integer) As Boolean qstring = "SELECT ID FROM tEmployee WHERE EmployeeNumber = '" & Me.DataGridView1.Rows(i).Cells("Employee Number").Value.ToString & "'" SQL.RunQuery(qstring) ENumber = SQL.SQLDS.Tables(0).Rows(0).Item("ID") qstring = "SELECT \* FROM tAttendanceComputation WHERE ID\_Employee = '" & ENumber & "' AND Date = '" & Me.DataGridView1.Rows(i).Cells("Date").Value.ToStr ing  $8$  "' SQL.RunQuery(qstring) If SQL.SQLDS.Tables(0).Rows.Count > 0 Then Return True Else : Return False End If End Function Private Sub FetchData(ByVal s As Integer) qstring = "SELECT DS.Name AS Schedule, " & \_ "tAttendanceComputation.A\_In1 AS [Time In 1], " & \_ "tAttendanceComputation.A\_Out1 AS [Time Out 1], " & \_ "tAttendanceComputation.A\_In2 AS [Time In 2], " & \_ "tAttendanceComputation.A\_Out2 AS [Time Out 2], "

& \_

"tAttendanceComputation.A\_In3 AS [Time In 3], " & \_ "tAttendanceComputation.A\_Out3 AS [Time Out 3], " & \_ "tAttendanceComputation.Absent, " & \_ "tAttendanceComputation.isRestDay AS [Rest Day], " & \_ "tAttendanceComputation.isLeave AS Leave, " & \_ "tAttendanceComputation.isSpecial AS [Special Holiday], " & \_ "tAttendanceComputation.isLegal AS [Legal Holiday], " &  $_{-}$ "tAttendanceComputation.isOvertime AS [Overtime Filed]  $"$  &  $\_$  "FROM tAttendanceComputation " & \_ "INNER JOIN tDailySchedule AS DS ON DS.ID = tAttendanceComputation.ID\_DS " &  $\overline{\phantom{0}}$  "INNER JOIN tEmployee AS Emp ON Emp.ID = tAttendanceComputation.ID\_Employee " & \_ "WHERE Emp.EmployeeNumber = '" & Me.DataGridView1.Rows(s).Cells("Employee Number").Value.ToString & "' " & \_ "AND Date =  $"$  & Me.DataGridView1.Rows(s).Cells("Date").Value.ToStr ing & "'" SQL.RunQuery(qstring) Me.DataGridView1.Rows(s).Cells("Schedule").Value = SQL.SQLDS.Tables(0).Rows(0).Item("Schedule").ToStr ing Me.DataGridView1.Rows(s).Cells("Time In 1").Value = SQL.SQLDS.Tables(0).Rows(0).Item("Time In 1").ToString Me.DataGridView1.Rows(s).Cells("Time Out 1").Value = SQL.SQLDS.Tables(0).Rows(0).Item("Time Out 1").ToString Me.DataGridView1.Rows(s).Cells("Time In 2").Value = SQL.SQLDS.Tables(0).Rows(0).Item("Time In 2").ToString Me.DataGridView1.Rows(s).Cells("Time Out 2").Value = SQL.SQLDS.Tables(0).Rows(0).Item("Time Out 2").ToString Me.DataGridView1.Rows(s).Cells("Time In 3").Value = SQL.SQLDS.Tables(0).Rows(0).Item("Time In 3").ToString Me.DataGridView1.Rows(s).Cells("Time Out 3").Value = SQL.SQLDS.Tables(0).Rows(0).Item("Time Out 3").ToString Me.DataGridView1.Rows(s).Cells("Absent").Value = SQL.SQLDS.Tables(0).Rows(0).Item("Absent").ToStrin g Me.DataGridView1.Rows(s).Cells("Rest Day").Value = SQL.SQLDS.Tables(0).Rows(0).Item("Rest Day").ToString

Me.DataGridView1.Rows(s).Cells("Leave").Value = SQL.SQLDS.Tables(0).Rows(0).Item("Leave").ToString Me.DataGridView1.Rows(s).Cells("Special Holiday").Value = SQL.SQLDS.Tables(0).Rows(0).Item("Special Holiday").ToString Me.DataGridView1.Rows(s).Cells("Legal Holiday").Value = SQL.SQLDS.Tables(0).Rows(0).Item("Legal Holiday").ToString Me.DataGridView1.Rows(s).Cells("Overtime Filed").Value = SQL.SQLDS.Tables(0).Rows(0).Item("Overtime Filed").ToString End Sub Private Sub GenerateDetails(ByVal f As Integer) 'Original Schedule qstring = "SELECT " & \_ "sun.Name AS Sunday, " & \_ "mon.Name AS Monday, " & \_ "tue.Name AS Tuesday, " & \_ "wed.Name AS Wednesday, " & \_ "thu.Name AS Thursday, " & \_ "fri.Name AS Friday, " & \_ "sat.Name AS Saturday " & \_ "FROM tEmployee " & \_ "INNER JOIN tWeeklySchedule AS week ON week.ID = tEmployee.ID\_WeeklySchedule " & \_ "INNER JOIN tDailySchedule AS sun ON sun.ID = week.ID\_SundayDS " & \_ "INNER JOIN tDailySchedule AS mon ON mon.ID = week.ID\_MondayDS " & "INNER JOIN tDailySchedule AS tue ON tue.ID = week.ID\_TuesdayDS " & "INNER JOIN tDailySchedule AS wed ON wed.ID = week.ID\_WednesdayDS " & \_ "INNER JOIN tDailySchedule AS thu ON thu. ID = week. ID\_ThursdayDS " & "INNER JOIN tDailySchedule AS fri ON fri.ID = week.ID\_FridayDS " & \_ "INNER JOIN tDailySchedule AS sat ON sat.ID = week.ID SaturdayDS "  $&$  "WHERE tEmployee.EmployeeNumber = '" & DataGridView1.Rows(f).Cells("Employee Number").Value & "'" SQL.RunQuery(qstring) Me.DataGridView1.Rows(f).Cells("Schedule").Value = SQL.SQLDS.Tables(0).Rows(0).Item(Me.DataGridView1.

Rows(f).Cells("Day").Value).ToString 'Schedule from Filed Change of Shift Schedule (Approved) qstring = "SELECT " & \_

 "DS.Name AS Schedule " & \_ "FROM tFileChangeShiftSchedule "

& \_

 "INNER JOIN tDailySchedule AS DS ON DS.ID = tFileChangeShiftSchedule.ID\_DS " &  $_{-}$  "INNER JOIN tEmployee AS Emp  $ON Emp.ID =$ tFileChangeShiftSchedule.ID\_Employee " & \_ "WHERE Emp.EmployeeNumber = '" & Me.DataGridView1.Rows(f).Cells("Employee Number").Value.ToString & "' " & \_ "AND Date = '" & Me.DataGridView1.Rows(f).Cells("Date").Value.ToStr ing & "' " & \_ "AND isApproved = '1'" SQL.RunQuery(qstring) If SQL.SQLDS.Tables(0).Rows.Count > 0 Then Me.DataGridView1.Rows(f).Cells("Schedule").Value = SQL.SQLDS.Tables(0).Rows(0).Item("Schedule").ToStr ing End If 'Rest Day from Filed Change of Rest Day qstring = "SELECT \* FROM tFileChangeRestDay " & \_ "INNER JOIN tEmployee AS Emp ON Emp.ID = tFileChangeRestDay.ID\_Employee " & \_ "WHERE Emp.EmployeeNumber = '" & Me.DataGridView1.Rows(f).Cells("Employee Number").Value.ToString & "' " & \_ "AND Date = '" & Me.DataGridView1.Rows(f).Cells("Date").Value.ToStr ing & "' " & \_ "AND isApproved = '1'" SQL.RunQuery(qstring) If SQL.SQLDS.Tables(0).Rows.Count > 0 Then Me.DataGridView1.Rows(f).Cells("Schedule").Value = "Rest Day" End If 'Rest Day If Me.DataGridView1.Rows(f).Cells("Schedule").Value = "Rest Day" Then Me.DataGridView1.Rows(f).Cells("Rest Day").Value = True Else : Me.DataGridView1.Rows(f).Cells("Rest Day").Value = False End If 'Leave qstring = "SELECT LOA.Code FROM tFileLeaveOfAbsence " & \_ &  $_{-}$ & \_ Else : End If  $" 8$ & \_ " & \_ Else : End If WHERE Date = '" &

```
 "INNER JOIN tEmployee AS 
Emp ON Emp.ID = tFileLeaveOfAbsence.ID_Employee " 
                          "INNER JOIN tLeaveType AS 
LOA ON LOA.ID = tFileLeaveOfAbsence.ID_LeaveType " 
                    "WHERE ('" & 
DataGridView1.Rows(f).Cells("Date").Value & "' 
BETWEEN tFileLeaveOfAbsence.StartDate AND 
tFileLeaveOfAbsence.EndDate) AND " & _
                         "isApproved = 1 AND " &
                          "Emp.EmployeeNumber = '" & 
DataGridView1.Rows(f).Cells("Employee 
Number").Value & "'"
         SQL.RunQuery(qstring)
         If SQL.SQLDS.Tables(0).Rows.Count > 0 Then
DataGridView1.Rows(f).Cells("Leave").Value = True
             LeaveType = 
SQL.SQLDS.Tables(0).Rows(0).Item("Code").ToString
DataGridView1.Rows(f).Cells("Leave").Value = False
         'Special Holiday
         qstring = "SELECT Loc.City, " & _
                                       "Branch.Name, 
"tSpecialHoliday.Name " & _
                                "FROM 
tSpecialHoliday " & _
                                      "INNER JOIN 
tLocation AS Loc ON Loc.ID = 
tSpecialHoliday.ID_Location " & _
                                      "INNER JOIN 
tBranch AS Branch ON Branch.ID_Location = Loc.ID " 
                                "WHERE Date = '" & 
DataGridView1.Rows(f).Cells("Date").Value & "' AND 
                                      "Branch ID ='" & BranchCB.SelectedValue & "'"
         SQL.RunQuery(qstring)
         If SQL.SQLDS.Tables(0).Rows.Count > 0 Then
             DataGridView1.Rows(f).Cells("Special 
Holiday").Value = True
DataGridView1.Rows(f).Cells("Special 
Holiday").Value = False
```
qstring = "SELECT \* FROM tLegalHoliday

DataGridView1.Rows(f).Cells("Date").Value & "'"

'Legal Holiday

'Insert or Update Attendance in DB

SQL.RunQuery(qstring)

 '-----ADDING COMPENSATION 'Get COLA and BasicPay BasicPay = GetBasicPay()

'MsgBox(BasicPay)

COLA = GetCOLA()

'MsgBox(COLA)

 'Get ID AttendanceComputation AddCompensation(x)

Next

Catch ex As Exception

 MsgBox(ex.Message, MsgBoxStyle.Critical)

End Try

End Sub

Private Sub SetDetails(ByVal h As Integer)

Dim out3a, out3b As String

 datei = Me.DataGridView1.Rows(h).Cells("Date").Value

'S\_In1

 qstring = "SELECT TimeIn\_1, TimeOut\_3 FROM tDailySchedule WHERE Name = '" & Me.DataGridView1.Rows(h).Cells("Schedule").Value.T oString & "'"

'MsgBox(qstring)

SQL.RunQuery(qstring)

 ins = datei.Date & " " & SQL.SQLDS.Tables(0).Rows(0).Item("TimeIn\_1").ToStr ing

 'S\_Out3 out3a = SQL.SQLDS.Tables(0).Rows(0).Item("TimeOut\_3").ToSt ring outs = datei.Date & " " &

SQL.SQLDS.Tables(0).Rows(0).Item("TimeOut\_3").ToSt ring

 'ND\_In qstring = "SELECT TimeIn\_1, TimeOut\_3 FROM tDailySchedule WHERE Name = 'Night Differential'"

SQL.RunQuery(qstring)

 innd = datei.Date & " " & SQL.SQLDS.Tables(0).Rows(0).Item("TimeIn\_1").ToStr ing

'ND\_Out

 Else : DataGridView1.Rows(f).Cells("Legal Holiday").Value = False End If 'Overtime Filed qstring = "SELECT Emp.ID " & \_ "FROM tFileOvertime " & \_ "INNER JOIN tEmployee AS Emp ON Emp.ID = tFileOvertime.ID\_Employee " & \_ "WHERE tFileOvertime.Date = '" & DataGridView1.Rows(f).Cells("Date").Value & "' AND " & \_ "tFileOvertime.isApproved  $= 1$  AND " &  $=$  "Emp.EmployeeNumber = '" & DataGridView1.Rows(f).Cells("Employee Number").Value & "'" SQL.RunQuery(qstring) If SQL.SQLDS.Tables(0).Rows.Count > 0 Then DataGridView1.Rows(f).Cells("Overtime Filed").Value = True Else : DataGridView1.Rows(f).Cells("Overtime Filed").Value = False End If End Sub Private Sub SaveBtn\_Click(ByVal sender As System.Object, ByVal e As System.EventArgs) Handles SaveBtn.Click **Try** For  $x$  As Integer =  $0$  To Me.DataGridView1.Rows.Count - 1 'Set details SetDetails(x) If  $CheckDataInDB(x) = True Then$  'Update in DB qstring = UpdateAttendance(x) Else 'Insert in DB qstring = InsertAttendance(x)

SQL.RunQuery(qstring)

Holiday").Value = True

 If SQL.SQLDS.Tables(0).Rows.Count > 0 Then DataGridView1.Rows(f).Cells("Legal

End If

 $out3h =$ SQL.SQLDS.Tables(0).Rows(0).Item("TimeOut\_3").ToSt ring outnd = datei.Date.AddDays(1) & " " & SQL.SQLDS.Tables(0).Rows(0).Item("TimeOut\_3").ToSt ring If out3a = out3b Then outs = outnd End If 'isRegular If Me.DataGridView1.Rows(h).Cells("Rest Day").Value = False And Me.DataGridView1.Rows(h).Cells("Leave").Value = False And Me.DataGridView1.Rows(h).Cells("Special Holiday").Value = False And Me.DataGridView1.Rows(h).Cells("Legal Holiday").Value = False Then Regular = "True" Else : Regular = "False" End If 'ID\_DS qstring = "SELECT ID FROM tDailySchedule WHERE Name = '" & Me.DataGridView1.Rows(h).Cells("Schedule").Value.T oString & "'" SQL.RunQuery(qstring)  $SchedID =$ SQL.SQLDS.Tables(0).Rows(0).Item("ID").ToString End Sub Private Function UpdateAttendance(ByVal g As Integer) qstring = "UPDATE tAttendanceComputation SET " & \_ "A\_In1 = '" & Me.DataGridView1.Rows(g).Cells("Time In 1").Value.ToString & '  $\frac{1}{2}$ , " & \_<br>"A\_Out1 = '" & Me.DataGridView1.Rows(g).Cells("Time Out<br>1").Value.ToString & "', " & \_ 1").Value.ToString & ' "A  $In2 =$  '" & Me.DataGridView1.Rows(g).Cells("Time In 2").Value.ToString & " ", " & \_<br>"A\_Out2 = '" & Me.DataGridView1.Rows(g).Cells("Time Out 2").Value.ToString &  $\frac{1}{2}$ , " & \_<br>"A\_In3 = '" & Me.DataGridView1.Rows(g).Cells("Time In 3").Value.ToString & "', " & \_ "A\_Out3 = '" & Me.DataGridView1.Rows(g).Cells("Time Out<br>3").Value.ToString & "', " & 3").Value.ToString & "

 "Absent = '" & Me.DataGridView1.Rows(g).Cells("Absent").Value.ToS tring & "', " & \_ "isRestDay = '" & Me.DataGridView1.Rows(g).Cells("Rest<br>Day").Value.ToString & "', " & \_ Day").Value.ToString & " $isLeave = " 8$ Me.DataGridView1.Rows(g).Cells("Leave").Value.ToSt ring & "', " & \_ "isSpecial = '" & Me.DataGridView1.Rows(g).Cells("Special Holiday").Value.ToString & "', " & \_ "isLegal = '" & Me.DataGridView1.Rows(g).Cells("Legal Holiday").Value.ToString & "', " & \_ "isOvertime = '" & Me.DataGridView1.Rows(g).Cells("Overtime Filed").Value.ToString & "', " & \_ "isRegular = '" & Regular & "', " & \_ "S\_In1 = '" & ins & "', " & \_ "S\_Out3 = '" & outs & "',  $" 8_$  "ND\_In = '" & innd & "', " & \_ "ND\_Out = '" & outnd & "'" If Me.DataGridView1.Rows(g).Cells("Leave").Value.ToSt ring = "True" Then qstring &= ", " & LeaveType & " = '1'" End If qstring &= " WHERE ID\_Employee = '" & ENumber & "' AND Date = '" & datei.Date & "'" Return qstring End Function Private Function InsertAttendance(ByVal e As Integer) Dim add, add2 As String  $Tf$ Me.DataGridView1.Rows(e).Cells("Leave").Value.ToSt ring = "True" Then add = ", " & LeaveType  $add2 = "$ , '1'" Else : add = ""  $add2 = ""$  End If qstring = "INSERT INTO tAttendanceComputation " & \_ "(ID Employee, Date, ID\_DS, S\_In1, A\_In1, A\_Out1, A\_In2, A\_Out2, A\_In3, S\_Out3, A\_Out3, ND\_Out, ND\_In, isRestDay, isLeave, isSpecial, isLegal, isOvertime, isRegular, Absent" & add & ") " & \_

 "VALUES " & \_ "(" & \_ "'" & ENumber & "', " & \_ "'" & datei & "', " & \_ "'" & SchedID & "', " & \_ "'" & ins & "', " & \_ "'" & Me.DataGridView1.Rows(e).Cells("Time In 1").Value & "', " & \_ "'" & Me.DataGridView1.Rows(e).Cells("Time Out 1").Value & "', " & \_ "'" & Me.DataGridView1.Rows(e).Cells("Time In 2").Value & "', " & \_ "'" & Me.DataGridView1.Rows(e).Cells("Time Out 2").Value & "', " & \_ "'" & Me.DataGridView1.Rows(e).Cells("Time In 3").Value & "', " & \_ "'" & outs & "', " & \_ "'" & Me.DataGridView1.Rows(e).Cells("Time Out 3").Value & "', " & \_ "'" & outnd & "', " & \_ "'" & innd & "', " & \_ "'" & Me.DataGridView1.Rows(e).Cells("Rest Day").Value &  $'$ , " &  $_{-}$  "'" & Me.DataGridView1.Rows(e).Cells("Leave").Value & "', " & \_ "'" & Me.DataGridView1.Rows(e).Cells("Special Holiday").Value & "', " & \_ "'" & Me.DataGridView1.Rows(e).Cells("Legal Holiday").Value & "', " & \_ "'" & Me.DataGridView1.Rows(e).Cells("Overtime Filed").Value & "', " &  $\overline{``}$  " & Regular & "', " & \_ "'" & Me.DataGridView1.Rows(e).Cells("Absent").Value & "'" & \_ add2 & ")" Return qstring End Function Private Function GetCOLA() SQL.RunQuery("SELECT COLA FROM tDesignation WHERE ID = '" & DesigCB.SelectedValue & "'") Return SQL.SQLDS.Tables(0).Rows(0).Item("COLA") End Function Private Function GetBasicPay() SQL.RunQuery("SELECT BasicPay FROM tDesignation WHERE ID = '" & DesigCB.SelectedValue & "'") Return SQL.SQLDS.Tables(0).Rows(0).Item("BasicPay") End Function Private Sub AddCompensation(ByVal q As Integer) qstring = "SELECT ID, "  $\&$  "ID\_Employee, Date, " & \_ "RegularHours AS Regular, " & \_ "OT, " & \_ "ND, " & \_ "OTND, " & \_ "WRD, " & \_ "WRDND, " & \_ "OTRD, " & \_ "OTRDND,  $\overline{\mathbf{g}}$ "SH, " & \_ "SHND, " & \_ "SHOT, " & \_ "SHOTND,  $\frac{a}{8}$  \_<br>"WRH, " & \_ "WRH, " & \_ "WRHND, " & \_ "OTRH, " & \_ "OTRHND, " $\overline{8}$  "WSR, " & \_ "WSRND, " & \_ "OTSR, " & \_ "OTSRND, " & \_ "WRR, " & \_ "WRRND, " & \_ "OTRR, " & \_ "OTRRND " $\&$  "FROM tAttendanceComputation WHERE ID Employee =  $''$  & ENumber & "' AND Date = '" & Me.DataGridView1.Rows(q).Cells("Date").Value & "'" 'MsgBox(qstring) SQL.RunQuery(qstring) IDAttendanceComp = SQL.SQLDS.Tables(0).Rows(0).Item("ID").ToString 'MsgBox(SQL.SQLDS.Tables(0).Rows(0).Item(4).ToStri ng & " Row Count") 'arraylist Dim CValues As New ArrayList Dim CNames As New ArrayList For y As Integer = 3 To 26 If Not Double.Parse(SQL.SQLDS.Tables(0).Rows(0).Item(y).T  $oString) = 0.0$  Then CValues.Add(SQL.SQLDS.Tables(0).Rows(0).Item(y).To String) CNames.Add(SQL.SQLDS.Tables(0).Columns(y).ColumnNa me.ToString)

```
 End If
```
Next

For g As Integer =  $\theta$  To CNames. Count - 1

Dim IDAdjPolicy, Rate, Duration As

String

Then

 IDAdjPolicy = ""  $Rate = ""$ Duration = ""

Duration = CValues.Item(g).ToString

 qstring = "SELECT ID, Rate FROM tAdjustmentPolicy WHERE Code = '" & CNames.Item(g).ToString & "'"

SQL.RunQuery(qstring)

 IDAdjPolicy = SQL.SQLDS.Tables(0).Rows(0).Item("ID").ToString

 Rate = SQL.SQLDS.Tables(0).Rows(0).Item("Rate").ToString

 qstring = "SELECT \* FROM tCompensationList WHERE ID\_Employee = '" & ENumber & "' AND ID\_AttendanceComputation = '" & IDAttendanceComp & "'"

SQL.RunQuery(qstring)

 'check if it has rows, if there are then delete

If Not SQL.SQLDS.Tables Is Nothing

 qstring = "DELETE FROM tCompensationList WHERE ID\_Employee = '" & ENumber & "' AND ID\_AttendanceComputation = '" & IDAttendanceComp & "'"

SQL.RunQuery(qstring)

End If

'insert new rows

 qstring = "INSERT INTO tCompensationList (ID\_Employee, ID\_Designation, BasicPay, COLA, Date, Duration, ID\_AdjPolicy, Rate, ID\_AttendanceComputation) VALUES " & \_ "(" & \_ "'" & ENumber & "', " & \_  $" " " " 8$ DesigCB.SelectedValue & "', " & \_ "'" & BasicPay & "', " & \_ "'" & COLA & "', " & \_ "'" & Me.DataGridView1.Rows(q).Cells("Date").Value & "',  $" 8$   $-$  "'" & Duration & "', " & \_

"'" & IDAdjPolicy & "',

 "'" & Rate & "'," & \_ "'" & IDAttendanceComp

")"

SQL.RunQuery(qstring)

Next

End Sub

 $" 8 -$ 

& "'" & \_

 Private Sub PrintDTRBtn\_Click(ByVal sender As System.Object, ByVal e As System.EventArgs) Handles PrintDTRBtn.Click

> 'ReportForm.Show() PdfDTR.PrintPDFDTR() Trail.AddTrail("Printed DTR")

End Sub

 Private Sub PrintASBtn\_Click(ByVal sender As System.Object, ByVal e As System.EventArgs) Handles PrintASBtn.Click

'PrintAS.Show()

PdfAttendanceSummary.PrintPDFAttendanceSummary() Trail.AddTrail("Printed Attendance Summary")

End Sub

 Private Sub PrintComBtn\_Click(ByVal sender As System.Object, ByVal e As System.EventArgs) Handles PrintComBtn.Click

> 'Print.Show() PdfCompensation.PrintPDFCompensation() Trail.AddTrail("Printed Compensation")

End Sub

 Private Sub PrintPayslipBtn\_Click(ByVal sender As System.Object, ByVal e As System.EventArgs) Handles PrintPayslipBtn.Click

> 'PrintPS.Show() PayslipPDF.PDFPayslip() Trail.AddTrail("Printed Payslip")

End Sub

End Class Public Class User Private Duplicate As New CheckDuplicates Private Trail As New AuditTrail Private SQL As New SQLControl Private QString As String 'Query String for insert or update a user. Private AString As String 'Query String for Audit Trail

 End Sub Private Function CheckUsername() SQL.RunQuery("SELECT Username FROM tUser WHERE Username = '" & NUUsrTB.Text & "'") If SQL.SQLDS.Tables(0).Rows.Count > 0 Then Return True Else : Return False End If End Function Private Function CheckName() SQL.RunQuery("SELECT \* FROM tUser WHERE LastName = '" & LNameTB.Text & "' AND FirstName = '" & FNameTB.Text & "' AND MiddleName = '" & "'") If SQL.SQLDS.Tables(0).Rows.Count > 0 Then Return True Else : Return False End If End Function Private Sub SaveBtn\_Click(ByVal sender As System.Object, ByVal e As System.EventArgs) Handles SaveBtn.Click Try If MainWindow.HasRow Then 'Edit SQL.RunQuery("UPDATE tUser SET " & \_ "LastName = '" & LNameTB.Text & "', " & \_ "FirstName = '" & FNameTB.Text & "', " & \_ "MiddleName = '" & MNameTB.Text & "', " &  $\overline{\phantom{a}}$ "isActive = '" & AUserChB.Checked & "', " & \_ "isAdmin = '" & AdminChB.Checked & "', " & \_ "Username = '" & NUUsrTB.Text & "', " & \_ "Password = '" & NUPwdTB.Text & "', " & \_ "Comment = '" & CommentTB.Text & "', " & \_ "isApproved = '" & ApproveChB.Checked & "'" & \_ "WHERE  $ID = \top$ " & MainWindow.ID & "'")

 Private Sub CancelBtn\_Click(ByVal sender As System.Object, ByVal e As System.EventArgs)

Handles CancelBtn.Click Me.Close()

 If Duplicate.IsDuplicated("SELECT \* FROM tUser WHERE Username = '" & NUUsrTB.Text & "' AND Password = '" & NUPwdTB.Text & "'") Then Trail.AddTrail("Updated a user.") MsgBox("Changes saved!", MsgBoxStyle.Information) Me.Close() MainWindow.LoadDataGrid()

Else

 MsgBox("Changes not saved!", MsgBoxStyle.Information)

End If

Else

'New

 If LNameTB.Text = "" Or FNameTB.Text = "" Or NUUsrTB.Text = "" Or NUPwdTB.Text = "" Then

 MsgBox("Please complete fields.", MsgBoxStyle.Information)

Else

If CheckName() = True Then

 MsgBox("Account already exists for " & LNameTB.Text & ", " & FNameTB.Text & " " & MNameTB.Text & ".", MsgBoxStyle.Critical)

ElseIf CheckUsername() = True

 MsgBox("Username already taken.", MsgBoxStyle.Critical)

Else

#### SQL.RunQuery("INSERT INTO tUser " & \_

"(LastName, FirstName, MiddleName, isActive, isAdmin, Username, Password, Comment, isApproved)  $8 \quad$ 

```
 "VALUES " & _
 "(" & _
```
"'" & LNameTB.Text & "', " & \_

"'" & FNameTB.Text & "', " & \_

"'" & MNameTB.Text & "', " & \_

"'" & AUserChB.Checked.ToString & "', " & \_

"'" & AdminChB.Checked.ToString & "', " & \_

"'" & NUUsrTB.Text & "', " & \_

Then

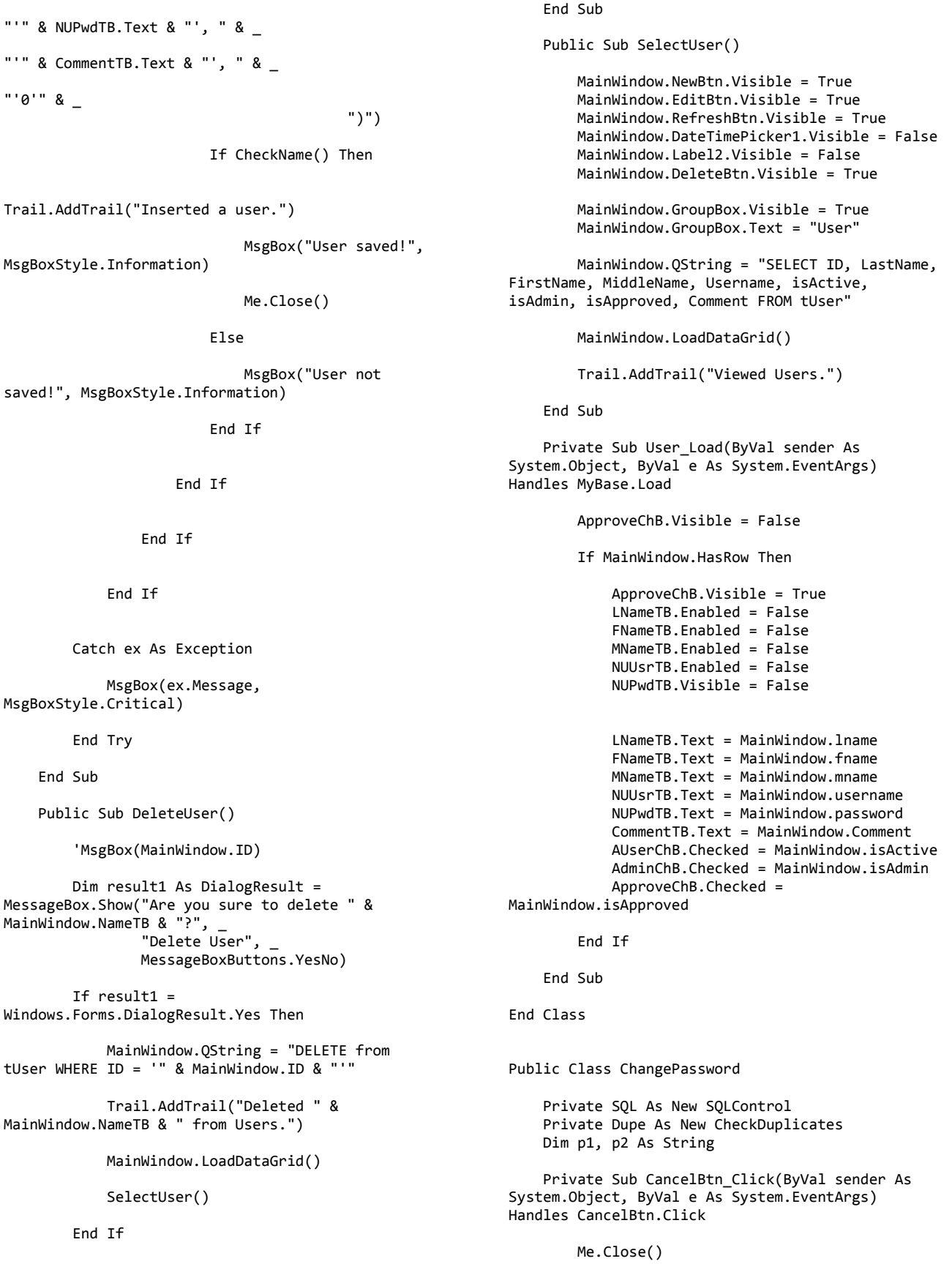

# 235

End Sub

 Private Sub OKBtn\_Click(ByVal sender As System.Object, ByVal e As System.EventArgs) Handles OKBtn.Click

If PasswordTB.Text = "" Then

 If Label1.Text = "Enter current password." Then

 MsgBox("Enter current password.", MsgBoxStyle.Information)

 ElseIf Label1.Text = "Enter new password." Then

 MsgBox("Enter new password.", MsgBoxStyle.Information)

Else

 MsgBox("Confirm new password.", MsgBoxStyle.Information)

End If

# Else

 If Label1.Text = "Enter current password." Then

 If Dupe.IsDuplicated("SELECT \* FROM tUser WHERE username = '" & My.Settings.USERTXT & "' and password = '" & PasswordTB.Text & "'") Then

Label1.Text = "Enter new

password."

PasswordTB.Text = ""

# Else

 MsgBox("Wrong password.", MsgBoxStyle.Information)

End If

 ElseIf Label1.Text = "Enter new password." Then

p1 = PasswordTB.Text

Label1.Text = "Confirm new

password."

PasswordTB.Text = ""

## Else

 If p1.Equals(PasswordTB.Text) Then MsgBox(p1) MsgBox(p2) MsgBox("UPDATE tUser SET Password = '" & PasswordTB.Text & "' WHERE username = '" & My.Settings.USERTXT & "'")

 SQL.RunQuery("UPDATE tUser SET Password = '" & PasswordTB.Text & "' WHERE username = '" & My.Settings.USERTXT & "'")

 If Dupe.IsDuplicated("SELECT \* FROM tUser WHERE username = '" & My.Settings.USERTXT & "' and password = '" & p1 & "'") Then

 MsgBox("Password changed!", MsgBoxStyle.Information)

Me.Close()

Else

 MsgBox("Password not changed!", MsgBoxStyle.Information)

End If

Else

 MsgBox("Passwords do not match.", MsgBoxStyle.Information)

 Label1.Text = "Enter new password."

End If

End If

End If

End Sub

 Private Sub ChangePassword\_Load(ByVal sender As System.Object, ByVal e As System.EventArgs) Handles MyBase.Load

 End Sub End Class Public Class AuditTrail

Private SQL As New SQLControl

Public Sub AddTrail(ByVal Action As String)

```
 SQL.RunQuery("INSERT INTO tAuditTrail 
(ID_Username, Action, DateModified) VALUES ('" & 
GetUserID() & "', '" & Action & "', '" & 
DateTime.Now.ToString & "')")
```
End Sub

Public Function GetUserID()

 SQL.RunQuery("SELECT ID FROM tUser WHERE Username = '" & My.Settings.USERTXT & "'")

 Return SQL.SQLDS.Tables(0).Rows(0).Item("ID").ToString End Function

Public Sub SelectViewAuditTrail()

 MainWindow.GroupBox.Visible = True MainWindow.GroupBox.Text = "View Own Audit Trail" MainWindow.QString = "SELECT Action, DateModified AS [Date Modified] FROM tAuditTrail WHERE ID\_Username = '" & GetUserID() & "' ORDER BY DateModified DESC" SQL.RunQuery(MainWindow.QString) MainWindow.LoadDataGrid() AddTrail("Viewed Own Audit Trail.") End Sub Public Sub SelectViewSystemTrail() MainWindow.GroupBox.Visible = True MainWindow.GroupBox.Text = "View System Audit Trail" MainWindow.QString = "SELECT USERS.Username AS [Username], TRAIL.Action AS Action, TRAIL.DateModified AS [Date Modified] FROM tAuditTrail AS TRAIL INNER JOIN tUser AS USERS ON USERS.ID = TRAIL.ID\_Username ORDER BY DateModified DESC" SQL.RunQuery(MainWindow.QString) MainWindow.LoadDataGrid() AddTrail("Viewed System Audit Trail.") End Sub End Class Public Class LeaveCredit Private Duplicate As New CheckDuplicates Private Trail As New AuditTrail Private SQL As New SQLControl Private QString As String Private AString As String 'Query String for Audit Trail Private Sub CancelBtn\_Click(ByVal sender As System.Object, ByVal e As System.EventArgs) Handles CancelBtn.Click Me.Close() End Sub Private Sub SaveBtn\_Click(ByVal sender As System.Object, ByVal e As System.EventArgs) Handles SaveBtn.Click Try If NLeaveTypeTB.Text = "" Or  $C$ LeaveTypeTB.Text = "" Then MsgBox("Please complete fields.", MsgBoxStyle.Information) Else Dim DString As String DString = "SELECT \* FROM tLeaveType WHERE Name = '" & NLeaveTypeTB.Text & "' AND Code = '" & CLeaveTypeTB.Text & "' AND isActive = '" & ALeaveTypeChB.Checked & "'" If Duplicate.IsDuplicated(DString) Then MsgBox("Leave Credit already exists!", MsgBoxStyle.Critical) Else If MainWindow.HasRow = False Then QString = "INSERT INTO tLeaveType (Name, Code, isActive, Comment) VALUES  $^{\prime}$  &  $_{\sim}$  "(" & \_ NLeaveTypeTB.Text & "', " & \_ CLeaveTypeTB.Text & "', " & \_ "'" & ALeaveTypeChB.Checked & "', " & \_ "'" & CommentTB.Text & "'" & \_ AString = "Inserted " & NLeaveTypeTB.Text & " leave credit." ElseIf MainWindow.HasRow = True Then QString = "UPDATE tLeaveType SET " & \_ & NLeaveTypeTB.Text & "', " & \_ & CLeaveTypeTB.Text & "', " & \_ "isActive = '" & ALeaveTypeChB.Checked & "', " & \_ '" & CommentTB.Text & "' " & \_ "WHERE ID = '" & MainWindow.ID & "'" AString = "Updated " & NLeaveTypeTB.Text & " leave credit." End If SQL.RunQuery(QString) **If** the contract of the state of the state of the state of the state of the state of the state of the state of the state of the state of the state of the state of the state of the state of the state of the state of the st Duplicate.IsDuplicated(DString) Then Trail.AddTrail(AString)

"'" &

"'" &

")"

"Name = '"

"Code = '"

"Comment =

# MsgBox("Saved!",

MsgBoxStyle.Information)

Me.Close()

MainWindow.LoadDataGrid()

Else

 MsgBox("Leave credit not saved!", MsgBoxStyle.Information)

## End If

End If

## End If

Catch ex As Exception

MsgBox(ex.Message)

End Try

## End Sub

Public Sub SelectLeaveCredit()

 MainWindow.NewBtn.Visible = True MainWindow.EditBtn.Visible = True MainWindow.RefreshBtn.Visible = True MainWindow.DateTimePicker1.Visible = False MainWindow.DeleteBtn.Visible = True MainWindow.Label2.Visible = False

 MainWindow.GroupBox.Visible = True MainWindow.GroupBox.Text = "Leave Credit"

 MainWindow.QString = "EXEC selectLeaveCredit"

MainWindow.LoadDataGrid()

MainWindow.DataGrid.Columns("ID").DisplayIndex = 0 MainWindow.DataGrid.Columns("Leave Credit").DisplayIndex = 1 MainWindow.DataGrid.Columns("Leave Credit

Code").DisplayIndex = 2

MainWindow.DataGrid.Columns("Active").DisplayIndex = 3

MainWindow.DataGrid.Columns("Comment").DisplayInde  $x = 4$ 

Trail.AddTrail("Viewed Leave Credit.")

End Sub

Public Sub DeleteLeaveCredit()

 Dim result1 As DialogResult = MessageBox.Show("Are you sure to delete " & MainWindow.NameTB & "?", "Delete Leave Credit", \_ MessageBoxButtons.YesNo)

If  $result1 =$ Windows.Forms.DialogResult.Yes Then MainWindow.QString = "DELETE from tLeaveType WHERE ID = '" & MainWindow.ID & "'" MainWindow.LoadDataGrid() Trail.AddTrail("Deleted " & MainWindow.NameTB & " from Leave Credit.") SelectLeaveCredit() End If End Sub Private Sub LeaveCredit\_Load(ByVal sender As System.Object, ByVal e As System.EventArgs) Handles MyBase.Load If MainWindow.HasRow = True Then NLeaveTypeTB.Text = MainWindow.NameTB CommentTB.Text = MainWindow.Comment CLeaveTypeTB.Text = MainWindow.Code ALeaveTypeChB.Checked = MainWindow.isActive End If End Sub End Class Public Class AjustmentType Private Duplicate As New CheckDuplicates Private Trail As New AuditTrail Private SQL As New SQLControl Private QString As String Private AString As String 'Query String for Audit Trail Private Sub CancelBtn\_Click(ByVal sender As System.Object, ByVal e As System.EventArgs) Handles CancelBtn.Click Me.Close() End Sub Private Sub SaveBtn\_Click(ByVal sender As System.Object, ByVal e As System.EventArgs) Handles SaveBtn.Click Try If NAdjustmentTypeTB.Text = "" Or CAdjustmentTypeTB.Text = "" Or RateTB.Text = "" Then MsgBox("Please complete fields.", MsgBoxStyle.Information) Else

Dim DString As String

 DString = "SELECT \* FROM tAdjustmentPolicy WHERE Name = '" & NAdjustmentTypeTB.Text & "' AND Code = '" & CAdjustmentTypeTB.Text & "' AND Rate = '" & RateTB.Text & "' AND isActive = '" & AAdjTypeChB.Checked & "'" If Duplicate.IsDuplicated(DString) Then MsgBox("Adjustment Policy already exists!", MsgBoxStyle.Critical) Else If MainWindow.HasRow = False Then QString = "INSERT INTO tAdjustmentPolicy (Name, Code, Rate, isActive, Comment) VALUES " & \_ "(" & \_ "'" & NAdjustmentTypeTB.Text & "', " & \_ "'" & CAdjustmentTypeTB.Text & "', " & \_ "'" & RateTB.Text & "', " & \_ "'" & AAdjTypeChB.Checked & "', " & \_ "'" & CommentTB.Text & "'" & \_ ")" AString = "Inserted " & NAdjustmentTypeTB.Text & " adjustment policy." ElseIf MainWindow.HasRow = True Then QString = "UPDATE tAdjustmentPolicy SET " & \_ "Name = '" & NAdjustmentTypeTB.Text & "', " & \_ "Code =  $'$ " & CAdjustmentTypeTB.Text & "', " & \_ "Rate = '" & RateTB.Text & "', " & \_ "isActive = '" & AAdjTypeChB.Checked & "', " & \_ "Comment = '" & CommentTB.Text & "' " & \_ "WHERE ID = '" & MainWindow.ID & "'" AString = "Updated " & NAdjustmentTypeTB.Text & " adjustment policy." End If **If** the contract of the state of the state of the state of the state of the state of the state of the state of the state of the state of the state of the state of the state of the state of the state of the state of the st Duplicate.IsDuplicated(DString) Then SQL.RunQuery(QString) Trail.AddTrail(AString) MsgBox("Saved!", MsgBoxStyle.Information)

Me.Close()

MainWindow.LoadDataGrid()

Else

 MsgBox("Adjustment type not saved!", MsgBoxStyle.Information)

## End If

End If

End If

Catch ex As Exception

MsgBox(ex.Message)

End Try

End Sub

 Private Sub AjustmentType\_Load(ByVal sender As System.Object, ByVal e As System.EventArgs) Handles MyBase.Load

If MainWindow.HasRow = True Then

 NAdjustmentTypeTB.Text = MainWindow.NameTB CAdjustmentTypeTB.Text = MainWindow.Code RateTB.Text = MainWindow.Rate CommentTB.Text = MainWindow.Comment AAdjTypeChB.Checked =

MainWindow.isActive

End If

End Sub

Public Sub SelectAdjustmentPolicy()

 MainWindow.NewBtn.Visible = True MainWindow.EditBtn.Visible = True MainWindow.RefreshBtn.Visible = True MainWindow.DeleteBtn.Visible = True MainWindow.DateTimePicker1.Visible = False MainWindow.Label2.Visible = False

 MainWindow.GroupBox.Visible = True MainWindow.GroupBox.Text = "Adjustment Policy"

 MainWindow.QString = "EXEC selectAdjustmentPolicy"

MainWindow.LoadDataGrid()

MainWindow.DataGrid.Columns("ID").DisplayIndex = 0 MainWindow.DataGrid.Columns("Adjustment Policy").DisplayIndex = 1 MainWindow.DataGrid.Columns("Adjustment Policy Code").DisplayIndex = 2 MainWindow.DataGrid.Columns("Rate").DisplayIndex =

239

3

MainWindow.DataGrid.Columns("Active").DisplayIndex  $= 4$ 

MainWindow.DataGrid.Columns("Comment").DisplayInde  $x = 5$ 

 Trail.AddTrail("Viewed Adjustment Policy.")

End Sub

Public Sub DeleteAdjustmentPolicy()

 Dim result1 As DialogResult = MessageBox.Show("Are you sure to delete " & MainWindow.NameTB & "?", \_ "Delete Adjustment Policy", \_ MessageBoxButtons.YesNo)

If  $result1 =$ Windows.Forms.DialogResult.Yes Then

 MainWindow.QString = "DELETE from tAdjustmentPolicy WHERE  $ID = I''$  & MainWindow.ID & "'"

MainWindow.LoadDataGrid()

 Trail.AddTrail("Deleted " & MainWindow.NameTB & " from Adjustment Policy.")

SelectAdjustmentPolicy()

End If

End Sub

End Class Public Class WeeklySchedule

 Private Duplicate As New CheckDuplicates Private Trail As New AuditTrail Private SQL As New SQLControl Private QString As String 'Query String for insert or update weekly schedule Private AString As String 'Query String for Audit Trail

 Private Sub WeeklySchedule\_Load(ByVal sender As System.Object, ByVal e As System.EventArgs) Handles MyBase.Load

 SQL.RunQuery("SELECT ID, Name from tDailySchedule WHERE isActive = '1'")

 SundayDSCB.DataSource = SQL.SQLDS.Tables(0) SundayDSCB.ValueMember = "ID" SundayDSCB.DisplayMember = "Name" SQL.RunQuery("SELECT ID, Name from tDailySchedule WHERE isActive = '1'") MondayDSCB.DataSource =

SQL.SQLDS.Tables(0) MondayDSCB.ValueMember = "ID" MondayDSCB.DisplayMember = "Name"

 SQL.RunQuery("SELECT ID, Name from tDailySchedule WHERE isActive = '1'") TuesdayDSCB.DataSource = SQL.SQLDS.Tables(0) TuesdayDSCB.ValueMember = "ID" TuesdayDSCB.DisplayMember = "Name" SQL.RunQuery("SELECT ID, Name from tDailySchedule WHERE isActive = '1'") WednesdayDSCB.DataSource = SQL.SQLDS.Tables(0) WednesdayDSCB.ValueMember = "ID" WednesdayDSCB.DisplayMember = "Name" SQL.RunQuery("SELECT ID, Name from tDailySchedule WHERE isActive = '1'") ThursdayDSCB.DataSource = SQL.SQLDS.Tables(0) ThursdayDSCB.ValueMember = "ID" ThursdayDSCB.DisplayMember = "Name" SQL.RunQuery("SELECT ID, Name from tDailySchedule WHERE isActive = '1'") FridayDSCB.DataSource = SQL.SQLDS.Tables(0) FridayDSCB.ValueMember = "ID" FridayDSCB.DisplayMember = "Name" SQL.RunQuery("SELECT ID, Name from tDailySchedule WHERE isActive = '1'") SaturdayDSCB.DataSource = SQL.SQLDS.Tables(0) SaturdayDSCB.ValueMember = "ID" SaturdayDSCB.DisplayMember = "Name" If MainWindow.HasRow = True Then NWeeklyScheduleTB.Text = MainWindow.NameTB AWeeklyScheduleChB.Checked = MainWindow.isActive CommentTB.Text = MainWindow.Comment SundayDSCB.SelectedIndex = SundayDSCB.FindStringExact(MainWindow.sunday) MondayDSCB.SelectedIndex = MondayDSCB.FindStringExact(MainWindow.monday) TuesdayDSCB.SelectedIndex = TuesdayDSCB.FindStringExact(MainWindow.tuesday) WednesdayDSCB.SelectedIndex = WednesdayDSCB.FindStringExact(MainWindow.wednesday ) ThursdayDSCB.SelectedIndex = ThursdayDSCB.FindStringExact(MainWindow.thursday) FridayDSCB.SelectedIndex = FridayDSCB.FindStringExact(MainWindow.friday) SaturdayDSCB.SelectedIndex = SaturdayDSCB.FindStringExact(MainWindow.saturday) End If

End Sub

 Private Sub SaveBtn\_Click(ByVal sender As System.Object, ByVal e As System.EventArgs) Handles SaveBtn.Click

Try

If NWeeklyScheduleTB.Text = "" Then

 MsgBox("Enter Weekly Schedule name.", MsgBoxStyle.Information)

Else

## Dim DString As String

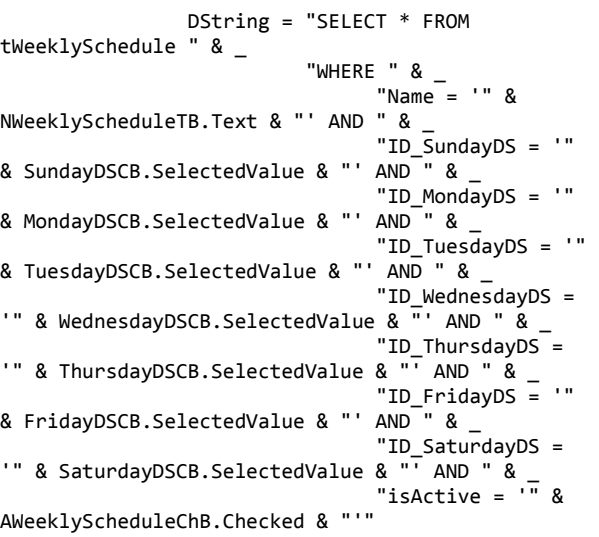

 If Duplicate.IsDuplicated(DString) = True Then

 MsgBox("Weekly Schedule already exists!", MsgBoxStyle.Critical)

Exit Sub

Else

Then

If MainWindow.HasRow = False

 QString = "INSERT INTO tWeeklySchedule " & \_ "(Name, ID\_SundayDS, ID\_MondayDS, ID\_TuesdayDS, ID\_WednesdayDS, ID\_ThursdayDS, ID\_FridayDS, ID\_SaturdayDS, isActive, Comment) VALUES " & \_ "(" & \_ "'" & NWeeklyScheduleTB.Text & "', " & \_ "'" & SundayDSCB.SelectedValue & "', " & \_ "'" & MondayDSCB.SelectedValue & "', " & \_ "'" & TuesdayDSCB.SelectedValue & "', " & \_ "'" & WednesdayDSCB.SelectedValue & "', " & \_ "'" & ThursdayDSCB.SelectedValue & "', " & \_

 $" " "$  & FridayDSCB.SelectedValue & "', " & \_ "'" & SaturdayDSCB.SelectedValue & "', " & \_ "'" & AWeeklyScheduleChB.Checked & "', " & \_ "'" & CommentTB.Text & "'" & \_ ")" AString = "Inserted " & NWeeklyScheduleTB.Text & " weekly schedule." ElseIf MainWindow.HasRow = True Then QString = "UPDATE tWeeklySchedule SET " & \_  $"Name = '"$ & NWeeklyScheduleTB.Text & "', " & \_ "ID\_SundayDS = '" & SundayDSCB.SelectedValue & "',  $" 8 \_$ "ID\_MondayDS = '" & MondayDSCB.SelectedValue & "',  $" 8 -$ "ID\_TuesdayDS = '" & TuesdayDSCB.SelectedValue & "', " &  $_{-}$ "ID\_WednesdayDS = '" & WednesdayDSCB.SelectedValue & "', " & \_ "ID\_ThursdayDS = '" & ThursdayDSCB.SelectedValue & "', " & \_ "ID\_FridayDS = '" & FridayDSCB.SelectedValue & "',  $" 8 -$ "ID\_SaturdayDS = '" & SaturdayDSCB.SelectedValue &  $"$ ,  $"$  &  $_$  "isActive = '" & AWeeklyScheduleChB.Checked & "', " & \_ "Comment = '" & CommentTB.Text & "' " & \_ "WHERE ID = '" & MainWindow.ID & "'" AString = "Updated " & NWeeklyScheduleTB.Text & " weekly schedule" End If SQL.RunQuery(QString)

**If** the contract of the state of the state of the state of the state of the state of the state of the state of the state of the state of the state of the state of the state of the state of the state of the state of the st Duplicate.IsDuplicated(DString) = True Then

Trail.AddTrail(AString)

 MsgBox("Saved!", MsgBoxStyle.Information)

Me.Close()

MainWindow.LoadDataGrid()

Else

## MsgBox("Weekly Schedule not saved!", MsgBoxStyle.Information)

End If

End If

End If

Catch ex As Exception

 MsgBox(ex.Message, MsgBoxStyle.Critical)

End Try

End Sub

Public Sub SelectWeeklySchedule()

 MainWindow.NewBtn.Visible = True MainWindow.EditBtn.Visible = True MainWindow.RefreshBtn.Visible = True MainWindow.DateTimePicker1.Visible = False MainWindow.DeleteBtn.Visible = True MainWindow.Label2.Visible = False

```
 MainWindow.GroupBox.Visible = True
         MainWindow.GroupBox.Text = "Weekly 
Schedule"
```

```
 MainWindow.QString = "EXEC 
selectWeeklySchedule"
```
MainWindow.LoadDataGrid()

```
MainWindow.DataGrid.Columns("ID").DisplayIndex = 0
         MainWindow.DataGrid.Columns("Weekly 
Schedule").DisplayIndex = 1
```
MainWindow.DataGrid.Columns("Sunday").DisplayIndex  $= 2$ 

MainWindow.DataGrid.Columns("Monday").DisplayIndex = 3

MainWindow.DataGrid.Columns("Tuesday").DisplayInde  $x = 4$ 

MainWindow.DataGrid.Columns("Wednesday").DisplayIn  $dex = 5$ 

MainWindow.DataGrid.Columns("Thursday").DisplayInd  $ex = 6$ 

MainWindow.DataGrid.Columns("Friday").DisplayIndex = 7

MainWindow.DataGrid.Columns("Saturday").DisplayInd  $ex = 8$ 

MainWindow.DataGrid.Columns("Active").DisplayIndex = 9

MainWindow.DataGrid.Columns("Comment").DisplayInde  $x = 10$ 

Trail.AddTrail("Viewed Weekly Schedule.")

End Sub

Public Sub DeleteWeeklySchedule()

 Dim result1 As DialogResult = MessageBox.Show("Are you sure to delete " & MainWindow.NameTB & "?", \_ "Delete Weekly Schedule", \_ MessageBoxButtons.YesNo)

If  $result1 =$ Windows.Forms.DialogResult.Yes Then

 MainWindow.QString = "DELETE from tWeeklySchedule WHERE ID = '" & MainWindow.ID & "'"

MainWindow.LoadDataGrid()

 Trail.AddTrail("Deleted " & MainWindow.NameTB & " from Weekly Schedule.")

SelectWeeklySchedule()

End If

End Sub

 Private Sub CancelBtn\_Click(ByVal sender As System.Object, ByVal e As System.EventArgs) Handles CancelBtn.Click

Me.Close()

End Sub

End Class Public Class DailySchedule

 Private Duplicate As New CheckDuplicates Private Trail As New AuditTrail Private SQL As New SQLControl Private QString As String 'Query String for insert or update a daily schedule.

 Private AString As String 'Query String for Audit Trail

 Private Sub CancelBtn\_Click(ByVal sender As System.Object, ByVal e As System.EventArgs) Handles CancelBtn.Click

Me.Close()

End Sub

 Private Sub SaveBtn\_Click(ByVal sender As System.Object, ByVal e As System.EventArgs) Handles SaveBtn.Click

Try

Dim out1, in2, out2, in3 As String

If OUT1TimePicker.Checked = True Then

 $out1 =$ OUT1TimePicker.Value.ToShortTimeString

 Else out1 = Nothing End If If IN2TimePicker.Checked = True Then  $in2 =$ IN2TimePicker.Value.ToShortTimeString Else in2 = Nothing End If If OUT2TimePicker.Checked = True Then  $out2 =$ OUT2TimePicker.Value.ToShortTimeString Else out2 = Nothing End If If IN3TimePicker.Checked = True Then  $in3 =$ IN2TimePicker.Value.ToShortTimeString Else in3 = Nothing End If If NDailyScheduleTB.Text = "" Or NDurationTB.Text = "" Then MsgBox("Please complete fields.", MsgBoxStyle.Information) Else Dim DString As String DString = "SELECT \* FROM tDailySchedule " & \_ "WHERE "  $\&$   $\&$  $"Name = " 8"$ NDailyScheduleTB.Text & "' AND "  $\&$  \_ "Hour = '"  $\&$  "Hour = '" & NDurationTB.Text & "' AND " & \_ "TimeIn\_1 = '" & IN1TimePicker.Value.ToShortTimeString & "' AND " & \_  $"TimeOut_1 = " " &$ out1 & "' AND " & \_ "TimeIn\_2 = '" & in2 & "' AND " & \_ "TimeOut  $2 =$  '" & out2 & "' AND " & \_ "TimeIn  $3 =$  '" & in3 & "' AND " &  $_{-}$ "TimeOut  $3 =$  '" & OUT3TimePicker.Value.ToShortTimeString & "' AND " & \_ "isActive = '" & ADailyScheduleChB.Checked & "'" If Duplicate.IsDuplicated(DString) = True Then MsgBox("Daily Schedule Name already exists!", MsgBoxStyle.Critical) Exit Sub Else If MainWindow.HasRow = False Then QString = "INSERT INTO tDailySchedule " & \_ "(Name, Hour, TimeIn\_1, TimeOut\_1, TimeIn\_2, TimeOut\_2, TimeIn\_3, TimeOut\_3, isActive, Comment) " & \_ "VALUES " & \_ "(" & \_ "'" & NDailyScheduleTB.Text & "', " & \_ "'" & NDurationTB.Text & "', " & \_ "'" & IN1TimePicker.Value.ToShortTimeString & "', "'" & out1 & "', " & \_ "'" & in2 & "', " & \_ "'" & out2 & "', " & \_ "'" & in3 & "', " & \_  $" " "$  & OUT3TimePicker.Value.ToShortTimeString & "', " & \_ "'" & ADailyScheduleChB.Checked & "', " & \_ "'" & CommentTB.Text & "'" & \_ ")" AString = "Inserted " & NDailyScheduleTB.Text & " daily schedule." Else QString = "UPDATE tDailySchedule SET " & \_ "Name =  $'$ " & NDailyScheduleTB.Text & "', " & \_ "Hour = '" & NDurationTB.Text & "', " & \_ "TimeIn\_1 = '" & IN1TimePicker.Value.ToShortTimeString & "',  $" 8$  "TimeOut\_1  $=$   $"$  & out1 &  $"$ ,  $"$  & "TimeIn\_2  $=$  '" & in2 & "', " & "TimeOut\_2

 $=$  '" & out2 & "', " & \_

 "TimeIn\_3  $=$  '" & in3 & "', " & "TimeOut\_3 = '" & OUT3TimePicker.Value.ToShortTimeString & "', " & \_ "isActive = '" & ADailyScheduleChB.Checked & "', " & \_ "Comment = '" & CommentTB.Text & "' " & \_ "WHERE " & \_  $"ID = " " &$ MainWindow.ID & "'" AString = "Updated " &

NDailyScheduleTB.Text & " daily schedule."

End If

SQL.RunQuery(QString)

**If** the same of  $\mathbf{I}$  f

Duplicate.IsDuplicated(DString) = True Then

Trail.AddTrail(AString)

MsgBox("Saved!",

MsgBoxStyle.Information)

Me.Close()

MainWindow.LoadDataGrid()

Else

 MsgBox("Daily schedule not saved!", MsgBoxStyle.Information)

# End If

# End If

End If

Catch ex As Exception

 MsgBox(ex.Message, MsgBoxStyle.Critical)

End Try

End Sub

 Private Sub DailySchedule\_Load(ByVal sender As System.Object, ByVal e As System.EventArgs) Handles MyBase.Load

 IN1TimePicker.CustomFormat = "hh:mm tt" IN1TimePicker.Format = DateTimePickerFormat.Custom IN1TimePicker.ShowUpDown = True IN1TimePicker.Checked = True IN1TimePicker.ResetText()

 OUT1TimePicker.CustomFormat = "hh:mm tt" OUT1TimePicker.Format = DateTimePickerFormat.Custom OUT1TimePicker.ShowUpDown = True OUT1TimePicker.ShowCheckBox = True OUT1TimePicker.ResetText()

 IN2TimePicker.CustomFormat = "hh:mm tt" IN2TimePicker.Format = DateTimePickerFormat.Custom IN2TimePicker.ShowUpDown = True IN2TimePicker.ShowCheckBox = True IN2TimePicker.ResetText() OUT2TimePicker.CustomFormat = "hh:mm tt" OUT2TimePicker.Format = DateTimePickerFormat.Custom OUT2TimePicker.ShowUpDown = True OUT2TimePicker.ShowCheckBox = True OUT2TimePicker.ResetText() IN3TimePicker.CustomFormat = "hh:mm tt" IN3TimePicker.Format = DateTimePickerFormat.Custom IN3TimePicker.ShowUpDown = True IN3TimePicker.ShowCheckBox = True IN3TimePicker.ResetText() OUT3TimePicker.CustomFormat = "hh:mm tt" OUT3TimePicker.Format = DateTimePickerFormat.Custom OUT3TimePicker.ShowUpDown = True OUT3TimePicker.ResetText() If MainWindow.HasRow = True Then NDailyScheduleTB.Text = MainWindow.NameTB NDurationTB.Text = MainWindow.Duration ADailyScheduleChB.Checked = MainWindow.isActive CommentTB.Text = MainWindow.Comment IN1TimePicker.Value = New DateTime(MainWindow.in1d.Year, MainWindow.in1d.Month, MainWindow.in1d.Day, MainWindow.in1d.Hour, MainWindow.in1d.Minute, MainWindow.in1d.Second) OUT1TimePicker.Value = New DateTime(MainWindow.out1d.Year, MainWindow.out1d.Month, MainWindow.out1d.Day, MainWindow.out1d.Hour, MainWindow.out1d.Minute, MainWindow.out1d.Second) IN2TimePicker.Value = New DateTime(MainWindow.in2d.Year, MainWindow.in2d.Month, MainWindow.in2d.Day, MainWindow.in2d.Hour, MainWindow.in2d.Minute, MainWindow.in2d.Second) OUT2TimePicker.Value = New DateTime(MainWindow.out2d.Year, MainWindow.out2d.Month, MainWindow.out2d.Day, MainWindow.out2d.Hour, MainWindow.out2d.Minute, MainWindow.out2d.Second) IN3TimePicker.Value = New DateTime(MainWindow.in3d.Year, MainWindow.in3d.Month, MainWindow.in3d.Day, MainWindow.in3d.Hour, MainWindow.in3d.Minute, MainWindow.in3d.Second) OUT3TimePicker.Value = New

DateTime(MainWindow.out3d.Year,
MainWindow.out3d.Month, MainWindow.out3d.Day, MainWindow.out3d.Hour, MainWindow.out3d.Minute, MainWindow.out3d.Second)

End If

End Sub

Public Sub SelectDailySchedule()

 MainWindow.NewBtn.Visible = True MainWindow.EditBtn.Visible = True MainWindow.RefreshBtn.Visible = True MainWindow.DateTimePicker1.Visible = False MainWindow.DeleteBtn.Visible = True MainWindow.Label2.Visible = False

 MainWindow.GroupBox.Visible = True MainWindow.GroupBox.Text = "Daily Schedule"

 MainWindow.QString = "EXEC selectDailySchedule"

MainWindow.LoadDataGrid()

MainWindow.DataGrid.Columns("ID").DisplayIndex = 0 MainWindow.DataGrid.Columns("Daily Schedule").DisplayIndex = 1

MainWindow.DataGrid.Columns("Duration").DisplayInd  $ex = 2$ 

 MainWindow.DataGrid.Columns("Time In 1").DisplayIndex = 3 MainWindow.DataGrid.Columns("Time Out

1").DisplayIndex = 4

 MainWindow.DataGrid.Columns("Time In 2").DisplayIndex = 5

 MainWindow.DataGrid.Columns("Time Out 2").DisplayIndex = 6

 MainWindow.DataGrid.Columns("Time In 3").DisplayIndex = 7

 MainWindow.DataGrid.Columns("Time Out 3").DisplayIndex = 8 MainWindow.DataGrid.Columns("Active").DisplayIndex = 9 MainWindow.DataGrid.Columns("Comment").DisplayInde  $x = 10$  Trail.AddTrail("Viewed Daily Schedule.") End Sub Public Sub DeleteDailySchedule() Dim result1 As DialogResult = MessageBox.Show("Are you sure to delete " & MainWindow.NameTB & "?", "Delete Daily Schedule", \_ MessageBoxButtons.YesNo) If  $result1 =$ Windows.Forms.DialogResult.Yes Then MainWindow.QString = "DELETE from tDailySchedule WHERE ID = '" & MainWindow.ID & "'" MainWindow.LoadDataGrid() Trail.AddTrail("Deleted " & MainWindow.NameTB & " from Daily Schedule.") SelectDailySchedule() End If End Sub End Class

## **XI. Acknowledgement**

*"They say that good things take time, but really great things happen in a blink of an eye."*

That quotation above really applied to me very well. I never thought this would take a really long time. But greater things did really happen in a blink of an eye specially that I am writing this now.

To all the people who supported me all through this, THANK YOU. I want to thank my family, without them this wouldn't have been possible. Especially to my mom for the never ending nagging me of finishing the project. Haha. And to my adviser, Mr. Bernie Terrado, thank you for all the things you taught me. No words can express how much thankful I am right now.